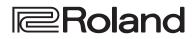

**Reference Manual** 

# DIRECT STREAMING AV MIXER

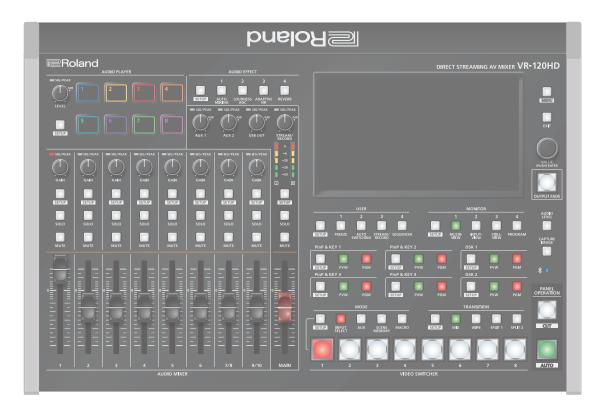

| Panel Descriptions                                                                                                    |
|----------------------------------------------------------------------------------------------------|
| ♦ Top Panel                                                                                                    |
| ♦ Front Panel                                                                                                    |
| ♦ Rear Panel                                                                                                    |
| ♦ Connecting Bluetooth® Devices8                                                                                                    |
| Registering a Bluetooth Audio Device (Pairing)                                                                                                    |
| Connecting an Already-Paired Bluetooth Device                                                                                                    |
| $\diamond$ Connecting a Footswitch9                                                                                                    |
| $\diamond$ Turning the Power On/Off $\ldots$ 10                                                                                                    |
| $\diamond$ Operating the Menu $\ldots$ 10                                                                                                    |
| $\diamond$ Operating the Setup Screen $\ldots$ 11                                                                                                    |
| $\diamond$ Switching the Monitor View $\ldots$ 12                                                                                                    |
| $\diamond$ About SD Card                                                                                                    |
| Inserting the SD Card 13                                                                                                    |
| Formatting an SD Card                                                                                                    |
| Removing an SD Card                                                                                                    |
| ♦ About USB Flash Drive                                                                                                    |
| Formatting a USB Flash Drive                                                                                                    |
| Removing a USB Flash Drive 13                                                                                                    |
| Video Input/Output Settings 14                                                                                                    |
| $\diamond$ Setting the Video Input/Output Format $\ldots \ldots 14$                                                                                                    |
| Setting the System Format 14                                                                                                    |
| Setting the Input Format for the HDMI IN 1–6 Connectors 14                                                                                                    |
| $\diamond$ Assigning Video Sources $\ldots \ldots 15$                                                                                                    |
| ♦ Adjusting Output Video 15                                                                                                    |
| ♦ Adjusting Input Video 16                                                                                                    |
|                                                                                                    |
| $\diamond$ Assigning Video Buses to Output Connectors $\dots\dots$ 17                                                                                                    |
| $\diamond$ Selecting the Video Sent to the AUX Bus $\ldots \ldots 18$                                                                                                    |
| $\diamond$ Selecting the Video Sent to the AUX Bus                                                                                                    |
| $\diamond$ Selecting the Video Sent to the AUX Bus $\ldots \ldots 18$                                                                                                    |
| <ul> <li>Selecting the Video Sent to the AUX Bus</li></ul>                                                                                                    |
| <ul> <li>Selecting the Video Sent to the AUX Bus</li></ul>                                                                                                    |
| <ul> <li>Selecting the Video Sent to the AUX Bus</li> <li>Inputting Copy-Protected (HDCP) Video</li> <li>Specifying a Reference Clock</li> <li>19</li> <li>Video Operations</li> <li>20</li> <li>Switching the Video</li> <li>20</li> <li>Setting the Operation Mode</li> <li>20</li> </ul>                                                                                                    |
| <ul> <li>Selecting the Video Sent to the AUX Bus</li> <li>Inputting Copy-Protected (HDCP) Video</li> <li>Specifying a Reference Clock</li> <li>19</li> <li>Video Operations</li> <li>20</li> <li>Switching the Video</li> <li>Setting the Operation Mode</li> <li>20</li> <li>Switching in the Dissolve Mode</li> <li>20</li> </ul>                                                                                                    |
| <ul> <li>Selecting the Video Sent to the AUX Bus</li> <li>Inputting Copy-Protected (HDCP) Video</li> <li>Specifying a Reference Clock</li> <li>Specifying a Reference Clock</li> <li>Video Operations</li> <li>Switching the Video</li> <li>Setting the Operation Mode</li> <li>Switching in the Dissolve Mode</li> <li>Switching in the PGM/PST Mode</li> <li>Suitching in the PGM/PST Mode</li> </ul>                                                                                                    |
| <ul> <li>Selecting the Video Sent to the AUX Bus</li> <li>Inputting Copy-Protected (HDCP) Video</li> <li>Specifying a Reference Clock</li> <li>Specifying a Reference Clock</li> <li>Video Operations</li> <li>Switching the Video</li> <li>Switching the Video</li> <li>Switching in the Dissolve Mode</li> <li>Switching in the PGM/PST Mode</li> <li>Changing the Mix Pattern</li> <li>21</li> </ul>                                                                                                    |
| <ul> <li>Selecting the Video Sent to the AUX Bus</li> <li>Inputting Copy-Protected (HDCP) Video</li> <li>Specifying a Reference Clock</li> <li>19</li> <li>Video Operations</li> <li>20</li> <li>Switching the Video</li> <li>20</li> <li>Setting the Operation Mode</li> <li>20</li> <li>Switching in the Dissolve Mode</li> <li>20</li> <li>Switching in the PGM/PST Mode</li> <li>21</li> <li>Changing the Wipe Pattern</li> <li>21</li> </ul>                                                                                                    |
| <ul> <li>Selecting the Video Sent to the AUX Bus</li> <li>Inputting Copy-Protected (HDCP) Video</li> <li>Specifying a Reference Clock</li> <li>19</li> <li>Video Operations</li> <li>20</li> <li>Switching the Video</li> <li>20</li> <li>Setting the Operation Mode</li> <li>20</li> <li>Switching in the Dissolve Mode</li> <li>20</li> <li>Switching in the PGM/PST Mode</li> <li>21</li> <li>Changing the Wipe Pattern</li> <li>21</li> <li>Splitting the Video</li> <li>22</li> </ul>                                                                                                    |
| <ul> <li>Selecting the Video Sent to the AUX Bus</li> <li>Inputting Copy-Protected (HDCP) Video</li> <li>Specifying a Reference Clock</li> <li>Specifying a Reference Clock</li> <li>Video Operations</li> <li>Switching the Video</li> <li>Setting the Operation Mode</li> <li>Switching in the Dissolve Mode</li> <li>Switching in the PGM/PST Mode</li> <li>Changing the Mix Pattern</li> <li>Changing the Wipe Pattern</li> <li>Splitting the Video</li> <li>Configuring the Screen Layout</li> <li>22</li> </ul>                                                                                                    |
| <ul> <li>Selecting the Video Sent to the AUX Bus</li> <li>Inputting Copy-Protected (HDCP) Video</li> <li>Specifying a Reference Clock</li> <li>Specifying a Reference Clock</li> <li>Yideo Operations</li> <li>Switching the Video</li> <li>Setting the Operation Mode</li> <li>Switching in the Dissolve Mode</li> <li>Switching in the Dissolve Mode</li> <li>Switching in the PGM/PST Mode</li> <li>Changing the Mix Pattern</li> <li>Changing the Wipe Pattern</li> <li>Splitting the Video</li> <li>Configuring the Screen Layout</li> <li>22</li> <li>Displaying the Split</li> <li>22</li> </ul>                                                                                                    |
| <ul> <li>Selecting the Video Sent to the AUX Bus</li> <li>Inputting Copy-Protected (HDCP) Video</li> <li>Specifying a Reference Clock</li> <li>19</li> <li>Video Operations</li> <li>20</li> <li>Switching the Video</li> <li>20</li> <li>Setting the Operation Mode</li> <li>20</li> <li>Switching in the Dissolve Mode</li> <li>20</li> <li>Switching in the PGM/PST Mode</li> <li>21</li> <li>Changing the Mix Pattern</li> <li>21</li> <li>Changing the Wipe Pattern</li> <li>21</li> <li>Splitting the Video</li> <li>22</li> <li>Configuring the Screen Layout</li> <li>22</li> <li>Switching the Video Automatically (Auto Switching)</li> <li>23</li> </ul>                                                                                                    |
| <ul> <li>Selecting the Video Sent to the AUX Bus</li> <li>Inputting Copy-Protected (HDCP) Video</li> <li>Specifying a Reference Clock</li> <li>19</li> <li>Video Operations</li> <li>20</li> <li>Switching the Video</li> <li>20</li> <li>Setting the Operation Mode</li> <li>20</li> <li>Switching in the Dissolve Mode</li> <li>20</li> <li>Switching in the PGM/PST Mode</li> <li>21</li> <li>Changing the Mix Pattern</li> <li>21</li> <li>Changing the Wipe Pattern</li> <li>21</li> <li>Splitting the Video</li> <li>22</li> <li>Configuring the Screen Layout</li> <li>22</li> <li>Switching the Video Automatically (Auto Switching)</li> <li>23</li> <li>About the Operation Mode</li> </ul>                                                                                                    |
| <ul> <li>Selecting the Video Sent to the AUX Bus</li> <li>Inputting Copy-Protected (HDCP) Video</li> <li>Specifying a Reference Clock</li> <li>19</li> <li>Video Operations</li> <li>20</li> <li>Switching the Video</li> <li>20</li> <li>Setting the Operation Mode</li> <li>20</li> <li>Switching in the Dissolve Mode</li> <li>20</li> <li>Switching in the PGM/PST Mode</li> <li>21</li> <li>Changing the Mix Pattern</li> <li>21</li> <li>Changing the Wipe Pattern</li> <li>21</li> <li>Splitting the Video</li> <li>22</li> <li>Configuring the Screen Layout</li> <li>22</li> <li>Switching the Video Automatically (Auto Switching)</li> <li>23</li> </ul>                                                                                                    |
| <ul> <li>Selecting the Video Sent to the AUX Bus</li> <li>Inputting Copy-Protected (HDCP) Video</li> <li>Specifying a Reference Clock</li> <li>19</li> <li>Video Operations</li> <li>20</li> <li>Switching the Video</li> <li>20</li> <li>Setting the Operation Mode</li> <li>20</li> <li>Switching in the Dissolve Mode</li> <li>20</li> <li>Switching in the PGM/PST Mode</li> <li>21</li> <li>Changing the Mix Pattern</li> <li>21</li> <li>Changing the Video</li> <li>22</li> <li>Configuring the Screen Layout</li> <li>Displaying the Split</li> <li>22</li> <li>Switching the Video Automatically (Auto Switching)</li> <li>23</li> <li>About the Operation Mode</li> <li>23</li> <li>Turning the Auto Switching Function On/Off.</li> <li>23</li> </ul>                                                                                                    |
| <ul> <li>Selecting the Video Sent to the AUX Bus</li> <li>Inputting Copy-Protected (HDCP) Video</li> <li>Specifying a Reference Clock</li> <li>19</li> <li>Video Operations</li> <li>20</li> <li>Switching the Video</li> <li>20</li> <li>Setting the Operation Mode</li> <li>20</li> <li>Switching in the Dissolve Mode</li> <li>20</li> <li>Switching in the PGM/PST Mode</li> <li>21</li> <li>Changing the Mix Pattern</li> <li>21</li> <li>Changing the Video</li> <li>22</li> <li>Configuring the Screen Layout</li> <li>22</li> <li>Switching the Video Automatically (Auto Switching)</li> <li>23</li> <li>About the Operation Mode</li> <li>23</li> <li>Setting the Operation Mode</li> <li>23</li> <li>Setting the Operation Mode</li> <li>23</li> <li>Setting the Operation Mode</li> <li>23</li> </ul>                                                                                                    |
| <ul> <li>Selecting the Video Sent to the AUX Bus</li> <li>Inputting Copy-Protected (HDCP) Video</li> <li>Specifying a Reference Clock</li> <li>19</li> <li>Video Operations</li> <li>20</li> <li>Switching the Video</li> <li>20</li> <li>Setting the Operation Mode</li> <li>20</li> <li>Switching in the Dissolve Mode</li> <li>20</li> <li>Switching in the PGM/PST Mode</li> <li>21</li> <li>Changing the Mix Pattern</li> <li>21</li> <li>Changing the Video</li> <li>22</li> <li>Configuring the Screen Layout</li> <li>22</li> <li>Switching the Video Automatically (Auto Switching)</li> <li>23</li> <li>About the Operation Mode</li> <li>23</li> <li>Setting the Operation Mode</li> <li>23</li> <li>Coading a Still Image</li> <li>27</li> </ul>                                                                                                    |
| <ul> <li>Selecting the Video Sent to the AUX Bus</li> <li>Inputting Copy-Protected (HDCP) Video</li> <li>Specifying a Reference Clock</li> <li>19</li> <li>Video Operations</li> <li>20</li> <li>Switching the Video</li> <li>20</li> <li>Setting the Operation Mode</li> <li>20</li> <li>Switching in the Dissolve Mode</li> <li>20</li> <li>Switching in the PGM/PST Mode</li> <li>21</li> <li>Changing the Wipe Pattern</li> <li>21</li> <li>Changing the Video</li> <li>22</li> <li>Configuring the Screen Layout</li> <li>22</li> <li>Switching the Video Automatically (Auto Switching)</li> <li>23</li> <li>About the Operation Mode</li> <li>23</li> <li>Setting the Operation Mode</li> <li>23</li> <li>Setting the Operation Mode</li> <li>23</li> <li>Configuring the Suitching Function On/Off.</li> <li>23</li> <li>Setting the Operation Mode</li> <li>23</li> <li>Loading a Still Image</li> <li>27</li> <li>Loading a Still Image from a Storage</li> <li>27</li> </ul>                                                                                                    |
| <ul> <li>Selecting the Video Sent to the AUX Bus</li> <li>Inputting Copy-Protected (HDCP) Video</li> <li>Specifying a Reference Clock</li> <li>19</li> <li>Video Operations</li> <li>20</li> <li>Switching the Video</li> <li>Setting the Operation Mode</li> <li>20</li> <li>Switching in the Dissolve Mode</li> <li>20</li> <li>Switching in the PGM/PST Mode</li> <li>21</li> <li>Changing the Wipe Pattern</li> <li>21</li> <li>Changing the Video</li> <li>22</li> <li>Configuring the Screen Layout</li> <li>22</li> <li>Switching the Video Automatically (Auto Switching)</li> <li>23</li> <li>About the Operation Mode</li> <li>23</li> <li>Setting the Operation Mode</li> <li>23</li> <li>Coading a Still Image</li> <li>Capturing a Still Image from a Storage</li> <li>27</li> <li>Capturing a Still Image to the VIDEO SWITCHER Buttons</li> <li>28</li> </ul>                                                                                                    |
| <ul> <li>Selecting the Video Sent to the AUX Bus</li> <li>Inputting Copy-Protected (HDCP) Video</li> <li>Specifying a Reference Clock</li> <li>19</li> <li>Video Operations</li> <li>20</li> <li>Switching the Video</li> <li>20</li> <li>Setting the Operation Mode</li> <li>20</li> <li>Switching in the Dissolve Mode</li> <li>20</li> <li>Switching in the PGM/PST Mode</li> <li>21</li> <li>Changing the Mix Pattern</li> <li>21</li> <li>Changing the Video</li> <li>22</li> <li>Configuring the Video</li> <li>22</li> <li>Configuring the Screen Layout</li> <li>22</li> <li>Switching the Video Automatically (Auto Switching)</li> <li>23</li> <li>About the Operation Mode</li> <li>23</li> <li>Setting the Operation Mode</li> <li>23</li> <li>Coading a Still Image</li> <li>Capturing a Still Image from a Storage</li> <li>27</li> <li>Capturing a Still Image in the ViDEO SWITCHER Buttons</li> <li>28</li> <li>Inserting a Still Image in the Final Output.</li> </ul>                                                                                                    |
| <ul> <li>Selecting the Video Sent to the AUX Bus</li> <li>Inputting Copy-Protected (HDCP) Video</li> <li>Specifying a Reference Clock</li> <li>19</li> <li>Video Operations</li> <li>20</li> <li>Switching the Video</li> <li>20</li> <li>Setting the Operation Mode</li> <li>20</li> <li>Switching in the Dissolve Mode</li> <li>20</li> <li>Switching in the PGM/PST Mode</li> <li>21</li> <li>Changing the Mix Pattern</li> <li>21</li> <li>Changing the Video</li> <li>22</li> <li>Configuring the Screen Layout</li> <li>Displaying the Split</li> <li>22</li> <li>Switching the Video Automatically (Auto Switching)</li> <li>23</li> <li>About the Operation Mode</li> <li>23</li> <li>Cuading a Still Image</li> <li>Capturing a Still Image from a Storage</li> <li>Capturing a Still Image to the VIDEO SWITCHER Buttons</li> <li>28</li> <li>Assigning a Still Image in the Final Output.</li> <li>28</li> <li>Deleting a Still Image</li> <li>29</li> </ul>                                                                                                    |
| <ul> <li>Selecting the Video Sent to the AUX Bus</li> <li>Inputting Copy-Protected (HDCP) Video</li> <li>Specifying a Reference Clock</li> <li>19</li> <li>Video Operations</li> <li>20</li> <li>Switching the Video</li> <li>20</li> <li>Switching in the Dissolve Mode</li> <li>20</li> <li>Switching in the PGM/PST Mode</li> <li>21</li> <li>Changing the Mix Pattern</li> <li>21</li> <li>Changing the Wipe Pattern</li> <li>21</li> <li>Splitting the Video</li> <li>22</li> <li>Configuring the Screen Layout</li> <li>22</li> <li>Switching the Video Automatically (Auto Switching)</li> <li>23</li> <li>About the Operation Mode</li> <li>23</li> <li>Setting the Queration Mode</li> <li>23</li> <li>Configuring the Split</li> <li>22</li> <li>Switching a Still Image</li> <li>27</li> <li>Capturing a Still Image from Input/Output Video</li> <li>28</li> <li>Outputting a Loaded Still Image</li> <li>28</li> <li>Assigning a Still Image in the Final Output.</li> <li>28</li> <li>Deleting a Still Image</li> <li>29</li> <li>Saving a Still Image to a SD Card or USB Flash Drive</li> <li>30</li> </ul> |
| <ul> <li>Selecting the Video Sent to the AUX Bus</li> <li>Inputting Copy-Protected (HDCP) Video</li> <li>Specifying a Reference Clock</li> <li>19</li> <li>Video Operations</li> <li>20</li> <li>Switching the Video</li> <li>20</li> <li>Setting the Operation Mode</li> <li>20</li> <li>Switching in the Dissolve Mode</li> <li>20</li> <li>Switching in the PGM/PST Mode</li> <li>21</li> <li>Changing the Mix Pattern</li> <li>21</li> <li>Changing the Video</li> <li>22</li> <li>Configuring the Screen Layout</li> <li>Displaying the Split</li> <li>22</li> <li>Switching the Video Automatically (Auto Switching)</li> <li>23</li> <li>About the Operation Mode</li> <li>23</li> <li>Cuading a Still Image</li> <li>Capturing a Still Image from a Storage</li> <li>Capturing a Still Image to the VIDEO SWITCHER Buttons</li> <li>28</li> <li>Assigning a Still Image in the Final Output.</li> <li>28</li> <li>Deleting a Still Image</li> <li>29</li> </ul>                                                                                                    |

| Playing Back a Video (with the Video Player)       32         Assigning Videos to the VIDEO SWITCHER Buttons       32         Inserting a Video in the Final Output       32                                                                                                    |
|----------------------------------------------------------------------------------------------------|
| Freezing the Input Video (Freeze)                                                                                                    |
| Freezing the Input Video    33                 Fading-In/Out the Final Output Video                                                                                                    |
| Video Composition Operations                                                                                                    |
| <ul> <li>Compositing Video with Picture-in-Picture (PinP)</li></ul>                                                                                                    |
| Audio Operations 45                                                                                                    |
| <ul> <li>Assigning Audio Sources to Audio Channels</li></ul>                                                                                                    |
| <ul> <li>Adjusting the Volume Balance</li></ul>                                                                                                    |
| <ul> <li>Applying Effects to Input Audio</li> <li>48</li> <li>Using an Effect Preset</li> <li>49</li> <li>Reducing Acoustic Feedback (Anti-Feedback)</li> <li>50</li> <li>Changing the Character of a Voice (Voice Changer)</li> <li>50</li> <li>Applying Reverb</li> <li>51</li> </ul> |
| ♦ Applying Effects to Output Audio                                                                                                    |
| <ul> <li>Interlinking Audio Output to Video Switching</li> <li>(Audio Follow)</li></ul>                                                                                                    |
| Adding an Object for Audio Follow                                                                                                    |
| Automatically Setting a Comfortable Volume (Auto<br>Mastering Effect)                                                                                                    |
| Loudness Auto Gain Control (Loudness AGC)                                                                                                    |
| <ul> <li>Controlling the Volume Automatically (Auto Mixing) 55</li> <li>Silencing Only Specific Audio (Mute)</li></ul>                                                                                                    |
| <ul> <li>Checking a Specific Audio Input (Solo)</li> <li>Soloing the Input Audio</li> <li>Soloing the Output Audio</li> <li>Soloing the Output Audio</li> </ul>                                                                                                    |
| <ul> <li>Playing Back Audio Files (Audio Player)</li> <li>58</li> <li>Importing an Audio File</li> <li>58</li> <li>Playing Back Audio Clips</li> <li>58</li> <li>Setting an Audio Clip</li> <li>59</li> <li>Mixer Settings for the Audio Player</li> <li>60</li> </ul>                  |
| <ul> <li>Outputting AUX-bus Audio</li> <li>Assigning the AUX Bus</li> <li>61</li> <li>Sending Audio to the AUX Bus</li> <li>61</li> <li>Adding Input Audio to an HDMI or SDI Video for Output</li> </ul>                                                                                |
| Live Streaming 63                                                                                                    |
| <ul> <li>Outputting Video/Audio to a Computer for Streaming 63</li> <li>Outputting Video and Audio to the Computer</li></ul>                                                                                                    |

| Using the Loopback Function                                                      |
|----------------------------------------------------------------------------------|
| Streaming Video from a Computer                                                  |
| Capturing Video on the Computer                                                  |
| ♦ Streaming/Capturing Video Directly                                             |
| Network Requirements                                                             |
| Points to Be Aware of When Livestreaming                                         |
| Starting/Stopping the Livestream, Audio or Video Recording 64                    |
| Turning Livestreaming, Audio and Video Recording ON/OFF . 64                     |
| Livestreaming via YouTube Live                                                   |
| Livestreaming via Facebook Live                                                  |
| Livestreaming via Twitch                                                         |
| Streaming with Custom Settings                                                   |
| Tethering                                                                        |
| Avoiding Sporadic Issues When Livestreaming (Safety Delay) <b>70</b>             |
| Other Functions                                                                  |
| $\diamond$ Saving/Recalling Settings (Scene Memory)                              |
| Saving to a Scene Memory71                                                       |
| Recalling a Scene Memory                                                         |
| Initializing a Scene Memory72                                                    |
| Renaming a Scene Memory                                                          |
| Changing the Thumbnail Position                                                  |
| Saving Scene Memories to an SD Card or USB Flash Drive 73                        |
| Recording Multiple Operations to Automatically Execute<br>(Macros)               |
| Recording a Macro75                                                              |
| Executing a Macro                                                                |
| Copying Macro Settings 78                                                        |
| Swapping the Macro Settings                                                      |
| Initializing a Macro79                                                           |
| Renaming a Macro79                                                               |
| Saving/Loading the Macro Settings                                                |
| Initializing All Macros81                                                        |
| $\diamond$ Combining Scene Memories and Macros for Operations                    |
| (Sequencer)                                                                      |
| Recording to the Sequencer                                                       |
| Running the Sequencer                                                            |
| Making the Sequencer Run Automatically (Auto Sequence) 85                        |
| Saving/Loading the Sequencer Settings                                            |
| Initializing the Sequencer                                                       |
| ♦ Backing Up and Restoring the Unit's Settings                                   |
| Backing Up                                                                       |
| Restoring                                                                        |
| ♦ Assigning Functions to the USER Buttons                                        |
| Controlling an External Recorder's Video Record Start/<br>Stop from the VR-120HD |
| ♦ Remotely Controlling a PTZ Camera                                              |
| Network Settings on the Camera                                                   |
| Registering Camera Settings in a Preset                                          |
| Recalling a Preset                                                               |
| ♦ Using a Footswitch                                                             |
| ♦ Using an Expression Pedal                                                      |
| Adjusting the Pedal (Pedal Calibration)                                          |
| Assigning a Function to the Pedal                                                |

| <ul> <li>Control Using the TALLY/GPIO Connector</li></ul> |
|-----------------------------------------------------------|
| Menu List 102                                             |
| 1: Video Assign                                           |
| 2: Video Input                                            |
| 3: Video Output                                           |
| 4: Transition                                             |
| 5: PinP & Key                                             |
| 6: DSK                                                    |
| 7: Audio Fader Assign                                     |
| 8: Audio Input                                            |
| 9: Audio Output                                           |
| 10: Audio Follow                                          |
| 11: Audio Auto Mixing                                     |
| 12: Audio Player                                          |
| 13: Stream/Record                                         |
| 14: Scene Memory                                          |
| 15: Macro                                                 |
| 16: Sequencer                                             |
| 17: Still Image                                           |
| 18: Video Player                                          |
| 19: Freeze                                                |
| 20: Auto Switching                                        |
| 21: Ctl/Exp                                               |
| 22: RS-232/Tally/GPO/GPI/Keypad145                        |
| 23: Network                                               |
| 24: Camera Control                                        |
| 25: SD Card/USB Memory                                    |
| 26: System                                                |
| Appendix155                                               |
| ◇ About Rack Mounting                                     |
| Attaching the Rack-Mount Angles                           |
| Important Notes on Rack Mounting155                       |
| ♦ Main Specifications                                     |
| ♦ Dimensions                                              |
| ♦ Video Block Diagram                                     |
| ◇ Audio Block Diagram                                     |

• The Bluetooth® word mark and logos are registered trademarks owned by Bluetooth SIG, Inc. and any use of such marks by Roland is under license.

• QR Code is a registered trademark of DENSO WAVE INCORPORATED in Japan and in other countries.

• Roland is an either registered trademark or trademark of Roland Corporation in the United States and/or other countries.

• Company names and product names appearing in this document are registered trademarks or trademarks of their respective owners.

# Panel Descriptions

# **Top Panel**

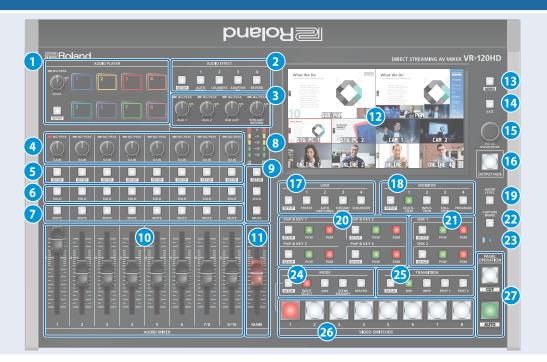

### 1 AUDIO PLAYER

This section lets you assign sound sources such as background music, sound effects and so on to the pads and then play them back.

You can use an audio file (WAV format) stored on a USB flash drive or an SD card as the source.

### [LEVEL] knob

Adjusts the playback volume of the sound source.

#### SIG/PEAK indicator

These indicators light up when audio output is detected.

| Lit red    | Excessive volume (0 dB and above)   |
|------------|-------------------------------------|
| Lit yellow | Appropriate volume (-20 to -1 dB)   |
| Lit green  | Insufficient volume (–50 to -21 dB) |

### [SETUP] button

Shows the setup screen in the display.

### Pads [1]–[8]

Press a pad to play back the assigned sound source.

### 2 AUDIO EFFECT

#### [1]-[4] buttons

Press to turn the audio effects on/off. You can also assign different functions to each button.

#### [SETUP] button

Shows the setup screen in the display.

### 3 [AUX 1], [AUX 2] knobs

Adjusts the volume of the AUX bus output.

### [USB OUT] knob

Adjusts the volume of the USB output.

### [STREAM/RECORD] knob

Adjusts the volume of streaming/recording.

### **SIG/PEAK indicators**

These indicators light up when audio output is detected.

| Lit red    | Excessive volume (0 dB and above)   |
|------------|-------------------------------------|
| Lit yellow | Appropriate volume (-20 to -1 dB)   |
| Lit green  | Insufficient volume (–50 to -21 dB) |

### 4 [GAIN] knobs

Adjust the gain (sensitivity) of the audio that is being input from the AUDIO IN 1–9/10 jacks.

### **SIG/PEAK indicators**

These indicators light up when audio input is detected.

| Lit red    | Excessive volume (0 dB and above)   |  |
|------------|-------------------------------------|--|
| Lit yellow | Appropriate volume (-20 to -1 dB)   |  |
| Lit green  | Insufficient volume (–50 to -21 dB) |  |
|            |                                     |  |

### 5 [SETUP] buttons

Shows the setup screen in the display.

#### 6 [SOLO] buttons

Press these buttons to allow only the audio of the selected input channels to be output. When this is turned on (the button lights up) for a channel, you can monitor the pre-fader audio for that channel through headphones.

### 7 [MUTE] buttons

Press these buttons to mute (silence) the audio of the selected input channels.

### 8 Level meters

Shows the main output level.

9 [SETUP] button, [SOLO] button, [MUTE] button These buttons are for the main output.

### 10 [1]–[9/10] faders

These adjust the input volume for each channel.

11 [MAIN] fader

Adjusts the output volume.

### 12 Display (Touch Panel)

Shows the status of the input/output video and of streaming/ recording, as well as the parameters and menus.

#### [13] [MENU] button Switches the menu screen between visible and hidden.

14 [EXIT] button

Exits a menu level or cancels an operation.

### 15 [VALUE] knob

| Turn | Selects the menu parameters and edits their values.               |  |
|------|-------------------------------------------------------------------|--|
|      | Confirms the menu item you selected or the value that you edited. |  |

### 16 [OUTPUT FADE] button

The final output video and audio fade in/out.

| Lit   | Fade-out completed |
|-------|--------------------|
| Blink | Fading-in/out      |
| Unlit | Normal output      |

### 17 USER

### [1]–[4] buttons

These buttons execute pre-assigned functions. With the factory settings, the buttons are assigned as follows.

|                                                            | Button   | Explanation                                                                                                  |  |
|------------------------------------------------------------|----------|----------------------------------------------------------------------------------------------------|--|
|                                                            | USER [1] | FREEZE<br>Turns the freeze function (freeze the input video) on/off.                                         |  |
|                                                            | USER [2] | AUTO SWITCHING<br>Turns the auto switching function (used to automatically switch<br>between videos) on/off. |  |
|                                                            | USER [3] | STREAM/RECORD<br>Shows the STREAM/RECORD setup screen in the display.                                        |  |
| USER [4] SEQUENCER<br>Turns the sequencer function on/off. |          |                                                                                                    |  |

### [SETUP] button

Shows the setup screen in the display.

### 18 MONITOR

#### [1]-[4] buttons

Switches between video signals to monitor on the built-in display (monitor).

| button      | Explanation                                                                                                    |
|-------------|----------------------------------------------------------------------------------------------------|
| MONITOR [1] | MULTI-VIEW<br>The final output video, preview output video and the<br>videos allocated to the VIDEO SWITCHER [1]–[8] buttons<br>are shown in sections of the display. |
| MONITOR [2] | INPUT-VIEW<br>The input video from the HDMI IN and SDI IN connectors<br>and other sources are shown as 16 separate sections on<br>the screen.                         |

| button      | Explanation                                                                           |
|-------------|---------------------------------------------------------------------------------------|
| MONITOR [3] | STILL-VIEW<br>Shows the loaded still images in 16 separate sections on<br>the screen. |
| MONITOR [4] | PROGRAM<br>Shows the final output video.                                              |

\* The settings described above are the factory defaults. You can also assign different functions to each button.

#### [SETUP] button

Shows the setup screen in the display.

### 19 [AUDIO LEVEL] button

Shows the audio level screen in the display.

### 20 PinP & KEY 1–4

This uses PinP and KEY 1–4 layers to composite video using PinP, or picture-in-picture.

### [SETUP] buttons

Shows the setup screen in the display.

### [PVW] buttons

Turns the inset screen preview output on/off.

#### [PGM] buttons

Turns PinP composition on/off.

### 21 DSK 1, 2

This uses DSK layer 1, 2 to composite video using a downstream keyer.

#### [SETUP] buttons

Shows the setup screen in the display.

#### [PVW] buttons

Turns the preview output of the DSK compositing result on/off.

#### [PGM] buttons

Turns DSK composition on/off.

### 22 [CAPTURE IMAGE] button

Turns the still image capture mode on/off.

### 23 **X**(Bluetooth®) indicator

Shows the Bluetooth connection status.

| Lit              | Connected              |  |
|------------------|------------------------|--|
| Unlit            | Bluetooth off          |  |
| Blinking rapidly | Pairing is in progress |  |
| Blinking         | Waiting for connection |  |

You can input audio from an audio device that uses Bluetooth, or use dedicated software on your computer or iPad to remotely control the VR-120HD.

### Panel Descriptions

### 24 MODE

The functions of the VIDEO SWITCHER [1]-[8] buttons change according to the mode you select when pressing the buttons.

#### [SETUP] button

Shows the setup screen in the display.

#### [INPUT SELECT] button

Use the VIDEO SWITCHER [1]-[8] buttons to select the video source to send to the PGM bus or the PVW bus.

#### [AUX] button

Use the VIDEO SWITCHER [1]-[8] buttons to select the video signal to send to the AUX bus.

#### [SCENE MEMORY] button

Use the VIDEO SWITCHER [1]–[8] buttons to recall the scene memories (which contains the registered settings for video, audio and so on). Long-press the VIDEO SWITCHER [1]-[8] buttons to register the current settings in a scene memory.

#### [MACRO] button

This switches the function of the VIDEO SWITCHER [1]-[8] buttons to execute macros (a series of recorded operations).

#### 25 TRANSITION

Selects the video transition effects.

### [SETUP] button

Shows the setup screen in the display.

#### [MIX] button

The two videos are mixed as the transition occurs.

#### [WIPE] button

The next video moves across to replace the original video.

#### [SPLIT 1] button, [SPLIT 2] button

Here's how to composite two videos in dividing the screen into left/right or upper/lower.

### 26 VIDEO SWITCHER [1]–[8] buttons

The buttons change functions depending on the mode that's selected.

### 27 PANEL OPERATION

### [CUT] button, [AUTO] button

These buttons determine what happens when switching between videos or else they switch between videos, depending on the operation mode.

There are two operation modes for switching between videos: "Dissolve" and "PGM/PST".

| Operation<br>mode                                                                                               | Explanation                                                                                                    |                                                                                      |  |
|----------------------------------------------------------------------------------------------------|----------------------------------------------------------------------------------------------------|--------------------------------------------------------------------------------------|--|
|                                                                                                    | This mode selects the video to output and immediately<br>outputs it to the PGM bus.<br>Press the [CUT] or [AUTO] button to select what happens<br>when you switch between videos (the buttons light up green<br>when pressed).                                          |                                                                                      |  |
|                                                                                                    | Button to operate                                                                                                    | Action taken when pressed                                                            |  |
| Dissolve                                                                                                    |                                                                                                    | When [CUT] button is lit up green                                                    |  |
| (factory                                                                                                    |                                                                                                    | The video switches instantly.                                                        |  |
| setting)                                                                                                    | VIDEO SWITCHER                                                                                                    | When [AUTO] button is lit up green                                                   |  |
|                                                                                                    | [1]–[8] buttons                                                                                                    | A switch (transition) effect is applied, and the video switches automatically.       |  |
|                                                                                                    | * During the transition effect, the selected VIDEO SWITCHER<br>button blinks red, and then remains lit up red when the<br>transition effect finishes.                                                                                                    |                                                                                      |  |
|                                                                                                    | In this mode, the PST video is displayed in the PVW bus, and<br>you can check the video before outputting it to the PGM bus.<br>Press the VIDEO SWITCHER [1]–[8] buttons to select a PST<br>video (the buttons light up green). The content is shown in<br>the PVW bus. |                                                                                      |  |
|                                                                                                    | Button to operate                                                                                                    | Action taken when pressed                                                            |  |
| PGM/PST                                                                                                    | [CUT] button                                                                                                    | The video switches instantly.                                                        |  |
|                                                                                                    | [AUTO] button                                                                                                    | A switch (transition) effect is<br>applied, and the video switches<br>automatically. |  |
| * During the transition effect, the [AUTO] button blink<br>and then goes dark when the transition effect finish |                                                                                                    |                                                                                      |  |

# **Front Panel**

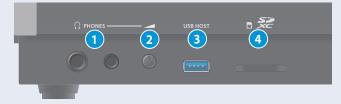

1 PHONES jack

### Connect your headphones here.

### 2 [PHONES] knob

Adjusts the headphone volume.

### **3** USB HOST port

Connect USB storage such as a USB flash drive or an external SSD here, for backing up this unit's settings or importing materials from the storage device into this unit.

You can also connect your smartphone here to tether this unit to its Internet connection, or connect a USB numeric keypad for switching between videos.

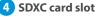

Insert an SD card here.

This lets you record video and audio, back up this unit's settings and import material that's saved on the storage media.

# **Rear Panel**

\* To prevent malfunction and equipment failure, always turn down the volume, and turn off all the units before making any connections.

### 1 DC IN jack

Connect the included AC adaptor to this jack.

\* Use the cord hook to secure the cord of the AC adaptor as shown in the illustration. If you have trouble running the cord through, loosen the screw a little on the cord hook.

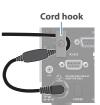

### 2 [POWER] switch

Turns the power on/off.

### 3 USB STREAM connector (USB Type-C<sup>®</sup>)

- Outputs the audio and video to your computer. This is also used to input audio played on your computer to the VR-120HD.
- Use the dedicated software to remotely control the VR-120HD from a computer or iPad that is connected.
- \* If you are outputting HD video via USB, connect this to a USB 3.0 port of your computer.
- \* Do not use a USB cable that is designed only for charging a device. Charge-only cables cannot transmit data.
- \* If you connect via an extension cable or a USB hub, the computer might not recognize the VR-120HD.

### 4 DIRECT STREAM port

- Connect this port to a network device for livestreaming.
- Lets you remotely control the VR-120HD by using terminal software, etc.
- Use the dedicated software to remotely control the VR-120HD from a computer that's connected to this unit, or from an iPad that's connected via wireless LAN.
- Use the VR-120HD to remotely control a camera that is connected.
- Displays a tally on your wireless LAN connected iOS or Android device (this is the "smart tally" function).

### NOTE

As this port supports GbE, use a LAN cable with a CAT5e specification or better.

### 5 REFERENCE THRU jack

Sends the synchronization signal that is inputted to the VR-120HD to an external device that is connected to this unit.

### 6 REFERENCE IN jack

Connect an external source device for synchronization in order to input a sync signal.

### HDMI OUT 1–3 and SDI OUT 1–3 connectors

These connectors are for video output. Use the connectors that are appropriate for the connected devices.

You can change the video bus assignment for each connector. With the factory settings, the bus assignments are as follows.

| Connector                                   | Bus                            |
|---------------------------------------------|--------------------------------|
| SDI/HDMI OUT 1 Program (final output video) |                                |
| SDI/HDMI OUT 2                              | Preview (preview output video) |
| SDI/HDMI OUT 3                              | Multi-View (multi-view)        |

### 8 HDMI IN 1–6 connectors, SDI IN 1–6 connectors

These connectors are for video input. Use the connectors that are appropriate for the connected devices. The input format is detected automatically.

### **9** Ground terminal

Connect this to an external earth or ground, if necessary.

### 10 RS-232 connector

You can connect this to a computer equipped with an RS-232 connector to remotely control the VR-120HD.

### 11 CTL/EXP 1, 2 jacks

You can connect a footswitch (such as a BOSS FS-6, sold separately) or expression pedal (such as the EV-5, sold separately) to this jack. Use this when you want to switch between video using your foot.

\* Use only the specified expression pedal (Roland EV-5, EV-30, BOSS FV-500L/FV-500H; sold separately). Connecting expression pedals made by third-party manufacturers may cause this unit to malfunction.

### 12 TALLY/GPIO connector

Use this to connect to devices that have a tally indicator feature, or to connect to devices that have a control signal input/output function.

### 13 AUDIO OUT (XLR, RCA) jacks

These jacks output audio. Use the jacks that are appropriate for the connected devices.

For each jack, you can change the audio bus (Main, Aux 1, Aux 2, Monitor) that is assigned for output from that jack.

### 14 AUDIO IN 1–6 (XLR/TRS) jacks

Use these jacks for audio input. Connect mic or line-level analog audio equipment here.

### \* About phantom power

You can supply phantom power (+48 V) from the AUDIO IN 1–6 jacks (XLR). This should be switched on for condenser mics that require phantom power.

[MENU] button  $\rightarrow$  "Audio Input"  $\rightarrow$  "AUDIO IN 1" – "AUDIO IN 6", and set "PHANTOM +48V" to "On".

### AUDIO IN 7/L, 8/R (LINE IN) jacks AUDIO IN 9/L, 10/R (LINE IN) jacks

Use this connector for audio input. Connect analog audio equipment such as an audio mixer here.

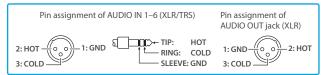

# Connecting Bluetooth<sup>®</sup> Devices

Use the Bluetooth features of the VR-120HD to connect it to your Bluetooth-compatible mobile device. This lets you do the following:

- Input the audio signals from your Bluetooth audio device.
- Use dedicated app "VR-120HD Remote" to remotely control the VR-120HD from an iPad (p. 102).
- \* For more on connecting (pairing) with a dedicated app, see the app's Owner's Manual.
- \* VR-120HD Remote is planned to be updated for compatibility with this unit.

### Registering a Bluetooth Audio Device (Pairing)

To connect a Bluetooth device to this unit, you must pair (register) the device with the unit.

Once you pair the device with this unit, there is no need to do it again.

- \* To connect a Bluetooth device that's already paired, refer to "Connecting an Already-Paired Bluetooth Device" on this page.
- \* See the Owner's Manual for the Bluetooth device you want to pair for details on the necessary operations.
- 1. Place the Bluetooth device nearby the VR-120HD.
- Press the [MENU] button → "System" → select "Bluetooth Pairing".

| Ş         | Bluetooth Pairing | ۲    |
|-----------|-------------------|------|
| Bluetooth |                   | OFF  |
| - Pairing |                   | Exec |
| - Status  |                   | Off  |
|           |                   |      |

- **3.** Press the [VALUE] knob to change the setting to "ON". The VR-120HD's Bluetooth function turns on.
- 4. Use the [VALUE] knob to select "Pairing", and press the [VALUE] knob.

A confirmation message appears.

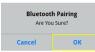

- \* If you decide to cancel, press the [EXIT] button.
- Use the [VALUE] knob to select "OK", and press the [VALUE] knob.

Pairing begins.

The following message is shown when the unit is pairing. "Now Pairing..."

- 6. Turn on the Bluetooth function of the Bluetooth device.
- 7. Display the Bluetooth device screen on your Bluetooth device, and select "Roland VR-120HD Audio". Once pairing is successful, the message on the VR-120HD changes to "Completed".
- 8. Press the [MENU] button to close the menu.

### **Connecting an Already-Paired Bluetooth Device**

- 1. Turn on the Bluetooth function of the Bluetooth device.
- 2. Turn on the Bluetooth function of the VR-120HD.

The onscreen Status display on the VR-120HD changes to "Connected" when the connection is successful.

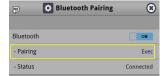

\* If connection does not succeed, select "Roland VR-120HD Audio" in the Bluetooth device screen on your Bluetooth device.

### MEMO

| Lit   | Connected     | Rapid<br>blinking | Now pairing               |
|-------|---------------|-------------------|---------------------------|
| Unlit | Bluetooth off | Blinking          | Waiting for<br>connection |

- Pair again in the following cases:
  - When the pairing data has been deleted from the Bluetooth device
- When the VR-120HD has been reset to its factory-set state (p. 101).
- To remove the Bluetooth connection, deactivate Bluetooth on the VR-120HD or on your Bluetooth device.
- You can assign a function to a USER button for switching Bluetooth on/off, or for pairing (p. 91).

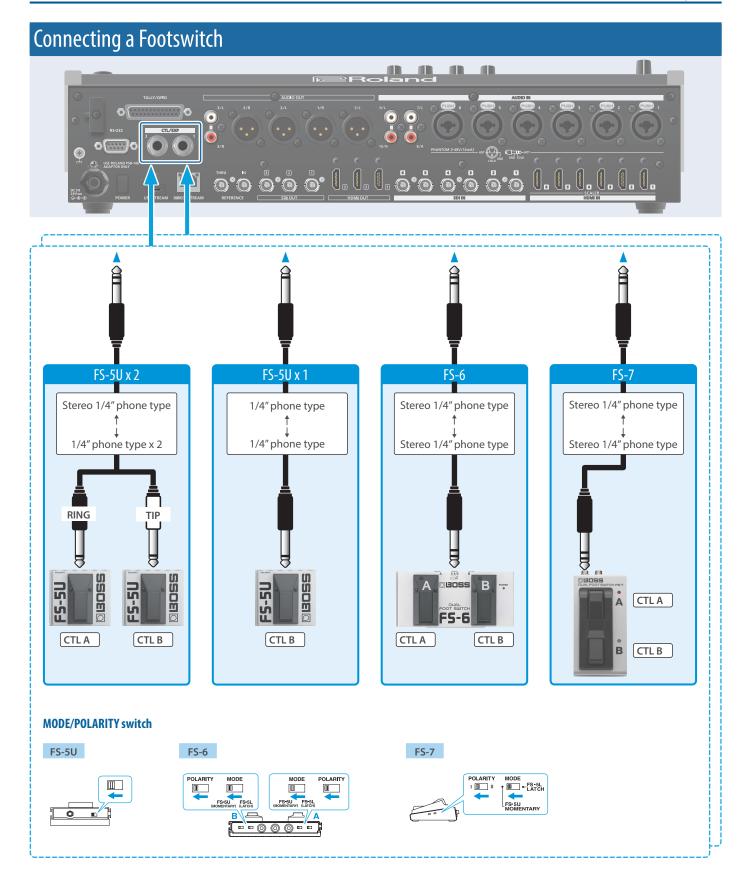

### NOTE

The BOSS FS-6's A, B, and A&B jacks also act as the power switch. The power turns on when you insert a plug into the jack, and turns off when you remove the plug.

To prevent the batteries from running down, remove the plugs from the jacks when you're not using the BOSS FS-6.

# Turning the Power On/Off

- \* Before turning the unit on/off, always be sure to turn the volume down. Even with the volume turned down, you might hear some sound when switching the unit on/off. However, this is normal and does not indicate a malfunction.
- \* Never turn off the power or remove the USB flash drive or SD card while the USB flash drive or SD card is being accessed.
- \* This unit is not designed for continuous operation over long periods of time (one month or longer). If you want to use this unit over long periods of time, cycle the power periodically.

### Turning the Power On

- 1. Make sure that all devices are powered-off.
- 2. Turn on the [POWER] switch of the VR-120HD.

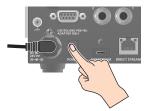

**3.** Turn on the power of the source devices. Turn on the power of the source devices that are connected to the VR-120HD's input connectors, such as video cameras.

### 4. Turn on the power of the output devices.

Turn on the power of the devices that are connected to the VR-120HD's output connectors, such as projectors.

### Turning the power off

- 1. Turn off the power of the output devices first, and then the source devices.
- **2.** Turn off the [POWER] switch of the VR-120HD. The following message appears.

|              | Shut Down                  |
|--------------|----------------------------|
| Cancel : Pre | ess the power switch again |
|              |                            |
|              | OK                         |

**3.** Press the [VALUE] knob to finish shutting down. If you wish to cancel, press the [POWER] switch again.

# **Operating the Menu**

Here's how to access the menu, and make video/audio settings and settings for this unit.

1. Press the [MENU] button to display the menu.

|      | Menu                 | ۲ |
|------|----------------------|---|
|      | 🔁 Video Assign       |   |
| MENU | 😨 Video Input        |   |
|      | 👽 Video Output       |   |
| EXIT | Transition           |   |
| · ·  | PinP&Key             |   |
|      | LOGO DSK             |   |
|      | ∺ Audio Fader Assign |   |
|      | <b>Q</b> Audio Input |   |
|      | 👰 Audio Output       |   |
|      | Audio Follow         |   |
|      | 🕕 Audio Auto Mixing  |   |

The menu is organized into functions.

2. Turn the [VALUE] knob to select the menu item to edit, and press the [VALUE] knob to confirm.

| VALUE<br>(PUSIO ENTER | VALUE<br>(PUSH) ENTE |                    |
|-----------------------|----------------------|--------------------|
| Menu 🛞                | 9                    | 😴 Video Output 🛛 🛞 |
| Video Assign          |                      |                    |
| 🔽 Video Input         | HDMI Out 1           | Not Connected 🕨    |
| 😨 Video Output        | HDMI Out 2           | Not Connected +    |
| D Transition          | HDMI Out 3           | Not Connected 🕨    |
| PinP&Key              |                      |                    |
| DSK                   | SDI Out 1            | 1080/59.94p ⊧      |
| H Audio Fader Assign  | SDI Out 2            | 1080/59.94p ⊧      |
| Audio Input           | SDI Out 3            | 1080/59.94p 🕨      |
| Audio Output          |                      |                    |
| Audio Follow          | USB Out              | Not Connected >    |
| Audio Auto Mixing     |                      |                    |

3. Repeat step 2 as needed.

Press the [EXIT] button to go back up one level.

- 4. Turn the [VALUE] knob to change the setting value, and then press the [VALUE] knob to confirm.
  - By turning the [VALUE] knob while pressing it, you can make larger changes to the value.
  - Long-pressing the [VALUE] knob returns the current menu item you're setting to its default value.

### 5. Press the [MENU] button to close the menu.

### MEMO

You can also operate this unit by touching the icons on the menu screen.

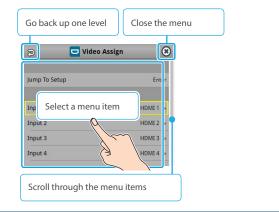

# **Operating the Setup Screen**

The VR-120HD features a [SETUP] button for each section. Press the respective [SETUP] button to view the setup screen for that section, and use the touch panel to easily make important settings.

Use the menu when you want to access the detailed settings. (p. 103)

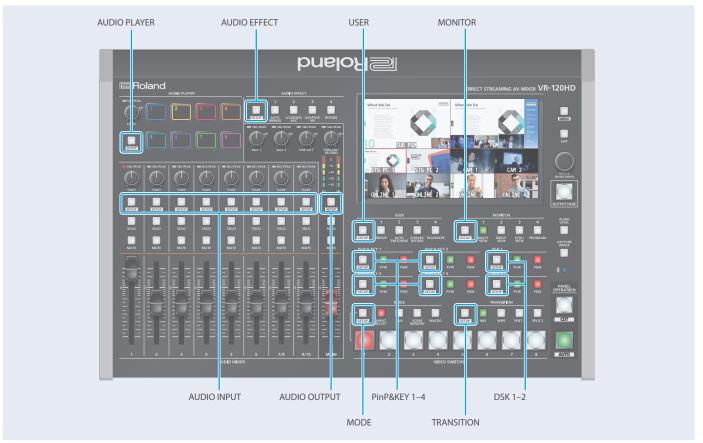

This explains how to operate the setup screens, with the MODE setup screen as an example.

1. With the [INPUT SELECT] button lit up, press the MODE [SETUP] button.

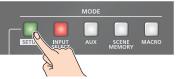

The setup screen corresponding to the current mode is shown.

# 2. Touch the screen to change the parameter values and to switch between pages.

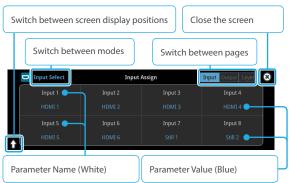

- When you switch between pages, different parameters are shown.
- When you change modes using a MODE button or by other means, the setup screen is shown for the respective mode.

Touch the parameter values (shown in blue) on the screen to see a list of parameter values that can be set. To change a value, scroll the list and touch the value you want to set.

| 🗖 Input Select | HDMI 1 🗸 |       | Input Output Layer 🙁 |
|----------------|----------|-------|----------------------|
| Input 1        | HDMI 2   | put 3 | Input 4              |
| input i        | HDMI 3   |       |                      |
|                | HDMI 4   | MI 3  | HDMI 4               |
|                | HDMI 5   | out 7 | Input 8              |
|                | HDMI 6   |       | Still 2              |
|                | SDI 1    |       |                      |
|                |          |       |                      |

- A check mark is shown to the right of the current value.
- Press the [EXIT] button to close the list.

### 3. Press the MODE [SETUP] button to close the setup screen.

• You can also close the screen by touching the "close" icon at the top right-hand corner.

#### MEMO

You can use the [MENU] button, [VALUE] knob and [EXIT] button to make the settings without using the touch panel.

As with the menu, turn the [VALUE] knob to select the parameter or value to edit, and press the [VALUE] knob to confirm.

Move the yellow box (cursor) to select the parameters.

# Switching the Monitor View

Aside from multi-view display, you can switch between videos to monitor such as the input video or a list of still images, according to your needs.

### 1. Press one of the MONITOR [1], [2], [3] or [4] buttons.

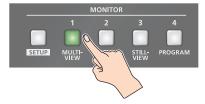

### MONITOR [1] (MULTI-VIEW) button

The final output video, preview output video and the videos allocated to the cross-point [1]–[8] buttons are shown in sections of the display (multi-view).

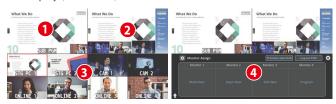

### **1** PVW (preview) section

Displays the preview output video (the video to be output next).

\* The fade-in/out effect (p. 34) is not reflected here.

### **2** PGM (program) section

Displays the final output video.

### **3** VIDEO SWITCHER [1]–[8] button video

Displays the video assigned to each VIDEO SWITCHER button. The final video output and preview output video are displayed with tally frames (red and green).

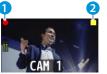

### 1 External Rec indicator

If a camera that supports the REC status function is connected, this is shown when the camera's REC button is pressed.

### 2 AUX/Source indicator

|                                                                                                    | This displays as follows. |                         |  |
|----------------------------------------------------------------------------------------------------|---------------------------|-------------------------|--|
| Yellow         PinP & KEY inset screen           Magenta         DSK video source           Green         AUX bus video source |                           | PinP & KEY inset screen |  |
|                                                                                                    |                           | DSK video source        |  |
|                                                                                                    |                           | AUX bus video source    |  |

### 4 Setup screen

You can use the touch panel to edit the settings.

### MONITOR [2] (INPUT-VIEW) button

The input video from the HDMI IN connectors and the SDI IN connectors are shown as 16 separate sections on the screen.

#### MONITOR [3] (STILL-VIEW) button

Shows the loaded still images in 16 separate sections on the screen.

#### MONITOR [4] (PROGRAM) button

Shows the final output video.

### [SETUP] button

Shows the setup screen.

### Audio level meter indication

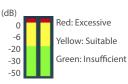

You can set the audio level meter to show or hide.

Configure the settings of the following menu items from the [MENU] button  $\rightarrow$  "SYSTEM".

| Menu item         | Explanation                                         |
|-------------------|-----------------------------------------------------|
| Audio Level Meter |                                                     |
| Multi-View        | Sets whether to show or hide the audio level meter. |
| Input-View        | levermeter.                                         |

#### MEMO

• You can change the left-right videos that are shown in the upper part of the multi-view.

Set this by pressing the [MENU] button  $\rightarrow$  "System"  $\rightarrow$  "Multi-View Layout" and select "Left" or "Right".

• You can press the MONITOR [2] (INPUT-VIEW) button to change a video that's displayed.

Set this by pressing the [MENU] button  $\rightarrow$  "System"  $\rightarrow$  "Input-View Layout".

• You can change the monitoring videos assigned to the MONITOR [1]–[4] buttons.

To make this setting, use the [MENU] button  $\rightarrow$  "System"  $\rightarrow$  "Monitor Assign"  $\rightarrow$  "Monitor 1"–"Monitor 4".

#### • Items shown on the monitor

You can individually set whether items like the tally frame, label and so on are shown or hidden.

Configure the settings of the following menu items from the [MENU] button  $\rightarrow$  "System".

| Menu item              | Explanation            |
|------------------------|------------------------|
| Tally Frame            | Tally frame            |
| AUX/Source Indicator   | AUX/Source indicator   |
| External Rec Indicator | External Rec indicator |
| Audio Level Meter      | Audio level meter      |
| Preview Label          | Label                  |

- You can change the label names that are shown in the monitor.
   Edit this from the [MENU] button → "System" → "Preview Label"
   → "Label Edit".
- For details on the cameras that support the REC status function, refer to the Roland website.

https://proav.roland.com/

# About SD Card

Using an SD card lets you do the following.

- Record video or audio
- Load video or audio files
- Import/export still images or setting files

### SD cards that can be used on the VR-120HD

SDXC card can be used on the VR-120HD.

Some SD card types or SD cards from some manufacturers may not properly record audio/video with the VR-120HD. Refer to the support page on the Roland website for

the latest information on compatibility. https://roland.cm/vr-120hd

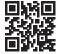

### NOTE

Sž XC

Before you can use a commercially available SD card with the VR-120HD, you must format it as described in "Formatting an SD Card".

### Inserting the SD Card

1. Push the SD card all the way into the SDXC card slot until you hear a click.

### NOTE

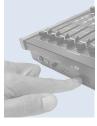

Ensure that the SD card is oriented correctly, and insert it all the way into the port. Do not forcibly push the card into place.

### Formatting an SD Card

- Press the [MENU] button → "SD Card/USB Memory"→ select "Format" and press the [VALUE] knob. A confirmation message appears.
- 2. Select "OK" and press the [VALUE] knob. The SD card is now formatted.

# Removing an SD Card

- Press the [MENU] button → "SD Card/USB Memory" → "SD Card" select "Eject" and press the [VALUE] knob.
- Select "OK" and press the [VALUE] knob.
   Once the message "The SD Card is safe to remove" is displayed on the screen, you can safely remove the card.
- 3. Push the SD card further into the slot.
- 4. Hold the SD card and pull it out towards you.

# About USB Flash Drive

Using a USB flash drive lets you do the following.

- Load video or audio files
- Import/export still images or setting files

### USB Flash Drives that can be used on the VR-120HD

Use a commercially available USB flash drive.

### NOTE

Before you can use a commercially available USB flash drive with the VR-120HD, you must format it as described in "Formatting a USB Flash Drive".

### Formatting a USB Flash Drive

1. Connect the USB flash drive to the USB HOST port.

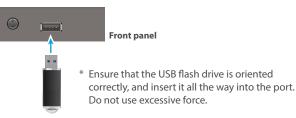

### 2. [MENU] button →

"SD Card/USB Memory" → "USB MEMORY" → select "Format", and press the [VALUE] knob.

A confirmation message appears.

- \* If you decide to cancel, press the [EXIT] button.
- Use the [VALUE] knob to select "OK", and press the [VALUE] knob.

USB Memory is now formatted.

### **Removing a USB Flash Drive**

- Press the [MENU] button → "SD Card/USB Memory" → "USB Memory" select "Eject" and press the [VALUE] knob.
- Select "OK" and press the [VALUE] knob.
   Once the message "The USB Memory is safe to remove" is displayed on the screen, you can safely remove the card.
- 3. Unplug the USB flash drive.

### NOTE

- SD cards or USB flash drives that are formatted on a different device might not work normally on the VR-120HD. Be sure to format the media on the VR-120HD (SD card: exFAT format, USB flash drive: FAT32 format).
- Never turn off the power or remove the SD card or USB flash drive while the message "Processing..." is shown.
- Formatting the media erases all data saved on the SD card or USB flash drive (such as recorded video, audio and still image data). If the storage media contains important data, back the data up to your computer before you format it.

# Setting the Video Input/Output Format

Here's how to specify the input/output format as appropriate for the device that's connected.

### Setting the System Format

On the VR-120HD, the input/output format is determined according to the system format. You set the input/output format to match the connected equipment.

|                  | Input format (*1)                                     | Output format                                           |                                             |
|------------------|-------------------------------------------------------|---------------------------------------------------------|---------------------------------------------|
| System<br>format | HDMI IN 1–6<br>connectors<br>SDI IN 1–6<br>connectors | HDMI OUT 1–3<br>connectors<br>SDI OUT 1–3<br>connectors | USB STREAM<br>port<br>DIRECT STREAM<br>port |
| 1080p            | 1080p, 1080i                                          | 1080p, 1080i                                            | 1080p, 720p                                 |
| 720p             | 720p                                                  | 720p                                                    | 720p                                        |

- (\*1) The HDMI IN 1–6 connectors are compatible with multiple formats (when using the factory settings). You can configure a different input format for each connector, regardless of the system format. Refer to "Setting the Input Format for the HDMI IN 1–6 Connectors" on this page for details.
- [MENU] button → "System" → "Output Format" → select "System Format", and press the [VALUE] knob.

| Output Format   | ۲       |
|-----------------|---------|
|                 |         |
| System Format   | 1080p 🕨 |
| - HDMI Out 1    | 1080p 🕨 |
| - HDMI Out 2    | 1080p 🕨 |
| - HDMI Out 3    | 1080p 🕨 |
| - SDI Out 1     | 1080p 🕨 |
| - SDI Out 2     | 1080p 🕨 |
| - SDI Out 3     | 1080p 🕨 |
| - USB Out       | 1080p 🕨 |
| - Stream/Record | 1080p 🕨 |

- 2. Use the [VALUE] knob to select "1080p", or "720p", and press the [VALUE] knob.
  - \* A change in the setting is not applied until you press the [VALUE] knob to confirm.
- 3. Press the [MENU] button to close the menu.

### Internal processing

The VR-120HD's internal processing is progressive. Interlaced input video is automatically converted to a progressive signal.

The video might appear jagged at this time, or the video in a PinP inset screen or on the multi-view might waver.

This is due to progressive conversion, and is not a malfunction.

### About frame rate

Set the frame rate for the VR-120HD from the [MENU] button  $\rightarrow$  "System"  $\rightarrow$  Frame Rate.

- \* Set the frame rate for USB Out from the [MENU] button → "System" → Frame Rate "USB Out".
- \* Set the frame rate for streaming and for video recording from the [MENU] button → "System" → Frame Rate "Stream/Record".

### Setting the Input Format for the HDMI IN 1–6 Connectors

Using the factory settings, the EDID assignment for the HDMI IN 1–6 connectors is "Internal" (so that EDID values of all formats that can be input are sent).

To specify an input format of your choice, change the setting of the EDID information being sent so that it matches the incoming video signal.

### What is EDID?

EDID is data that is transmitted from the VR-120HD to the source device when the VR-120HD is connected to a source device. EDID contains data such as the formats that can be input to the VR-120HD

(resolution, color space, color depth) and audio information.

Based on the EDID information that the source device receives, it will output the most appropriate video format to the VR-120HD.

 [MENU] button → "Video Input" → "HDMI In 1 (Scaler)"-"HDMI In 6 (Scaler)" → select "EDID" and press the [VALUE] knob.

| Ə 🔽 HI         | DMI In 1 (Scaler) | ۲   |
|----------------|-------------------|-----|
| Input Status   | No Signal         | Þ   |
| Test Pattern   | Off               | Þ   |
| Color Space    | Auto              | •   |
| Flicker Filter | OFF               |     |
| Flip H         | OFF               |     |
| Flip V         | OFF               |     |
| EDID           | Internal          | •   |
| Zoom           | + 100.0           | 196 |

- 2. Use the [VALUE] knob to set the input format (the EDID information to send), and press the [VALUE] knob.
  - \* A change in the setting is not applied until you press the [VALUE] knob to confirm.

| Value                                                            |                     |  |
|------------------------------------------------------------------|---------------------|--|
| INTERNAL (EDID information for all input table formats is sent.) |                     |  |
| SXGA+ (1400 x 1050)                                              | UXGA (1600 x 1200)  |  |
| SVGA (800 x 600)                                                 | WUXGA (1920 x 1200) |  |
| XGA (1024 x 768)                                                 | 720p                |  |
| WXGA (1280 x 800)                                                | 1080i               |  |
| FWXGA (1366 x 768)                                               | 1080p               |  |
| SXGA (1280 x 1024)                                               |                     |  |

### 3. Press the [MENU] button to close the menu.

# **Assigning Video Sources**

Here's how to assign the video sources (input video, still images and video player) to the VIDEO SWITCHER [1]–[8] buttons.

# 1. With the [INPUT SELECT] button lit up, press the MODE [SETUP] button.

The setup screen appears.

### 2. Touch the screen to select the video source.

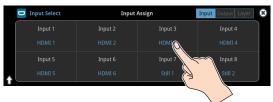

| Video Source                 | Explanation                                                                                                    |
|------------------------------|----------------------------------------------------------------------------------------------------|
| HDMI 1–6                     | Video for HDMI IN connectors 1–6                                                                                                    |
| SDI 1-6                      | Video for SDI IN connectors 1–6                                                                                                    |
| Still 1–16                   | Still images 1–16                                                                                                    |
| V.Player                     | Video from video player                                                                                                    |
| Stream/Record Status<br>1, 2 | Status display                                                                                                    |
| Date&Time                    | Date and time (analog or digital clock)<br>The analog/digital display changes in the<br>"System → Date&Time → Clock Display<br>Type" setting. |
| N/A                          | No video source                                                                                                    |

\* You can't switch the video to a channel to which Stream/Record Status 1, 2, Date&Time or N/A is assigned. If you switch the assignment for one of the VIDEO SWITCHER [1]–[8] buttons that are now outputting, the output video switches to a black screen.

### MEMO

You can import still images by using the following methods.

- ➡ "Loading a Still Image from a Storage" (p. 27)
- ➡ "Capturing a Still Image from Input/Output Video" (p. 28)

# Adjusting Output Video

Here's how to adjust the output image appropriately for the device that's receiving the VR-120HD's output.

 [MENU] button → "Video Output" → select "HDMI Out 1–3", "SDI Out 1–3", or "USB Out" and press the [VALUE] knob.

| Ð          | ⊽ Video Output | (             | 8 |
|------------|----------------|---------------|---|
|            |                |               |   |
| HDMI Out 1 |                | Not Connected | Þ |
| HDMI Out 2 |                | Not Connected | Þ |
| HDMI Out 3 |                | Not Connected | Þ |
|            |                |               |   |
| SDI Out 1  |                | 1080/59.94p   | Þ |
| SDI Out 2  |                | 1080/59.94p   | Þ |
| SDI Out 3  |                | 1080/59.94p   | Þ |
|            |                |               |   |
| USB Out    |                | Not Connected | Þ |
|            |                |               |   |

2. Use the [VALUE] knob to select a menu item shown below, and press the [VALUE] knob.

### HDMI Out 1–3

| _                 | _   |          |       |           | -  |
|-------------------|-----|----------|-------|-----------|----|
| ا 🔽 🤇             | IDN | 1I Out 1 |       |           | 8  |
|                   |     |          |       |           |    |
| Output Status     |     |          | Not 0 | Connecte  | ed |
|                   |     |          |       |           |    |
| Color Space       |     |          | YPbP  | 'r(4:4:4) | ▶  |
| DVI-D/HDMI Signal |     |          |       | HDMI      | ►  |
| Brightness        |     | -0-      | - +   |           | 0  |
| Contrast          |     | -0-      | - +   |           | 0  |
| Saturation        |     | -0-      | - +   |           | 0  |
| Red               |     | -0-      | - +   |           | 0  |
| Green             |     | -0-      | - +   |           | 0  |
| Blue              |     | _0_      | - +   |           | 0  |

| Menu item            | Explanation                            |
|----------------------|----------------------------------------|
| Outwart Chattan      | Shows the format and an HDCP signal    |
| Output Status        | presence.                              |
| Color Space          | Specifies the color space.             |
| DVI-D/HDMI Signal    | Specifies the type of output signal.   |
| Brightness           | Adjusts the brightness.                |
| Contrast             | Adjusts the contrast.                  |
| Saturation           | Adjusts the saturation.                |
| Red                  | Adjusts the red level.                 |
| Green                | Adjusts the green level.               |
| Blue                 | Adjusts the blue level.                |
| External Rec Control | Turns the External Rec control on/off. |

### SDI Out 1-3

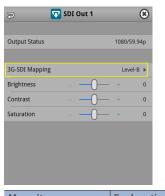

| Menu item      | Explanation                                              |
|----------------|----------------------------------------------------------|
| Output Status  | Shows the format and an HDCP signal presence.            |
| 3G-SDI Mapping | Specifies the mapping structure of the<br>3G-SDI output. |
| Brightness     | Adjusts the brightness.                                  |
| Contrast       | Adjusts the contrast.                                    |
| Saturation     | Adjusts the saturation.                                  |

### USB Out

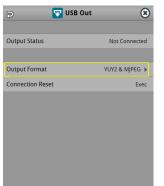

| Menu item        | Explanation                                                                                                 |
|------------------|----------------------------------------------------------------------------------------------------|
| Output Status    | Shows the connection status and whether or not an HDCP signal is present.                                   |
| Output Format    | Sets the output destination formats that can be selected from the livestreaming app.                        |
| Connection Reset | Reconnects the computer and the VR-120HD when the video is garbled or when operation is otherwise unstable. |

### Use the [VALUE] knob to edit the value of the setting, and press the [VALUE] knob.

4. Press the [MENU] button to close the menu.

### MEMO

You can output a test pattern, useful for adjusting the image quality of a display.

Use the [MENU] button  $\rightarrow$  "System"  $\rightarrow$  "Test Pattern" to specify the test pattern.

# Adjusting Input Video

Here's how to adjust the quality of the input video signals. For the HDMI IN 1–6 connectors, you can also adjust the scaling.

 [MENU] button → "Video Input" → select "HDMI In 1–6 (SCALER)", or "SDI In 1–6" and press the [VALUE] knob.

| Ş         | 🛜 Video Input | 0           |
|-----------|---------------|-------------|
|           |               |             |
| HDMI In 1 | (Scaler)      | No Signal 🕨 |
| HDMI In 2 | (Scaler)      | No Signal 🕨 |
| HDMI In 3 | (Scaler)      | No Signal 🕨 |
| HDMI In 4 | (Scaler)      | No Signal 🕨 |
| HDMI In 5 | (Scaler)      | No Signal 🕨 |
| HDMI In 6 | (Scaler)      | No Signal 🕨 |
|           |               |             |
| SDI In 1  |               | No Signal 🕨 |
| SDI In 2  |               | No Signal 🕨 |
| SDI In 3  |               | No Signal 🕨 |

 Use the [VALUE] knob to select a menu item shown below, and press the [VALUE] knob.

| Ð              | 😴 HDMI In 1 (Scaler) | (     | 3 |
|----------------|----------------------|-------|---|
| Input Status   | No Sign              | nal I |   |
| Test Pattern   |                      | Off I |   |
| Color Space    | Au                   | to I  |   |
| Flicker Filter | OF                   |       | 3 |
| Flip H         | OF                   |       | 3 |
| Flip V         | OF                   |       | ) |
| EDID           | Interr               | nal I |   |

| Menu item             | Explanation                                                        |  |
|-----------------------|--------------------------------------------------------------------|--|
| Input Status          | Displays information about the incoming video.                     |  |
| Flip H                | When this is "ON", the video is input with left and right flipped. |  |
| Flip V                | When this is "ON", the video is input with top and bottom flipped. |  |
| Brightness            | Adjusts the brightness.                                            |  |
| Contrast              | Adjusts the contrast.                                              |  |
| Saturation            | Adjusts the saturation.                                            |  |
| * The following parar | neters are only for HDMI IN 1–6 (Scaler).                          |  |
| Test Pattern          | Specifies the test pattern.                                        |  |
| Color Space           | Specifies the color space.                                         |  |
| Flicker Filter        | When this is "ON", flickering is reduced.                          |  |
| EDID                  | Specifies the input format (EDID) (p. 14).                         |  |
| Zoom                  | Adjusts the zoom ratio.                                            |  |
| Scaling Type          | Specifies the scaling type.                                        |  |
| Manual Size H         | Adjusts the horizontal size when scaling type is set to "MANUAL".  |  |
| Manual Size V         | Adjusts the vertical size when scaling type is set to "MANUAL".    |  |
| Position H            | Adjusts the position in the horizontal direction.                  |  |
| Position V            | Adjusts the position in the vertical direction.                    |  |
| Red                   | Adjusts the red level.                                             |  |
| Green                 | Adjusts the green level.                                           |  |
| Blue                  | Adjusts the blue level.                                            |  |

- 3. Use the [VALUE] knob to edit the value of the setting, and press the [VALUE] knob.
- 4. Press the [MENU] button to close the menu.

# Assigning Video Buses to Output Connectors

The V-120HD features seven types of video buses. You can assign the signals from each video output connector/port (HDMI OUT 1–3 connectors, SDI OUT 1–3 connectors, USB STREAM port, DIRECT STREAM port) and the video shown on this unit's display to the desired video bus.

| Video output connectors and ports |                                                                                                    |  |
|-----------------------------------|----------------------------------------------------------------------------------------------------|--|
| HDMI Out 1–3                      | HDMI OUT 1–3 connectors                                                                                                    |  |
| SDI Out 1–3                       | SDI OUT 1–3 connectors<br>USB STREAM port                                                                                                    |  |
| USB Out                           |                                                                                                    |  |
| Stream/Record                     | DIRECT STREAM port                                                                                                    |  |
| LCD Monitor                       | This unit's display                                                                                                    |  |
| Video bus                         | Explanation                                                                                                    |  |
| Program                           | Final output video                                                                                                    |  |
| Flografii                         | Same video as the PROGRAM bus                                                                                                    |  |
| Sub Program                       | The SUB PROGRAM bus lets you set whether to<br>display or hide the PinP & key layers and the DSK<br>layers, separately from the PROGRAM bus.<br>You can edit the layer settings to output a different<br>video from that of the PROGRAM bus.                                                                     |  |
| Preview                           | Preview output video (the video to be output next)<br>* The fade-in/out effect (p. 34) is not reflected<br>here.                                                                                                    |  |
| AUX                               | Video of your choice sent to the AUX bus (p. 18)<br>This lets you allocate a separate output that is<br>independent of the final output, such as when you<br>want a specific input video to be a fixed output.                                                                                                   |  |
| Multi-View                        | The final output video, preview output video and<br>the videos allocated to the VIDEO SWITCHER [1]–[8]<br>buttons (multi-view)<br>MEMO<br>You can change the respective videos that are<br>shown.<br>Set this by pressing the [MENU] button →<br>"System" → "Multi-View Layout" and select "Left"<br>or "Right". |  |
| Input-View                        | The input video from the HDMI IN and SDI IN<br>connectors (shown as 16 separate sections on the<br>screen)<br>MEMO<br>You can change the videos that are shown.<br>Set this by pressing the [MENU] button →<br>"System" → "Input-View Layout".                                                                   |  |
| Still-View                        | Still images loaded into the unit (shown as 16 separate sections on the screen)                                                                                                    |  |

1. With the [INPUT SELECT] button lit up, press the MODE [SETUP] button.

The setup screen appears.

2. Touch the page tab at the top right-hand part of the screen to select page 2 (Output).

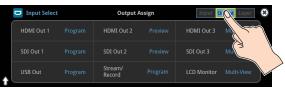

The Output Assign screen appears.

3. Touch the screen to select the video bus to assign.

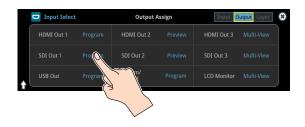

### MEMO

#### Assigning the video buses and audio outputs

You can also assign the desired audio buses (Main bus, AUX 1 bus, AUX 2 bus, Monitor bus) for each jack, apart from the video bus (p. 61).

# Selecting the Video Sent to the AUX Bus

Here's how to send the video of your choice to the AUX bus. This lets you allocate a separate output that is independent of the final output, such as when you want a specific input video to be a fixed output.

### 1. Press the [AUX] button.

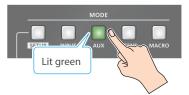

2. Press the VIDEO SWITCHER [1]–[8] buttons to select the video signal to send to the AUX bus.

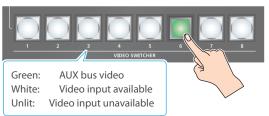

The video is switched for the output connector to which the AUX bus is assigned.

### MEMO

You can also directly touch the Multi-View, Input-View or Still-View screens to select a video signal.

If you touch the screen directly to select a video, the VIDEO

SWITCHER [1]–[8] buttons may not light up green in some cases.

### Configuring on the setup screen

1. With the [AUX] button lit up, press the MODE [SETUP] button.

The setup screen appears.

2. Touch the screen to select the video signal to send to the AUX bus.

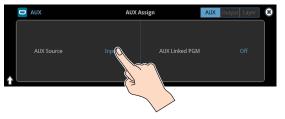

### MEMO

- You can adjust how much audio is sent to the AUX bus.
   "Sending Audio to the AUX Bus" (p. 61)
- Sending the same video as the final output to the AUX bus (AUX link)

You can use the AUX link function to send the same video as the final output video to the AUX bus. The video sent to the AUX bus automatically switches in tandem with the video transitions. From the [MENU] button  $\rightarrow$  "System", set the "AUX Linked PGM" to "Auto Link" or "Manual Link" (p. 152).

# Inputting Copy-Protected (HDCP) Video

If you want to input HDCP-protected video from a BD player or other device, you can enable HDCP input.

\* If you want to output copy-protected (HDCP) video or audio, connect a device that supports HDCP.

### What's HDCP?

HDCP is copyright-protection technology that prevents unlawful copying of content by encoding the path when sending digital signals from a video playback device to a display monitor or other display equipment.

 [MENU] button → "System" → select "HDCP", and press the [VALUE] knob.

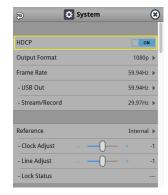

| Value | Explanation                                                                                                    |
|-------|----------------------------------------------------------------------------------------------------|
| ON    | Copy-protected (HDCP) video can be input. HDCP is also<br>added to the video that is output.<br>* Video/audio from the SDI OUT connectors and the USB<br>STREAM port are not outputted. |
| OFF   | Copy-protected (HDCP) video cannot be input.                                                                                                    |

2. Press the [MENU] button to close the menu.

### Checking for HDCP-capable devices

### **Source devices**

You can check the HDCP support status of the source device from the menu.

Use the [MENU] button  $\rightarrow$  "Video Input"  $\rightarrow$  "HDMI In 1–6 (Scaler)"  $\rightarrow$  "Input Status" to display the HDCP status.

When inputting copy-protected (HDCP) video, "DETECT" is displayed.

| ۲           |
|-------------|
| Detected    |
| 1920        |
| 1080        |
| 59.94Hz     |
| Progressive |
| Detect      |
|             |

### **Output devices**

If a device that supports HDCP is connected, "HDCP" is displayed when you press the [MENU] button and select "Video Output"  $\rightarrow$  "HDMI OUT 1–3"  $\rightarrow$  "Output Status".

# Specifying a Reference Clock

You can specify a clock to which operation of the VR-120HD is referenced (a reference clock).

 [MENU] button → "SYSTEM" → select "Reference", and press the [VALUE] knob.

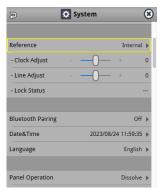

2. Use the [VALUE] knob to specify the reference clock, and press the [VALUE] knob.

| Value    | Explanation                                                                                                    |  |
|----------|----------------------------------------------------------------------------------------------------|--|
| Internal | The VR-120HD's internal clock is used as the reference clock.                                                                                                    |  |
| External | A synchronizing signal input via the REFERENCE<br>IN connector is used as the reference clock.<br>Black-burst (frame synchronization), bi-level, and<br>tri-level synchronizing signals are supported.                |  |
| SDI 1-6  | A signal input via one of the SDI IN 1–6<br>connectors is used as the reference clock.<br>The VSYNC (vertical synchronizing) signal output<br>from the VR-120HD is synchronized to the VSYNC<br>signal input via SDI. |  |

### When set to "External" or "SDI 1-6"

Adjust the following menu items as needed.

| Menu item    | Explanation                                                                                                    |
|--------------|----------------------------------------------------------------------------------------------------|
| Clock Adjust | This adjusts the phase horizontally.<br>Adjust this when output is horizontally out of<br>sync with the operation of other devices using<br>the same clock.                   |
| Line Adjust  | This adjusts the phase vertically.<br>Adjust this when output is vertically out of sync<br>with or field-shifted from the operation of other<br>devices using the same clock. |

3. Press the [MENU] button to close the menu.

# Switching the Video

You can switch between the videos of the PGM bus and PST bus to specify the final output.

### Setting the Operation Mode

There are two operation modes for switching between videos: "Dissolve" and "PGM/PST".

### **Dissolve mode (factory setting)**

This mode selects the video to output and immediately outputs it to the PGM bus.

Press the [CUT] or [AUTO] button to select what happens when you switch between videos (the buttons light up green when pressed).

### PGM/PST mode

In this mode, the PST video is displayed in the PVW bus, and you can check the video before outputting it to the PGM bus. Press the VIDEO SWITCHER [1]–[8] buttons to select a PST video (the buttons light up green). The content is shown in the PVW bus.

1. [MENU] button → "System" → select "Panel Operation", and press the [VALUE] knob.

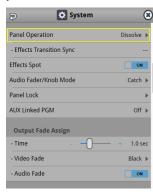

- Use the [VALUE] knob to select "Dissolve", or "PGM/PST", and press the [VALUE] knob.
- 3. Press the [MENU] button to close the menu.

### Switching in the Dissolve Mode

This explains what to do when selecting "Dissolve mode" (p. 20) in the operation mode settings.

1. Press the [MIX] or [WIPE] button to select the transition effect.

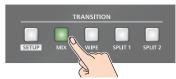

| MI | Х |  |  |
|----|---|--|--|
|    |   |  |  |

The two videos are mixed as the transition occurs.

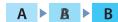

### WIPE

The next video moves across to replace the original video.

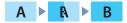

- 2. Press the MODE [INPUT SELECT] button.
- 3. Press the [CUT] or [AUTO] button.

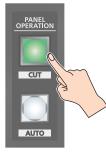

4. Press the VIDEO SWITCHER [1]–[8] buttons, and then select the video signal to output.

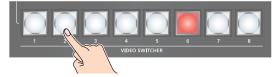

|  | Button to operate                | Action taken when pressed                                                      |
|--|----------------------------------|--------------------------------------------------------------------------------|
|  | VIDEO SWITCHER<br>[1]–[8] button | When [CUT] button is lit up green                                              |
|  |                                  | The video switches instantly.                                                  |
|  |                                  | When [AUTO] button is lit up green                                             |
|  |                                  | A switch (transition) effect is applied, and the video switches automatically. |

\* During the transition effect, the selected VIDEO SWITCHER button blinks red, and then remains lit up red when the transition effect finishes.

### MEMO

You can also directly touch the Multi-View, Input-View or Still-View screens to select a video signal.

### Switching in the PGM/PST Mode

Here are the steps when selecting "PGM/PST mode" in the operation mode settings.

1. Press the [MIX] or [WIPE] button to select the transition effect.

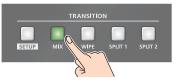

- 2. Press the MODE [INPUT SELECT] button.
- **3.** Press a VIDEO SWITCHER [1]–[8] button to select the preview output video (the video to be output next).

You can check the preview output video in the PVW section of the multi-view.

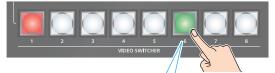

Lit Green: Preview output video (the video to be output next)

### MEMO

You can also directly touch the Multi-View, Input-View or Still-View screens to select a video signal.

### 4. Press the [CUT] or [AUTO] button.

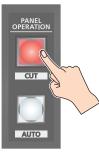

| Button to operate            | Action taken when pressed                                                                                                    |
|------------------------------|----------------------------------------------------------------------------------------------------|
| [CUT] button<br>(lit up red) | The video switches instantly.                                                                                                    |
| [AUTO] button<br>(blink red) | A switch (transition) effect is applied, and the video switches automatically.<br>Set the video transition time from the [MENU] button → "Transition" → "Mix" → "Mix Time" or [MENU] button → "Transition" → "Wipe" → "Wipe Time". |

### MEMO

You can change the transition pattern by which the mix/wipe occurs.

- ➡ "Changing the Mix Pattern" (p. 21)
- ➡ "Changing the Wipe Pattern" (p. 21)

### **Changing the Mix Pattern**

You can change the transition pattern used for a mix transition.

 With the [MIX] button lit up, press the TRANSITION [SETUP] button.

The setup screen appears.

2. Touch the screen to access the settings.

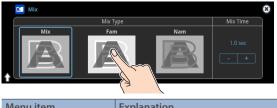

| Menu item | Explanation                               |
|-----------|-------------------------------------------|
| Mix Type  | Specifies the transition pattern for mix. |
| Mix Time  | Specifies how long the transition takes.  |

- \* For details on the parameters, refer to "4: Transition" (p. 107).
- 3. Press the [SETUP] button to close the screen.

### **Changing the Wipe Pattern**

You can change the wipe transition pattern, wipe direction and other properties.

1. With the [WIPE] button lit up, press the TRANSITION [SETUP] button.

The setup screen appears.

2. Touch the screen to access the settings.

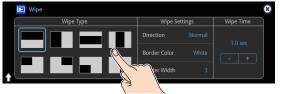

| Menu item                                                 | Explanation                                                           |
|-----------------------------------------------------------|-----------------------------------------------------------------------|
| Wipe Type                                                 | Specifies the transition pattern for wipe.                            |
| Wipe Time         Specifies how long the transition takes |                                                                       |
| Direction                                                 | Specifies the direction of wipe.                                      |
| Border Color                                              | Specifies the color of the border added to the edge of the wipe area. |
| Border Width                                              | Specifies the width of the border added to the edge of the wipe area. |

- \* For details on the parameters, refer to "4: Transition" (p. 107).
- 3. Press the [SETUP] button to close the screen.

# Splitting the Video

Here's how to composite two videos in dividing the screen into left/right or upper/lower.

### **Positioning a video**

Left or upper: Video on the PGM bus Right or lower: Video on the PST bus

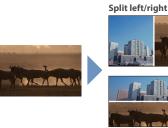

Split upper/lower

# Configuring the Screen Layout

You can configure the screen layout separately for the TRANSITION [SPLIT 1] and [SPLIT 2] buttons.

 While [SPLIT 1] or [SPLIT 2] are lit up, press the TRANSITION [SETUP] button.

The Split setup screen appears.

### 2. Touch the screen to access the settings.

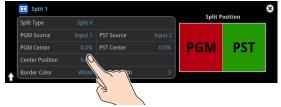

| Value              | Explanation                                                                             |  |
|--------------------|-----------------------------------------------------------------------------------------|--|
|                    | Split V<br>This vertically crops the center section of the video<br>(split left/right). |  |
| Split Type         |                                                                                         |  |
| opiicitype         | Split H                                                                                 |  |
|                    | This horizontally crops the center section of the video (split upper/lower).            |  |
|                    | A + B > A B                                                                             |  |
| PGM Source         | Selects the video source to display on the left or upper side.                          |  |
| PST Source         | Selects the video source to display on the right or lower side.                         |  |
| PGM Center         | Adjusts the position of the video that is shown in the left or upper side.              |  |
| PST Center         | Adjusts the position of the video that is shown in the right or lower side.             |  |
| Center<br>Position | Adjusts the position of the boundary.                                                   |  |
| Border Color       | Color Specifies the color of the border.                                                |  |
| Border Width       | Adjusts the width of the border.                                                        |  |

\* For details on the parameters, refer to p. 107.

### MEMO

When the split setup screen is shown, you can edit the parameters such as Center Position, PGM Center and PST Center by directly dragging on the screen.

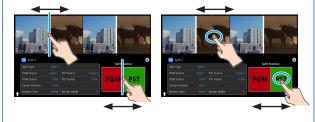

3. Press the [SETUP] button to close the screen.

### **Displaying the Split**

- Press the [SPLIT 1] or [SPLIT 2] button to turn on split compositing (the button lights up). The SPLIT button lights up red.
- 2. Press a VIDEO SWITCHER [1]–[8] button to select the video you want to display upper or on the left.

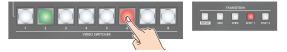

The video on the PGM side is selected when the SPLIT button is lit up red.

### MEMO

You can also directly touch the Multi-View, Input-View or Still-View screens to select a video signal.

- **3.** Press the [SPLIT 1] or [SPLIT 2] button again. The SPLIT button lights up green.
  - \* The button's lit color switches between red and green each time you press the SPLIT button.
- 4. Press a VIDEO SWITCHER [1]–[8] button to select the video you want to display lower or on the right.

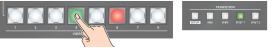

The video on the PST side is selected when the SPLIT button is lit up green.

### MEMO

You can also directly touch the Multi-View, Input-View or Still-View screens to select a video signal.

5. To turn off the split, press the [MIX] or [WIPE] button.

# Switching the Video Automatically (Auto Switching)

The video of Input 1–8 or of scene memories (p. 72) can be switched automatically (the auto switching function). You can make operation easier by letting the video switch automatically.

# About the Operation Mode

Auto switching provides six operation modes that you can select as appropriate for your situation: "input scan", "scene memory scan", "beat sync", "video follows audio", "PinP&Key scan", and "DSK scan".

### Switching at a specified interval (input scan)

This automatically switches the Input 1–8 video when a specified length of time elapses. You can change the duration that each video is shown, and also switch randomly between videos.

This is convenient when you want to switch between video signals of multiple cameras, for example when live-streaming a singer-instrumentalist.

\* If there is no video input, this is skipped.

### Switching scene memories (scene memory scan)

This automatically recalls between scene memories 1–32. The video and audio are switched according to the settings that are saved in each scene memory.

\* Scene memories in which no settings have been saved are skipped.

### Switching in sync with the beat of the music (beat sync)

This detects the beat of the song, and automatically switches the video at intervals of the beat.

This lets you create video transitions that are synchronized with the music, for example when live-streaming a DJ performance or a musical performance.

### Switching according to the mic volume (video follows audio)

This detects the audio that is input from a mic, and automatically switches to the specified video according to the volume.

For example, if you're streaming a talk show or a conversation, you can use this to switch between a close-up of the individual who is speaking and a wide shot of both people when neither person is speaking.

### Switching between picture-in-picture (PinP) content (PinP & Key scan)

The inset screen video automatically changes after a specified length of time. You can change how long each video is shown and switch randomly between videos.

### Switching between downstream keyer (DSK) content (DSK scan)

The caption video automatically changes after a specified length of time. You can change how long each video is shown and switch randomly between videos.

### Turning the Auto Switching Function On/Off

### MEMO

By assigning auto-switching functions to the USER buttons, you can use the buttons to turn functions on/off and configure the settings from the setup screen.

- \* The on/off function for auto-switching is assigned to the USER [2] button by factory default.
- 1. Press the USER [2] (AUTO SWITCHING) button to turn the auto-switching function on (the button lights up).

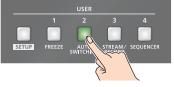

The video automatically switches according to the operating mode.

2. To turn the auto-switching function off, press the USER [2] (AUTO SWITCHING) button again.

### Setting the Operation Mode

**1.** Press the USER [SETUP] button. The User Assign screen appears.

### 2. Touch User 2 <Setup>.

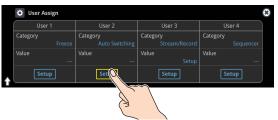

The Auto Switching setup screen appears.

3. Touch <Type> to select the operating mode.

| Auto Switching       |        | Туре         | Input S   |
|----------------------|--------|--------------|-----------|
| Scan Sequence        | Normal | Scan Target  | Video Inp |
| Scan Transition Time |        |              |           |
| Input 1 Time         |        | Input 2 Time | 5 sec     |
| Input 3 Time         |        | Input 4 Time | 5 sec ( 🦻 |
| Input 5 Time         |        | Input 6 Time | 5 sec     |
| Input 7 Time         |        | Input 8 Time | 5 sec     |

4. Press the [SETUP] button to close the screen.

### **Video Operations**

### Input scan

1. On the setup screen for the auto-switching function, touch <Type> to select "Input Scan".

| Auto Switching       | Input Scan 🗸        | 8           |
|----------------------|---------------------|-------------|
| Auto Switching       | Scene Memory Scan   | Input Scan  |
| Scan Sequence        | Beat Sync           | Video Input |
| Scan Transition Time | Video Follows Audio |             |
| Input 1 Time         |                     | 5 sec       |
| Input 3 Time         | PinP&Key 1 Scan     | 5 sec       |
| Input 5 Time         | PinP&Key 2 Scan     | 5 sec       |
| Input 7 Time         | PinP&Key 3 Scan     | 5 sec       |

The setup screen changes accordingly.

#### 2. Touch the screen to access the settings.

| Menu item            | Explanation                                                          |  |  |
|----------------------|----------------------------------------------------------------------|--|--|
|                      | Specifies the order in which video signals are shown.                |  |  |
|                      | Normal:<br>Switches in the order of Input $1 \rightarrow 8$ .        |  |  |
| Scan Sequence        | Reverse:                                                             |  |  |
|                      | Switches in the order of Input $8 \rightarrow 1$ .                   |  |  |
|                      | Random:                                                              |  |  |
|                      | Switches randomly.                                                   |  |  |
|                      | Sets the video to which auto switching is applied.                   |  |  |
|                      | Video Input:                                                         |  |  |
|                      | Final output video and preview video                                 |  |  |
| Scan Target          | PinP & Key 1–4:                                                      |  |  |
|                      | PinP and key layer (inset screen) video                              |  |  |
|                      | DSK 1–2:                                                             |  |  |
|                      | DSK layer (inset screen) video                                       |  |  |
| Scan Transition Time | Specifies the video transition time.                                 |  |  |
| Input 1–8 Time       | Specifies the time that the video is shown. Turn this "Off" to skip. |  |  |

### Scene memory scan

1. On the setup screen for the auto-switching function, touch <Type> to select "Scene Memory Scan".

| Auto Switching | Input Scan            | 1 2 3 4 🗶         |
|----------------|-----------------------|-------------------|
| Auto Switching | Scene Memory Scan 🔹 🗸 | Scene Memory Scan |
| Scan Sequence  | Beat Sync             |                   |
| Memory 1 Time  | Video Follows Audio   | ne 5 sec          |
| Memory 3 Time  | PinP&Key 1 Scan       | ne 5 sec          |
| Memory 5 Time  | PinP&Key 2 Scan       | ne 5 sec          |
| Memory 7 Time  | PinP&Key 3 Scan       | ne 5 sec          |
|                | Thin ditey 5 Sean     |                   |

The setup screen changes accordingly.

#### 2. Touch the screen to access the settings.

| Men  | u item         | Explanation                                                |
|------|----------------|------------------------------------------------------------|
|      |                | Specifies the order in which scene memories are switched.  |
|      |                | Normal:                                                    |
| 6    | <b>C</b>       | Switches in the order of scene memory $1 \rightarrow 32$ . |
| Scar | n Sequence     | Reverse:                                                   |
|      |                | Switches in the order of scene memory $32 \rightarrow 1$ . |
|      |                | Random:                                                    |
|      |                | Switches randomly.                                         |
| Men  | nory 1–32 Time | Specifies the time it takes to switch to the next          |
| wien | 101y 1 32 mile | scene memory. Turn this "Off" to skip.                     |

- \* For details on the parameters, refer to "20: Auto Switching" (p. 143).
- 3. Press the [SETUP] button to close the screen.

\* For details on the parameters, refer to "20: Auto Switching" (p. 143).

3. Press the [SETUP] button to close the screen.

### Beat sync

1. On the setup screen for the auto-switching function, touch <Type> to select "Beat Sync".

| U | 🛃 Auto Switching     | Input Scan          | 1 2 🔀       |
|---|----------------------|---------------------|-------------|
|   | Auto Switching       | Scene Memory Scan   | Beat Sync   |
|   | Sync Source Au       | Beat Sync 🗸 🗸       | 4           |
|   |                      | Video Follows Audio |             |
|   | Scan Sequence        | PinP&Key 1 Scan     | Video Input |
|   | Scan Transition Time | PinP&Key 2 Scan     |             |
| t |                      | PinP&Key 3 Scan     |             |

The setup screen changes accordingly.

#### 2. Touch the screen to access the settings.

| Menu item            | Explanation                                                         |
|----------------------|---------------------------------------------------------------------|
| Sync Source          | Specifies the input audio that synchronizes the video.              |
|                      | Specifies the order in which video signals are shown.               |
|                      | Normal:                                                             |
|                      | Switches in the order of Input $1 \rightarrow 8$ .                  |
| Scan Sequence        | Reverse:                                                            |
|                      | Switches in the order of Input $8 \rightarrow 1$ .                  |
|                      | Random:                                                             |
|                      | Switches randomly.                                                  |
| Scan Transition Time | Specifies the video transition time.                                |
| Scan Cycle           | Specifies the number of beats at which to switch to the next video. |
|                      | Sets the video to which auto switching is applied.                  |
|                      | Video Input:                                                        |
| Coop Townsh          | Final output video and preview video                                |
| Scan Target          | PinP & Key 1–4:                                                     |
|                      | PinP and key layer (inset screen) video                             |
|                      | DSK 1–2:                                                            |
|                      | DSK layer (inset screen) video                                      |

\* For details on the parameters, refer to "20: Auto Switching" (p. 143).

### 3. Press the [SETUP] button to close the screen.

#### MEMO

When an auto-switching function is assigned to a USER button and the operating mode is set to beat sync, the USER button blinks in time with the current BPM.

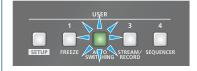

### Video follows audio

1. On the setup screen for the auto-switching function, touch <Type> to select "Video Follows Audio".

| U | 🛃 Auto Switching                | Input Scan            | 2    | 3       | 4 5           | 8 |
|---|---------------------------------|-----------------------|------|---------|---------------|---|
|   | Auto Switching                  | Scene Memory Scan     | Τ    | Video I | Follows Audio |   |
|   | Audio In 1 Target               | Beat Sync             | rget |         | Off           |   |
|   | -Threshold                      | Video Follows Audio 🗸 |      |         |               |   |
|   | Audio In 3 Target<br>-Threshold | PinP&Key 1 Scan       | rget |         |               |   |
|   | Audio In 5 Target               | PinP&Key 2 Scan       | rget |         |               |   |
| t | -Threshold                      | PinP&Key 3 Scan       |      |         | -16 dB        |   |

The setup screen changes accordingly.

**2.** Touch the screen to access the settings.

| Menu item                                                                                                    | Explanation                                                                                                    |
|----------------------------------------------------------------------------------------------------|----------------------------------------------------------------------------------------------------|
| Audio In 1–9/10<br>Target,<br>USB In Target,<br>Bluetooth In Target,<br>Audio Player Target,<br>HDMI 1–6 Target,<br>SDI 1–6 Target,<br>V. Player Target | Specifies the video that is output when audio is detected.                                                                                                    |
| Threshold                                                                                                    | Specifies the reference level at which the<br>Video Follows Audio function operates.<br>When audio that exceeds this threshold is<br>detected, the video is switched. |
| Audio Mix Target                                                                                                    | Specifies the video that is output when<br>audio is detected in multiple mics. If this is<br>"Off", video is switched in the order in which<br>audio is detected.     |
| Audio Silent Target                                                                                                    | Specifies the video that is output when<br>there is no audio input from any mic. If this<br>is "Off", the last selected video continues to<br>be output.              |
| Audio Redetection<br>Time                                                                                                    | Specifies the time after the video has switched until audio detection resumes.                                                                                        |
| Scan Transition Time                                                                                                    | Specifies the video transition time.                                                                                                    |

- \* For details on the parameters, refer to "20: Auto Switching" (p. 143).
- 3. Press the [SETUP] button to close the screen.

### **Video Operations**

### PinP&KEY scan

1. On the setup screen for the auto-switching function, touch <Type> to select "PinP&Key 1–4 Scan".

| 🛛 🛃 Auto Switching | Video Follows Audio | 1 | 2    |          |      | 8 |
|--------------------|---------------------|---|------|----------|------|---|
| Auto Switching     | PinP&Key 1 Scan 🗸   | T | Pinf | &Key 1 S | scan |   |
| Scan Sequence      | PinP&Key 2 Scan     |   |      |          |      |   |
| HDMI 1 Time        | PinP&Key 3 Scan     |   |      |          |      |   |
| HDMI 3 Time        | PinP&Key 4 Scan     |   |      |          |      |   |
| HDMI 5 Time        | DSK1 Scan           |   |      |          |      |   |
|                    | DSK 2 Scan          | 1 |      |          |      |   |

The setup screen changes accordingly.

### 2. Touch the screen to access the settings.

| Menu item      | Explanation                                                                                                    |
|----------------|----------------------------------------------------------------------------------------------------|
|                | Specifies the order in which video signals are shown.                                                                   |
|                | <b>Normal:</b><br>Switches in the order of HDMI $1 \rightarrow 6$ , SDI $1 \rightarrow 6$ , STILL $1 \rightarrow 16$ .  |
| SCAN SEQUENCE  | <b>Reverse:</b><br>Switches in the order of STILL $16 \rightarrow 1$ , SDI $6 \rightarrow 1$ , HDMI $6 \rightarrow 1$ . |
|                | Random:                                                                                                    |
|                | Switches randomly.                                                                                                    |
| HDMI 1–8 Time  | Specifies the time that the video is shown.                                                                             |
| SDI 1–8 Time   | Specifies the time that the video is shown.                                                                             |
| Still 1–8 Time | Specifies the time that the still image is shown.                                                                       |
| V.Player Time  | Specifies the time that the video is shown.                                                                             |

\* For details on the parameters, refer to "20: Auto Switching" (p. 143).

3. Press the [SETUP] button to close the screen.

### DSK scan

1. On the setup screen for the auto-switching function, touch <Type> to select "DSK 1, 2 Scan".

| Auto Switching | Video Follows Audio | 2 3 4 8    |
|----------------|---------------------|------------|
| Auto Switching | PinP&Key 1 Scan     | DSK 1 Scan |
| Scan Sequence  | PinP&Key 2 Scan     |            |
| HDMI 1 Time    | PinP&Key 3 Scan     | 5 sec      |
| HDMI 3 Time    | PinP&Key 4 Scan     | 5 sec      |
| HDMI 5 Time    | DSK 1 Scan          | 5 sec      |
| <b>↑</b>       | DSK 2 Scan          |            |

The setup screen changes accordingly.

### 2. Touch the screen to access the settings.

| Menu item      | Explanation                                                                                                    |
|----------------|----------------------------------------------------------------------------------------------------|
|                | Specifies the order in which video signals are shown.                                                           |
|                | Normal:<br>Switches in the order of HDMI $1 \rightarrow 6$ , SDI $1 \rightarrow 6$ , STILL $1 \rightarrow 16$ . |
| SCAN SEQUENCE  | Reverse:                                                                                                    |
|                | Switches in the order of STILL $16 \rightarrow 1$ , SDI $6 \rightarrow 1$ , HDMI $6 \rightarrow 1$ .            |
|                | Random:                                                                                                    |
|                | Switches randomly.                                                                                              |
| HDMI 1–8 Time  | Specifies the time that the video is shown.                                                                     |
| SDI 1–8 Time   | Specifies the time that the video is shown.                                                                     |
| Still 1–8 Time | Specifies the time that the still image is shown.                                                               |
| V.Player Time  | Specifies the time that the video is shown.                                                                     |

\* For details on the parameters, refer to "20: Auto Switching" (p. 143).

3. Press the [SETUP] button to close the screen.

# Loading a Still Image

You can load a still image, and output it in the same way as video (p. 28) or use it as a source for DSK compositing (p. 38). There are two ways to load a still image: you can load from storage media (either an SD card or a USB flash drive), or you can capture the image from the input video.

You can save up to sixteen still images in the unit.

\* When still images are saved in the unit, startup takes longer time according to image size and the number of still images saved.

### Loading a Still Image from a Storage

Here's how to load a still image from a storage into the unit.

- 1. Save the still image in the root directory of the SD card or USB flash drive.
- 2. Insert the SD card into the SDXC card slot.

\* When using a USB flash drive, connect the USB flash drive to the USB HOST port.

 [MENU] button → "Still Image" → "Load From Storage" → select "Still Image", and press the [VALUE] knob.

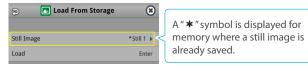

- 4. Use the [VALUE] knob to select the loading destination for the still image (Still 1–16), and press the [VALUE] knob.
- 5. Press the [EXIT] button to return to the previous screen.
- 6. Use the [VALUE] knob to select "Load", and press the [VALUE] knob.

A list of the still images in the storage is shown.

|              | File List | SD Card USB | Memory |
|--------------|-----------|-------------|--------|
| Festival.bmp | 2027KB    | 2023/01/31  | 09:46  |
| Logo.bmp     | 4051KB    | 2023/01/31  | 09:41  |
| Opening.bmp  | 2027KB    | 2023/01/31  | 09:48  |
| Opening2.bmp | 6076KB    | 2023/01/31  | 09:50  |
| Title1.bmp   | 254KB     | 2023/01/31  | 09:45  |
| Title2.bmp   | 254KB     | 2023/01/31  | 09:45  |

- \* Use the "SD Card" or "USB Memory" selector at the top right-hand corner of the screen to switch between the storage media to load from.
- 7. Touch the filename of the still image you want to load.

A confirmation message appears.

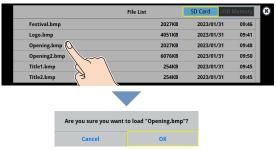

- \* If you decide to cancel, press the [EXIT] button.
- 8. Use the [VALUE] knob to select "OK", and press the [VALUE] knob.

The still image is loaded into the unit. When the operation is finished, the message "Completed" appears.

### 9. Press the [MENU] button to close the menu.

#### MEMO

You can set the method of saving still images to "temporarily save". When you turn off the power, the loaded still image is deleted. From the [MENU] button  $\rightarrow$  "Still Image", set "Save To Internal Storage" to "Disable", and then load the still image.

### NOTE

- The still image is scaled to the output format size.
- When using a SD card or USB flash drive for the first time, you must format it using the VR-120HD (p. 13).
- Never turn off the power or remove the SD card or USB flash drive while the message "Processing..." is shown.
- Depending on the SD card or USB flash drive, it may take some time to be recognized.

### Formats supported for loading

|            | Bitmap file (.bmp), 24-bit color, uncompressed                    |
|------------|-------------------------------------------------------------------|
| Format     | PNG file (.png), 24-bit color                                     |
| Format     | * Alpha channel supported                                         |
|            | JPEG file (.jpg), 24-bit color                                    |
| Resolution | In conformity with system format (p. 14)                          |
|            | No more than 64 single-byte alphanumeric characters               |
| File name  | * The extension ".bmp", ".png", ".jpg", or ".jpeg" must be added. |

### Capturing a Still Image from Input/Output Video

Here's how to capture a still image from the input/output video.

1. Press the [CAPTURE IMAGE] button to turn on (lit).

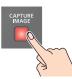

The Capture Image screen appears.

2. Touch the screen to select the save destination memory (Still 1–16) for the still image.

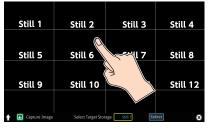

- \* If you decide to cancel, press the [EXIT] button.
- 3. Touch <Select> at the bottom of the screen. The input video screen appears.
- 4. Touch the screen to select the input video to capture.

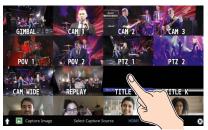

\* To capture the output video, set the Monitor setting to "Program" (by pressing the [Program] button), or switch to multi-view (by pressing the [Multi-View] button) to select an output video, or use Select Capture Source to select the output video.

5. Touch <Exec> at the bottom of the screen.

The capture is executed. When the operation is finished, the message "Completed" appears.

6. Press the [CAPTURE IMAGE] button to exit the operation.

### MEMO

- You can set the method of saving still images to "temporarily save". When you turn off the power, the loaded still image is deleted. From the [MENU] button → "Still Image", set "Save To Internal Storage" to "Disable", and then load the still image.
- If you capture when HDCP (p. 18) is on, the still image that is created is handled in the same way as HDCP-protected video. It cannot be used if HDCP is off.

# **Outputting a Loaded Still Image**

You can assign a still image to the VIDEO SWITCHER [1]–[8] buttons and output it in the same way as with video, or momentarily stop the final output to output the still image.

\* When outputting a still image (.png) with an alpha channel, the alpha channel (transparency) data is ignored.

### Assigning a Still Image to the VIDEO SWITCHER Buttons

A still image loaded into this unit can be assigned to the VIDEO SWITCHER [1]–[8] buttons, and output in the same way as video.

- 1. Load a still image into this unit as described by the following procedures.
  - ➡ "Loading a Still Image from a Storage" (p. 27)
  - ➡ "Capturing a Still Image from Input/Output Video" (p. 28)
- 2. Assign the still image to a VIDEO SWITCHER button by following the steps in "Assigning Video Sources" (p. 16).
- **3.** Follow the steps in "Switching the Video" (p. 20) to output the still image.

### Inserting a Still Image in the Final Output

You can pause the final output, and output a still image of your choice as a cut.

Still images can be directly output without being assigned to the VIDEO SWITCHER [1]–[8] buttons.

\* The same still image as the final output is also output to the preview.

Use the following methods to output still images.

### **Using the USER buttons**

➡ "Assigning Functions to the USER Buttons" (p. 91)

### **Using a footswitch**

➡ "Using a Footswitch" (p. 94)

### Using an expression pedal

➡ "Using an Expression Pedal" (p. 95)

#### Inputting an external control signal (GPI)

➡ "Inputting a Control Signal" (p. 96)

### MEMO

### Outputting a still image with a fade-in effect

Use the  $\left[ \text{OUTPUT FADE} \right]$  button to add a fade-in effect and output the still image.

Assign a still image to the AUX bus (p. 150) and edit the function for the [OUTPUT FADE] button as shown below.

Use the [MENU] button  $\rightarrow$  "System"  $\rightarrow$  and set Output Fade Assign "Video Fade" to "AUX".

# **Deleting a Still Image**

Here's how to delete the still image that's saved in the unit.

 [MENU] button → "Still Image" → select "Delete Still Image", and press the [VALUE] knob.

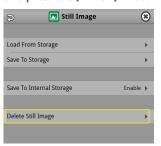

2. Use the [VALUE] knob to select the still image (All, Still 1–16) you want to delete, and press the [VALUE] knob.

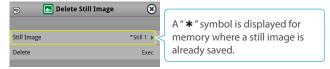

- 3. Press the [EXIT] button to return to the previous screen.
- **4.** Select "Delete" and press the [VALUE] knob. A confirmation message appears.

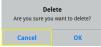

- \* If you decide to cancel, press the [EXIT] button.
- 5. Use the [VALUE] knob to select "OK", and press the [VALUE] knob.

The still image is deleted. When the operation is finished, the message "Completed" appears.

6. Press the [MENU] button to close the menu.

# Saving a Still Image to a SD Card or USB Flash Drive

Here's how a still image captured from the input/output video (p. 28) can be saved to a storage (SD card or USB flash drive).

- \* The still image is saved to the "Roland/VR-120HD/still" folder.
- \* You can't export still images that were created while HDCP (p. 18) was set to "ON".

### NOTE

- When using a SD card or USB flash drive for the first time, you must format it using the VR-120HD (p. 13).
- Never turn off the power or remove the SD card or USB flash drive while the message "Processing..." is shown.
- Depending on the SD card or USB flash drive, it may take some time to be recognized.

### 1. Insert the SD card into the SDXC card slot.

- \* When using a USB flash drive, connect the USB flash drive to the USB HOST port.
- [MENU] button → "Still Image" → "Save To Storage" → select "Still Image", and press the [VALUE] knob.

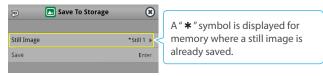

### MEMO

3.

"(HDCP)" is indicated for still images that were created when HDCP was on.

- 4. Use the [VALUE] knob to select the still image (Still 1–16) you want to save, and press the [VALUE] knob.
- 5. Press the [EXIT] button to return to the previous screen.
- 6. Use the [VALUE] knob to select "Save", and press the [VALUE] knob.

The still images on the storage media (in the "Still" folder) are shown as a list.

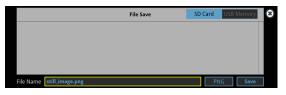

- \* Use the "SD Card" or "USB Memory" selector at the top right-hand corner of the screen to switch between the storage media to save.
- **7.** Select "File Name" and press the [VALUE] knob. This brings up the software keyboard for input.
- 8. Enter a file name.
- \* You can input up to 32 characters.

### 9. Touch <Enter> in software keyboard.

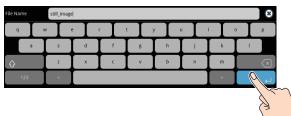

- **10.** Select the file type
  - ① Use the [VALUE] knob to select "File Type", and press the [VALUE] knob.
  - (2) Use the [VALUE] knob to select "BITMAP", "PNG", or "JPEG", and press the [VALUE] knob.
- 11. Use the [VALUE] knob to select "Save", and press the [VALUE] knob.

A confirmation message appears.

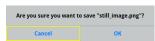

- \* If you decide to cancel, press the [EXIT] button.
- 12. Use the [VALUE] knob to select "OK", and press the [VALUE] knob.

The still image is written to the storage.

13. Press the [MENU] button to close the menu.

| М | EMO 1 |
|---|-------|
|   | LIVIO |
|   |       |

#### **Overwriting a still image**

When you touch a filename for an existing still image on the screen in step 5, the filename in the filename list is used. You can overwrite the name.

# Importing a Video

Here's how to load a video from your storage media into this unit. You can play back the videos that you've loaded, and output them in the same way as with regular video signals.

- 1. Save the video in the root directory of the SD card or USB flash drive.
- 2. Insert the SD card into the SDXC card slot.
- \* When using a USB flash drive, connect the USB flash drive to the USB HOST port.
- 3. [MENU] button → "Video Player" → select "Import", and press the [VALUE] knob.

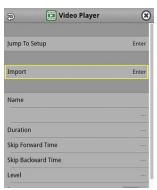

A list of the videos in the storage is shown.

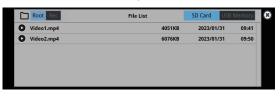

- \* Use the "SD Card" or "USB Memory" selector at the top right-hand corner of the screen to switch between the storage media to load from.
- \* Select "Root" or "Rec" in the upper left part of the screen to switch between folders from which the files are loaded.

### 4. Touch the filename of the video you want to load.

A confirmation message appears.

\* Touch the preview icon ( 🖸 ) to play back the video.

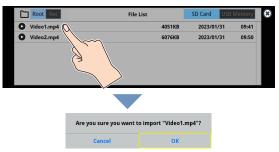

- \* If you decide to cancel, press the [EXIT] button.
- 5. Use the [VALUE] knob to select "OK", and press the [VALUE] knob.

The video is imported into the unit. When the operation is finished, the message "Completed" appears.

6. Press the [MENU] button to close the menu.

### NOTE

- The video is scaled to the output format size.
- When using a SD card or USB flash drive for the first time, you must format it using the VR-120HD (p. 13).
- Never turn off the power or remove the SD card or USB flash drive while the message "Processing..." is shown.
- Depending on the SD card or USB flash drive, it may take some time to be recognized.

### Formats supported for importing

| Format     | MP4 File (.mp4), H.264, AAC (48 kHZ),                                           |
|------------|---------------------------------------------------------------------------------|
| ronnat     | Average bit rate of 20 Mbps or less                                             |
| Resolution | Maximum 1920 x 1080 pixels                                                      |
| File name  | Maximum of 64 single-byte alphanumeric characters, including the file extension |

\* Videos can only be imported from storage media. These videos are not saved to this unit.

# Outputting a Loaded Video

You can assign videos to the VIDEO SWITCHER [1]–[8] buttons and output them in the same way as with video, or momentarily stop the final output to output the video.

# Playing Back a Video (with the Video Player)

Use the video player to play back the videos you've loaded.

### Assigning a USER button

To use the video player, you must assign the video player function to the USER buttons. This lets you play back/stop video using the assigned buttons, and operate the video from the setup screen.

The video player function is not assigned to the USER buttons by factory default.

1. Assign the "Video Player" function to a USER button by following the steps in "Assigning Functions to the USER Buttons" (p. 91).

Set "Category" to "Video Player", and set "Value" to "Setup".

### Video player settings

### 2. Press the USER [SETUP] button.

- The User Assign screen appears.
- **3.** Touch <Setup> for the USER button to which you assigned the video player function.

The Video Player setup screen appears.

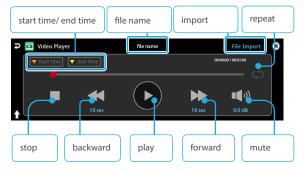

4. Touch the screen to configure the video player.

| Menu item          | Explanation                                                                           |
|--------------------|---------------------------------------------------------------------------------------|
| File Import        | Loads the video.                                                                      |
| File Name          | Shows the filename of the video that was loaded.                                      |
| Start Time         | Sets the playback start point of the video.                                           |
| End Time           | Sets the playback end point of the video.                                             |
| Skip Forward Time  | Sets how much the video fast-forwards<br>(the amount of time) when you touch<br><▶>.  |
| Skip Backward Time | Sets how much the video fast-forwards<br>(the amount of time) when you touch<br><◀◀>. |
| Level              | Adjusts the playback volume of the video.                                             |
| Repeat             | Switches repeat playback on/off.                                                      |

### **5.** Touch < ► >.

The video plays back according to the settings.

### MEMO

You can also access the setup screen by pressing the [MENU] button and then pressing "Video Player" → "Jump to Setup".

### Assigning Videos to the VIDEO SWITCHER Buttons

Here's how to assign a still image loaded into this unit to the VIDEO SWITCHER [1]–[8] buttons, and output the image in the same way as video.

- 1. Follow the steps in "Importing a Video" (p. 31) to load the video into this unit.
- 2. Assign the video to a VIDEO SWITCHER button by following the steps in "Assigning Video Sources" (p. 15).
- 3. Follow the steps in "Switching the Video" (p. 20) to output the video.

### MEMO

You can also directly touch the Multi-View, Input-View or Still-View screens to select a video signal.

### Inserting a Video in the Final Output

You can pause the final output, and output a video of your choice as a cut. Video can be directly output without being assigned to the VIDEO SWITCHER [1]–[8] buttons.

\* The same video as the final output is also output to the preview.

Use the following methods to output video.

### **Using the USER buttons**

➡ "Assigning Functions to the USER Buttons" (p. 91)

### **Using a footswitch**

➡ "Using a Footswitch" (p. 94)

### Using an expression pedal

➡ "Using an Expression Pedal" (p. 95)

### Inputting an external control signal (GPI)

➡ "Inputting a Control Signal" (p. 96)

### NOTE

- If either the streaming and recording format or the file played by the video player exceeds 1080/30p, the streaming and recording and video player functions cannot be used simultaneously.
- If the bitrate setting for Streaming and Recording and the bitrate of the file played on Video Player exceeds 20,000 kbps, Streaming and Recording and Video player cannot be used simultaneously.

# Freezing the Input Video (Freeze)

Here's how to temporarily freeze the input video (freeze function). You can apply transition effects during a video freeze.

### MEMO

You can assign the freeze function to a USER button to turn the video on/off ("Assigning Functions to the USER Buttons" (p. 91)).

The freeze function is assigned to the USER [1] button by factory default.

# Setting the Operation Mode

There are two freeze modes: the "All mode" for freezing all input video, and the "Select mode" that freezes only the input video you specify. Set the mode that matches your needs.

### 1. Press the USER [SETUP] button.

The User Assign screen appears.

### 2. Touch User 1 <Setup>.

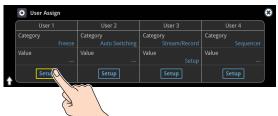

The Freeze function setup screen appears.

### **3.** Touch <Type> to select the operating mode.

| <b>Freeze</b> |        |        | 8            |
|---------------|--------|--------|--------------|
| Freeze        | OFF    | Туре   | Sel          |
| HDMI 1        | Enable | HDMI 2 | Enab         |
| HDMI 3        |        | HDMI 4 | Enable       |
| HDMI 5        |        | HDMI 6 | Enable       |
| SDI 1         |        | SDI 2  | Enable 🤇 🦈 🔪 |
| SDI 3         |        | SDI 4  | Enable       |
| SDI 5         |        | SDI 6  | Enable       |

| Value  | Explanation                             |
|--------|-----------------------------------------|
| All    | Freezes all video that is being input.  |
| Select | Freezes only the specified input video. |

### If "Select" is selected

4. Touch the screen to specify a source from "HDMI 1" to "SDI 6".

| Value   | Explanation                      |
|---------|----------------------------------|
| Enable  | The input video freezes.         |
| Disable | The input video does not freeze. |

5. Press the [SETUP] button to close the screen.

### Freezing the Input Video

1. Press the USER [1] (FREEZE) button to turn freeze on (the button lights up).

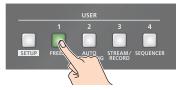

The input video freezes.

2. To turn freeze off, press the USER [1] (FREEZE) button again.

# Fading-In/Out the Final Output Video

Here's how to perform a fade-out from the final output video to a black screen, or a fade-in from a black screen to the final output video.

- A scene that you don't want to output as video can be changed to a black screen.
- \* The final output video and audio fades in/out together when using the factory default settings.
- \* The fade-in/out effect is applied only to the final output.

### 1. Press the [OUTPUT FADE] button.

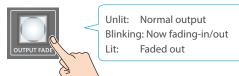

The final output video fades-out to a black screen. When fade-out is complete, the [OUTPUT FADE] button is lit.

2. To fade-in, press the [OUTPUT FADE] button once again. The [OUTPUT FADE] button blinks, and final output begins. When fade-in is complete, the [OUTPUT FADE] button goes dark.

### MEMO

- You can use a white screen or the video from the AUX bus to add a fade-in/out effect.
- To make this setting, use the [MENU] button → "System" → Output Fade Assign "Video Fade".
- To create a fade-in/out effect for the video without changing the volume, set "Audio Fade" in "Output Fade Assign" from the [MENU] button → "System" to "OFF".
- To specify fade-in/out time, use the [MENU] button → "System" → Output Fade Assign "Time".

# Compositing Video with Picture-in-Picture (PinP)

Here's how to composite an inset screen onto the background video. You can use PinP & Key 1–4 at the same time to display four inset screens. This example shows you how to composite video using "PinP & Key 1". The operation is the same when using "PinP & Key 2–4".

Inset screen 1 (PinP & Key 1) Inset screen 2 (PinP & Key 2)

Inset screen 3 (PinP & Key 3) Inset screen 4 (PinP & Key 4) Background video

1. Press the PinP & Key 1 [SETUP] button to turn it on (the button lights up).

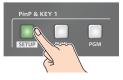

The PinP & Key setup screen appears.

Yellow guide lines for the inset screens (PinP & Key 1) are shown in the multi-view.

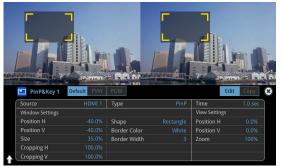

2. Press a VIDEO SWITCHER [1]–[8] button to select the video you want to make the inset screen.

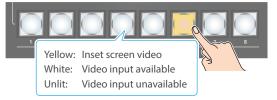

\* When selecting a video that is not assigned to Input 1–8, set this in "Source" on the setup screen.

### MEMO

You can also directly touch the multi-view, input-view or still-view screens to select a video signal.

3. Press the PinP & KEY 1 [PVW] button to turn on the inset screen preview output (lit).

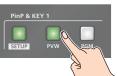

The inset screen appears in the PVW section of the multi-view, allowing you to check the inset screen's location and size. At this stage, the final output has not yet been changed.

4. Touch the setup screen to adjust the position of the inset screen.

| Window Set | ttings | Explanation                                          |
|------------|--------|------------------------------------------------------|
| Position H |        | Adjusts the horizontal position of the inset screen. |
| Position V |        | Adjusts the vertical position of the inset screen.   |
| Size       |        | Adjusts the size of the inset screen.                |

### MEMO

### Making adjustments by touching the inset screen

You can directly drag on an inset screen to adjust its position, and you can pinch in/out to adjust its size.

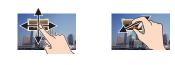

 Press the PinP & KEY 1 [PGM] button to turn on PinP compositing (lit).

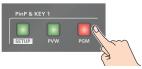

The inset screen is displayed on the final output.

6. To turn off PinP compositing, press the PinP & KEY 1 [PGM] button once again.

# Turning PinP/DSK composition on/off in tandem with video transitions

You can make PinP/DSK composition turn on/off in tandem with the video transitions.

From the [MENU] button  $\rightarrow$  "System", set "Effects Transition Sync" to "ON". After step 4, use the [AUTO] and [CUT] buttons to switch the video. PinP composition turns on, and the composited result that is previewed is sent to final output.

### MEMO

The output video layers are structured as shown in the illustration below.
 DSK 2 (p. 38)

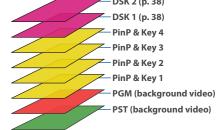

• Long-pressing the [PVW] or [PGM] button for each layer shows only the layer that is targeted for the operation while the button is pressed

(this is the spot function: from the [MENU] button  $\rightarrow$  "System", set "Effects Spot" to "ON").

 Set the fade-in/out time for the inset screen from the "Time" parameter on the PinP&Key setup screen.

# Making Detailed Settings for the Inset Screen

You can configure the detailed inset screen settings including size, shape, border width and more from the PinP setup screen.

|                 |             |                                                   | -         |               |              |      |
|-----------------|-------------|---------------------------------------------------|-----------|---------------|--------------|------|
| 🔲 PinP&Key 1    | Default PVW | PGM                                               |           | Edi           | Сору 🙁       |      |
| Source          | HDMI 1      | Туре                                              | PinP      | Time          | 1.0 sec      |      |
| Window Settings |             |                                                   |           | View Settings |              |      |
| Position H      |             |                                                   |           | Position H    | 0.0%         |      |
| Position V      |             |                                                   |           | Position V    | 0.0%         |      |
| Size            |             | Border Width                                      |           | Zoom          | 100%         |      |
| Cropping H      |             |                                                   |           |               |              |      |
| Cropping V      | 100.0%      |                                                   |           |               |              |      |
|                 |             |                                                   |           |               |              |      |
| Parameter       |             | Explanation                                       | on        |               |              |      |
| Source          |             | Specifies t                                       | he video  | source of     | the inset sc | reei |
| Гуре            |             | Specifies t                                       | he type c | of PinP cor   | npositing.   |      |
| Time            |             | Specifies the video transition time.              |           |               |              |      |
| Window Set      | tings       | Adjusts the inset screen.                         |           |               |              |      |
| Position H      |             | Adjusts the horizontal position.                  |           |               |              |      |
| Position V      |             | Adjusts the vertical position.                    |           |               |              |      |
| Size            |             | Adjusts the size (enlarge or reduce).             |           |               |              |      |
| Cropping H      |             | Adjusts the horizontal size.                      |           |               |              |      |
| Cropping V      |             | Adjusts the vertical size.                        |           |               |              |      |
| Shape           |             | Specifies the shape (rectangle, circle, diamond). |           |               |              |      |
| Border Colo     | r           | Specifies the color of the border.                |           |               |              |      |
| Border Widt     | h           | Adjusts the width of the border.                  |           |               |              |      |
| View Settings   |             | Adjusts the video that is shown in the inset      |           |               |              |      |
| view setting    | 5           | screen.                                           |           |               |              |      |
| Position H      |             | Adjusts th                                        | e horizon | ital positio  | on.          |      |
| Position V      |             | Adjusts the vertical position.                    |           |               |              |      |
| Zoom            |             | Adjusts th                                        | e zoom o  | f the vide    | 0.           |      |
|                 |             |                                                   |           |               |              |      |

\* For details on the parameters, refer to "5: PinP & Key" (p. 108).

### Swapping and copying settings

You can change the stacking order of the inset screens and copy the settings from other PinP & Key layers by swapping (exchanging) settings with the other PinP & Key layers.

 Touch the page tab at the top right-hand corner of the PinP setup screen and select "Copy".

| PinP&Key 1           |                      | Edit CO              |
|----------------------|----------------------|----------------------|
| Copy From PinP&Key 2 | Copy From PinP&Key 3 | Copy From PinP&Key 4 |
| Swap With PinP&Key 2 | Swap With PinP&Key 3 | Swap With PinP&Key 4 |
| Ť                    |                      |                      |

#### 2. Touch the screen to access the settings.

| Value                    | Explanation                                    |
|--------------------------|------------------------------------------------|
| Copy From PinP & Key 1–4 | Lets you copy other PinP & Key layer settings. |
| Swap With PinP & Key 1–4 | Swaps settings with another PinP & Key layer.  |

# Key Compositing the Inset Screen

This process makes part of the inset screen transparent, and composites the image with the background video.

You can use luminance key with either a black or a white background, or a chroma key with either a blue or green background.

#### Luminance key

You can cut out text or an image by turning its black or white portion transparent, and then superimpose it on the background video.

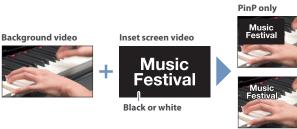

### PinP + Key

#### Chroma key

You can cut out a video by turning its blue or green portion transparent, and then superimpose it on the background video.

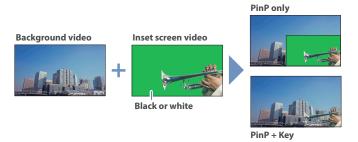

1. On the PinP setup screen, touch "Type" to select the PinP composition type.

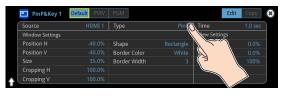

| Value                   | Explanation                                                                                                    |
|-------------------------|----------------------------------------------------------------------------------------------------|
| Luminance-<br>White Key | A combination of PinP and luminance key (white).<br>Makes the white portions of the inset screen<br>transparent, and composites the image with the<br>background.    |
| Luminance-<br>Black Key | A combination of PinP and luminance key (black).<br>Makes the black portions of the inset screen<br>transparent, and composites the image with the<br>background.    |
| Chroma Key              | A combination of PinP and chroma key.<br>Makes the specified key color portions of the inset<br>screen transparent, and composites the image<br>with the background. |

\* For details on the parameters, refer to "5: PinP & Key" (p. 108).

**2.** Adjust the intensity of the effect according to the selected type.

# Compositing Video with Downstream Keyer (DSK)

You can further composite titles, subtitles/captions and other video on video composited using split (p. 22) or PinP (p. 35). There are two DSK series on the VR-120HD. DSK layers are shown in front of other layers ( $\Rightarrow$  memo on p. 35).

### About DSK Mode

There are three DSK composition modes, "Self key", "Alpha key" and "External key". The following video compositing is available according to the DSK mode.

#### Self key

#### Luminance key (p. 39)

You can cut out text or an image by turning its black or white portion transparent, and then superimpose it on the background video.

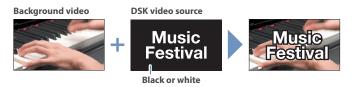

#### Chroma key (p. 40)

You can cut out a video by turning its blue or green portion transparent, and then superimpose it on the background video. You can select a color from the video material to set as the key color.

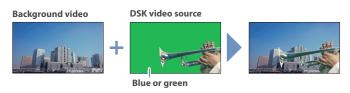

#### Alpha key (p. 42)

Use alpha channels (areas which contain transparency data) to cut out still images and place them against different background video as a composite.

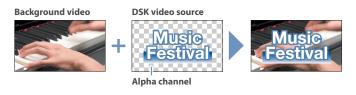

#### External key (p. 43)

Sets the key signal (the shape to be cut out) and the fill video (the video to be composited) separately. This uses the key signal to cut out the fill video and superimpose it on the background video to create the composite.

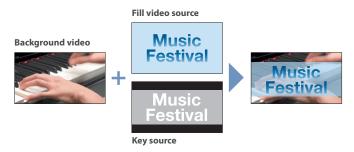

# Compositing a Caption or Image (Luminance Key)

Here's how you can cut out text or image by turning its black or white portion transparent, and then superimpose it on the background video.

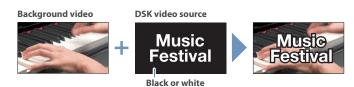

### **Compositing using DSK**

This shows how to composite an image using "DSK 1". The steps are the same when using "DSK 2".

#### 1. Press the DSK 1 [SETUP] button to turn on (lit).

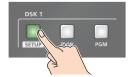

#### The DSK setup screen appears.

| LOGO DSI   |             |         |               |               | Edit | Сору    |
|------------|-------------|---------|---------------|---------------|------|---------|
| DSK Mo     | de Self Key | DSK Sou | urce Still 1  |               | Time | 1.0 sec |
| DSK Se     | tings       |         | Fill Settings | Edge Settings |      |         |
| DSK Ty     |             |         | Fill Type     | Edge Type     |      |         |
| DSK Le     | el          |         | -Matte Color  | Edge Color    |      |         |
| DSK Gain 0 |             |         | Edge Width    |               |      |         |
| Mix Lev    | el          | 255     |               |               |      |         |

2. Touch the setup screen to make the following settings.

| Parameter | Explanation                                                                           |
|-----------|---------------------------------------------------------------------------------------|
| DSK Mode  | Self Key                                                                              |
| DSK Type  | Luminance-White Key<br>(Makes white portions transparent according to<br>brightness.) |
|           | Luminance-Black Key<br>(Makes black portions transparent according to<br>brightness.) |

3. Press a VIDEO SWITCHER [1]–[8] button to select the DSK video source.

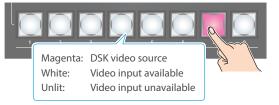

\* When selecting a video that is not assigned to Input 1–8, set this in "DSK Source" on the setup screen.

#### MEMO

You can also directly touch the multi-view, input-view or still-view screens to select a video signal.

4. Press the DSK 1 [PVW] button to turn on the preview output (lit).

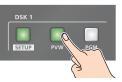

A preview of the composition results is displayed in the PVW section of the multi-view.

At this stage, the final output has not yet been changed.

5. Touch the setup screen to adjust the intensity of the effect.

| Parameter    | Explanation                                                             |
|--------------|-------------------------------------------------------------------------|
| DSK Settings |                                                                         |
| DSK Level    | Adjusts the degree of extraction (transparency) for the key.            |
| DSK Gain     | Adjusts the degree of edge blur (semi-transmissive region) for the key. |
| Time         | Adjusts the fade-in/out time for the DSK video source.                  |

- \* For details on the parameters, refer to "6: DSK" (p. 110).
- 6. Press the DSK 1 [PGM] button to turn on DSK compositing (lit).

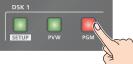

The composition results is sent to final output.

7. To turn off DSK compositing, press the DSK 1 [PGM] button once again.

# Turning DSK/PinP composition on/off in tandem with video transitions

You can make DSK/PinP composition turn on/off in tandem with the video transitions.

From the [MENU] button  $\rightarrow$  "System", set "Effects Transition Sync" to "ON". After step 4, use the [AUTO] and [CUT] buttons to switch the video. DSK composition turns on, and the composited result that is previewed is sent to final output.

### Modifying the caption or image

You can fill-in the superimposed caption or image, or add an edge to it. Configure the following parameters on the DSK setup screen.

| Parameter     | Explanation                                                   |
|---------------|---------------------------------------------------------------|
| Fill Settings |                                                               |
| Fill Type     | If this is set to "Matte", the superimposed caption or        |
| Matte Color   | video is filled in with the color specified in "Matte Color". |
| Edge Settings |                                                               |
| Edge Type     | Specifies the type of edge.                                   |
| Edge Color    | Specifies the color of the edge.                              |
| Edge Width    | Specifies the width of the edge.                              |

\* This setting is in common with chroma key ("Compositing a Subject and Background (Chroma Key)" (p. 40)).

# Compositing a Subject and Background (Chroma Key)

Here's how you can cut out a video by turning its blue or green portion transparent, and then superimpose it on the background video. This lets you composite a subject that's photographed against a blue background or green background.

### **Compositing using DSK**

This shows how to composite an image using "DSK 1". The steps are the same when using "DSK 2".

1. Press the DSK 1 [SETUP] button to turn on (lit).

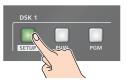

The DSK setup screen appears.

| LOGO DSK 1   |          |         |               |     | Edit          | Chroma Copy  |
|--------------|----------|---------|---------------|-----|---------------|--------------|
| DSK Mode     | Self Key | DSK Sou | urce Still 1  |     |               | Time 1.0 sec |
| DSK Settings |          |         | Fill Settings |     | Edge Settings | 1            |
| DSK Type     | Chro     | ma Key  | Fill Type     | Bus | Edge Type     |              |
| DSK Level    |          |         | -Matte Color  |     | Edge Color    |              |
| DSK Gain     |          |         |               |     | Edge Width    |              |
| Mix Level    |          |         |               |     |               |              |

2. Touch the setup screen to make the following settings.

| Parameter                | Explanation                                                                                                    |  |
|--------------------------|----------------------------------------------------------------------------------------------------|--|
| DSK Mode                 | Self Key                                                                                                    |  |
| DSK Type                 | Chroma Key                                                                                                    |  |
| Chroma Settings (page 2) |                                                                                                    |  |
| Color                    | Specify either "GREEN" or "BLUE" as the key color. You can also specify a color you desire as the key color (p. 41). |  |

3. Press a VIDEO SWITCHER [1]–[8] button to select the DSK video source.

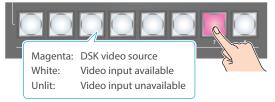

\* When selecting a video that is not assigned to Input 1–8, set this in "DSK Source" on the setup screen.

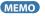

You can also directly touch the multi-view, input-view or still-view screens to select a video signal.

4. Press the DSK 1 [PVW] button to turn on the preview output (lit).

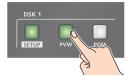

A preview of the composition results is displayed in the PVW section of the multi-view.

At this stage, the final output has not yet been changed.

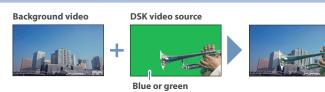

5. Touch the setup screen to adjust the intensity of the effect.

| Parameter    | Explanation                                                             |
|--------------|-------------------------------------------------------------------------|
| DSK Settings |                                                                         |
| DSK Level    | Adjusts the degree of extraction (transparency) for the key.            |
| DSK Gain     | Adjusts the degree of edge blur (semi-transmissive region) for the key. |
|              | Adjusts the field in (ast time for the DCK side a                       |
| Time         | Adjusts the fade-in/out time for the DSK video                          |
|              | source.                                                                 |

- \* For details on the parameters, refer to "6: DSK" (p. 110).
- Press the DSK 1 [PGM] button to turn on DSK compositing (lit).

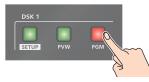

The composition results is sent to final output.

7. To turn off DSK compositing, press the DSK 1 [PGM] button once again.

# Turning DSK/PinP composition on/off in tandem with video transitions

You can make DSK/PinP composition turn on/off in tandem with the video transitions.

From the [MENU] button  $\rightarrow$  "System", set "Effects Transition Sync" to "ON". After step 4, use the [AUTO] and [CUT] buttons to switch the video. DSK composition turns on, and the composited result that is previewed is sent to final output.

# Finely adjusting the key color

You can make fine adjustments to the key color. Configure the following parameters on the DSK setup screen.

| Parameter             | Explanation                             |
|-----------------------|-----------------------------------------|
| Chroma Settings (page | 2)                                      |
| Hue Width             | Adjusts the hue width.                  |
| Hue Fine              | Adjusts the center position of the hue. |
| Saturation Width      | Adjusts the saturation width.           |

Adjusts the center position of saturation.

\* For details on the parameters, refer to "6: DSK" (p. 110).

# Modifying the superimposed video

**Saturation Fine** 

You can fill-in the superimposed video, or add an edge to it. Configure the following parameters on the DSK setup screen.

| Parameter     | Explanation                                          |
|---------------|------------------------------------------------------|
| Fill Settings |                                                      |
| Fill Type     | If this is set to "Matte", the superimposed video is |
| Matte Color   | filled in with the color specified in "Matte Color". |
| Edge Settings |                                                      |
| Edge Type     | Specifies the type of edge.                          |
| Edge Color    | Specifies the color of the edge.                     |
| Edge Width    | Specifies the width of the edge.                     |

\* This setting is in common with luminance key ("Compositing a Caption or Image (Luminance Key)" (p. 39)).

# Specifying a desired color as the key color (sampling marker)

You can specify the key color to be made transparent by sampling (detecting) a color from the video (sampling marker function). You can also specify a key color other than green or blue.

# 1. Touch <Sampling Marker Mode> on page 2 of the setup screen.

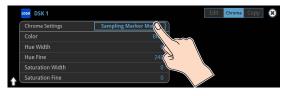

The sampling marker ( = ) used to sample (detect) the key color is shown on the monitor of this unit.

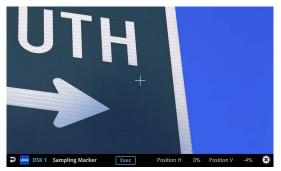

**2.** Touch the screen to adjust the sampling marker position. The sampling marker moves to the position you touch.

| Menu item  | Explanation                      |
|------------|----------------------------------|
| Position H | Adjusts the horizontal position. |
| Position V | Adjusts the vertical position.   |

#### 3. Touch <Exec> on the screen.

A confirmation message appears.

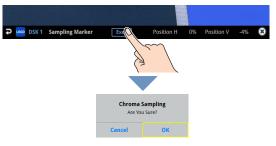

\* If you decide to cancel, press the [EXIT] button.

4. Use the [VALUE] knob to select "OK", and press the [VALUE] knob.

The key color is sampled.

The "Hue Width", "Hue Fine", "Saturation Width", and "Saturation Fine" settings are adjusted automatically.

## Compositing a Still Image with Alpha Channel

Use alpha channels (areas which contain transparency data) to cut out still images and place them against different background video as a composite.

# Background video

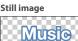

Alpha channel

tiva

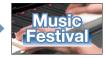

# Compositing using DSK

This shows how to composite an image using "DSK 1". The steps are the same when using "DSK 2".

1. Press the DSK 1 [SETUP] button to turn on (lit).

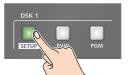

The DSK setup screen appears.

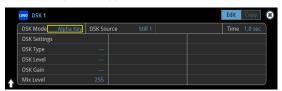

2. Touch the setup screen to make the following settings.

| Parameter  | Explanation                                   |
|------------|-----------------------------------------------|
| DSK Mode   | Alpha Key                                     |
| DSK Source | Specifies the still image with alpha channel. |

3. Press a VIDEO SWITCHER [1]–[8] button to select the DSK video source.

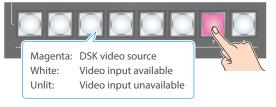

\* When selecting a video that is not assigned to Input 1–8, set this in "DSK Source" on the setup screen.

#### MEMO

You can also directly touch the multi-view, input-view or still-view screens to select a video signal.

 Press the DSK 1 [PVW] button to turn on the preview output (lit).

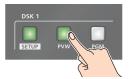

A preview of the composition results is displayed in the PVW section of the multi-view.

At this stage, the final output has not yet been changed.

5. Touch the setup screen to adjust the intensity of the effect.

| Parameter | Explanation                                            |
|-----------|--------------------------------------------------------|
| Mix Level | Adjusts the key's overall density (output level).      |
| Time      | Adjusts the fade-in/out time for the DSK video source. |

- \* For details on the parameters, refer to "6: DSK" (p. 110).
- 6. Press the DSK 1 [PGM] button to turn on DSK compositing (lit).

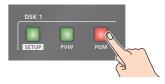

The composition results is sent to final output.

7. To turn off DSK compositing, press the DSK 1 [PGM] button once again.

# Turning DSK/PinP composition on/off in tandem with video transitions

You can make DSK/PinP composition turn on/off in tandem with the video transitions.

From the [MENU] button  $\rightarrow$  "System", set "Effects Transition Sync" to "ON". After step 4, use the [AUTO] and [CUT] buttons to switch the video. DSK composition turns on, and the composited result that is previewed is sent to final output.

### Using an External Key

This sets the key signal (the shape to be cut out) and the fill video (the video to be composited) separately. With an external key, the key signal is used to cut out the fill video and superimpose it on the background video to create the composite.

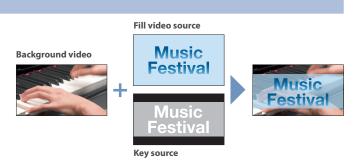

### **Compositing using DSK**

This shows how to composite an image using "DSK 1". The steps are the same when using "DSK 2".

#### 1. Press the DSK 1 [SETUP] button to turn on (lit).

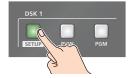

The DSK setup screen appears.

| L060 DSK 1            |         |          |             | Edit | Сору | e |
|-----------------------|---------|----------|-------------|------|------|---|
| DSK Mode External Key | Key Sou | irce HDN | Fill Source | Time |      | Ŋ |
| DSK Settings          |         |          |             |      |      | I |
| DSK Type              |         |          |             |      |      |   |
| DSK Level             |         |          |             |      |      | I |
| DSK Gain              |         |          |             |      |      |   |
| Mix Level             |         |          |             |      |      | ŋ |

2. Touch the setup screen to make the following settings.

| Parameter   | Explanation                                   |
|-------------|-----------------------------------------------|
| DSK Mode    | External Key                                  |
| Key Source  | Specifies the video to use as the key signal. |
| Fill Source | Specifies the fill video source.              |

3. Press a VIDEO SWITCHER [1]–[8] button to select the fill source.

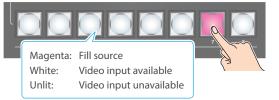

\* When selecting a video that is not assigned to Input 1–8, set this in "Fill Source" on the setup screen.

#### MEMO

You can also directly touch the multi-view, input-view or still-view screens to select a video signal.

4. Press the DSK 1 [PVW] button to turn on the preview output (lit).

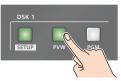

A preview of the composition results is displayed in the PVW section of the multi-view.

At this stage, the final output has not yet been changed.

5. Touch the setup screen to adjust the intensity of the effect.

| Parameter | Explanation                                            |
|-----------|--------------------------------------------------------|
| Mix Level | Adjusts the key's overall density (output level).      |
| Time      | Adjusts the fade-in/out time for the DSK video source. |

- \* For details on the parameters, refer to "6: DSK" (p. 110).
- Press the DSK 1 [PGM] button to turn on DSK compositing (lit).

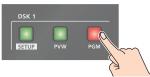

The composition results is sent to final output.

7. To turn off DSK compositing, press the DSK 1 [PGM] button once again.

# Turning DSK/PinP composition on/off in tandem with video transitions

You can make DSK/PinP composition turn on/off in tandem with the video transitions.

From the [MENU] button  $\rightarrow$  "System", set "Effects Transition Sync" to "ON". After step 4, use the [AUTO] and [CUT] buttons to switch the video. DSK composition turns on, and the composited result that is previewed is sent to final output.

# Swapping and Copying Settings

You can change the stacking order of the DSK layers and copy other DSK layer settings by swapping (exchanging) settings with another DSK layer.

1. Touch the page tab at the top right-hand corner of the DSK setup screen and select "Copy".

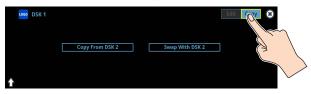

2. Touch the screen to access the settings.

| Value             | Explanation                             |
|-------------------|-----------------------------------------|
| Copy From DSK 1–2 | Lets you copy other DSK layer settings. |
| Swap With DSK 1–2 | Swaps settings with another DSK layer.  |

# Assigning Audio Sources to Audio Channels

You can assign mic audio, line input, video input (HDMI, SDI) and so on to channels 1–9/10.

This is an example of how to assign a sound source to channel 1.

1. Press the [SETUP] button of the channel whose settings you want to change.

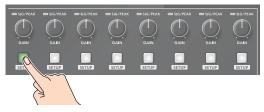

The setup screen for the channel you pressed appears.

2. Touch <Input Fader> and select an audio source to assign to the channel.

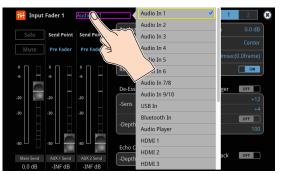

| Value             | Explanation                        |
|-------------------|------------------------------------|
| Audio In 1–6      | Audio from AUDIO IN 1–6 jacks      |
| Audio In 7/8–9/10 | Audio from AUDIO IN 7/8-9/10 jacks |
| USB In            | Audio from USB STREAM port         |
| Bluetooth In      | Bluetooth In audio                 |
| Audio Player      | Audio from an audio player         |
| HDMI 1–6 (*1)     | Audio from HDMI IN 1–6 connectors  |
| SDI 1–6 (*1)      | Audio from SDI IN 1–6 connectors   |
| V.Player          | Audio from a video player          |

- (\*1) Select channels 1/2, channels 3/4, channels 5/6 or channels 7/8 from SDI or HDMI embedded audio.
- 3. Press the lit [SETUP] button to close the setup screen.

# Adjusting the Input Gain (Sensitivity)

Here's how to adjust the input gain so that the audio is at the appropriate level.

Here we explain using the channel 1 audio as an example.

#### NOTE

Turning the [GAIN] knobs may produce a popping noise or cause momentary audio drop-out, but this is not a malfunction.

1. Position the channel 1 audio fader near the "0 dB".

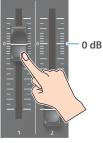

2. Move the [MAIN] fader to a position near the "0 dB".

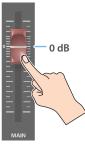

**3.** Turn the channel 1 [GAIN] knob fully counter-clockwise, minimizing (0 dB) the input gain.

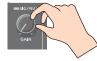

#### MEMO

For the Audio In 1–6 (which have analog gain circuits), you can turn this knob to adjust the analog gain. For other jacks/ports/ connectors, this adjusts the digital gain instead.

4. While producing the sound that will actually be input, slowly turn the [GAIN] knob clockwise to adjust the input gain.

Raise the input gain as high as possible without allowing the SIG/ PEAK indicator of channel 1 to light red when the loudest sound level occurs.

#### NOTE

If the Audio Fader/Knob Mode is set to "Catch", the fader operations are ignored until the fader's position "catches up" to the current level. (p. 150)

\* The [SETUP] button for the respective channel blinks while the fader operations are being ignored.

#### MEMO

#### **Stereo link function**

You can link two channels to operate them as a stereo channel. This can be set for channels 1–6. Press the [SETUP] button for the channel whose settings you want to edit, and turn "Stereo Link" ON.

- \* When stereo link is turned on, the settings of that channel are applied to the other channel in the stereo pair.
- \* When stereo link is on, the audio fader can't be used for the other channel in the stereo pair.
- \* When phantom power is on and you switch the stereo link setting on/off, phantom power automatically turns off.

#### Adjusting the mic position (pan)

The left/right positioning of the sound is called "pan". If you're using two mics to stream a performance, panning the two mics to left and right will give the sound a more spacious feel.

This can be set for channels 1–6. Press the [SETUP] button of the channel whose setting you want to change, and adjust the "Pan".

#### **SIG/PEAK indicator**

| Indicator | Status                                |
|-----------|---------------------------------------|
| Red       | Volume is excessive (0 dB or higher)  |
| Yellow    | Volume is appropriate (-20 – -1 dB).  |
| Green     | Volume is insufficient (-50– -21 dB). |

#### Adjusting the digital gain

You can adjust the digital gain for all inputs. Analog gain adjusts the analog sound, and digital gain adjusts the digital sound.

When a high-level audio signal is input to the HDMI or SDI digital audio inputs, distortion may occur due to effect processing.

You can use digital gain to keep the input level down so that there is no impact on effect processing.

# Adjusting the Volume Balance

Here's how to adjust the volume balance of each input and the overall volume.

1. Move the [MAIN] fader to a position near the "0 dB".

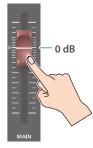

2. While monitoring the audio via speakers or headphones, adjust the volume balance for the respective inputs.

Raise the volume level of audio you want to make more prominent, for example, an emcee microphone, and lower the volume level for other audio. When no audio is input, and for audio that is unused, lower the volume level to minimum (-INF dB).

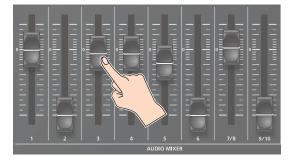

3. Use the [MAIN] fader to adjust the volume of the output.

The MAIN level meter will light yellow at the appropriate volume.

| 0         | Indicator | Status                               |
|-----------|-----------|--------------------------------------|
| -6<br>-20 | Red       | Volume is excessive (0 dB or higher) |
| -30       | Yellow    | Volume is appropriate (-20 – -1 dB). |
| -50       | Green     | Volume is insufficient (-5021 dB).   |
| L R       |           |                                      |

#### NOTE

If the Audio Fader/Knob Mode is set to "Catch", the fader operations are ignored until the fader's position "catches up" to the current level. (p. 150)

\* The [SETUP] button for the respective channel blinks while the fader operations are being ignored.

# Adjusting the Volume Balance from the Mixer Screen

The mixer screen on this unit's display lets you adjust the various volumes while checking their values.

#### 1. Press the [AUDIO LEVEL] button.

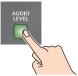

The Audio Level screen appears.

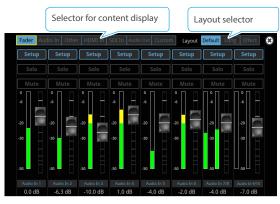

2. Drag the faders on the screen to adjust the volumes.

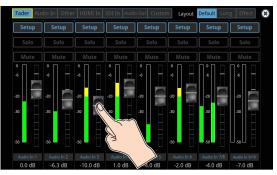

You can switch between content displays and layout by using the tabs at the top of the screen.

| Content<br>displayed | Explanation                                                             |  |  |  |
|----------------------|-------------------------------------------------------------------------|--|--|--|
| Fader                | Audio source assigned to a channel                                      |  |  |  |
| Audio In             | Audio from AUDIO IN 1-9/10 jacks                                        |  |  |  |
| Other                | Audio from USB STREAM port, Bluetooth In, audio player and video player |  |  |  |
| HDMI In              | Audio from HDMI IN 1–6 connectors                                       |  |  |  |
| SDI In               | Audio from SDI IN 1–6 connectors                                        |  |  |  |
| Audio Out            | Output from Main Bus, AUX 1–2 Bus, USB Out,<br>Stream/Record            |  |  |  |
| Custom               | Custom settings. This lets you freely assign the inputs and outputs.    |  |  |  |

| Layout  | Explanation                                          |
|---------|------------------------------------------------------|
| Default | The standard layout.                                 |
| Long    | Layout with longer fader travel.                     |
| Effect  | Layout which shows other parameters such as effects. |

3. Press the [AUDIO LEVEL] button to close the screen.

# Applying Effects to Input Audio

You can apply effects to the input audio to adjust the character of the sound. The following table shows the effects that are available.

| Input audio                   | High-pass<br>filter | Echo<br>canceller | Anti-<br>feedback | Noise gate | De-esser     | Compressor | Equalizer    | Voice<br>changer | Delay        | Reverb       |
|-------------------------------|---------------------|-------------------|-------------------|------------|--------------|------------|--------------|------------------|--------------|--------------|
| Audio In 1, 2                 | ~                   | $\checkmark$      | ~                 | 1          | $\checkmark$ | ~          | $\checkmark$ | $\checkmark$     | $\checkmark$ | $\checkmark$ |
| Audio In 3–6                  | ~                   | _                 | _                 | ~          | $\checkmark$ | ~          | $\checkmark$ | —                | $\checkmark$ | $\checkmark$ |
| Audio In 7/8–9/10             | ~                   | _                 | _                 | 1          | _            | ~          | $\checkmark$ | _                | $\checkmark$ | $\checkmark$ |
| USB In                        | ~                   | _                 | _                 | 1          | _            | ~          | $\checkmark$ | _                | $\checkmark$ | $\checkmark$ |
| Bluetooth In                  | ~                   | _                 | _                 | ~          | _            | ~          | $\checkmark$ | _                | ~            | ~            |
| HDMI In, SDI In               | 1                   | _                 | _                 | ~          | _            | ✓          | $\checkmark$ | _                | $\checkmark$ | ~            |
| Audio Player,<br>Video Player | ~                   | —                 | _                 | ~          | —            | √          | $\checkmark$ | _                | 1            | $\checkmark$ |

1. Press the [SETUP] button for the channel to which you wish to apply effects.

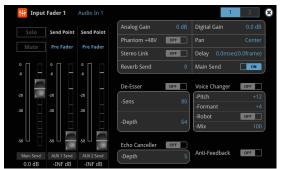

The setup screen for the channel you pressed appears.

2. Touch the screen to configure the effects.

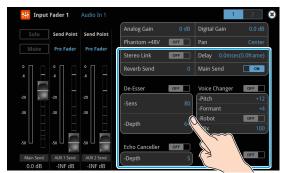

- \* The settings screen for the high-pass filter, compressor, equalizer and noise gate is on page 2.
- \* For details on the parameters, refer to "8: Audio Input" (p. 112).
- 3. Press the lit [SETUP] button to close the setup screen.

#### •High-pass filter

Cuts off unneeded low-band audio. The cutoff frequency is 80 Hz.

#### •Echo canceller (p. 50)

Suppresses the voice echo that can occur when using a web conferencing system that includes a speaker and mic.

#### Anti-feedback (p. 50)

Suppresses audio feedback.

#### Noise gate

Eliminates audio that is lower than the specified threshold level. This is effective when the noise that you want to remove is separate from the audio that you want to keep, and can be used to remove hiss or other noise that is heard during periods of silence.

#### De-esser

Reduces sibilant noise (the sounds you hear when pronouncing "s" words and other hissing sounds).

#### Compressor

Audio that exceeds the specified threshold level is compressed. This reduces the difference between the maximum volume and minimum volume, making the audio more comfortable for listening.

#### Equalizer

This is a four-band equalizer. It lets you adjust the volume by boosting or cutting four frequency regions.

#### •Voice changer (p. 50)

Transforms the pitch or character of the voice.

#### •Delay (p. 50)

Outputs audio with a delay.

#### Reverb (p. 51)

Adds reverberation to the sound.

# Using an Effect Preset

The VR-120HD is equipped with effects that are adjusted for specific environments. These are called "effect presets".

The effect presets are created using a combination of four effects (highpass filter, compressor, equalizer, noise gate).

Simply by selecting an effect preset, you can easily apply an effect that's appropriate for your situation.

#### MEMO

- To make detailed adjustments to a preset, edit the high-pass filter, compressor, equalizer and noise gate settings on the channel setup screen (page 2).
- You cannot overwrite the effect presets. Use the scene memories to save the settings for presets you've edited (p. 72).
- When you load an effect preset, each preset setting is restored to its default setting (factory defaults).
- 1. Touch the page tab at the top right-hand corner of the channel setup screen to select page 2.

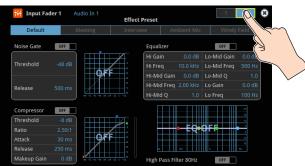

#### 2. Select an effect preset by touching the screen.

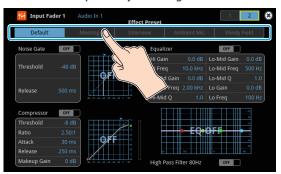

| Value       | Explanation                                 |  |  |  |  |
|-------------|---------------------------------------------|--|--|--|--|
| Default     | For line input (default setting)            |  |  |  |  |
| Meeting     | For meetings                                |  |  |  |  |
| Interview   | For interviews                              |  |  |  |  |
| Ambient Mic | For capturing ambient sound                 |  |  |  |  |
| Windy Field | For capturing ambient sound in a windy area |  |  |  |  |

A confirmation message appears.

\* If you decide to cancel, press the [EXIT] button.

3. Use the [VALUE] knob to select "OK", and press the [VALUE] knob.

The effect preset is loaded.

**4.** Configure the settings for each effect as necessary. Touch the onscreen graphics to enlarge the settings for the effect. You can also directly drag a point on the graph onscreen to edit.

#### Noise gate

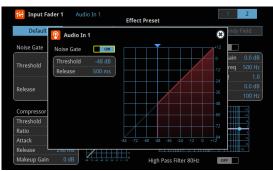

#### Compressor

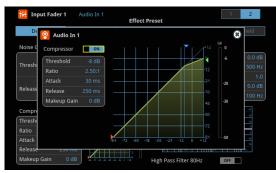

#### •Equalizer, High-pass filter

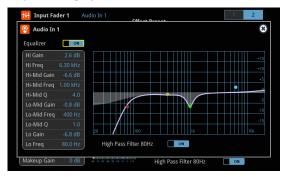

\* For details on the parameters, refer to "8: Audio Input" (p. 112).

# Suppressing Echo in a Web Conference System (Echo Canceller)

In a conversation using the speaker and mic of a web conference system, an echo can occur when the other person's voice heard through the speaker is picked up by the mic and sent back to the other person.

When you use the echo canceller, the echo component is removed from the voice that is picked up by a mic connected to the VR-120HD, so that only your own voice is sent to the other party.

\* This only works on the input audio from the AUDIO IN 1, 2 jacks.

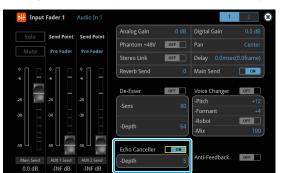

| Parameter      | Explanation                              |
|----------------|------------------------------------------|
| Echo Canceller | Turns the echo canceller on/off.         |
| Depth          | Adjusts the depth of the echo canceller. |

#### MEMO

- The echo canceller supports rooms that are approximately 20  $\mbox{m}^2$  (215 sq ft).
- If your own voice returns to you as an echo, you'll need the other party to make echo canceller settings.
- The echo canceller works based on audio input from the USB In port.

## Reducing Acoustic Feedback (Anti-Feedback)

Here's how to reduce the acoustic feedback that can occur when a mic is brought near a speaker.

\* This only works on the input audio from the AUDIO IN 1, 2 jacks.

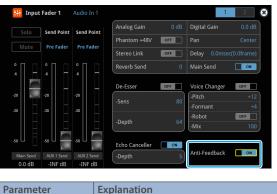

| Parameter     | Explanation                     |
|---------------|---------------------------------|
| Anti-Feedback | Turns the anti-feedback on/off. |

### Changing the Character of a Voice (Voice Changer)

Here's how to modify the pitch or character of the voice that's input from a mic.

You can create transformations such as "from a female to a male voice", "from a male to a female voice", or "robot voice".

\* This only works on the input audio from the AUDIO IN 1, 2 jacks.

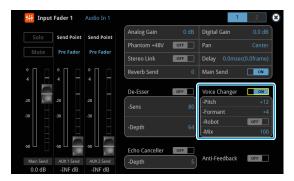

| Parameter     | Explanation                                                                                                    |  |
|---------------|----------------------------------------------------------------------------------------------------|--|
| Voice Changer | Turns the voice changer on/off.                                                                                                    |  |
| Pitch         | Adjusts the pitch of the voice in semitone step A setting of "0" is the original pitch.                                                                                                    |  |
| Formant       | Adjusts the character (formant) of the voice.<br>Settings in the negative (–) direction produce<br>a more masculine vocal character, and settings<br>in the positive (+) direction produce a more<br>feminine vocal character. A setting of "0" is the<br>original voice. |  |
| Robot         | When this is "ON", the voice is held at a fixed pitch, creating a mechanical robot-like impression.                                                                                                    |  |
| Mix           | Adjusts the balance between the unprocessed voice (0) and the voice processed by the effect (100).                                                                                                    |  |

#### MEMO

You can assign the function to an AUDIO EFFECT button to switch the voice changer on/off (p. 91).

# Correcting a Time Difference Between Video and Audio (Delay)

If there is a timing discrepancy between the video and audio, you can correct the output timing by delaying the input audio.

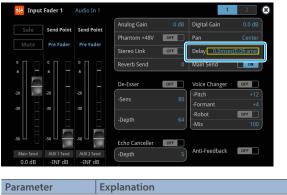

| Delay | Adjusts the delay time of the audio. |
|-------|--------------------------------------|

# **Applying Reverb**

This adds reverberation to the sound.

#### Adjusting how much reverb to send

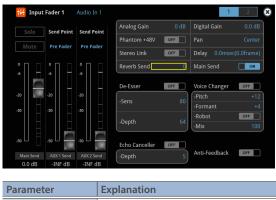

| Reverb Send | Adjusts the amount of audio sent to reverb. |
|-------------|---------------------------------------------|
|             |                                             |

#### Adjusting how much reverb is returned

\* Adjust how much reverb is returned from the audio effect setup screen.

1. Press the AUDIO EFFECT [SETUP] button to turn on (lit).

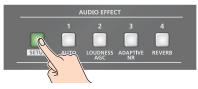

The Audio Effect Assign setup screen appears.

#### 2. Press the AUDIO EFFECT [REVERB] button to turn on (lit).

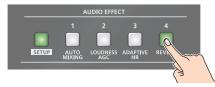

Reverb turns on.

3. Touch Audio Effect 4 < Setup>.

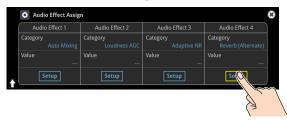

The Audio Effect setup screen appears.

4. Touch the screen to access the settings.

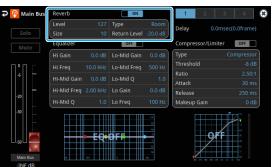

| Parameter | Explanation                                                                                                    |
|-----------|----------------------------------------------------------------------------------------------------|
| Level     | Specifies the amount of sound that is returned from<br>the reverb (return level). This adjusts the depth of the<br>overall reverb.                                                                       |
| Туре      | Specifies the reverb type.         Room:       Produces the natural-sounding reverberation of a room.         Hall:       Produces the reverberation that is typical of a performance in a concert hall. |
| Size      | Specifies the size of the room. The larger the value, the longer the reverb time.                                                                                                    |

5. Press the lit [SETUP] button to close the setup screen.

# Applying Effects to Output Audio

Here's how to modify the tonal character by applying effects. The following table shows the effects that are available.

| Audio bus              | Reverb | Equalizer | Delay        | Compressor/<br>Limiter | GEQ | Adaptive<br>NR | Loudness<br>AGC |
|------------------------|--------|-----------|--------------|------------------------|-----|----------------|-----------------|
| Main Bus               | ~      | ~         | $\checkmark$ | ~                      | ~   | ~              | $\checkmark$    |
| AUX Bus 1<br>AUX Bus 2 | ~      | ~         | $\checkmark$ | ~                      | ~   | _              | _               |

### 1. Press the MAIN [SETUP] button.

The Audio Output screen appears.

#### 2. Touch <Setup> for each bus.

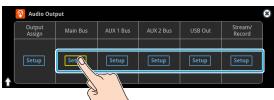

The setup screen appears for the bus you selected.

#### 3. Touch the screen to access the settings.

\* For details on the parameters, refer to "9: Audio Output" (p. 130).

4. Press the lit [SETUP] button to close the setup screen.

#### Equalizer

This is a four-band equalizer. It lets you adjust the volume by boosting or cutting four frequency regions.

#### Delay

Outputs audio with a delay. Delaying the output lets you correct timing problems in the audio signal that is input to the output destination device.

#### Compressor/Limiter

Compresses audio levels that exceed the threshold you set, or limits the output level so that it does not exceed the threshold.

#### **O**raphic Equalizer

It lets you shape the character of the sound by boosting or cutting each of the 15 frequency regions into which the sound is divided.

#### Adaptive Noise Reduction (p. 53)

By continuously monitoring the input audio to detect noise during periods of silence, this removes only the noise component.

#### Loudness Auto Gain Control (p. 54)

The long-term average loudness is measured, and the volume is adjusted so that it is appropriate overall.

# Interlinking Audio Output to Video Switching (Audio Follow)

Here's how the audio output can be automatically switched in tandem with video switching (the audio follow function).

- [MENU] button → select "Audio Follow", and press the [VALUE] knob.
- 2. Use the [VALUE] knob to select the input video that uses audio follow.

| 🔊 🚺 Audio        | Follow  | ۲        |                                                            |
|------------------|---------|----------|------------------------------------------------------------|
| All Audio Follow | All Off | All On < | Touch "All Off" or "All On" to set everything all at once. |
| HDMI In 1        |         | OFF      |                                                            |
| HDMI In 2        |         | OFF      |                                                            |
| HDMI In 3        |         | OFF      |                                                            |
| HDMI In 4        |         | OFF      |                                                            |
| HDMI In 5        |         | OFF      |                                                            |
| HDMI In 6        |         | OFF      |                                                            |
|                  |         |          |                                                            |
| SDI In 1         |         | OFF      |                                                            |

3. Press the [VALUE] knob to turn it "ON".

| Value | Explanation                                                                                                    |
|-------|----------------------------------------------------------------------------------------------------|
| ON    | The audio is output only when the video is selected.<br>The audio is automatically muted if another video<br>is selected. |
| OFF   | The audio is always output regardless of the video selection.                                                             |

4. Press the [MENU] button to close the menu.

## Adding an Object for Audio Follow

You can set Audio Follow to apply to the audio from the Audio In, USB In or Bluetooth In.

1. [MENU] button → "Audio Follow" → and select the audio input that will be the object of Audio Follow.

| Ð          | 🚺 Audio Follow | ۲     |
|------------|----------------|-------|
| Audio In 1 |                | Off ▶ |
| Audio In 2 |                | Off ▶ |
| Audio In 3 |                | Off ▶ |
| Audio In 4 |                | Off ▶ |
| Audio In 5 |                | Off ▶ |

2. Use the [VALUE] knob to select one of "Input 1"-"Input 8".

| Value                                                          | Explanation                                                                                                    |
|----------------------------------------------------------------|----------------------------------------------------------------------------------------------------|
| Input 1–8,<br>HDMI 1–6,<br>SDI 1–6,<br>Still 1–16,<br>V.Player | For each audio source, these settings specify the input video that will use the audio follow function. Audio is output only when the specified input video is selected. |
| Off                                                            | The audio is always output regardless of the video selection.                                                                                                    |

#### 3. Press the [MENU] button to close the menu.

#### MEMO

You can synchronize the audio with the on/off state of the PinP&Key or DSK (p. 138).

# Removing Noise from the Audio (Adaptive Noise Reduction / Low Frequency Cut )

You can remove noise from the input audio. Two effects are provided: "adaptive noise reduction" and "low frequency cut.

#### Adaptive Noise Reduction

By continuously monitoring the input audio to detect noise during periods of silence, this removes only the noise component. Unlike conventional noise reduction that removes sound of a specified frequency, this analyzes the frequency of the noise and removes it as appropriate for the environment, resulting in a more natural sound.

\* The presence or absence of voice in the input signal is determined according to the "Talking Detector" settings.

#### Low Frequency Cut

This divides the region below 200 Hz into four bands, and cuts unneeded low-frequency regions while continuously analyzing each band. Unlike conventional low cut, this does not weaken the sound of the low-frequency region.

### **Adaptive Noise Reduction**

1. Press the AUDIO EFFECT [SETUP] button to turn on (lit).

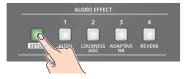

The Audio Effect Assign setup screen appears.

2. Press the AUDIO EFFECT [ADAPTIVE NR] button to turn on (lit).

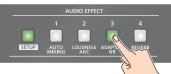

Adaptive noise reduction function turns on.

#### Touch Audio Effect 3 <Setup>.

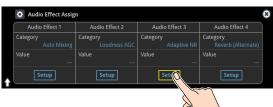

The adaptive noise reduction setup screen appears.

| 😵 Main Bus                      |              | 1 2                      | 3 4    |
|---------------------------------|--------------|--------------------------|--------|
| Loudness Auto Gain Control      | OFF          | Adaptive Noise Reduction | ON     |
| Integrated Gain Control         | Enable       | Depth                    | 80     |
| -Sens                           | 80           | Talking Detector         | 80     |
| Momentary Gain Control<br>-Sens | Enable<br>80 | Auto Learn               | Enable |
| Target LKFS                     | -24 dB       | Manual Measure           | Exec   |
| Lo Frequency Cut                | OFF          | Forget Learning          | Exec   |

#### 4. Touch <Auto Learn> to set it to "Enable".

The noise is automatically detected, and the noise is reduced.

\* If you want to detect noise manually, touch Manual Measure <Exec>. When you touch Manual Measure <Exec>, measurement occurs automatically. When measurement finishes, the message "Completed" appears.

- 5. Touch <Depth> to set the depth (how aggressive the noise reduction is).
- 6. If the ambient noise level is high, touch <Talking Detector> to adjust the sensitivity.
- \* Increasing the value raises the sensitivity of the talking detector, making detection easier even in noisy environments.
- 7. If you want to reset the noise-reduced result to its original state, touch <Forget Learning>.
  - \* For details on the menu, refer to "9: Audio Output" (p. 130).

### Low Frequency Cut

Configure the Low Frequency Cut on the same page of the setup screen for Adaptive Noise Reduction.

| Loudness Auto Gain Control | OFF    | Adaptive Noise Reduction | ON |
|----------------------------|--------|--------------------------|----|
| Integrated Gain Control    | Enable | Depth                    |    |
| -Sens                      | 80     | Talking Detector         |    |
| Momentary Gain Control     | Enable |                          |    |
| -Sens                      | 80     | Auto Learn               |    |
| Target LKFS                | -24 dB | Manual Measure           |    |
| Lo Frequency Cut           | OFF    | Forget Learning          |    |

1. Touch <Lo Frequency Cut> to turn it "ON". Low frequency cut turns on.

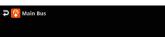

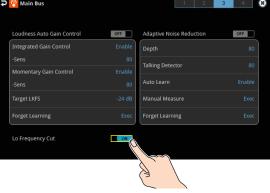

# Automatically Setting a Comfortable Volume (Auto Mastering Effect)

Based on "loudness" (an index of perceptual volume), this automatically adjusts the volume appropriately for broadcast. Loudness measurement can be either long-term or short-term; these differ in the interval of time to which volume adjustment applies.

#### Loudness Auto Gain Control (Loudness AGC)

The long-term average loudness is measured, and the volume is adjusted so that it is appropriate overall. Use this for audio whose dynamics you want to preserve, such as music.

## Loudness Auto Gain Control (Loudness AGC)

#### 1. Press the AUDIO EFFECT [SETUP] button to turn on (lit).

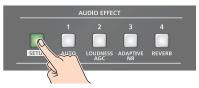

The Audio Effect Assign setup screen appears.

#### **2.** Touch Audio Effect 2 <Setup>.

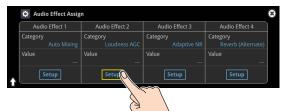

The loudness auto gain control setup screen appears.

| P 😰 Main Bus               |        | 1 2                      | 3 4    |
|----------------------------|--------|--------------------------|--------|
| Loudness Auto Gain Control | OFF    | Adaptive Noise Reduction | OFF    |
| Integrated Gain Control    | Enable | Depth                    | 80     |
| -Sens                      | 80     | Talking Detector         | 80     |
| Momentary Gain Control     | Enable |                          |        |
| -Sens                      | 80     | Auto Learn               | Enable |
| Target LKFS                | -24 dB | Manual Measure           | Exec   |
| Forget Learning            | Exec   | Forget Learning          | Exec   |
| Lo Frequency Cut           | OFF    |                          |        |

- 3. Touch <Target LKFS> to set the target level for the output audio.
- Press the AUDIO EFFECT [LOUDNESS AGC] button to turn on (lit).

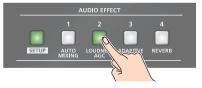

Loudness auto gain control function turns on.

- Touch <Sens> and then use the [VALUE] knob to adjust the sensitivity, adjusting the speed at which the target level (Target LKFS) is approached.
- \* High settings make the loudness approach the target level rapidly, and low settings make the loudness approach the target level gradually.
- 6. To reset the adjusted value and return to the original state, touch <Forget Learning>.
  - \* For details on the menu, refer to "9: Audio Output" (p. 130).

# Controlling the Volume Automatically (Auto Mixing)

The volume adjustments that would normally be done by the operator can be controlled automatically (auto mixing function).

Since this lets you leave the volume adjustments up to the VR-120HD, it can be used in situations where there is no dedicated operator. This is especially useful for meetings, discussions, debates, and other situations where multiple microphones are used.

#### 1. Press the AUDIO EFFECT [SETUP] button to turn on (lit).

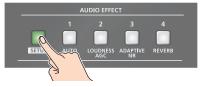

The Audio Effect Assign setup screen appears.

2. Touch Audio Effect 1 <Setup>.

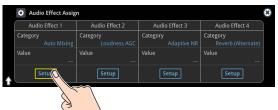

The auto mixing setup screen appears.

| 帅 Auto I       | Mixing OFF     | F              | ader Aud       | io In Oth      | er HDMI I      | in SDI In      | Custom         |
|----------------|----------------|----------------|----------------|----------------|----------------|----------------|----------------|
| Enable         | Enable         | Enable         | Enable         | Enable         | Enable         | Enable         | Enable         |
| Weight<br>100% | Weight<br>100% | Weight<br>100% | Weight<br>100% | Weight<br>100% | Weight<br>100% | Weight<br>100% | Weight<br>100% |
| Mute           | Mute           | Mute           | Mute           | Mute           | Mute           | Mute           | Mute           |
| .6             | .e             | .e             | .e             | .6             | .6             | -6 -           |                |
| -20            | -20            | -20            | -20            | -20            | -20            | -20            | -20            |
| -30            | -30            | -30            | -30            | -30            | -30            | -30            | -30            |
| .50            | -50            | -50            | -50            | -50            | -50            |                |                |
|                |                |                |                |                |                |                |                |
| 0.0 dB         | 0.0 dB         | 0.0 dB         | 0.0 dB         | -INF dB        | -INF dB        | -INF dB        | -INF dB        |

3. Press the AUDIO EFFECT [AUTO MIXING] button to turn on (lit).

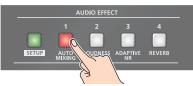

Auto mixing function turns on.

4. Touch the screen to specify whether auto mixing is enabled or disabled for each audio source.

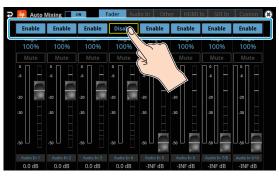

Auto mixing is applied to audio sources that are set to "Enable". For audio that does not require auto mixing, such as background music, choose "Disable".

5. Touch the screen to set the priority for volume distribution (Weight).

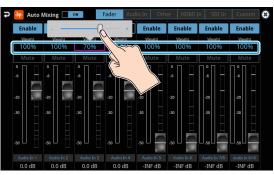

If there is audio that you want to make more prominent, such as when you want to raise the volume level of an emcee microphone, raise the weight level of that audio to emphasize it, and lower the weight level for other audio.

When air-conditioner noise or the like is a concern, specify the weight level to a low value.

- 6. Press the AUDIO EFFECT [SETUP] button to close the menu.
- 7. To turn off auto mixing function, press the AUDIO EFFECT [AUTO MIXING] button once again.

# Silencing Only Specific Audio (Mute)

Here's how you can temporarily mute specific audio (the mute function).

### **Muting Input Audio**

1. Press the [MUTE] button on the channels you wish to mute.

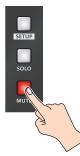

The button lights up, and the mute function turns on.

# Setting on the audio level screen

- 1. Press the [AUDIO LEVEL] button. The Audio Level screen appears.
- 2. Touch <Fader> tab.
- **3.** Touch <Mute> on the channel you wish to mute. The mute function for the selected channel turns on.

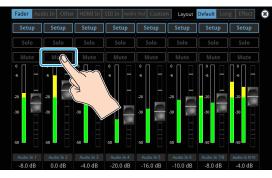

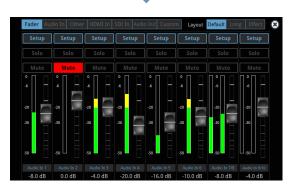

#### MEMO

You can also mute the channels by touching <Mute> on the setup screen of the respective channel.

# Muting the Output Audio

This shows you how to mute the audio from the main bus, USB output, and AUX bus.

1. Press the MAIN [MUTE] button.

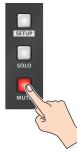

The button lights up, and the mute function turns on.

### Setting on the audio level screen

- 1. Press the [AUDIO LEVEL] button. The Audio Level screen appears.
- 2. Touch <Audio Out> tab.
- 3. Touch <Mute> on the bus you wish to mute. The mute function for the selected bus turns on.

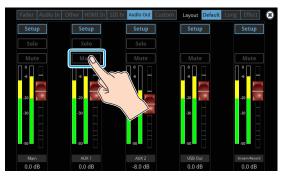

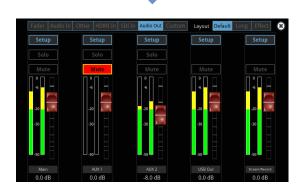

#### MEMO

You can also mute the buses by touching <Mute> on the setup screen of the respective channel.

# Checking a Specific Audio Input (Solo)

Here's how you can temporarily monitor a specific audio input via the headphones (solo function).

\* The solo function applies to the headphone output. It does not affect output other than the headphones.

# Soloing the Input Audio

1. Press the [SOLO] button on the channels you wish to solo.

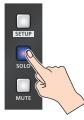

The button lights up, and the solo function turns on. In the headphones, you hear only the audio of the channels that are set to solo.

# Setting on the audio level screen

#### 1. Press the [AUDIO LEVEL] button.

The Audio Level screen appears.

- 2. Touch <Fader> tab.
- **3.** Touch <Solo> for the channel you wish to solo. The solo function for the selected channel turns on.

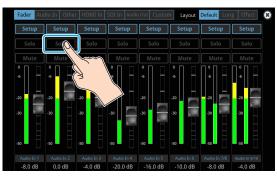

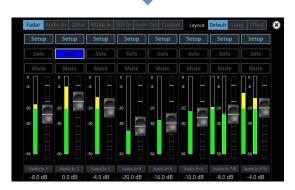

#### MEMO

You can also solo the channels by touching <Solo> on the setup screen of the respective channel.

# Soloing the Output Audio

This shows you how to solo the audio from the main bus and AUX bus.

1. Press the MAIN [SOLO] button.

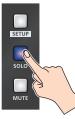

The button lights up, and the solo function turns on.

## Setting on the audio level screen

- 1. Press the [AUDIO LEVEL] button. The Audio Level screen appears.
- 2. Touch <Audio Out> tab.
- **3.** Touch <Solo> for the bus you wish to solo. The solo function for the selected bus turns on.

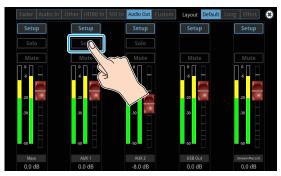

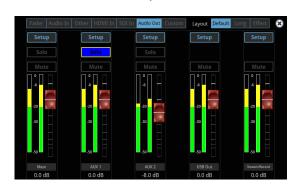

#### MEMO

You can also solo the buses by touching <Solo> on the setup screen of the respective channel.

# Playing Back Audio Files (Audio Player)

Audio files that you created on your computer can be loaded (imported) into this unit as materials, and then played back by using the pads. You can save up to 16 audio files on this unit.

# Importing an Audio File

To begin, save the audio files that you created on your computer beforehand to the root directory of your SD card or USB flash drive. Here's an example of how to import an audio file into pad [1].

- 1. Insert the SD card containing material files into the SDXC card slot.
  - \* When using a USB flash drive, connect the USB flash drive to the USB HOST port.
- 2. Press the AUDIO PLAYER [SETUP] button.

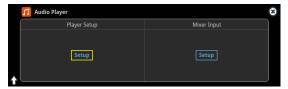

The Audio Player screen appears.

3. Touch Player Setup <Setup>.

The Audio Player setup screen appears.

**4.** Touch <1> in the audio clip area.

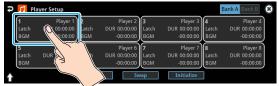

The audio clip setup screen appears.

5. Touch Import <Enter>.

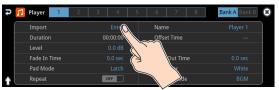

A list of audio files on your storage media is shown.

|   | Root Rec    | File List |        | SD Card | USB Me | emory | 8 |
|---|-------------|-----------|--------|---------|--------|-------|---|
| 0 | BGM1.wav    |           | 6076KB | 2023/01 | /31    | 09:50 |   |
| 0 | BGM2.wav    |           | 6076KB | 2023/01 | /31    | 09:50 |   |
| 0 | Opening.wav |           | 2027KB | 2023/01 | /31    | 09:46 |   |
| 0 | SE001.wav   |           | 254KB  | 2023/01 | /31    | 09:45 |   |
| 0 | SE002.wav   |           | 254KB  | 2023/01 | /31    | 09:45 |   |
|   |             |           |        |         |        |       |   |

- \* Use the "SD Card" or "USB Memory" selector at the top right-hand corner of the screen to switch between the storage media to load from.
- \* Select "Root" or "Rec" in the upper left part of the screen to switch between folders from which the files are loaded.
- 6. Touch the filename of the audio file you want to load.
- \* You can audition the file in headphones by touching the preview icon ( ).
- 7. When the confirmation dialog box appears, select "OK" and press the [VALUE] knob.

The file is imported, and the data is placed in pad [1] (Audio Player 1) as an audio clip.

#### **Supported files**

| Format    | WAV (Linear PCM, 48 kHz, 16 bit, stereo/ 44.1 kHz,<br>16 bit, stereo)                        |
|-----------|----------------------------------------------------------------------------------------------|
| File name | No more than 64 single-byte alphanumeric characters<br>* The extension ".wav" must be added. |

#### Total length of audio files that can be saved to this unit

| 44.1kHz/16bit | Approx. 17 hours |
|---------------|------------------|
| 48kHz/16bit   | Approx. 15 hours |

\* Equivalent to approximately 10 GB file size in total.

### **Playing Back Audio Clips**

1. Set the AUDIO PLAYER [LEVEL] knob to "0dB".

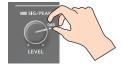

2. Press a pad from [1]–[8] corresponding to the position of the audio clip you want to play back.

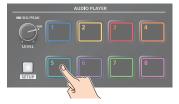

This plays back the corresponding audio clips.

3. While playing back the audio clips, use the AUDIO PLAYER [LEVEL] knob to adjust the overall volume for all audio clips. Adjust the input gain so that the SIG/PEAK indicator of the audio player doesn't light up red when the sound level is at its loudest.

#### MEMO

If you leave this information showing on the audio player setup screen, you can play back the audio clips while checking their information (clip name, playback time, loop, etc.).

#### NOTE

If the Audio Fader/Knob Mode is set to "Catch", the fader operations are ignored until the fader's position "catches up" to the current level. (p. 150)

\* The [SETUP] button for the respective channel blinks while the fader operations are being ignored.

# Setting an Audio Clip

- 1. Press the AUDIO PLAYER [SETUP] button.
- 2. Touch Player Setup <Setup>. The Audio Player setup screen appears.
- 3. Touch the number you want to set in the audio clip area.

|    |           |              | Number selector |    |         |   | Bank selector |          |    |               |   |  |
|----|-----------|--------------|-----------------|----|---------|---|---------------|----------|----|---------------|---|--|
| đ  | 1         | Player 1     | 2               | 3  | 4       | 5 | 6             | 7        | 8  | Bank A Bank B | ε |  |
|    | $\square$ | Import       |                 |    |         |   | Nam           | ne       |    |               |   |  |
|    |           | Duration     |                 | 00 | 0:00:00 |   | Offs          | et Time  |    |               |   |  |
|    |           | Level        |                 |    |         |   |               |          |    |               |   |  |
|    |           | Fade In Time |                 |    |         |   | Fade          | e Out Ti | me |               |   |  |
|    |           | Pad Mode     |                 |    |         |   | Pad           | Color    |    |               |   |  |
| ÷. |           | Repeat       |                 |    | DFF     |   | Play          | ing Moo  | le |               | J |  |

The audio clip setup screen appears.

4. Touch the screen to access the settings.

| Parameter     | Explanation                                                     |
|---------------|-----------------------------------------------------------------|
| Import        | Imports the audio.                                              |
| Name          | Sets the name for an audio clip.                                |
| Duration      | Shows the length of an audio clip.                              |
| Offset Time   | Sets the playback start position of the audio clip.             |
| Level         | Sets the volume of the audio clip.                              |
| Fade In Time  | Sets the fade-in time.                                          |
| Fade Out Time | Sets the fade-out time.                                         |
| Pad Mode      | Sets what happens when the audio clip plays back.               |
| Pad Color     | Specifies the color of the corresponding pad when it lights up. |
| Repeat        | When this is set to "ON", the audio clip plays back in a loop.  |
| Playing Mode  | Specifies how the audio clip plays back.                        |

\* For details on the parameter, refer to "12: Audio Player" (p. 139).

## Swapping, copying and deleting clips

You can copy and swap clips, and you can also initialize and delete the audio clips you no longer need.

1. Press the AUDIO PLAYER [SETUP] button.

The Audio Player screen appears.

- 2. Touch Player Setup <Setup>. The Audio Player setup screen appears.
- **3.** Touch <Copy>, <Swap> or <Initialize> to make the settings. The option you touch blinks.

| Function   | Operation                                                                                     |
|------------|-----------------------------------------------------------------------------------------------|
| Сору       | Touch the areas for the two audio clips: first the copy source and then the copy destination. |
| Swap       | Touch the areas for the two audio clips you want to swap.                                     |
| Initialize | Touch the area for the audio clip you want to initialize.                                     |

A border appears and blinks around the area you touch. A confirmation message appears.

4. Select "OK" and press the [VALUE] knob.

### Inputting the name of an audio clip

You can give each audio clip a name.

- 1. Press the AUDIO PLAYER [SETUP] button. The Audio Player screen appears.
- 2. Touch Player Setup <Setup>.

The Audio Player setup screen appears.

3. Touch the audio clip area.

| Ð. | 🗾 Player Se | etup     |       |              |              |              |              | Bank A 🛛 Bank B 🗶         |
|----|-------------|----------|-------|--------------|--------------|--------------|--------------|---------------------------|
| ľ  | 1           | Player 1 | 2     | Player 2     | 3            | Player 3     | 4            | Player 4                  |
|    | Latch 🚫     | 00:00:00 | Latch | DUR 00:00:00 | Latch        | DUR 00:00:00 | Latch        | DUR 00:00:00              |
|    | вбм         | 0:00:00  | BGM   | -00:00:00    | BGM          | -00:00:00    | BGM          | -00:00:00                 |
| ٩  | 5           |          |       | Player 6     | 7            | Player 7     | 8            | Player 8                  |
|    | Latch DUR   |          |       |              |              |              |              |                           |
|    | Laten DUK   | $\geq$   | No.   | DUR 00:00:00 | Latch        | DUR 00:00:00 | Latch        | DUR 00:00:00              |
|    | BGM         |          | *     |              | Latch<br>BGM |              | Latch<br>BGM | DUR 00:00:00<br>-00:00:00 |

The setup screen appears.

4. Touch the clip name.

| P 🞵 Player 🛛 1 🛛 2 | 3 4 5    | 6 7 8         | Bank A Bank B |
|--------------------|----------|---------------|---------------|
| Import             |          | Name          | P (Nr 1       |
| Duration           | 00:00:00 | Offset Time   |               |
| Level              |          |               |               |
| Fade In Time       |          | Fade Out Time | 0.0 \$        |
| Pad Mode           |          | Pad Color     | Whit          |
| Repeat             | OFF      | Playing Mode  | BGM           |

This brings up the software keyboard for input.

- 5. Input the desired clip name.
- 6. Touch <Enter> in software keyboard.

| q   | w | е | r i i | t j | / ι |   | i i i | p p                      |
|-----|---|---|-------|-----|-----|---|-------|--------------------------|
| a   | S | d | f     | g   | h   | j | k     | 1                        |
| ô   | z | x | с     | v   | b   | n | m     | $\langle \times \rangle$ |
| 123 | • |   |       |     |     |   | ^     |                          |

# Mixer Settings for the Audio Player

1. Press the AUDIO PLAYER [SETUP] button.

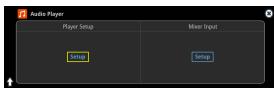

The Audio Player screen appears.

2. Touch Mixer Input <Setup>.

The Audio Player mixer screen appears.

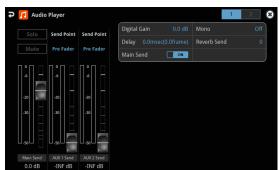

**3.** Touch the screen to configure the send amount for each bus. On page 2, you can configure the effects as with the other audio channels.

# **Outputting AUX-bus Audio**

The VR-120HD has four different audio buses: the Main bus, AUX 1 bus, AUX 2 bus and Monitor bus. You can assign a desired bus to each output connector or jack.

| Audio bus              | Explanation                                                                                                    |  |  |
|------------------------|----------------------------------------------------------------------------------------------------|--|--|
| Main bus               | All input audio is mixed and output (main output).                                                                                                    |  |  |
| AUX 1 bus<br>AUX 2 bus | This mixes and outputs only the input audio that is sent<br>to the AUX bus. This allows you to output audio that is<br>different than the master output.<br>For example, in a live event, you might output a mix of<br>all audio inputs, while separately outputting a mix of<br>only specific audio inputs (the AUX bus) for recording or<br>streaming. |  |  |
| Monitor bus            | This outputs the same audio as what you hear in the headphones. Use "Monitor Level" to adjust the volume.                                                                                                    |  |  |

### Assigning the AUX Bus

1. Press the MASTER OUT [SETUP] button.

The Audio Output screen appears.

2. Touch Output Assign <Setup>.

| 阕 Audio Out      | put      |           |           |         |                   | 8 |
|------------------|----------|-----------|-----------|---------|-------------------|---|
| Output<br>Assign | Main Bus | AUX 1 Bus | AUX 2 Bus | USB Out | Stream/<br>Record |   |
| Setu             | Setup    | Setup     | Setup     | Setup   | Setup             |   |
|                  |          |           |           |         |                   |   |

The Output Assign screen appears.

| Ð | 👰 Output Assign   |                   | 1                 | 2        |
|---|-------------------|-------------------|-------------------|----------|
|   | Audio Out 1 (XLR) | Audio Out 2 (XLR) | Audio Out 3 (RCA) | Main Bus |
|   | HDMI Out 1        | HDMI Out 2        | HDMI Out 3        | Main Bus |
| • | SDI Out 1         |                   |                   | Main Bus |

**3.** Touch the screen to configure the bus to assign to each jack or connector.

| connector                                                            | Selected bus                            |
|----------------------------------------------------------------------|-----------------------------------------|
| Audio Out 1(XLR)–<br>Audio Out 3(RCA)<br>HDMI Out 1–3<br>SDI Out 1–3 | Main Bus, AUX 1 Bus, AUX 2 Bus, Monitor |
| Phones Out/Monitor<br>USB Out<br>Stream/Record<br>Audio Record       | Main Bus, AUX 1 Bus, AUX 2 Bus          |

# Sending Audio to the AUX Bus

- \* Use the [AUX 1] and [AUX 2] knobs to adjust the volume of audio output from the AUX bus.
- 1. Press the [SETUP] button for the channel you wish to send to the AUX bus.

The setup screen for the channel you pressed appears.

#### 2. Touch <Aux 1 Send> to set the send amount.

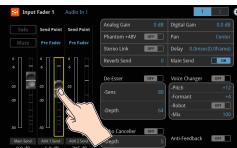

\* For the AUX 2 bus, touch <AUX 2 Send>.

### Setting the character of the sound

You can select whether to send either the original audio or the audio processed with effects to the AUX bus.

1. Press the [SETUP] button for the channel you wish to send to the AUX bus.

The setup screen for the channel you pressed appears.

#### 2. Touch <Send Point> to make that setting.

| 🔠 Input Fad | ier 1 Audio In 1     |              |      | 1            | 2 8         |
|-------------|----------------------|--------------|------|--------------|-------------|
| Solo Se     | end Point Send Point | Analog Gain  | 0 dB | Digital Gain | 0.0 dB      |
|             | re Fa                | Phantom +48V | OFF  | Pan          | Center      |
| Mute        | re rauer             | Stereo Link  | OFF  | Delay 0.0mse | c(0.0frame) |
| ° 🗌 🗍       |                      | Reverb Send  |      | Main Send    |             |
| ° 📂 °       |                      |              |      |              |             |

| Value Explanation                                 |                                                       |
|---------------------------------------------------|-------------------------------------------------------|
| Dry Sends the source audio with no effects applie |                                                       |
|                                                   | Sends the effect-applied audio.                       |
| Pre Fader                                         | The send volume is constant, regardless of the volume |
|                                                   | (Input Level).                                        |
|                                                   | Sends the effect-applied audio.                       |
| Post Fader                                        | The send volume can be changed by adjusting the       |
|                                                   | volume (Input Level).                                 |

#### MEMO

On the setup screens for the Main Bus, AUX 1 Bus and AUX 2 Bus, you can adjust the send amounts for each channel all at once while checking each channel's status.

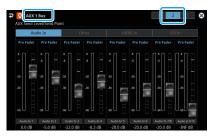

#### NOTE

If the Audio Fader/Knob Mode is set to "Catch", the fader operations are ignored until the fader's position "catches up" to the current level. (p. 150)

\* The SIG/PEAK indicators for the [AUX 1] and [AUX 2] knobs blink while operations are being ignored.

# Adding Input Audio to an HDMI or SDI Video for Output

The HDMI OUT and SDI OUT connectors support 8-channel embedded audio. You can add input audio (sound) to an HDMI or SDI video that is output.

#### Assigning HDMI/SDI embedded audio and sound

You can assign the input audio signal you like to channels 3–8 of HDMI or SDI embedded audio.

\* These settings are common for the HDMI OUT 1–3 and SDI OUT 1–3 connectors.

| Embedded-audio | Audio                                                                           |  |  |
|----------------|---------------------------------------------------------------------------------|--|--|
| Channel 1      | Bus (L) assigned in Output Assign (p. 61)                                       |  |  |
| Channel 2      | Bus (R) assigned in Output Assign (p. 61)                                       |  |  |
| Channel 3/4    | Audio In 1/2, Audio In 3/4                                                      |  |  |
| Channel 5/6    | Audio In 5/6, Audio In 7/8, Audio In 9/10<br>USB In, Bluetooth In, Audio Player |  |  |
| Channel 7/8    | HDMI 1–6, SDI 1–6, Video Player                                                 |  |  |

#### As a backup for visual or sound recording...

Digital audio is extracted from the HDMI or SDI embedded audio one channel at a time, so after visual recording or sound recording, you can edit the audio channel by channel.

#### For multilingual support...

Taking multilingual narration or other such audio, making it embedded audio and adding it to HDMI video or SDI video lets you later extract and use the digital audio for the required language.

 [MENU] button → "Audio Output" → select "HDMI/SDI Audio Embedded", and press the [VALUE] knob.

| Audio Output            | ۲  |
|-------------------------|----|
| Output Assign           | ×  |
| Main Bus                | •  |
| AUX 1 Bus               | Þ  |
| AUX 2 Bus               | Þ  |
| Phones Out/Monitor      | ۱. |
| USB Out                 | ۱. |
| Stream/Record           | Þ  |
|                         |    |
| HDMI/SDI Audio Embedded | Þ  |

#### Assigning the audio

 Use the [VALUE] knob to select the HDMI or SDI embedded audio channel, and press the [VALUE] knob.

| HDMI/SDI Audio Embedded |       | 8 |
|-------------------------|-------|---|
| HDMI Out 1-3 Send       |       | I |
| - Channel 3/4           | N/A   | ▶ |
| - Channel 5/6           | N/A   | ► |
| - Channel 7/8           | N/A   | ► |
| SDI Out 1-3 Send        |       |   |
| - Channel 3/4           | N/A   | ► |
| - Channel 5/6           | N/A   | ► |
| - Channel 7/8           | N/A   | ► |
|                         |       |   |
| Audio In 1 Pre F        | Fader | ► |
| Audio In 2 Pre F        | Fader | ► |

**3.** Use the [VALUE] knob to select the input audio you wish to assign to the channel, and press the [VALUE] knob.

| Input audio      | Explanation                       |
|------------------|-----------------------------------|
| Audio In 1– 9/10 | Audio from AUDIO IN 1-9/10 jacks  |
| USB In           | Audio from USB STREAM port        |
| Bluetooth In     | Bluetooth In audio                |
| Audio Player     | Audio from an audio player        |
| HDMI In 1–6      | Audio from HDMI IN 1–6 connectors |
| SDI In 1–6       | Audio from SDI IN 1–6 connectors  |
| Video Player     | Audio from a video player         |

#### Setting the character of the sound

4. Use the [VALUE] knob to select the input audio, and press the [VALUE] knob.

| 🔊 🔞 HDMI/SDI Audio En | nbedded   | 8 | ) |
|-----------------------|-----------|---|---|
| Audio In 1            | Pre Fader | • |   |
| Audio In 2            | Pre Fader | • |   |
| Audio In 3            | Pre Fader | • |   |
| Audio In 4            | Pre Fader | Þ |   |
| Audio In 5            | Pre Fader | • |   |
| Audio In 6            | Pre Fader | • |   |
| Audio In 7/8          | Pre Fader | • |   |
| Audio In 9/10         | Pre Fader | • |   |
|                       |           |   |   |
| USB In                | Pre Fader | Þ |   |
| Bluetooth In          | Pre Fader | • |   |

5. Use the [VALUE] knob to select "Dry", "Pre Fader", or "Post Fader", and press the [VALUE] knob.

| Value                                               | Explanation                                                           |
|-----------------------------------------------------|-----------------------------------------------------------------------|
| Off                                                 | Audio is not sent.                                                    |
| Dry Sends the source audio with no effects applied. |                                                                       |
|                                                     | Sends the effect-applied audio.                                       |
| Pre Fader                                           | The send volume is constant, regardless of the volume (Input Level).  |
|                                                     | Sends the effect-applied audio.                                       |
| Post Fader                                          | The send volume can be changed by adjusting the volume (Input Level). |

#### 6. Press the [MENU] button to close the menu.

The audio including channel 3–8 embedded audio is output from the HDMI OUT 1–3 connectors or the SDI OUT 1–3 connectors.

Live Streaming

# Outputting Video/Audio to a Computer for Streaming

Here's how the video and audio mixed by the VR-120HD can be output to a connected computer. You can also input audio that's played back by the computer.

By using an internet-connected computer with streaming app, you can distribute content as a live internet stream.

In order for the audio and video from the VR-120HD to be correctly viewed on the computer, app that supports the USB video class and USB audio class must be installed on the computer.

\* For the latest operating requirements, refer to the Roland website (https://proav.roland.com/).

### **Outputting Video and Audio to the Computer**

- 1. Using a USB 3.0 cable, connect a USB 3.0 port on the computer to the USB STREAM port on the VR-120HD.
- 2. Turn on the power to the VR-120HD.
- 3. Start the computer.

When communication with the computer has been established, the computer recognizes the VR-120HD as a USB video device and USB audio device. The first time that the VR-120HD is connected to the computer, the standard drivers of the operating system are installed automatically.

- 4. Operate the VR-120HD to prepare the video and audio that you want to output to the computer.
- 5. On your computer, verify the input from the VR-120HD.

Start app that supports the USB video class and audio class, and verify the video and audio that are being input from the VR-120HD.

#### MEMO

#### If the video is garbled or operation is otherwise unstable

Press the [MENU] button  $\rightarrow$  "Video Output"  $\rightarrow$  USB Out"  $\rightarrow$  execute "Connection Reset" to try reconnecting the computer with the VR-120HD.

#### **Video formats**

You can change the USB output video format and compression method from the livestreaming app or other app used at the output destination. The following video formats are supported.

| USB OUT<br>frame rate | Video formats |            |                |
|-----------------------|---------------|------------|----------------|
| 59.94Hz               | 1080/59.94p   | 720/59.94p | 640×480/59.94p |
| 60Hz                  | 1080/60p      | 720/60p    | 640 x 480/60p  |
| 29.97Hz               | 1080/29.97p   | 720/29.97p | 640×480/29.97p |
| 30Hz                  | 1080/30p      | 720/30p    | 640×480/30p    |
| 50Hz                  | 1080/50p      | 720/50p    | 640×480/50p    |
| 25Hz                  | 1080/25p      | 720/25p    | 640×480/25p    |
| 23.98Hz               | 1080/23.98p   | 720/23.98p | 640×480/23.98p |
| 24Hz                  | 1080/24p      | 720/24p    | 640×480/24p    |

\* Uncompressed (YUY2) and compressed (Motion JPEG) video are supported.

## **Using the Loopback Function**

Audio from the computer can be input to the VR-120HD via USB, mixed with other audio, and returned to the computer (the loopback function). You can add a narration to music that's played back from your computer and live-stream it, or record it using app on your computer.

### Streaming Video from a Computer

Use the dedicated "Roland Live Streamer" app to stream the video and audio from the USB output of the VR-120HD with your computer. For details on operation, refer to the Owner's Manual of "Roland Live Streamer".

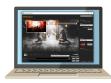

You can download "Roland Live Streamer" from the Roland website. https://proav.roland.com/

\* Compressed (Motion JPEG) video is not supported.

### Capturing Video on the Computer

Using dedicated "Roland Live Recorder" app, the video and audio that are output from the VR-120HD via USB can be recorded on your computer. For details on operation, refer to the Owner's Manual of "Roland Live Recorder".

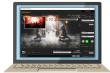

You can download "Roland Live Recorder" from the Roland website. https://proav.roland.com/

\* Compressed (Motion JPEG) video is not supported.

### What to do when an HD video (1920 x 1080) output via USB changes to SD video (640 x 480)

If you are using a USB cable that doesn't conform to USB 3.0 specs or later, the video output resolution is changed to SD (640 x 480). To output video for streaming to your computer in HD (1920 x 1080), be sure to use a cable that meets the USB 3.0 specs (or later).

\* If you connect via an extension cable or a USB hub, the computer might not recognize the unit.

You can check the status of the connected USB cable by following these steps.

 [MENU] button → "Video Output" → select "USB Out", and press the [VALUE] knob.

This shows the status of the USB cable that's connected.

| 🦻 🔽 USB Out 🛞                 | Output Status   | Status                   |
|-------------------------------|-----------------|--------------------------|
| Output Status Connected (3.0) | Connected (3.0) | Connected using USB 3.0. |
| Output Format YUY2 & MIPEG >  | Connected (2.0) | Connected using USB 2.0. |
| Connection Reset Exec         | Not Connected   | No connection.           |

# Streaming/Capturing Video Directly

# **Network Requirements**

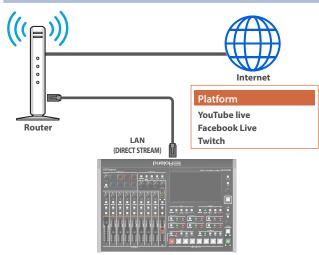

#### Internet connection, including DNS server settings

- To access the Internet, the IP address, subnet mask and default gateway must be configured.
- To access the server hosting the streaming service, you must connect to the DNS (Domain Name System) server, which converts the server's domain name and IP address.
- \* The above settings are usually retrieved from the DHCP server and assigned.

#### **Continuous TCP communications**

To broadcast the livestream via the RTMP or RTMPS protocol over TCP, continuous communication without interruptions or restrictions between devices is required.

#### **HTTPS connection to an Internet server**

To configure the livestream for a Web app, you must have an HTTPS connection to an Internet server.

# Points to Be Aware of When Livestreaming

Set the appropriate Video Bitrate (p. 139) to match the speed of your Internet connection.

Press the [MENU] button  $\rightarrow$  "Stream/Record"  $\rightarrow$  "Target Bitrate"  $\rightarrow$  select "Video".

The video bit rate is a target bit rate that's used when compressing (encoding) video.

For complex video sequences and the like, the video may be livestreamed at a bit rate of up to around 1.5 times the value that's set.

We recommend that you test the speed of your Internet connection to ensure that a bandwidth of around twice the Video Bitrate value is available before beginning the livestream.

# Starting/Stopping the Livestream, Audio or Video Recording

The livestream, audio recording and video recording on the VR-120HD start and stop all at the same time, and cannot be started or stopped separately.

\* You can separately set whether to livestream, record audio or video.

### Turning Livestreaming, Audio and Video Recording ON/OFF

#### MEMO

When the streaming/recording function is assigned to a USER button, you can set this from the setup screen.

\* The streaming/recording setup screen function is assigned to the USER [3] button by factory default.

#### NOTE

- If either the streaming and recording format or the file played by the video player exceeds 1080/30p, the streaming and recording and video player functions cannot be used simultaneously.
- If the bitrate setting for Streaming and Recording and the bitrate of the file played on Video Player exceeds 20,000 kbps, Streaming and Recording and Video player cannot be used simultaneously.

### Turning the livestream on/off

1. Press the USER [SETUP] button.

The User Assign screen appears.

2. Touch User 3 <Setup>.

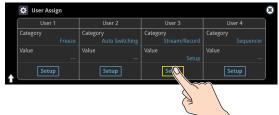

The Record/Stream setup screen appears.

| t | uve Stream/Re                   | ecord   |                  |                     | 1 2 3       | 8 |
|---|---------------------------------|---------|------------------|---------------------|-------------|---|
|   | Stream/                         | Record  | Storage          | Status              | Network     |   |
|   | ON AIR                          |         | Target : UNKNOWN | Service 1 Service 2 |             |   |
|   |                                 | ·       | Remain : 0B      | Video Rec Audio Rec | Tethering : |   |
|   | Target Video B<br>Current Video |         | 6,000kbps        |                     |             | = |
| 4 | Target Audio B                  | litrate | 128kbps          | Safety In           | hage        |   |

- 3. Touch the page tab at the top right-hand part of the screen to select page 2.
- 4. Touch either Service 1 or Service 2 to select the platform for streaming.

| ₽<br>u | Stream/Record       |              | Off            | 2 | 3   | 8 |
|--------|---------------------|--------------|----------------|---|-----|---|
|        | Service 1           | YouTube Live | Custom         |   | Off |   |
|        |                     | TOUTUDE LIVE | YouTube Live 💙 | _ |     |   |
|        |                     |              | Facebook Live  |   |     |   |
|        | Stream Key          |              | Twitch         |   |     |   |
| ♠      | Use Web Application | Enter        |                |   |     | I |

Select "Off" when you're not streaming.

### Turning video and audio recording on/off

- 5. Touch the page tab at the top right-hand part of the screen to select page 3.
- 6. Touch "Video Rec" and "Audio Rec" to turn them on/off.

|    | uve Stream/Record                   |             | Network            | 1 2        | 3       | 8 |
|----|-------------------------------------|-------------|--------------------|------------|---------|---|
| ſ  | Video Rec                           | ON Browse   | Priority           |            |         | Ŋ |
| L  | Audio Rec                           | ON Browse   | LAN Setup          |            |         |   |
|    | Encode Mode                         | Resolution  | Start Tethering    |            |         |   |
|    | Safety Delay<br>-Import Still Image | Off<br>Exec | Network Informatio | n          |         |   |
| ۸l | File Name : Saf                     |             | MAC Address        | 00:00:00:0 | 0:00:00 | J |

## Livestreaming via YouTube Live

#### Getting ready

- Create a Google account beforehand.
- Make sure that the VR-120HD is connected to the Internet for livestreaming.
- To record audio/video, set Audio Rec and Video Rec to "On" (p. 65).

#### Operating this unit

1. On the streaming/recording setup screen (page 2), touch either <Service 1> or <Service 2> and select "YouTube Live".

| Ç<br>U   | Stream/Record       |              |           | 1 2 | 3   |
|----------|---------------------|--------------|-----------|-----|-----|
|          | Service 1           | YouTube Live | Service 2 |     | Off |
|          |                     |              |           |     |     |
|          | Stream Key          |              |           |     |     |
| <b>↓</b> | Use Web Application |              |           |     |     |

#### 2. Touch <Use Web Application>.

The shortened URL and QR code for the Web app are shown.

| Please access the fo       | llowing URL. |
|----------------------------|--------------|
| https://anonianal.com/sid4 |              |
| Cancel                     |              |

#### Operating your computer or smartphone

- 3. On the Web browser of your computer or smartphone, open the link that's shown.
- 4. Select your Google account.
- 5. Set the following parameters.

| Item           | Explanation                                                             |                                                            |
|----------------|-------------------------------------------------------------------------|------------------------------------------------------------|
| Title          | Input the titl                                                          | e of the livestream.                                       |
| Description    | Input the dee<br>Live for your                                          | scription to be shown on YouTube content.                  |
|                | Selects the privacy settings (the scope of release) for the livestream. |                                                            |
| Select privacy | Public                                                                  | Anyone can search for and view the content.                |
| scope          | Unlisted                                                                | The content can be accessed only via the link.             |
|                | Private                                                                 | Only the content creator (publisher) can view the content. |
|                | Selects the la                                                          | atency setting.                                            |
| Select latency | normal                                                                  | Normal latency                                             |
| Preference     | low                                                                     | Low latency                                                |
|                | ultralow                                                                | Ultra-low latency                                          |

#### 6. Click "CREATE BROADCAST AND GET STREAM KEY".

#### 7. Click "SEND TO DEVICE".

When the data transmission is finished, the message "Success" appears.

The URL and stream key are applied to the VR-120HD.

#### NOTE

#### Live Streaming

- 8. Click "OK".
- 9. Close the page.

#### Operating this unit

 Select page 1 on the streaming/recording setup screen. The parameters for stopping/starting the livestream, audio and video recording are shown in the status area.

| uve Stream/Record                             |                                 |                                            | 1 2 3             |
|-----------------------------------------------|---------------------------------|--------------------------------------------|-------------------|
| Stream/Record                                 | Storage                         | Status                                     | Network           |
| ON AIR::                                      | Target : UNKNOWN<br>Remain : 0B | Service 1 Service 2<br>Video Rec Audio Rec | LAN : Tethering : |
| Target Video Bitrate<br>Current Video Bitrate | 6,000kbps<br>                   | Ť                                          | :                 |
| Target Audio Bitrate                          | 128kbps                         | Safety In                                  | lage              |

#### 11. Touch <ON AIR>.

The message "Are you sure you want to start streaming?" is shown.

#### 12. Touch <OK>.

#### Livestreaming starts.

If audio/video recording is turned on, the audio/video starts at the same time as the livestream.

#### **13.** Touch <ON AIR> once more to stop streaming.

The message "Are you sure you want to stop streaming?" is shown.

#### 14. Touch <OK>.

The livestream ends.

#### NOTE

- Stream keys that are acquired have an expiration date, so they need to be acquired prior to livestreaming.
- When acquiring the stream key, you can select a livestream for which the schedule has already been set by using "SELECT YOUR BROADCAST".

#### MEMO

You can assign streaming start/stop to the USER buttons.

On the User Assign screen, select the "Stream/Record" Category, and select "Start/Stop" for Value.

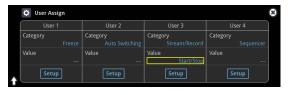

## Livestreaming via Facebook Live

#### Getting ready

- Create a Facebook account beforehand.
- Make sure that the VR-120HD is connected to the Internet for livestreaming.
- To record audio/video, set Audio Rec and Video Rec to "On" (p. 65).

#### Operating this unit

1. On the streaming/recording setup screen (page 2), touch either <Service 1> or <Service 2> and select "Facebook Live".

| Stream/Record       |               |           | 1 2 | 3 | 8 |
|---------------------|---------------|-----------|-----|---|---|
| Service 1           | Facebook Live | Service 2 |     |   |   |
|                     |               |           |     |   |   |
| Stream Key          |               |           |     |   |   |
| Use Web Application |               |           |     |   | J |

#### 2. Touch <Use Web Application>.

The shortened URL and QR code for the Web app are shown.

| Please access the fo         | llowing URL. |
|------------------------------|--------------|
| https://anonianai.aony/aik4i |              |
| Cancel                       |              |

#### Operating your computer or smartphone

- 3. On the Web browser of your computer or smartphone, open the link that's shown.
- 4. Log in to your Facebook account.
- 5. Set the following parameters.

| Item                      | Explanation                           |                                                    |  |
|---------------------------|---------------------------------------|----------------------------------------------------|--|
| Title                     | Input the title                       | of the livestream.                                 |  |
| Description               | Input the desc<br>Live for your co    | ription to be shown on Facebook<br>ontent.         |  |
|                           | Sets where to "<br>can view the c     | 'post" the livestream (meaning who ontent).        |  |
| Select<br>destination for | Timeline                              | The content is streamed to your personal timeline. |  |
| live-streaming            | Page                                  | The content is streamed to a Facebook page.        |  |
|                           | Group                                 | The content is streamed to a group.                |  |
|                           | Selects the privi<br>for the livestre | vacy settings (the scope of release)<br>am.        |  |
| Select privacy<br>scope   | SELF                                  | The livestream is only visible to you.             |  |
|                           | ALL FRIENDS                           | Only friends can view the livestream.              |  |
|                           | EVERYONE                              | Anyone can view the livestream.                    |  |

#### 6. Click "SUBMIT TO DEVICE!".

When the data transmission is finished, the message "Success" appears.

The URL and stream key are applied to the VR-120HD.

#### NOTE

- 7. Click "OK".
- 8. Close the page.

#### Operating this unit

9. Select page 1 on the streaming/recording setup screen.

The parameters for stopping/starting the livestream, audio and video recording are shown in the status area.

| Ə 🗤 Stream                   | 'Record  |                                 |                     | 1 2 3   | 8 |
|------------------------------|----------|---------------------------------|---------------------|---------|---|
| Stream                       | n/Record | Storage                         | Status              | Network |   |
| ON AIR                       | ::       | Target : UNKNOWN<br>Remain : 0B | Service 1 Service 2 | LAN :   |   |
| Target Video<br>Current Vide |          | 6,000kbps                       |                     |         | = |
| Target Audio                 | Bitrate  | 128kbps                         | Safety Ir           | nage    |   |

#### **10.** Touch <ON AIR>.

The message "Are you sure you want to start streaming?" is shown.

#### **11.** Touch <OK>.

Livestreaming starts.

If audio/video recording is turned on, the audio/video starts at the same time as the livestream.

12. Touch <ON AIR> once more to stop streaming.

The message "Are you sure you want to stop streaming?" is shown.

#### **13.** Touch <OK>.

The livestream ends.

#### NOTE

Facebook stream keys that are acquired have an expiration date, so they need to be acquired prior to livestreaming.

#### MEMO

You can assign streaming start/stop to the USER buttons.

On the User Assign screen, select the "Stream/Record" Category, and select "Start/Stop" for Value.

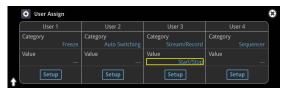

## Livestreaming via Twitch

#### Getting ready

- Create a Twitch account beforehand.
- Make sure that the VR-120HD is connected to the Internet for livestreaming.
- To record audio/video, set Audio Rec and Video Rec to "On" (p. 65).

#### Operating this unit

1. On the streaming/recording setup screen (page 2), touch either <Service 1> or <Service 2> and select "Twitch".

| ₽ UVE Stream/Record |        |           | 1 2 | 3   |
|---------------------|--------|-----------|-----|-----|
| Service 1           | Twitch | Service 2 |     | Off |
| URL                 |        |           |     |     |
| Stream Key          |        |           |     |     |
| Use Web Application |        |           |     |     |

#### 2. Touch <Use Web Application>.

The shortened URL and QR code for the Web app are shown.

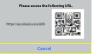

#### Operating your computer or smartphone

- 3. On the Web browser of your computer or smartphone, open the link that's shown.
- 4. Log in to your Twitch account.
- 5. Select the server to connect to in "Select ingest server location".

To stream your content in a more stable network environment, select a server in a region that's close to you.

\* You can still livestream, regardless of which server you choose.

#### 6. Click "SUBMIT TO DEVICE!".

When the data transmission is finished, the message "Success" appears.

The URL and stream key are applied to the VR-120HD.

#### NOTE

- 7. Click "OK".
- 8. Close the page.

#### Operating this unit

9. Select page 1 on the streaming/recording setup screen.

The parameters for stopping/starting the livestream, audio and video recording are shown in the status area.

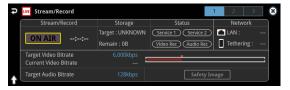

#### 10. Touch <ON AIR>.

The message "Are you sure you want to start streaming?" is shown.

#### **11.** Touch <OK>.

Livestreaming starts.

If audio/video recording is turned on, the audio/video starts at the same time as the livestream.

#### 12. Touch <ON AIR> once more to stop streaming.

The message "Are you sure you want to stop streaming?" is shown.

#### 13. Touch <OK>.

The livestream ends.

#### MEMO

You can assign streaming start/stop to the USER buttons.

On the User Assign screen, select the "Stream/Record" Category, and select "Start/Stop" for Value.

| User Assign        |                            |                           |                       |  |  |  |
|--------------------|----------------------------|---------------------------|-----------------------|--|--|--|
| User 1             | User 2                     | User 3                    | User 4                |  |  |  |
| Category<br>Freeze | Category<br>Auto Switching | Category<br>Stream/Record | Category<br>Sequencer |  |  |  |
| Value              | Value                      | Value<br>Start/Stop       | Value                 |  |  |  |
| Setup              | Setup                      | Setup                     | Setup                 |  |  |  |

## Streaming with Custom Settings

#### Getting ready

- Make sure that the VR-120HD is connected to the Internet for livestreaming.
- To record audio/video, set Audio Rec and Video Rec to "On" (p. 65).

#### Operating this unit

 On the streaming/recording setup screen (page 2), touch either <Service 1> or <Service 2> and select "Custom".

|     | Stream/Record       |        |           | 1 | 2 | 3 | 8 |
|-----|---------------------|--------|-----------|---|---|---|---|
| s   | Service 1           | Custom | Service 2 |   |   |   |   |
| L   | JRL                 |        |           |   |   |   |   |
| s   | Stream Key          |        |           |   |   |   |   |
| L د | Jse Web Application | Enter  |           |   |   |   |   |

#### 2. Touch <Use Web Application>.

The shortened URL and QR code for the Web app are shown.

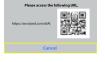

#### Operating your computer or smartphone

3. On the Web browser of your computer or smartphone, open the link that's shown.

#### 4. Input the "RTMP URL" and "Stream Key".

#### MEMO

You can find the "RTMP URL" and "Stream Key" on the website or other resource of the streaming platform you are going to use.

#### 5. Click "SUBMIT!".

When the data transmission is finished, the message "Success!" appears.

The URL and stream key are applied to the VR-120HD.

#### NOTE

- 6. Click "OK".
- 7. Close the page.

#### Operating this unit

#### 8. Select page 1 on the streaming/recording setup screen.

The parameters for stopping/starting the livestream, audio and video recording are shown in the status area.

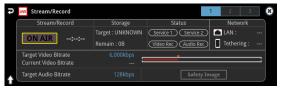

#### 9. Touch <ON AIR>.

The message "Are you sure you want to start streaming?" is shown.

#### **10.** Touch <OK>.

Livestreaming starts.

If audio/video recording is turned on, the audio/video starts at the same time as the livestream.

#### **11.** Touch <ON AIR> once more to stop streaming.

The message "Are you sure you want to stop streaming?" is shown.

#### 12. Touch <OK>.

The livestream ends.

#### MEMO

You can assign streaming start/stop to the USER buttons.

On the User Assign screen, select the "Stream/Record" Category, and select "Start/Stop" for Value.

| User 1   | User 2   | User 3     | User 4    |
|----------|----------|------------|-----------|
| Tategory | Category | Category   | Category  |
|          |          |            | Sequencer |
| /alue    | Value    | Value      | Value     |
|          |          | Start/Stop |           |
| Setup    | Setup    | Setup      | Setup     |

### Tethering

You can connect your smartphone to this unit and use it for tethering.

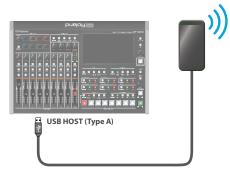

#### iPhone:

- 1. Use the Lightning to USB-A cable included with your iPhone to connect to the USB HOST port of the VR-120HD.
- 2. On your iPhone, select "Settings" → "Personal Hotspot", and turn "Allow Other to Join" on.
- 3. When you see the message, "Trust this Computer?", tap "Trust".
- 4. If you see the message "Enter Device Passcode to Trust This Computer", enter your passcode.
- 5. Select page 3 on the streaming/recording setup screen.

| LIVE | Stream/Record       |           |        | Metwork         | 1     | 2 3            |   |
|------|---------------------|-----------|--------|-----------------|-------|----------------|---|
|      | Video Rec           | ON        | Browse | Priority        |       | LAN            |   |
|      | Audio Rec           | ON        |        |                 |       |                |   |
|      | Encode Profile      |           |        | LAN Setup       |       |                |   |
|      | Encode Mode         |           |        | Start Tethering |       |                |   |
|      | Safety Delay        |           |        | Network Informa | ation |                |   |
|      | -Import Still Image |           |        |                 |       |                |   |
|      | File Name :         | SafetyIma | ge.png | MAC Address     | 00:0  | 00:00:00:00:00 | 0 |

- 6. Touch <Priority> and select "Tethering"
- 7. Touch <Start Tethering>.
- 8. Select page 1 on the streaming/recording setup screen.

Once the Network display in the status area changes from "Tethering: ----" to "Tethering: Up", you can use the mobile network connection of your iPhone.

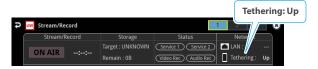

9. To stop tethering, return to page 3 and touch <Stop Tethering>.

### Android devices:

#### NOTE

The method of operation differs depending on the smartphone model. Check the owner's manual for your device for details.

1. Connect the USB HOST port of the VR-120HD to your smartphone with a USB cable.

A notification is shown at the top of your smartphone screen.

- On your smartphone, select "Settings" → "Network and Internet" → "Hotspot and tethering".
- 3. Activate "USB tethering".
- 4. Select page 3 on the streaming/recording setup screen.

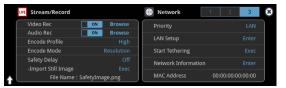

- 5. Touch "Priority" and select "Tethering"
- 6. Touch <Start Tethering>.
- 7. Select page 1 on the streaming/recording setup screen.

Once the Network display in the status area changes from "Tethering: ---" to "Tethering: Up", you can use the mobile network connection of your iPhone.

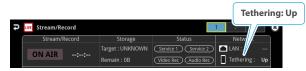

8. To stop tethering, return to page 3 and touch <Stop Tethering>.

#### MEMO

You can also make the tethering start/stop from the menu. [MENU] button  $\rightarrow$  "Network"  $\rightarrow$  select "Start Tethering" or "Stop Tethering", and then press the [VALUE] knob.

# Avoiding Sporadic Issues When Livestreaming (Safety Delay)

The VR-120HD comes with a built-in "safety delay" function that helps you to avoid unexpected troubles during livestreaming.

You can set the video and audio buffer (streaming delay time: "Stream Delay") for the safety delay function.

If an accidental issue occurs within the streaming delay time, you can control the "switch to still image" and "mute audio" functions with the press of a button, which prevents undesirable content from being streamed.

The safety delay function thus helps you to feel more at ease when livestreaming content, especially in situations like live events where there is no script or guide.

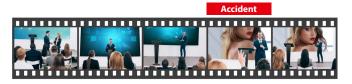

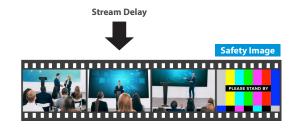

- The streaming delay time can be set in five-second intervals, to a maximum of 60 seconds.
- This unit switches to the still image you imported as the "safety image".
- The unit switches to the safety image only during livestreaming. You can only check the switch to the safety image by looking at the livestreamed video. The image shown on this unit's display or the video outputted via the HDMI OUT connector doesn't switch to the safety image.
- Use this function by assigning the USER buttons to switch to the still image and to mute the audio.

### Setting the Streaming Delay Time

1. Select page 3 on the streaming/recording setup screen.

| uve Stream/Record |                 | Network             | 1 2 3             |
|-------------------|-----------------|---------------------|-------------------|
| Video Rec         | ON Browse       | Priority            | LAN               |
| Audio Rec         | ON Browse       | 14110-1-1-          | P-t               |
| Encode Profile    |                 | LAN Setup           | Enter             |
| Facada Mada       | Decelution      | Start Tethering     | Exec              |
| Safety Delay      | Off             | Network Information | Enter             |
| File Name :       | SafetyImage.png | MAC Address         | 00:00:00:00:00:00 |

2. Touch <Safety Delay> to configure the setting.

| Valu | ue                                   |
|------|--------------------------------------|
| Off, | 5 sec-60 sec (five-second intervals) |

3. Press the [MENU] button to close the menu.

# Using the safety delay function

- **1.** Select page 1 on the streaming/recording setup screen.
- 2. Touch <ON AIR>.
- 3. Touch <OK>.

Livestreaming starts.

4. Touch <Safety Image> at the lower right corner of the screen.

| Ð | uve Stream/Record                             |                  |                     | 1 2 3       |
|---|-----------------------------------------------|------------------|---------------------|-------------|
|   | Stream/Record                                 | Storage          | Status              | Network     |
|   | ON AIR::                                      | Target : UNKNOWN | Service 1 Service 2 | 🛋 LAN :     |
|   |                                               | Remain : 0B      | Video Rec Audio Rec | Tethering : |
|   | Target Video Bitrate<br>Current Video Bitrate | 6,000kbps        |                     |             |
| t | Target Audio Bitrate                          | 128kbps          | Safet               | page        |
|   |                                               |                  | ,                   | A           |

The streaming video switches to a still image, and the streaming audio is muted.

. .

## Assigning safety delay to a USER button

You can assign the safety delay function to a USER button. This example shows how to assign the safety delay function to the USER [3] button.

#### 1. Press the USER [SETUP] button.

The User Assign screen appears.

2. For User 3, set the Category to "Stream/Record", and the Value to "Safety Image".

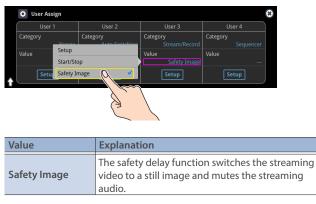

3. Press the [SETUP] button to close the screen.

# Saving/Recalling Settings (Scene Memory)

You can save the current settings, including the video/audio settings and the state of the operating panel, in scene memory and recall those settings for use when necessary.

The VR-120HD is provided with 32 scene memories.

\* The demo data in this unit includes some scene memories by factory default.

#### **About the Last Memory function**

The VR-120HD has a built-in Last Memory feature. Last Memory is a feature that saves the state of the unit that is in effect immediately before power-down, and automatically restores the state at the next startup. The Last Memory feature is enabled by default. If you want the unit to recall a scene memory when it starts up, press the [MENU] button  $\rightarrow$  "Scene Memory"  $\rightarrow$  "Start Up" to specify the scene memory number.

### Saving to a Scene Memory

#### Only for scene memories 1–8

1. Press the [SCENE MEMORY] button.

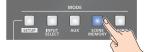

2. Long-press the VIDEO SWITCHER button for the number where you want to save the settings.

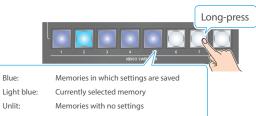

All VIDEO SWITCHER buttons briefly light up blue, and the current settings are saved in the selected scene memory.

#### Scene memory 1–32

1. With the [SCENE MEMORY] button lit up, press the MODE [SETUP] button.

The Scene Memory setup screen appears.

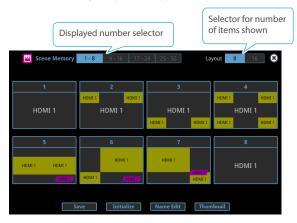

Touch <Save>.

The "Save" text blinks.

**3.** Touch the area of the scene memory number where you want to save.

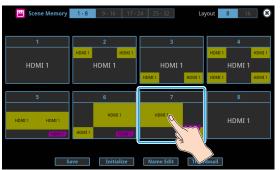

A confirmation message appears.

4. Select "OK" and press the [VALUE] knob.

This saves the current settings to the selected scene memory.

#### MEMO

#### • About scene memories 9-32

You can use the buttons to save or recall scene memories 9–32. Press the [MENU] button and select "Scene Memory" → "Button Assign" to set the memory to recall for each VIDEO SWITCHER button.

• You can prohibit settings from being saved or initialized (p. 73) to protect the scene memories.

Use the [MENU] button  $\rightarrow$  "Scene Memory"  $\rightarrow$  and set "Memory Protect" to "ON".

• Since settings related to the system, network and so on are common to the entire unit, they are not saved in a memory.

#### • About the demo data

Once you perform a factory reset (p. 101), any demo data you have edited or deleted is restored to its factory default settings.

### **Recalling a Scene Memory**

### Only for scene memories 1–8

1. Press the [SCENE MEMORY] button.

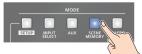

2. Press the VIDEO SWITCHER button for the number whose setting you want to recall.

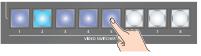

The settings are recalled.

### Scene memory 1–32

1. With the [SCENE MEMORY] button lit up, press the MODE [SETUP] button.

The Scene Memory setup screen appears.

**2.** Touch the area of the scene memory number whose settings you wish to recall.

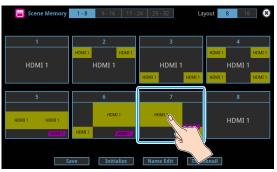

The settings are recalled.

### MEMO

• You can choose not to recall a certain setting when recalling a scene memory.

For each item selected using the [MENU] button  $\rightarrow$  "Scene Memory"  $\rightarrow$  "Load Parameter", you can set whether to recall that setting.

• You can apply video transition effects, make an inset screen fade in and so on when you recall a scene memory.

Configure the settings of the following menu items from the [MENU] button  $\rightarrow$  "Scene Memory".

| Fade Time         Sets how long the transition to the takes when recalling a scene ment           * The time you set is used for the below. | mory. |
|----------------------------------------------------------------------------------------------------|-------|
| Mix/Wipe When this is "ON", the transition e when the scene memory is recall                                                                |       |
| PinP & Key<br>1–4<br>When this is "ON", the inset scree<br>you recall a scene memory that in<br>composite.                                  |       |
| DSK 1, 2 When this is "ON", the superimpo<br>video fades in when you recall a<br>that includes a DSK composite.                             |       |

### Initializing a Scene Memory

Here's how you can initialize the settings of a specific preset memory.

1. With the [SCENE MEMORY] button lit up, press the MODE [SETUP] button.

The Scene Memory setup screen appears.

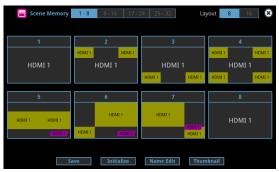

- 2. Touch <Initialize>. The "Initialize" text blinks.
- 3. Touch the area of the scene memory number that you want to initialize.

A confirmation message appears.

\* If you decide to cancel, press the [EXIT] button.

4. Select "OK" and press the [VALUE] knob.

The scene memory is initialized.

### **Renaming a Scene Memory**

Here's how to rename a preset memory.

1. With the [SCENE MEMORY] button lit up, press the MODE [SETUP] button.

The Scene Memory setup screen appears.

- 2. Touch <Name Edit>. The "Name Edit" text blinks.
- 3. Touch the area of the scene memory number whose name you wish to edit.

This brings up the software keyboard for input.

- 4. Input the scene memory name.
- \* You can input up to 8 characters.
- 5. Touch <Enter> in software keyboard.

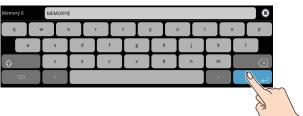

### 6. Touch <Name Edit>.

The "Name Edit" text goes back to being lit up.

### **Changing the Thumbnail Position**

You can change the position of the thumbnail used for checking the video/image content, shown on the scene memory setup screen.

## 1. With the [SCENE MEMORY] button lit up, press the MODE [SETUP] button.

The Scene Memory setup screen appears.

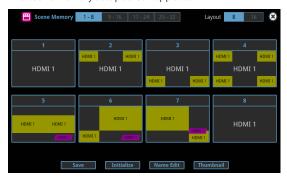

### 2. Touch <Thumbnail>.

The "Thumbnail" text blinks.

**3.** Touch the area of the scene memory number that you want to change.

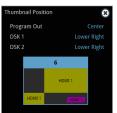

This shows the thumbnail layout screen.

- 4. Touch the screen to access the settings.
- 5. Press the [EXIT] button.

# Saving Scene Memories to an SD Card or USB Flash Drive

You can group together the scene memories (1–32) into a single file (.VR120SCENE) and save it to a storage (SD card, USB flash drive,) connected to the VR-120HD. You can access the saved scene memory file on the storage and load it into the unit for use when needed.

\* The scene memory file is saved to and recalled from the "Roland/VR-120HD/scene\_memory" folder.

### NOTE

- When using a SD card or USB flash drive for the first time, you must format it using the VR-120HD (p. 13).
- Never turn off the power or remove the SD card or USB flash drive while the message "Processing..." is shown.
- Depending on the SD card or USB flash drive, it may take some time to be recognized.

### Saving a new file

### 1. Insert the SD card into the SDXC card slot.

- \* When using a USB flash drive, connect the USB flash drive to the USB HOST port.
- [MENU] button → "Scene Memory" → select "Save To Storage", and press the [VALUE] knob.

| Scene M           | Aemory (      |
|-------------------|---------------|
| Jump To Setup     | Enter         |
| Start Up          | Last Memory 🕨 |
| - Priority        | Memory 🕨      |
| Memory Protect    | OFF           |
| Load From Storage | Enter         |
| Save To Storage   | Enter         |
| Button Assign     |               |

The scene memory files in the storage are listed.

|                              | File Save |      | SD Card USB | Memory |
|------------------------------|-----------|------|-------------|--------|
| scene1.vr120scene            |           | 32KB | 2023/01/09  | 15:26  |
|                              |           |      |             |        |
|                              |           |      |             |        |
|                              |           |      |             |        |
|                              |           |      |             |        |
| e Name scene_data.vr120scene |           |      |             | Save   |

- \* Use the "SD Card" or "USB Memory" selector at the top right-hand corner of the screen to switch between the storage media to load from.
- **3.** Select "File Name" and press the [VALUE] knob. This brings up the software keyboard for input.

### 4. Input the scene memory file name.

- \* You can input up to 32 characters.
- 5. Touch <Enter> in software keyboard.

| q   | w | Ι | e 📘 | r I | t I | у 📘 | u | i I | o p          |
|-----|---|---|-----|-----|-----|-----|---|-----|--------------|
| a   | Ι | S | d   | f   | g   | h   | j | k   |              |
| ô   |   | z | x   | с   | v   | b   | n | m   | $\mathbf{X}$ |
| 123 | Ι | < |     |     |     |     |   | >   |              |

6. Use the [VALUE] knob to select "Save", and then press the [VALUE] knob.

| A confirmation message appears. |                             |  |  |  |  |  |
|---------------------------------|-----------------------------|--|--|--|--|--|
| Are you sure you want to sa     | ve "scene_data.vr120scene"? |  |  |  |  |  |
| Cancel                          | ок                          |  |  |  |  |  |

- \* If you decide to cancel, press the [EXIT] button.
- 7. Use the [VALUE] knob to select "OK", and then press the [VALUE] knob.

The scene memory file (.VR120SCENE) is saved to the storage. When the operation is finished, the message "Completed" appears.

8. Press the [MENU] button to close the menu.

### Overwrite-saving

c

- 1. Insert the SD card into the SDXC card slot.
- \* When using a USB flash drive, connect the USB flash drive to the USB HOST port.
- [MENU] button → "Scene Memory" → select "Save To Storage", and press the [VALUE] knob.

| Scene Memory      | ۲             |
|-------------------|---------------|
| Jump To Setup     | Enter         |
| Start Up          | Last Memory 🕨 |
| - Priority        | Memory 🕨      |
| Memory Protect    | OFF           |
| Load From Storage | Enter         |
| Save To Storage   | Enter         |
| Button Assign     | •             |

The scene memory files in the storage are listed.

|                   | File Save |      | SD Card USB | Memory |
|-------------------|-----------|------|-------------|--------|
| scene1.vr120scene |           | 32KB | 2023/01/09  | 15:26  |
|                   |           |      |             |        |
|                   |           |      |             |        |
|                   |           |      |             |        |
|                   |           |      |             |        |

- \* Use the "SD Card" or "USB Memory" selector at the top right-hand corner of the screen to switch between the storage media to load from.
- **3.** Touch the scene memory file that you want to overwrite. The filename shown in the list of filenames is used.
- 4. Use the [VALUE] knob to select "Save", and then press the [VALUE] knob.
  - A confirmation message appears.
  - \* If you decide to cancel, press the [EXIT] button.
- 5. Use the [VALUE] knob to select "OK", and then press the [VALUE] knob.

The scene memory file is overwritten. When the operation is finished, the message "Completed" appears.

6. Press the [MENU] button to close the menu.

### Loading

Here's how to load the scene memory settings that are saved on a storage. Loading the settings overwrites the current settings for the scene memories.

- 1. Insert the SD card into the SDXC card slot.
- \* When using a USB flash drive, connect the USB flash drive to the USB HOST port.
- 2. [MENU] button → "Scene Memory" → select "Load From Storage", and press the [VALUE] knob.

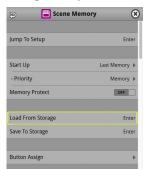

The scene memory files in the storage are listed.

| 32KB | 2023/01/09 | 15:26           |
|------|------------|-----------------|
|      |            |                 |
|      |            |                 |
|      |            |                 |
|      |            |                 |
|      | 3288       | 3288 2023/01/09 |

- \* Use the "SD Card" or "USB Memory" selector at the top right-hand corner of the screen to switch between the storage media to load from.
- **3.** Touch the scene memory file that you want to recall. A confirmation message appears.

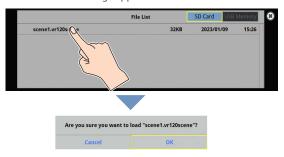

- \* If you decide to cancel, press the [EXIT] button.
- Use the [VALUE] knob to select "OK", and then press the [VALUE] knob.

The scene memory settings are loaded. When the operation is finished, the message "Completed" appears.

5. Press the [MENU] button to close the menu.

## Recording Multiple Operations to Automatically Execute (Macros)

This feature lets you record multiple operations and then automatically execute them (as a macro function). You only need to record the macro operation beforehand and then select the macro to perform the series of operations you recorded. This function is useful for executing exactly the same operations, even when a different operator is using the unit.

You can create up to 100 macros.

### **Recording a Macro**

A single macro can contain up to 10 different operations. You can include a macro within another macro, to make a single macro execute a more complicated set of functions.

\* The demo macro data in this unit that's available by factory default includes some recorded operations.

### 1. Press the [MACRO] button.

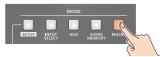

### 2. Press the MODE [SETUP] button.

| ł  | Macro 1-2 | 26-50 51- | 75 76-100 |    | Edit Execute |
|----|-----------|-----------|-----------|----|--------------|
| Ľ  | 1         | 2         | 3         | 4  | 5            |
|    | 6         | 7         | 8         | 9  | 10           |
| Ľ  | 11        | 12        | 13        | 14 | 15           |
| Ľ  | 16        | 17        | 18        | 19 | 20           |
| ۱L | 21        | 22        | 23        | 24 | 25           |

The Macro setup screen appears.

### 3. Touch <Edit>.

| Macro 1-2 | 5 26-50 51- | -75 76-100 |    | Execute 🙁 |
|-----------|-------------|------------|----|-----------|
| 1         | 2           | 3          | 4  |           |
| 6         | 7           | 8          | 9  |           |
| 11        | 12          | 13         | 14 | 15        |
| 16        | 17          | 18         | 19 | 20        |
| 21        | 22          | 23         | 24 | 25        |

The Macro edit screen appears.

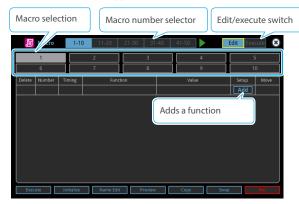

- Touch the screen to select a macro to edit. This shows the list of operations recorded in the macro.
- 5. Touch <Add>.

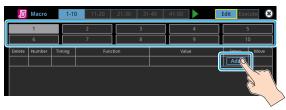

The function edit menu appears.

- Touch <Function> to select the operation to record to the macro.
  - \* See "Editing a macro" (p. 77) for details on which operations you can record to a macro.

#### 7. Touch the screen to configure the related parameters.

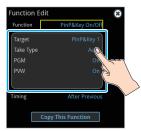

**8.** Touch <Timing> to set the timing used to execute the operation.

| Value            | Explanation                                                                                                    |
|------------------|----------------------------------------------------------------------------------------------------|
| After Previous   | The function is executed after the preceding one. The next sequential list number is used.                            |
| Same As Previous | Executes the operation at the same time as the preceding one. The same list number as the previous operation is used. |

\* If you place a function at the beginning of the macro, setting the timing has no effect.

9. Press the [EXIT] button to return to the previous screen.

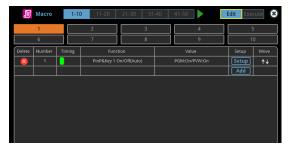

**10.** Repeat steps 5–9 to finish making the macro.

|        | 6      |        | 7                                     | 8            | 9             | 10         | )          |
|--------|--------|--------|---------------------------------------|--------------|---------------|------------|------------|
| Delete | Number | Timing | Funct                                 | ion          | Value         | Setup      | Move       |
| 8      | 1      |        | PinP&Key 1 On/Off(Auto) PGM:On/PVW:On |              | Setup         | <b>†</b> ↓ |            |
| 8      | 2      |        | PinP&Key 2 On/Off(Auto)               |              | PGM:On/PVW:On | Setup      | <b>†</b> ↓ |
| 8      | 3      |        | PinP&Key 3 On/Off(Auto)               |              | PGM:On/PVW:On | Setup      | <b>†</b> ↓ |
| 8      | 4      |        | PinP&Key 4 C                          | )n/Off(Auto) | PGM:On/PVW:On | Setup      | <b>†</b> ↓ |
|        |        |        |                                       |              |               | Add        |            |
|        |        |        |                                       |              |               |            |            |

11. Press the [EXIT] button to close the screen.

### Editing a macro

You can edit the contents of a function, change the order in which it is executed, or copy/delete a function either while creating a macro or after the macro is finished.

### Editing the contents of a function

 In step 4 of "Recording a Macro" (p. 76), select the function that you want to edit in the list by pressing <Setup>.

| J      | Macro       |              | 1-10 | 11-20      | 21-30                      | 31-40 | 4          | 1-50         | 1 | Edit Exec | ute 😫     |
|--------|-------------|--------------|------|------------|----------------------------|-------|------------|--------------|---|-----------|-----------|
|        | 1           |              |      | 2          |                            | 3     | <u>ן</u> ך | 4            |   | 5         |           |
| Delete | 0<br>Number | l            | ing  | /<br>Fun   | ction                      | 8     |            | 9<br>Value   | _ | Setup     | Move      |
| 8      | 1           |              | Ť    | PinP&Key 1 | On/Off(Auto                | )     | P          | GM:On/PVW:On |   | Setup     | †↓        |
| 8      | 2           |              |      |            | On/Off(Auto                |       |            | GM:On/PVW:On | ſ | Sotup     | <u>++</u> |
| ×<br>× | 3<br>4      | $\mathbf{H}$ |      |            | On/Off(Auto<br>On/Off(Auto |       |            | GM:On/PVW:On | L | Set       |           |
|        |             |              |      |            |                            |       |            |              |   | Add       |           |
|        |             |              |      |            |                            |       |            |              |   |           | - (       |

#### The function edit menu appears.

| Menu     | Value                                                                                                    |                                                                                                    | Explanation                                                                                                    |
|----------|----------------------------------------------------------------------------------------------------|----------------------------------------------------------------------------------------------------|----------------------------------------------------------------------------------------------------|
| Function | PGM Take<br>PGM/PST Select<br>AUX Select<br>Input Assign<br>Transition Time<br>Transition Type<br>PinP&Key On/Off<br>PinP&Key Window<br>PinP&Key Window<br>PinP&Key View<br>DSK On/Off<br>DSK Source<br>Split Type | Split Position<br>Audio Input Level<br>Audio Input Mute<br>Audio Output Level<br>Audio Output Mute<br>Audio Player Control<br>Scene Memory<br>Memory Fade Time<br>Memory Fade Time<br>Memory Fade On/Off<br>Macro<br>Output Fade<br>External Rec Control<br>GPO Alternate<br>Camera Preset Recall<br>Wait | Sets the operation to record to the<br>macro.<br>* The related menu is shown<br>according to the operation you set.<br>WAIT:<br>Sets the waiting time before the next<br>operation is executed. |

2. Follow steps 5–9 in "Recording a Macro" (p. 76) to edit the operation.

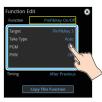

### Copying a function

- \* Copying is disabled if the number of recorded functions have reached the limit (10).
- In step 4 of "Recording a Macro" (p. 76), press <Setup> for the operation you want to copy from the list of operations. The function edit menu appears.

### 2. Touch <Copy This Function>.

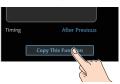

The copied operation is added to the last line of the list.

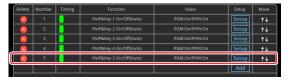

### Moving a function

- 1. In step 4 of "Recording a Macro" (p. 76), bring up the operation list.
- Use the < ↑ ↓ > (Move) icons shown on the right-hand side to drag the operation line you want to move to the destination, and release it.

| Delete | Number | Timing | Function                | Value         | Setup | Move       |        |
|--------|--------|--------|-------------------------|---------------|-------|------------|--------|
| 8      | 1      |        | PinP&Key 1 On/Off(Auto) | PGM:On/PVW:On | Setup | <b>↑</b> ↓ |        |
| 8      | 2      |        | PinP&Key 2 On/Off(Auto) | PGM:On/PVW:On | Setup | <b>↑</b> ↓ |        |
| 8      | 3      |        | PinP&Key 3 On/Off(Auto) | PGM:On/PVW:On | Setup | t i        |        |
| 8      | 4      |        | PinP&Key 4 On/Off(Auto) | PGM:On/PVW:On | Setup |            |        |
| 8      | 5      |        | Input 1 Assign          | Assign:HDMI 1 | Setup | ↑ 4        |        |
|        |        |        |                         |               | Add   |            | \<br>\ |
|        | -      |        |                         |               |       |            |        |
|        |        |        |                         |               |       | (3         | 1      |

This moves the operation line that you dragged.

|   | Number | Timing | Function                |               |       | Move        |          |
|---|--------|--------|-------------------------|---------------|-------|-------------|----------|
| 8 | 1      |        | PinP&Key 1 On/Off(Auto) | PGM:On/PVW:On | Setup | <b>↑</b> ↓  | <u>^</u> |
|   | 2      |        | PinP&Key 2 On/Off(Auto) | PGM:On/PVW:On | Setup | ↓           | 0        |
|   | 3      |        | Input 1 Assign          | Assign:HDMI 1 | Setup |             | Yw       |
| 8 | 4      |        | PinP&Key 3 On/Off(Auto) | PGM:On/PVW:On | Setup | <b>↑</b> ↓1 | (J       |
| 8 | 5      |        | PinP&Key 4 On/Off(Auto) | PGM:On/PVW:On | Setup | <b>↑↓</b>   | 5        |
|   |        |        |                         |               | Add   |             |          |

### Deleting a function

- 1. In step 4 of "Recording a Macro" (p. 76), bring up the operation list.
- Touch the <X> (Delete) icon to the left of the operation you want to delete.

| Delete | Number | Timing | Function                | Value         | Setup | Move       |
|--------|--------|--------|-------------------------|---------------|-------|------------|
| 8      |        |        | PinP&Key 1 On/Off(Auto) | PGM:On/PVW:On | Setup | <b>↑</b> ↓ |
| 8      | 2      |        | PinP&Key 2 On/Off(Auto) | PGM:On/PVW:On | Setup | †↓         |
| 8      | 3      |        | PinP&Key 3 On/Off(Auto) | PGM:On/PVW:On | Setup | <b>↑</b> ↓ |
|        | 4      |        | PinP&Key 4 On/Off(Auto) | PGM:On/PVW:On | Setup | †↓         |
|        | ~~~    | X .    |                         |               | Add   |            |
|        |        |        |                         |               |       |            |
|        | (J     |        |                         |               |       |            |

<Delete> is shown on the right-hand side of the operation line you touched.

### 3. Touch <Delete>.

| 8 |   |       | PinP&Key 1 On/Off(Auto) |         | PGM:On/PVW:On |       | Setup      | <b>↑</b> ↓ |
|---|---|-------|-------------------------|---------|---------------|-------|------------|------------|
| 8 | 2 |       | PinP&Key 2 On/Of        | f(Auto) | PGM:On/Pv     | W:On  | Setup      | <b>↑</b> ↓ |
| 8 | 3 |       | PinP&Key 3 On/Of        | f(Auto) | PGM:On/Pv     | W:On  | Setup      | <b>A</b> 1 |
| 4 |   | PinP& | (ey 4 On/Off(Auto)      | PG      | M:On/PVW:On   | Setup | <b>↑</b> ↓ | Delete     |
|   |   |       |                         |         |               |       | Add        |            |

This deletes the operation line.

| Delete | Number | Timing | Function                | Value         | Setup | Move       |
|--------|--------|--------|-------------------------|---------------|-------|------------|
| 8      | 1      |        | PinP&Key 1 On/Off(Auto) | PGM:On/PVW:On | Setup | <b>†</b> ↓ |
| 8      | 2      |        | PinP&Key 2 On/Off(Auto) | PGM:On/PVW:On | Setup | †∔         |
| 8      | 3      |        | PinP&Key 3 On/Off(Auto) | PGM:On/PVW:On | Setup | <b>†</b> ↓ |
|        |        |        |                         |               | Add   |            |

### MEMO

### What's the difference between "Preview" and "Execute"?

When you touch <Preview> or <Execute> at the bottom of the edit screen, this executes the macro. With "Preview", the action reverts to the previous state once it is executed; but with "Execute", the results are reflected and remain in Program Out.

### Directly recording the panel operations to a macro

You can record the panel operations to a macro, just as you did them.

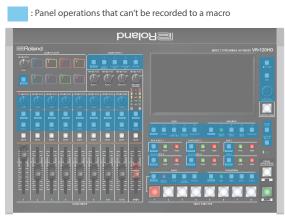

- 1. In step 4 of "Recording a Macro" (p. 76), bring up the operation list.
- 2. Touch <Rec>.

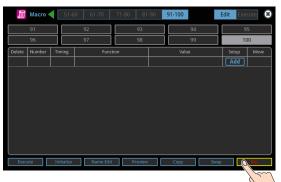

#### The macro recording screen appears.

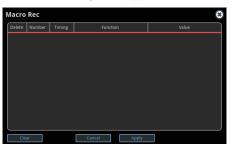

### 3. Operate the controls you want to record.

Each time you operate a control, the operation is added to the list.

- \* To stop recording, touch <Cancel>.
- \* Touch <Clear> to erase all the recorded operations.
- 4. Touch <Apply> to close the screen.

This confirms the operations you've recorded.

#### MEMO

#### Selecting a macro to record with the VIDEO SWITCHER buttons

You can select a macro by long-pressing the VIDEO SWITCHER button that corresponds to the number of the macro you want to record.

### **Executing a Macro**

### Only for macros 1–8

1. Press the [MACRO] button.

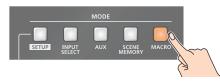

**2.** Press the VIDEO SWITCHER button corresponding to the number of the macro you wish to execute.

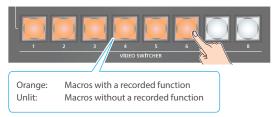

This executes the macro.

#### ( Macro 1–100 )

1. Press the [MACRO] button.

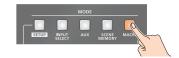

- 2. Press the MODE [SETUP] button.
- 3. Touch <Execute>.

| Macro 1-2 | 5 26-50 51- | 75 76-100 |        | Edit Exec 🗨 🙁 |
|-----------|-------------|-----------|--------|---------------|
| Demo 1    | Demo 2      | Demo 3    | Demo 4 | Demo 5        |
| Demo 6    | Demo 7      | Demo 8    | Demo 9 | Demo 10       |
| 11        | 12          | 13        | 14     | 15            |
| 16        | 17          | 18        | 19     | 20            |
| A 21      | 22          | 23        | 24     | 25            |

This shows the macro execution screen.

**4.** Touch the macro (1–100) you want to execute.

| Macro selection | Macro number selector | Edit/execute switch |
|-----------------|-----------------------|---------------------|
| <b>1-25</b>     | 26-50 51-75 76-100    | Edit Execute 😢      |
| Demo 1          | Demo 2 Demo 3 Demo 4  | Demo 5              |
| Demo 6          | Demo 7 Demo 8 Demo 9  | Demo 10             |
| 11              | 12 3 13 14            | 15                  |
| 16              | 17 19                 | 20                  |
| 21              | 22 23 24              | 25                  |

This executes the macro.

### MEMO

#### Assigning macros to the VIDEO SWITCHER buttons

You can change which macros are assigned to each VIDEO SWITCHER button.

Press the [MENU] button and select "Macro"  $\rightarrow$  "Button Assign" and then the menu items listed below to assign macros (1–100) to the respective VIDEO SWITCHER buttons.

## **Copying Macro Settings**

Here's how to copy the settings from one macro to another.

- 1. Follow steps 1–3 in "Recording a Macro" (p. 76) to bring up the macro setup screen.
- 2. Touch <Copy>.

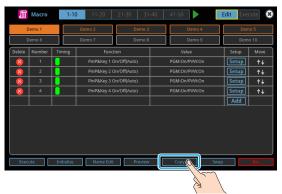

The "Copy" text blinks.

**3.** Touch the macros: first the copy source and then the copy destination.

| J      | Macro   | 1-10    | 11-20        | 21-30        | 31-40 | 41-50 |           | Edit | Exe  | cute 🙁     |
|--------|---------|---------|--------------|--------------|-------|-------|-----------|------|------|------------|
|        | Demo 1  | De      | mo 2         | D            | emo 3 |       | Demo 4    |      | Den  | 10 5       |
| (      | Demo 6  | De De   | mo 7         | D            | emo 8 |       | Demo 9    |      | Dem  | o 10       |
| Delete | Number  |         | Func         | tion         |       | `     | /alue     | s    | etup | Move       |
| 8      | 1       |         | PinP&Key 1 0 | On/Off(Auto) |       | PGM:0 | Dn/PVW:On | S    | etup | †↓         |
| 8      | 2       |         | PinP&Key 2 ( | On/Off(Auto) |       | PGM:C | Dn/PVW:On | S    | etup | +↓         |
| 8      | 3       |         | PinP&Key 3 ( | On/Off(Auto) |       | PGM:C | On/PVW:On | S    | etup | +          |
| 8      | 4       |         | PinP&Key 4 ( | On/Off(Auto  |       | PGM:C | On/PVW:On | S    | etup | <b>†</b> ↓ |
|        |         |         |              |              |       |       |           |      | Add  |            |
|        |         |         |              |              |       |       |           |      |      |            |
|        |         |         |              |              |       |       |           |      |      |            |
|        |         |         |              |              |       |       |           |      |      |            |
|        |         |         |              |              |       |       |           |      |      |            |
|        |         |         |              |              |       |       |           |      |      |            |
| Exec   | ute Ini | tialize | Name Edit    | PI           | eview | Сор   | у         | Swap |      |            |

A confirmation message appears.

- \* If you decide to cancel, press the [EXIT] button.
- 4. Use the [VALUE] knob to select "OK", and then press the [VALUE] knob.

The macro settings are copied.

## Swapping the Macro Settings

Here's how to swap settings between macros.

- 1. Follow steps 1–3 in "Recording a Macro" (p. 76) to bring up the macro setup screen.
- 2. Touch <Swap>.

| J      | Macro  | 1       | 1-10 | 11-20      | 21-30        | 31-40 | 41-50  |         | Edit Ex | ecute         |
|--------|--------|---------|------|------------|--------------|-------|--------|---------|---------|---------------|
| C      | emo 1  |         | De   | mo 2       | De           | emo 3 |        | Demo 4  | De      | mo 5          |
| C      | emo 6  |         | De   | mo 7       | De           | :mo 8 |        | Demo 9  | Der     | mo 10         |
| Delete | Number | Timin   | g    | Fun        | ction        |       | Va     | lue     | Setup   | Move          |
| 8      | 1      |         |      | PinP&Key 1 | On/Off(Auto) |       | PGM:Or | /PVW:On | Setup   | <b>↑</b> ↓    |
| 8      | 2      |         |      | PinP&Key 2 | On/Off(Auto) |       | PGM:Or | /PVW:On | Setup   | <b>↑</b> ↓    |
| 8      | 3      |         |      | PinP&Key 3 | On/Off(Auto) |       | PGM:Or | /PVW:On | Setup   | <b>↑</b> ↓    |
| 8      | 4      |         |      | PinP&Key 4 | On/Off(Auto) |       | PGM:Or | /PVW:On | Setup   | <b>†</b> ↓    |
|        |        |         |      |            |              |       |        |         | Add     |               |
| Exec   | ute    | Initial | ize  | Name Ed    | it Pr        | eview | Сору   |         | wap     | Rec           |
|        |        |         |      |            |              |       |        |         | le le   | $\mathcal{I}$ |

The "Swap" text blinks.

3. Touch the two macros to swap.

|        | Demo 1 | Demo 2     | Demo 3<br>Demo 8 | Demo 4<br>Demo 9 | Dem   |            |
|--------|--------|------------|------------------|------------------|-------|------------|
| Delete | Number | Fune       | ction            | Value            | Setup | Move       |
| 8      | 1      | PinP&Key 1 | On/Off(Auto)     | PGM:On/PVW:On    | Setup | <b>↑</b> ↓ |
| 8      | 2      | PinP&Key 2 | On/Off(Auto)     | PGM:On/PVW:On    | Setup | <b>↑</b> ↓ |
| 8      | 3      | PinP&Key 3 | On/Off(Auto)     | PGM:On/PVW:On    | Setup | <b>↑</b> ↓ |
| 8      | 4      | PinP&Key 4 | On/Off(Auto)     | PGM:On/PVW:On    | Setup | <b>↑</b> ↓ |
|        |        |            |                  |                  | Add   |            |
|        |        |            |                  |                  |       |            |
|        |        |            |                  |                  |       |            |
|        |        |            |                  |                  |       |            |
|        |        |            |                  |                  |       |            |

A confirmation message appears.

- \* If you decide to cancel, press the [EXIT] button.
- 4. Use the [VALUE] knob to select "OK", and then press the [VALUE] knob.

This swaps the settings of the macros.

### **Other Functions**

### Initializing a Macro

You can initialize a macro and completely erase its settings.

- 1. Follow steps 1–3 in "Recording a Macro" (p. 76) to bring up the macro setup screen.
- 2. Touch <Initialize>.

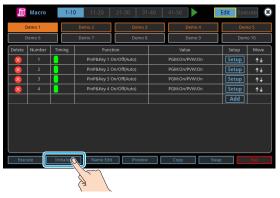

The "Initialize" text blinks.

### 3. Touch the macro to initialize.

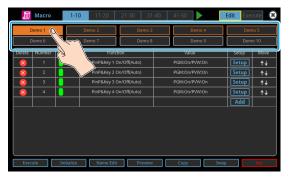

A confirmation message appears.

- \* If you decide to cancel, press the [EXIT] button.
- Use the [VALUE] knob to select "OK", and then press the [VALUE] knob.

The macro is initialized.

### MEMO

About the macro demo data

Once you perform a factory reset (p. 101), any demo data you have edited or deleted is restored to its factory default settings.

## Renaming a Macro

Here's how to rename a macro.

- 1. Follow steps 1–3 in "Recording a Macro" (p. 76) to bring up the macro setup screen.
- 2. Touch the macro to rename.
- 3. Touch <Name Edit>.

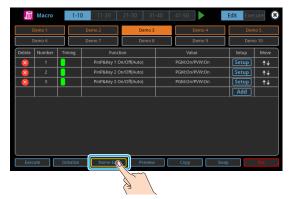

This brings up the software keyboard for input.

- 4. Input the macro name.
  - \* You can input up to 8 characters.
- 5. Touch <Enter> in software keyboard.

| Demo 1                      |             | Demo 2 | _             | Demo 3       |                 |     |             | Demo 5             |      |                          |
|-----------------------------|-------------|--------|---------------|--------------|-----------------|-----|-------------|--------------------|------|--------------------------|
| Demo 6 Delete Number Timing |             | Demo / | Demo 7 Demo 8 |              | Demo 9<br>Value |     |             | Demo 10 Setup Move |      |                          |
|                             | Number<br>1 | Timing | PinP8         | Key 1 On/Off | (Auto)          | PGN | I:On/PVW:On |                    | etup | ↑↓                       |
| 8                           | 2           |        |               | Key 2 On/Off |                 | PGN | I:On/PVW:On |                    | etup | †¥                       |
| 8                           | 3           | T T    | PinP8         | Key 3 On/Off | (Auto)          | PGN | I:On/PVW:On |                    | etup | <u>↑↓</u>                |
| cro 3<br>q                  | v v         | Macro3 | e I I         | . <u> </u>   | t j             | · 1 | u i         | Т                  | 0    | P                        |
|                             | a           | 5      | d             | f            | g               | h   | j           | k                  | Γ    |                          |
| }                           |             | z      | x             | c            | v               | b   | n           | m                  | Ī    | $\langle \times \rangle$ |
| 123                         |             | <      |               |              |                 |     |             | >                  | Γ    |                          |

This changes the macro's name.

### Saving/Loading the Macro Settings

You can group together the macro settings (1–100) into a single file (.RMC) and save it to a storage (SD card, USB flash drive,) connected to the VR-120HD. You can access the saved macro setting file on the storage and load it into the unit for use when needed.

\* The macro setting file is saved to and recalled from the "Roland/VR-120HD/macro" folder.

### NOTE

- When using a SD card or USB flash drive for the first time, you must format it using the VR-120HD (p. 13).
- Never turn off the power or remove the SD card or USB flash drive while the message "Processing..." is shown.
- Depending on the SD card or USB flash drive, it may take some time to be recognized.

### Saving a new file

- 1. Insert the SD card into the SDXC card slot.
  - When using a USB flash drive, connect the USB flash drive to the USB HOST port.
- 2. [MENU] button → "Macro" → select "Save To Storage", and press the [VALUE] knob.

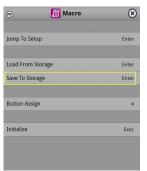

The macro setting files in the storage are listed.

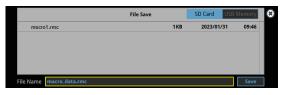

- \* Use the "SD Card" or "USB Memory" selector at the top right-hand corner of the screen to switch between the storage media to load from.
- **3.** Select "File Name" and press the [VALUE] knob. This brings up the software keyboard for input.
- 4. Input the macro setting file name.
- \* You can input up to 32 characters.
- **5.** Touch <Enter> in software keyboard.

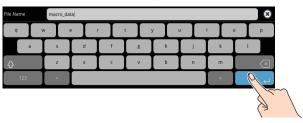

6. Use the [VALUE] knob to select "Save", and then press the [VALUE] knob.

A confirmation message appears.

| Are you sure you want to | o save "macro_data.rmc"? |
|--------------------------|--------------------------|
| Cancel                   | ок                       |

- \* If you decide to cancel, press the [EXIT] button.
- 7. Use the [VALUE] knob to select "OK", and then press the [VALUE] knob.

The macro settings file (.RMC) is saved to the storage. When the operation is finished, the message "Completed" appears.

8. Press the [MENU] button to close the menu.

### Overwrite-saving

- 1. Insert the SD card into the SDXC card slot.
- \* When using a USB flash drive, connect the USB flash drive to the USB HOST port.
- [MENU] button → "Macro" → select "Save To Storage", and press the [VALUE] knob.

| P 🚺 Macro         | ۲     |
|-------------------|-------|
| Jump To Setup     | Enter |
| Load From Storage | Enter |
| Save To Storage   | Enter |
| Button Assign     | ×     |
| Initialize        | Exec  |
|                   |       |

The macro setting files in the storage are listed.

|                          | File Save |    | SD Card USB | Memory |
|--------------------------|-----------|----|-------------|--------|
| macro1.rmc               | 1         | КВ | 2023/01/31  | 09:46  |
|                          |           |    |             |        |
|                          |           |    |             |        |
|                          |           |    |             |        |
|                          |           |    |             |        |
| File Name macro_data.rmc |           |    |             | Save   |

- \* Use the "SD Card" or "USB Memory" selector at the top right-hand corner of the screen to switch between the storage media to load from.
- **3.** Touch the macro settings file that you want to overwrite. The filename shown in the list of filenames is used.
- Use the [VALUE] knob to select "Save", and then press the [VALUE] knob.

A confirmation message appears.

- \* If you decide to cancel, press the [EXIT] button.
- Use the [VALUE] knob to select "OK", and then press the [VALUE] knob.

The macro settings file is overwritten. When the operation is finished, the message "Completed" appears.

6. Press the [MENU] button to close the menu.

### **Other Functions**

### Loading

Here's how to load the macro settings that are saved on a storage. Loading the settings overwrites the current settings for the macros (1-100).

### 1. Insert the SD card into the SDXC card slot.

- \* When using a USB flash drive, connect the USB flash drive to the USB HOST port.
- [MENU] button → "Macro" → select "Load From Storage", and press the [VALUE] knob.

| <b>D</b>          | Macro ( | 8  |
|-------------------|---------|----|
| Jump To Setup     | Ent     | er |
| Load From Storage | Ent     | er |
| Save To Storage   | Ent     | er |
| Button Assign     |         | Þ  |
| Initialize        | Ex      | ec |
|                   |         |    |

The macro setting files in the storage are listed.

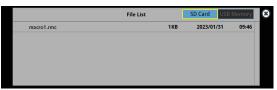

- \* Use the "SD Card" or "USB Memory" selector at the top right-hand corner of the screen to switch between the storage media to load from.
- 3. Touch the macro settings file that you want to recall.

A confirmation message appears.

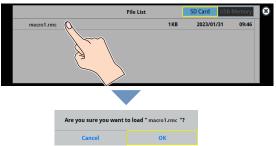

- \* If you decide to cancel, press the [EXIT] button.
- Use the [VALUE] knob to select "OK", and then press the [VALUE] knob.

The macro settings are loaded. When the operation is finished, the message "Completed" appears.

5. Press the [MENU] button to close the menu.

### Initializing All Macros

Here's how to initialize and erase all the macros.

 [MENU] button → "Macro" → select "Initialize", and press the [VALUE] knob.

A confirmation message appears.

| P 🗐 Macro         | ۲     |                   |    |
|-------------------|-------|-------------------|----|
| Jump To Setup     | Enter |                   |    |
| Load From Storage | Enter |                   |    |
| Save To Storage   | Enter |                   |    |
| Button Assign     | Þ.    |                   |    |
| Initialize        | Exec  | Macro I<br>Are Yo |    |
|                   |       | Cancel            | ОК |

- \* If you decide to cancel, press the [EXIT] button.
- 2. Use the [VALUE] knob to select "OK", and then press the [VALUE] knob.

The macros are initialized.

3. Press the [MENU] button to close the menu.

## Combining Scene Memories and Macros for Operations (Sequencer)

The sequencer function lets you record functions such as recalling scene memories or macros, and then execute them in the order you specify. This lets you recreate the desired functions like editing the screen layout or inserting a title, by preparing the functions in line with how the events progress and then simply pressing the [AUTO] button. This feature is useful for smoothly carrying out operations at the place where you're working.

### **Recording to the Sequencer**

Three types of functions can be recorded in the sequencer, including recalling a scene memory, executing a macro and switching between final output videos. Create a list of the functions you want to execute in order.

A list can contain up to 1,000 functions.

### MEMO

- The demo data in this unit that's available by factory default includes a list of recorded functions. You can completely erase the contents of this list by initializing it (p. 88).
- When the sequencer function is assigned to a USER button, you can set this from the setup screen.
- \* The sequencer function is assigned to the USER [4] button by factory default.

### 1. Press the USER [SETUP] button.

The User Assign screen appears.

### 2. Touch User 4 <Setup>.

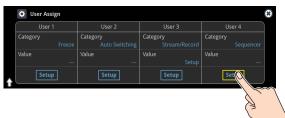

The list of operations recorded in the sequencer is shown.

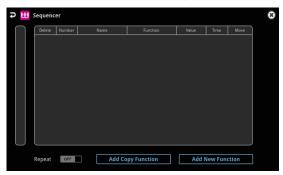

3. Touch <Add New Function>.

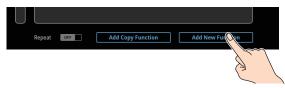

The operation is added to the first line of the list.

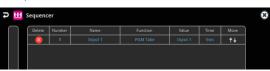

4. Touch the "Function" column of the line you want to add, and select the operation to record to the sequencer.

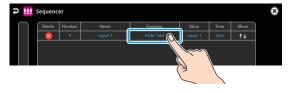

| Value        | Explanation                      |
|--------------|----------------------------------|
| PGM Take     | Switches the final output video. |
| Scene Memory | Recalls a scene memory.          |
| Macro        | Executes a macro.                |

### 5. Configure the related parameters.

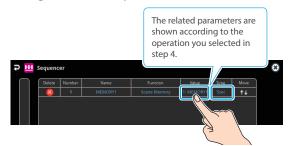

6. Repeat steps 3–5 to finish making the list.

| O         1         MEMORY1         Scene Memory         1: MEMORY1         5sec           O         2         Macro1         Macro         1: Macro1         5sec |   |     |
|----------------------------------------------------------------------------------------------------|---|-----|
|                                                                                                    |   | · 📀 |
| 2 Macrol Macro 1: Macrol 5sec                                                                                                    | 2 | 8   |
| 3 MEMORY2 Scene Memory 2: MEMORY2 Ssec                                                                                                    | 3 | 8   |
| 2 4 MEMORY3 Scene Memory 3: MEMORY3 5sec                                                                                                    | 4 | 8   |
| S Macro8 Macro 8: Macro8 5sec                                                                                                    | 5 | 8   |
| 6 MEMORY13 Scene Memory 133MEMORY13 Ssec                                                                                                    | 6 | 8   |
| 2 7 MEMORY6 Scene Memory 6: MEMORY6 Ssec                                                                                                    | 7 | 8   |
| 8 Input 1 PGM Take Input 1 5sec                                                                                                    | 8 | 8   |
| 7 MEMORY6 Scene Memory 6: MEMORY6 Ssec                                                                                                    | 7 |     |

7. Press the [EXIT] button to close the menu.

### **Other Functions**

### **Editing a list**

You can edit the contents of a function, change the order in which it is executed, or copy/delete a function while creating a list or after you've finished the list.

### Editing the contents of a function

- 1. In step 2 of "Recording to the Sequencer" (p. 83), bring up the operation list.
- 2. Touch the "Function" column of the line you want to edit, and edit the operation to record to the sequencer.

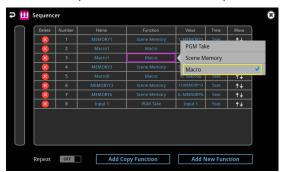

### 3. Configure the related parameters.

| Menu     | Value                                                                 | Explanation                                                                |  |  |  |  |
|----------|-----------------------------------------------------------------------|----------------------------------------------------------------------------|--|--|--|--|
|          | Sets the operation to reco<br>* The related menu is shory<br>you set. | ord to the sequencer.<br>own according to the operation                    |  |  |  |  |
| Function | PGM Take                                                              | Switches the final output video.                                           |  |  |  |  |
|          | Scene Memory                                                          | Recalls a scene memory.                                                    |  |  |  |  |
|          | Macro                                                                 | Executes a macro (a series of recorded operations).                        |  |  |  |  |
| Name     |                                                                       | Shows the name of the operation.                                           |  |  |  |  |
|          | Sets the operation when auto sequence is on.                          |                                                                            |  |  |  |  |
|          | Pause                                                                 | Pauses the auto sequence.                                                  |  |  |  |  |
| Time     | Auto                                                                  | Executes the next operation in the sequence.                               |  |  |  |  |
|          | 1- <b>5</b> -120sec                                                   | Executes the next operation after delaying for a specified amount of time. |  |  |  |  |

#### Moving a function

- 1. In step 2 of "Recording to the Sequencer" (p. 83), bring up the operation list.
- Use the < ↑ ↓ > (Move) icons shown on the right-hand side to drag the operation line you want to move to the destination, and release it.

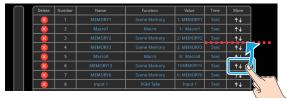

This moves the operation line that you dragged.

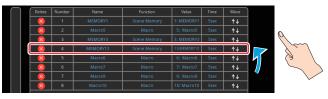

### Copying a function

- 1. In step 2 of "Recording to the Sequencer" (p. 83), bring up the operation list.
- 2. Touch <Add Copy Function>.

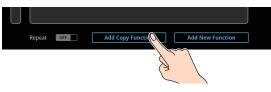

The "Add Copt Function" text blinks.

3. Touch the copy source line.

| $\bigcap$ | Delete | Number |          |              | Value       | Time | Move       |
|-----------|--------|--------|----------|--------------|-------------|------|------------|
|           | 8      | 1      | MEMORY1  | Scene Memory | 1: MEMORY1  | 5sec | <b>↑</b> ↓ |
|           | 8      | 2      | Macro5   | Macro        | 5: Macro5   | 5sec | <b>↑</b> ↓ |
|           | 8      | 3      |          |              | 3: MEMORY3  |      | <b>↑</b> ↓ |
|           |        | 4      | MEMORY13 | Scene Memory | 13:MEMORY13 | 5sec | t↓         |
|           | 8      | 5      | Macro7   | Macro 🚫      | 7: Macro7   | 5sec | <b>†</b> ↓ |
|           | 8      | 6      | Macro9   | Macro        | 2: Hacro9   | 5sec | <b>↑</b> ↓ |
|           | 8      | 7      | Macro10  | Macro        | 010         | 5sec | <b>↑</b> ↓ |
|           |        |        |          |              |             |      |            |

The line is copied and added to the last line of the list.

| Delete | Number | Name    | Function     | Value       |      | Move       |
|--------|--------|---------|--------------|-------------|------|------------|
| 8      | 1      | MEMORY1 | Scene Memory | 1: MEMORY1  | 5sec | <b>↑</b> ↓ |
| 8      | 2      |         | Macro        | 5: Macro5   |      | <b>↑</b> ↓ |
| 8      | 3      | MEMORY3 | Scene Memory | 3: MEMORY3  | 5sec | <b>↑</b> ↓ |
| 8      | 4      |         | Scene Memory | 13:MEMORY13 |      | <b>↑</b> ↓ |
| 8      | 5      | Macro7  | Macro        | 7: Macro7   | 5sec | <b>↑</b> ↓ |
| 8      | 6      |         | Macro        | 9: Macro9   |      | <b>↑</b> ↓ |
|        | 7      | Macro10 | Macro        | 10: Macro10 | 5sec | ¢↓         |
|        | 8      | Macro7  | Macro        | 7: Macro7   | 5sec | <b>↑</b> ↓ |

### Deleting a function

- 1. In step 2 of "Recording to the Sequencer" (p. 83), bring up the operation list.
- Touch the <X> (Delete) icon to the left of the operation you want to delete.

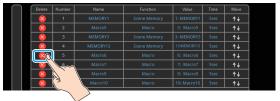

 ${\rm <Delete>}$  is shown on the right-hand side of the operation line you touched.

3. Touch <Delete>.

| ור | Delete | Number                  | Na        | ame                      | Fun                             | iction                               | Value       | Time       | Move       |   |
|----|--------|-------------------------|-----------|--------------------------|---------------------------------|--------------------------------------|-------------|------------|------------|---|
|    | 8      | 1                       |           |                          | MEMORY1 Scene Memory 1: MEMORY1 |                                      | 5sec        | <b>↑</b> ↓ |            |   |
|    | 8      | 2 Macro5                |           | 2 Macro5 Macro 5: Macro5 |                                 | Macro5 Macro<br>MEMORY3 Scene Memory |             | 5sec       | <b>↑</b> ↓ |   |
|    | 8      | 3                       | MEN       | Memory                   | 3: MEMORY3                      |                                      |             | 5sec       | <b>↑</b> ↓ |   |
|    | 8      | 4                       | MEM       | IORY13                   | Scene Memory                    |                                      | 13:MEMORY13 | 5sec 🦰     | <b>•</b> : |   |
|    | 5      | Mac                     | ro6 Mad   |                          | cro                             | 6: Macro6                            | 5sec        | †↓         | Delete     |   |
|    | 8      | 6                       |           |                          | M                               | Macro                                |             | 5sec       |            |   |
|    | 8      | 7 Macro9 Macro 9: Macro | 9: Macro9 | 5sec                     | <b>↑</b> ↓ (                    | A                                    |             |            |            |   |
|    | 8      | 8                       | Ma        | cro10                    | M                               | acro                                 | 10: Macro10 | 5sec       | <b>↑</b> ↓ | 2 |

This deletes the operation line.

| $\bigcap$ | Delete | Number | Name    | Function     | Value       | Time | Move       |
|-----------|--------|--------|---------|--------------|-------------|------|------------|
|           | 8      | 1      | MEMORY1 | Scene Memory | 1: MEMORY1  | 5sec | <b>↑</b> ↓ |
|           | 8      | 2      |         | Macro        | 5: Macro5   |      | <b>↑</b> ↓ |
|           | 8      | 3      | MEMORY3 | Scene Memory | 3: MEMORY3  | 5sec | <b>↑</b> ↓ |
|           | 8      | 4      |         | Scene Memory | 13:MEMORY13 |      | <b>↑</b> ↓ |
|           | 8      | 5      | Macro7  | Macro        | 7: Macro7   | 5sec | <b>↑</b> ↓ |
|           | 8      | 6      |         | Macro        | 9: Macro9   |      | <b>†</b> ↓ |
|           | 8      | 7      |         | Macro        | 10: Macro10 |      | <b>↑</b> ↓ |
|           |        |        |         |              |             |      |            |

## **Running the Sequencer**

Press the button to make the functions recorded in the sequencer execute one at a time.

## 1. Press the USER [4] (SEQUENCER) button to turn the sequencer function on (the button lights up).

The sequencer execution screen is shown, where you can check the list of operations that are recorded to the sequencer.

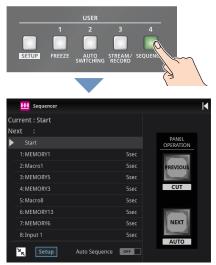

### 2. Press the [AUTO] (NEXT) button.

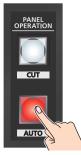

The first function in the list is executed. The button blinks while the function is executing. When the function ends, the button remains lit.

**3.** Press the [AUTO] (NEXT) button at the timing when you want the next function to execute.

The function is executed.

### [CUT] (PREVIOUS) button

Press the [CUT] button if you want to return to the state at which the previous function was completed.

### MEMO

You can also touch <NEXT> or <PREVIOUS> on the screen to operate the sequencer.

### 4. Repeat step 3.

5. Press the USER [4] (SEQUENCER) button again to turn the sequencer function off.

### MEMO

#### Repeatedly executing a function in the list

You can repeatedly execute functions that are in a list. Once the last function is finished, press the [AUTO] button to execute the function at the beginning of the list.

Use the [MENU] button  $\rightarrow$  "Sequencer"  $\rightarrow$  and set "Repeat Execute" to "ON".

### Executing a function from the middle of the list

When you directly touch the desired operation in the list, <Jump> is shown. Touch <Jump> to set that line's operation as completed. You can press the [AUTO] button to execute the next operation afterwards.

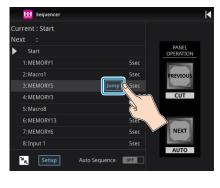

### Making the Sequencer Run Automatically (Auto Sequence)

Use the auto sequence feature when you want to make the functions recorded in the sequencer execute automatically.

## Configuring the auto sequence settings

Set the action or function that's executed when the sequencer advances to the next function. You can add some delay time before the next function is executed, or pause the execution of a function.

- 1. In step 2 of "Recording to the Sequencer" (p. 83), bring up the operation list.
- To change what happens when moving to the next operation, touch the "Time" column of the line you want to edit.

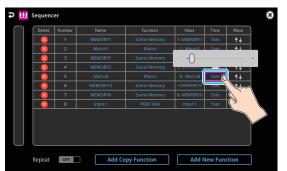

| Value    | Explanation                                                                |
|----------|----------------------------------------------------------------------------|
| Pause    | Pauses the auto sequence.                                                  |
| Auto     | Executes the next operation in the sequence.                               |
| 1–120sec | Executes the next operation after delaying for a specified amount of time. |

### 3. Repeat step 2.

### Running the auto sequence

 Press the USER [4] (SEQUENCER) button to turn the sequencer function on (the button lights up). The list of operations recorded in the sequencer is shown.

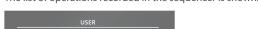

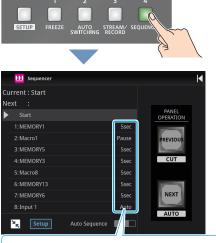

This lets you check which action occurs when the sequencer moves to the next operation.

2. Touch <Auto Sequence> to turn the auto sequencer function on.

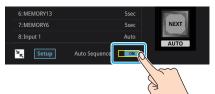

The functions in the list are executed, starting at the beginning. The [AUTO] button blinks while a function is executing.

When the last function is finished, the sequence stops automatically.

#### When a function is set to "PAUSE"

When the function is finished, auto sequence is paused. You can press the [AUTO] (NEXT) button to manually execute the next function.

- \* When executing a function that's set to a value other than "PAUSE", the auto sequence is resumed.
- Touch <Auto Sequence> again to turn off the auto sequence.
- 4. Press the USER [4] (SEQUENCER) button again to turn the sequencer function off.

### MEMO

You can repeatedly execute functions that are in a list. When the last function is finished, the sequencer returns to the beginning. Use the [MENU] button  $\rightarrow$  "Sequencer"  $\rightarrow$  and set "Repeat Execute" to "ON".

## Saving/Loading the Sequencer Settings

You can save the sequencer settings as a single file (.RSQ) to a storage (SD card, USB flash drive) connected to the VR-120HD. You can access the saved sequence file on the storage and load it into the unit for use when needed.

\* The sequence file is saved to and recalled from the "Roland/VR-120HD/sequencer" folder.

### NOTE

- When using a SD card or USB flash drive for the first time, you must format it using the VR-120HD (p. 13).
- Never turn off the power or remove the SD card or USB flash drive while the message "Processing..." is shown.
- Depending on the SD card or USB flash drive, it may take some time to be recognized.

### Saving a new file

- 1. Insert the SD card into the SDXC card slot.
  - \* When using a USB flash drive, connect the USB flash drive to the USB HOST port.
- [MENU] button → "Sequencer" → select "Save To Storage", and press the [VALUE] knob.

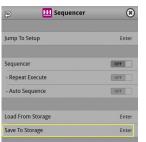

The sequence files in the storage are listed.

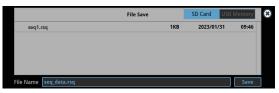

- \* Use the "SD Card" or "USB Memory" selector at the top right-hand corner of the screen to switch between the storage media to load from.
- **3.** Select "File Name" and press the [VALUE] knob. This brings up the software keyboard for input.

### 4. Input the sequence file name.

- \* You can input up to 32 characters.
- 5. Touch <Enter> in software keyboard.

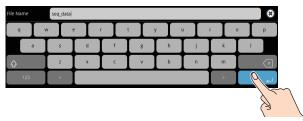

6. Use the [VALUE] knob to select "Save", and then press the [VALUE] knob.

A confirmation message appears.

| Are you sure you want to sav | e "seq_data.rsq"? |
|------------------------------|-------------------|
| Cancel                       | ОК                |

- \* If you decide to cancel, press the [EXIT] button.
- 7. Use the [VALUE] knob to select "OK", and then press the [VALUE] knob.

The sequence file (.RSQ) is saved to the storage. When the operation is finished, the message "Completed" appears.

8. Press the [MENU] button to close the menu.

### Overwrite-saving

- 1. Insert the SD card into the SDXC card slot.
- \* When using a USB flash drive, connect the USB flash drive to the USB HOST port.
- [MENU] button → "Sequencer" → select "Save To Storage", and press the [VALUE] knob. The sequence files in the storage are listed.

|                        | File Save |     | SD Card US | B Memory | K |
|------------------------|-----------|-----|------------|----------|---|
| seq1.rsq               | ;         | 1КВ | 2023/01/31 | 09:46    |   |
|                        |           |     |            |          | l |
|                        |           |     |            |          | l |
|                        |           |     |            |          | l |
|                        |           | _   |            |          |   |
| File Name seq_data.rsq |           |     |            | Save     |   |

- \* Use the "SD Card" or "USB Memory" selector at the top right-hand corner of the screen to switch between the storage media to load from.
- **3.** Touch the sequence file that you want to overwrite. The filename shown in the list of filenames is used.
- 4. Use the [VALUE] knob to select "Save", and then press the [VALUE] knob.

A confirmation message appears.

- \* If you decide to cancel, press the [EXIT] button.
- 5. Use the [VALUE] knob to select "OK", and then press the [VALUE] knob.

The sequence file is overwritten. When the operation is finished, the message "Completed" appears.

6. Press the [MENU] button to close the menu.

### Loading

Initialize

Here's how to load the sequencer settings that are saved on a storage. When you load settings, the current sequencer settings are overwritten.

[MENU] button → "Sequencer" → select
 "Load From Storage", and press the [VALUE] knob.

| Sequencer         | ۲     |
|-------------------|-------|
| Jump To Setup     | Enter |
| Sequencer         | OFF   |
| - Repeat Execute  | OFF   |
| - Auto Sequence   | OFF   |
| Load From Storage | Enter |
| Save To Storage   | Enter |

The sequence files in the storage are listed.

|          | File List |     | SD Card USB | Memory |
|----------|-----------|-----|-------------|--------|
| seq1.rsq |           | 1KB | 2023/01/31  | 09:46  |
|          |           |     |             |        |
|          |           |     |             |        |
|          |           |     |             |        |
|          |           |     |             |        |

\* Use the "SD Card" or "USB Memory" selector at the top right-hand corner of the screen to switch between the storage media to load from.

### 2. Touch the sequence file that you want to load.

A confirmation message appears.

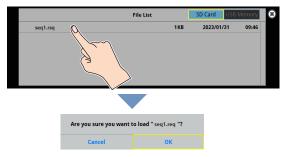

\* If you decide to cancel, press the [EXIT] button.

## 3. Use the [VALUE] knob to select "OK", and then press the [VALUE] knob.

The sequencer settings are loaded. When the operation is finished, the message "Completed" appears.

4. Press the [MENU] button to close the menu.

## Initializing the Sequencer

Here's how to initialize the sequencer and erase all the settings.

 [MENU] button → "Sequencer" → select "Initialize", and press the [VALUE] knob.

A confirmation message appears.

| Sequencer         | ۲     |   |                    |                         |
|-------------------|-------|---|--------------------|-------------------------|
| Jump To Setup     | Enter |   |                    |                         |
| Sequencer         | OFF   |   |                    |                         |
| - Repeat Execute  | OFF   |   |                    |                         |
| - Auto Sequence   | OFF   |   |                    |                         |
| Load From Storage | Enter |   |                    |                         |
| Save To Storage   | Enter |   | Sequence<br>Are Yo | r Initialize<br>u Sure? |
| Initialize        | Exec  |   | 14210              |                         |
|                   |       | P | Cancel             | 0                       |

- \* If you decide to cancel, press the [EXIT] button.
- 2. Use the [VALUE] knob to select "OK", and then press the [VALUE] knob.
- 3. Press the [MENU] button to close the menu.

### MEMO

### About the sequencer demo data

Once you perform a factory reset (p. 101), any demo data you have edited or deleted is restored to its factory default settings.

## Backing Up and Restoring the Unit's Settings

You can group together the unit's settings into a single file (.VR120) and back up it to a storage (SD card, USB flash drive) connected to the VR-120HD. You can access the backed up setting file on the storage and restore it into the unit for use when needed.

\* The setting file is saved to and recalled from the "Roland/VR-120HD/backup" folder.

### NOTE

- When using a SD card or USB flash drive for the first time, you must format it using the VR-120HD (p. 13).
- Never turn off the power or remove the SD card or USB flash drive while the message "Processing..." is shown.
- Depending on the SD card or USB flash drive, it may take some time to be recognized.

### **Backing Up**

### Saving a new file

### 1. Insert the SD card into the SDXC card slot.

- \* When using a USB flash drive, connect the USB flash drive to the USB HOST port.
- [MENU] button → "SD Card/USB Memory" → select "Backup All Settings", and press the [VALUE] knob.

| SD Card/USB Memory   | ۲     |
|----------------------|-------|
| SD Card              |       |
| - Eject              | Exec  |
| - Format             | Exec  |
| - Speed Test         | Exec  |
| USB Memory           |       |
| - Eject              | Exec  |
| - Format             | Exec  |
| - Speed Test         | Exec  |
| Restore All Settings | Enter |
| Backup All Settings  | Enter |

The backup files in the storage are listed.

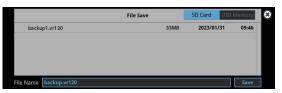

- \* Use the "SD Card" or "USB Memory" selector at the top right-hand corner of the screen to switch between the storage media to load from.
- 3. Select "File Name" and press the [VALUE] knob.

This brings up the software keyboard for input.

### 4. Input the backup file name.

\* You can input up to 32 characters.

5. Touch <Enter> in software keyboard.

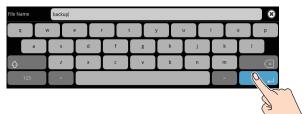

6. Use the [VALUE] knob to select "Save", and then press the [VALUE] knob.

A confirmation message appears.

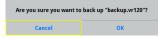

- \* If you decide to cancel, press the [EXIT] button.
- 7. Use the [VALUE] knob to select "OK", and then press the [VALUE] knob.

The settings file (.VR120) is backed up on the storage. When the operation is finished, the message "Completed" appears.

#### 8. Press the [MENU] button to close the menu.

#### MEMO

Some settings are not saved to the file, such as the "Test Pattern" and "Test Tone" settings in the System menu.

### **Overwrite-saving**

- 1. Insert the SD card into the SDXC card slot.
- \* When using a USB flash drive, connect the USB flash drive to the USB HOST port.
- 2. [MENU] button → "SD Card/USB Memory" → select "Backup All Settings", and press the [VALUE] knob.

The backup files in the storage are listed.

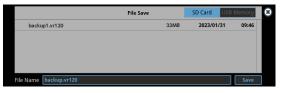

- \* Use the "SD Card" or "USB Memory" selector at the top right-hand corner of the screen to switch between the storage media to load from.
- 3. Touch the backup file that you want to overwrite. The filename shown in the list of filenames is used.
- 4. Use the [VALUE] knob to select "Save", and then press the [VALUE] knob.
  - A confirmation message appears.
  - \* If you decide to cancel, press the [EXIT] button.
- 5. Use the [VALUE] knob to select "OK", and then press the [VALUE] knob.

The settings file is overwrite-saved. When the operation is finished, the message "Completed" appears.

6. Press the [MENU] button to close the menu.

### MEMO

Some settings are not saved to the file, such as the "Test Pattern" and "Test Tone" settings in the System menu.

### Restoring

Here's how to restore this unit's settings that you saved on a storage. When you restore settings, the current settings are overwritten.

1. [MENU] button → "SD Card/USB Memory" → select "Restore All Settings", and press the [VALUE] knob.

| D SD Card/USB Memory | ۲     |
|----------------------|-------|
| SD Card              | 1     |
| - Eject              | Exec  |
| - Format             | Exec  |
| - Speed Test         | Exec  |
| USB Memory           |       |
| - Eject              | Exec  |
| - Format             | Exec  |
| - Speed Test         | Exec  |
| Restore All Settings | Enter |
| Backup All Settings  | Enter |

The backup files in the storage are listed.

|               | File List | SD Card     | USB Memory |
|---------------|-----------|-------------|------------|
| backup1.vr120 | 33ME      | 3 2023/01/3 | 1 09:46    |
|               |           |             |            |
|               |           |             |            |
|               |           |             |            |
|               |           |             |            |
|               |           |             |            |

\* Use the "SD Card" or "USB Memory" selector at the top right-hand corner of the screen to switch between the storage media to load from.

### 2. Touch the settings file that you want to restore.

A confirmation message appears.

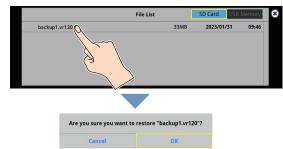

- \* If you decide to cancel, press the [EXIT] button.
- 3. Use the [VALUE] knob to select "OK", and then press the [VALUE] knob.

The settings are restored. When the operation is finished, the message "Completed" appears.

## Assigning Functions to the USER Buttons

You can assign the functions you want to the USER [1]–[4] buttons. By doing this, the function you assigned is executed when you press a USER button.

The functions printed on the operation panel are assigned to the USER buttons by factory default.

### 1. Press the USER [SETUP] button.

The User Assign screen appears.

2. Select the function by touching the "Category" and "Value" of the USER button you want to reassign.

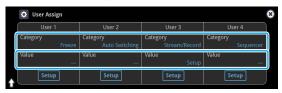

### Category

| Value                | Explanation                                                                                                    |
|----------------------|----------------------------------------------------------------------------------------------------|
| N/A                  | No function is assigned.                                                                                                    |
| Freeze               | Turns the freeze function on/off.                                                                                                    |
| Auto Switching       | Turns the auto switching function on/off.                                                                                                    |
| Input Assign         | Each time you press a button, the video<br>source assigned to the specified cross-point<br>button switches to the following sources<br>in order:<br>$HDMI 1 \rightarrow 6 \rightarrow SDI 1 \rightarrow 6 \rightarrow STILL 1 \rightarrow 16$ |
| Still Output         | Pauses the normal output, and previews or final outputs a cut of the still image.                                                                                                    |
| Video Player Output  | Pauses the normal output, and cuts to the preview/final output of the video player image.                                                                                                    |
| Load Memory          | Recalls a scene memory.                                                                                                    |
| Input Scan           | Each time you press a button, the Input 1–8 video changes in order.                                                                                                    |
| Scene Memory Scan    | Each time you press a button, scene memories 1–32 are recalled in order.                                                                                                    |
| PinP&Key 1–4 Scan    | The PinP & KEY 1–4 inset screen videos switch in order each time you press the button.                                                                                                    |
| DSK 1, 2 Scan        | The DSK 1 and 2 caption video switches in order each time you press the button.                                                                                                    |
| External Rec Control | Controls the recorder's video record start/<br>stop if a recorder that supports REC control<br>functionality is connected (p. 91).                                                                                                    |
| Macro Execute        | Executes a macro (a series of recorded operations).                                                                                                    |
| Sequencer            | Shows the sequencer execution screen.                                                                                                    |
| Stream/Record        | Assigns a streaming-related function.                                                                                                    |
| Video Player         | Assigns a video player-related function.                                                                                                    |
| GPO (One Shot)       | Outputs a control signal for 0.5 seconds.                                                                                                    |
| GPO (Alternate)      | The control signal output is switched on/ off while the button is pressed.                                                                                                    |
| Camera Control       | Turns the camera control function on/off.                                                                                                    |
| System               | Assigns a system-related function.                                                                                                    |

### ●Value

Configures the detailed settings related to "Category".

3. Press the lit [SETUP] button to close the setup screen.

## Controlling an External Recorder's Video Record Start/Stop from the VR-120HD

Connect a recorder that supports REC control functionality via HDMI to control rec start/stop on the recorder from the VR-120HD (REC control function).

For more about recorders that support the REC control function, refer to the Roland website.

https://proav.roland.com/

### Setting

### Assigning a USER button

To use the external REC control function, you must assign the recorder's video recording start/stop functions to a USER button.

 Assign the "External Rec Control" function to a USER button by following the steps in "Assigning Functions to the USER Buttons" (p. 91).

### Turning REC control on/off

2. [MENU] button → "Video Output" → "HDMI Out 1–3" → and set "External Rec Control" to "ON".

| Color Space       |   |        | Y | PbPr(4:4:4) | Þ  |
|-------------------|---|--------|---|-------------|----|
| DVI-D/HDMI Signal |   |        |   | HDMI        | •  |
| Brightness        |   | 0-     | _ | +           | 0  |
| Contrast          | _ | 0-     | _ | +           | 0  |
| Saturation        | _ | 0-     | _ | +           | -5 |
| Red               | _ | 0-     | _ | +           | 0  |
| Green             | _ | 0-     | _ | +           | 0  |
| Blue              | _ | $\cap$ | _ | +           | 0  |

### Operation

- 1. Press the USER button to which Rec Start/Stop is assigned.
  - Each time you press the button, the recorder switches between video record start/stop.

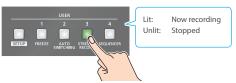

\* This example shows the function assigned to the USER [3] button.

### NOTE

The lights of the USER buttons show the status of the VR-120HD, and are not linked with the recorder's status.

For instance, if the recorder stops recording for some reason while the USER button are lit, these buttons do not automatically go dark in response.

## **Remotely Controlling a PTZ Camera**

You can connect up to twelve cameras via the DIRECT STREAM port and remotely control them from the VR-120HD.

This allows you to control cameras made by JVC, Panasonic, Canon, PTZOptics, and Avonic, and cameras that support VISCA over IP (such as Sony).

\* Refer also to the owner's manual of your camera.

### Network Settings on the Camera

In order to control a camera from the VR-120HD, you need to make network settings on the camera. You can register up to twelve cameras.

#### Assigning a USER button

To use the camera control function, you must assign the camera control function to a USER button.

 Assign the "Camera Control" function to a USER button by following the steps in "Assigning Functions to the USER Buttons" (p. 91).

#### Network settings for the camera

2. Press the USER [SETUP] button.

The User Assign screen appears.

**3.** Touch <Setup> for the USER button to which you assigned the camera control function.

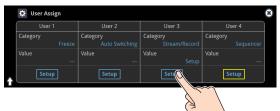

The camera control setup screen appears.

4. Touch the screen to configure the camera's network settings.

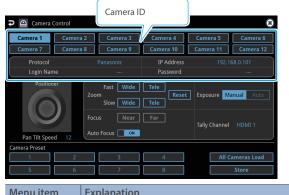

| Menu item                                 | Explanation                                            |  |
|-------------------------------------------|--------------------------------------------------------|--|
| Camera ID                                 | Selects the camera to be controlled.                   |  |
| Protocol Specifies the camera's protocol. |                                                        |  |
| IP Address Input the camera's IP address. |                                                        |  |
|                                           | When "Protocol" is "JVC"                               |  |
| Login Name                                | Touch <login name=""> to bring up the software</login> |  |
|                                           | keyboard for input, and enter the log-in name          |  |
|                                           | needed to connect with the camera.                     |  |
|                                           | When "Protocol" is "JVC"                               |  |
| Password                                  | Touch <password> to bring up the software</password>   |  |
| rassworu                                  | keyboard for input, and enter the password needed      |  |
|                                           | to connect with the camera.                            |  |
|                                           |                                                        |  |

5. Press the lit [SETUP] button to close the setup screen.

### Registering Camera Settings in a Preset

Up to 8 sets of settings such as camera position and focus can be registered as presets.

A registered preset can be recalled when needed.

- \* Presets are saved in the camera itself.
- 1. In step 2 of "Network Settings on the Camera", bring up the camera control setup screen.
- 2. Touch the screen to operate the camera settings.

| Ə 🖻 Camera (              | Control  |           |            |             | 8           |
|---------------------------|----------|-----------|------------|-------------|-------------|
| Camera 1                  | Camera 2 | Camera 3  | Camera 4   | Camera 5    | Camera 6    |
| Camera 7                  | Camera 8 | Camera 9  | Camera 10  | Camera 11   | Camera 12   |
| Protocol                  |          | Panasonic | IP Address | 192.10      | 58.0.101    |
| Login Nam                 | ne       |           | Password   |             |             |
| Position<br>Pan Tilt Spee | Foc      | Slow Wide | Tele Reset | Exposure Ma | HDMI 1      |
| Camera Preset             | 2        | 3         | 4          |             | ameras Load |
| 5                         | 6        | 7         | 8          |             | Store       |

| Menu item      | Explanation                                                                                                    |  |  |
|----------------|----------------------------------------------------------------------------------------------------|--|--|
| Positioner     | Adjusts the horizontal/vertical position.<br>Drag on the screen to operate the camera.                                                                               |  |  |
| Pan Tilt Speed | Adjusts the speed at which the camera changes direction.                                                                                                    |  |  |
| Zoom           | Adjusts the zoom position. (*1)                                                                                                    |  |  |
| Focus          | Adjusts the focal point. (*1)                                                                                                    |  |  |
| Auto Focus     | When this is "ON", the focal point is set automatically.                                                                                                    |  |  |
| Exposure       | Specifies the exposure mode.                                                                                                    |  |  |
| Tally Channel  | Specifies the connector from which the camera<br>video is input. When the camera video from the<br>VR-120HD is the final output, the camera's tally light<br>is lit. |  |  |

(\*1) You can operate the camera while touching the screen.

- 3. Touch <Store>.
- Touch the preset number (Camera Preset 1–8) area where you want to register the settings.

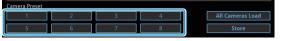

5. Press the lit [SETUP] button to close the setup screen.

### **Recalling a Preset**

This shows you how to recall the presets registered in your camera. You can also recall presets from multiple cameras at the same time.

1. In step 3 of "Network Settings on the Camera", bring up the camera control setup screen.

### Recalling presets from a single camera

| Menu item        | Explanation                                               |
|------------------|-----------------------------------------------------------|
| Camera ID        | Select the camera from which you want to recall a preset. |
| All Cameras Load | Turns "All Cameras Load" off.                             |

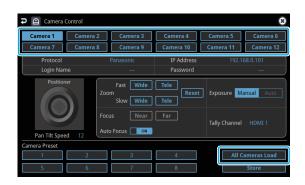

### Recalling from all cameras simultaneously

| Menu item        | Explanation                  |
|------------------|------------------------------|
| All Cameras Load | Turns "All Cameras Load" on. |

2. Touch the preset number (Camera Preset 1–8) area you want to recall.

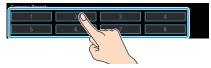

3. Press the lit [SETUP] button to close the setup screen.

### Recalling presets with the buttons

By assigning a USER button to the camera control function, you can recall presets using the button.

To use the camera control function, you must assign the camera control function to a USER button.

### Assigning a USER button

1. Assign the "Camera Control" function to a USER button by following the steps in "Assigning Functions to the USER Buttons" (p. 91).

### Recalling a preset

- On the camera control setup screen, set "All Cameras Load" to on (all cameras) or off (a single camera).
- Press the USER button to which you've assigned the camera control function to turn camera control on (the button lights up).

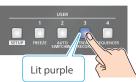

- \* This example shows the function assigned to the USER [3] button.
- Touch < <> or <> > to change the "Camera ID", and select the camera (1–12) for which you want to recall the preset.

| Camera Preset | Setup |
|---------------|-------|
| Camera 1      |       |

5. Press the VIDEO SWITCHER button for the preset number whose setting you want to recall.

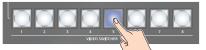

The settings are recalled from the cameras.

6. Press the USER button again to turn the camera control function off.

## Using a Footswitch

You can use a footswitch connected to the CTL/EXP 1 and 2 jacks to control the VR-120HD with your foot. You can assign various functions to the footswitch.

 [MENU] button → "Ctl/Exp" → "Ctl/Exp 1" or "Ctl/Exp 2" → select "Ctl/Exp Type", and press the [VALUE] knob.

| Ş            | Ctl/Exp 1          | 8 |
|--------------|--------------------|---|
| Ctl/Exp Type | Ctl A & Ctl B      | Þ |
| Ctl A        |                    |   |
| - Category   | PGM Channel Select | Þ |
| - Value      | Input 1            | Þ |
| Ctl B        |                    |   |
| - Category   | Still Output       | • |
| - Value      | Still 1            | • |

- 2. Set the connected device to "Ctl A & Ctl B" (the footswitch) using the [VALUE] knob, and press the [VALUE] knob.
- 3. Use the [VALUE] knob to select Ctl A Or Ctl B "Category" and "Value", and press the [VALUE] knob.
- 4. Use the [VALUE] knob to select the function that you want to assign to Ctl A or Ctl B of the footswitch, and press the [VALUE] knob.

### Category

| Category            |                                                                                           |  |  |
|---------------------|-------------------------------------------------------------------------------------------|--|--|
| Value               | Explanation                                                                               |  |  |
| N/A                 | No function is assigned.                                                                  |  |  |
| PGM Channel Select  | Switches the video sent to the PGM bus.                                                   |  |  |
| PST Channel Select  | Switches the video sent to the PST bus.                                                   |  |  |
| AUX Channel Select  | Switches the video sent to the AUX bus.                                                   |  |  |
| Input 1–8 Assign    | Changes the video assigned to Input 1–8.                                                  |  |  |
| Still Output        | Pauses the normal output, and previews or final outputs a cut of the still image.         |  |  |
| Video Player Output | Pauses the normal output, and cuts to the preview/final output of the video player image. |  |  |
| PinP&Key 1–4 Source | Switches the video source of the inset screen.                                            |  |  |
| DSK 1, 2 Source     | Switches the DSK video source.                                                            |  |  |
| Button Control      | This works the same as when you press the button selected in "VALUE".                     |  |  |
| Audio Input Mute    | Turns the mute function on/off for the input audio.                                       |  |  |
| Audio Output Mute   | Turns the mute function on/off for the output audio.                                      |  |  |
| Audio Input Solo    | Turns the solo function on/off for the input audio.                                       |  |  |
| Audio Output Solo   | Turns the solo function on/off for the output audio.                                      |  |  |
| Voice Changer       | Turns the voice changer on/off.                                                           |  |  |
| Auto Mixing         | Turns the auto mixing on/off.                                                             |  |  |
| Reverb (Momentary)  | Reverb turns on only while you press the footswitch.                                      |  |  |
| Reverb (Alternate)  | Turns reverb on/off.                                                                      |  |  |
| Output Fade         | The final output video fades in/out.                                                      |  |  |
| Load Memory         | Recalls a scene memory.                                                                   |  |  |
| Input Scan          | Each time you press the footswitch, the<br>Input 1–8 video changes in order.              |  |  |
| Scene Memory Scan   | Each time you press the footswitch, scene memories 1–32 are recalled in order.            |  |  |

| Value             | Explanation                                                                                                    |
|-------------------|----------------------------------------------------------------------------------------------------|
| PinP&Key 1–4 Scan | The PinP & KEY 1–4 inset screen videos switch in order each time you press the footswitch.                     |
| DSK 1, 2 Scan     | The DSK 1 and 2 caption video switches in order each time you press the footswitch.                            |
| Macro Execute     | Executes a macro (a series of recorded operations).                                                            |
| Sequencer         | When the sequencer function is on, this<br>works the same as when you press the<br>button selected in "VALUE". |
| GPO (One Shot)    | Outputs a control signal for 0.5 seconds.                                                                      |
| GPO (Alternate)   | The control signal output is switched on/<br>off with each press of the footswitch.                            |

### Value

Configures the detailed settings related to "Category".

### 5. Press the [MENU] button to close the menu.

#### MEMO

- See "Connecting a Footswitch" (p. 9) for how to connect a footswitch to this unit.
- If a single-pedal type footswitch such as the BOSS FS-5U is connected using a phone cable (mono), the function assigned by "Ctl B" is enabled.

## Using an Expression Pedal

You can use an expression pedal connected to the CTL/EXP 1 and 2 jacks to control the VR-120HD with your foot.

## Adjusting the Pedal (Pedal Calibration)

The first time you use an expression pedal, you must calibrate (adjust) the pedal so that it will operate optimally.

In some cases, an expression pedal might no longer operate optimally due to the passage of time or changes in the operating conditions. If you notice problems such as slight movements of the pedal causing a major change in volume, or if the video fails to switch when you press the pedal, you should execute calibration.

 [MENU] button → "Ctl/Exp" → "Ctl/Exp 1" Or "Ctl/Exp 2" → select "Ctl/Exp Type", and press the [VALUE] knob.

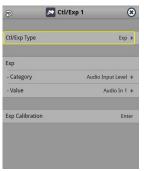

- 2. Set the connected device to "Exp" (the expression pedal) using the [VALUE] knob, and press the [VALUE] knob.
- 3. Use the [VALUE] knob to select "Exp Calibration", and press the [VALUE] knob.

The Exp Calibration screen appears.

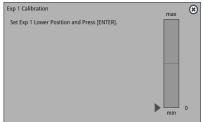

- 4. As directed by the screen, step on the pedal in the fully heeldown position, and press the [VALUE] knob.
- 5. As directed by the screen, step on the pedal in the fully toedown position, and press the [VALUE] knob.

When the "Completed" indication appears, calibration is completed.

6. Press the [MENU] button to close the menu.

### MEMO

You should normally use the EV-5 with its minimum volume knob left in the zero position. If you change the position of the minimum volume knob, you must execute pedal calibration.

## Assigning a Function to the Pedal

You can assign various functions to the expression pedal.

 [MENU] button → "Ctl/Exp" → "Ctl/Exp 1" Or "Ctl/Exp 2" → select "Ctl/Exp Type", and press the [VALUE] knob.

| Ctl/Exp Type    | Exp I             |
|-----------------|-------------------|
|                 |                   |
| Exp             |                   |
| - Category      | Audio Input Level |
| - Value         | Audio In 1        |
| Exp Calibration | Ente              |
|                 |                   |

- 2. Set the connected device to "Exp" (the expression pedal) using the [VALUE] knob, and press the [VALUE] knob.
- Use the [VALUE] knob to select Exp "Category" and "Value", and press the [VALUE] knob.
- 4. Use the [VALUE] knob to select the function that you want to assign to the expression pedal, and press the [VALUE] knob.

|   | ~  |    |   |   |     |  |
|---|----|----|---|---|-----|--|
|   | (a | te | α | o | rv  |  |
| - |    | ~~ | э | ~ | • , |  |

| Value               | Explanation                                                                                        |
|---------------------|----------------------------------------------------------------------------------------------------|
| N/A                 | No function is assigned.                                                                           |
|                     | Fade:                                                                                              |
|                     | Operates the video fader.                                                                          |
| Video Fader         | Cut:                                                                                               |
|                     | Cuts between the final output video and the preview video.                                         |
| Still Output        | Pauses the normal output, and previews or final outputs a cut of the still image.                  |
| Video Player Output | Pauses the normal output, and cuts to the preview/final output of the video player image.          |
| Audio Input Level   | Adjusts the input volume.                                                                          |
| Audio Output Level  | Adjusts the output volume.                                                                         |
| Voice Changer       | Adjusts the balance between the unprocessed voice (0) and the voice processed by the effect (100). |
| Reverb Level        | Adjusts the amount of sound that is returned from the reverb (return level).                       |

#### Value

Configures the detailed settings related to "Category".

5. Press the [MENU] button to close the menu.

## Control Using the TALLY/GPIO Connector

You can use control signals inputted to the TALLY/GPIO connector via GPI to remotely control the VR-120HD from an external device. Also, you can output tally signals or GPO control signals from the TALLY/GPIO connector.

### Specification of the TALLY/GPIO Connector

### **Pin layout**

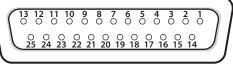

DB-25 type (female)

### **Tally output**

| Trigger method | Open collector |
|----------------|----------------|
| Maximum input  | 12 V/120 mA    |

### **Control input**

| Trigger method   | No-voltage contact (make-contact) triggering |
|------------------|----------------------------------------------|
| Contact capacity | DC 24 V 0.1 A or higher                      |
| Input method     | Photocoupler                                 |

### **Pin assignments**

| · ···································· |              |                          |
|----------------------------------------|--------------|--------------------------|
| Pin no.                                | Pin name     | Function (default value) |
| 1                                      | TALLY/GPO 1  | PGM HDMI 1               |
| 2                                      | TALLY/GPO 2  | PST HDMI 1               |
| 3                                      | TALLY/GPO 3  | PGM HDMI 2               |
| 4                                      | TALLY/GPO 4  | PST HDMI 2               |
| 5                                      | TALLY/GPO 5  | PGM HDMI 3               |
| 6                                      | TALLY/GPO 6  | PST HDMI 3               |
| 7                                      | TALLY/GPO 7  | PGM HDMI 4               |
| 8                                      | TALLY/GPO 8  | PST HDMI 4               |
| 9                                      | TALLY/GPO 9  | PGM HDMI 5               |
| 10                                     | TALLY/GPO 10 | PST HDMI 5               |
| 11                                     | TALLY/GPO 11 | PGM HDMI 6               |
| 12                                     | TALLY/GPO 12 | PST HDMI 6               |
| 13                                     | TALLY/GPO 13 | GPO 1                    |
| 14                                     | TALLY/GPO 14 | GPO 2                    |
| 15                                     | TALLY/GPO 15 | GPO 3                    |
| 16                                     | TALLY/GPO 16 | GPO 4                    |
| 17                                     | GND          |                          |
| 18                                     | GPI 1        | Not assigned             |
| 19                                     | GPI 2        | Not assigned             |
| 20                                     | GPI 3        | Not assigned             |
| 21                                     | GPI 4        | Not assigned             |
| 22                                     | GPI 5        | Not assigned             |
| 23                                     | GPI 6        | Not assigned             |
| 24                                     | GPI 7        | Not assigned             |
| 25                                     | GPI 8        | Not assigned             |
|                                        |              |                          |

## **Inputting a Control Signal**

When an external control signal is input, the functions assigned to GPI 1–8 are executed.

- [MENU] button → "RS-232/Tally/GPO/GPI/Keypad" → "GPI" → select GPI 1-8 "Category" and "Value", and press the [VALUE] knob.
- Use the [VALUE] knob to select the functions assigned to GPI 1–8, and then press [VALUE].

| Ð          | GPI GPI            | 8 |
|------------|--------------------|---|
| GPI 1      |                    |   |
| - Category | PGM Channel Select | • |
| - Value    | Input 1            | ٠ |
| GPI 2      |                    |   |
| - Category | N/A                | ٠ |
| - Value    |                    |   |
| GPI 3      |                    |   |
| - Category | N/A                | • |

### Category

| Value               | Explanation                                                                                              |  |
|---------------------|----------------------------------------------------------------------------------------------------|--|
| N/A                 | No function is assigned.                                                                                 |  |
| PGM Channel Select  | Switches the video sent to the PGM bus.                                                                  |  |
| PST Channel Select  | Switches the video sent to the PST bus.                                                                  |  |
| AUX Channel Select  | Switches the video sent to the AUX bus.                                                                  |  |
| Input 1–8 Assign    | Changes the video assigned to Input 1–8.                                                                 |  |
| Still Output        | Pauses the normal output, and previews or final outputs a cut of the still image.                        |  |
| Video Player Output | Pauses the normal output, and cuts to the preview/final output of the video player image                 |  |
| PinP&Key 1–4 Source | Switches the video source of the inset screen                                                            |  |
| DSK 1, 2 Source     | Switches the DSK video source.                                                                           |  |
| Button Control      | This works the same as when you press the button selected in "VALUE".                                    |  |
| Audio Input Mute    | Turns the mute function on/off for the input audio.                                                      |  |
| Audio Output Mute   | Turns the mute function on/off for the output audio.                                                     |  |
| Audio Input Solo    | Turns the solo function on/off for the input audio.                                                      |  |
| Audio Output Solo   | Turns the solo function on/off for the output audio.                                                     |  |
| Voice Changer       | Turns the voice changer on/off.                                                                          |  |
| Auto Mixing         | Turns the auto mixing on/off.                                                                            |  |
| Reverb (Momentary)  | Reverb turns on only while a control signal is input.                                                    |  |
| Reverb (Alternate)  | Turns reverb on/off.                                                                                     |  |
| Output Fade         | The final output video fades in/out.                                                                     |  |
| Load Memory         | Recalls a scene memory.                                                                                  |  |
| Input Scan          | Each time a control signal is input, the Input 1–8 video changes in order.                               |  |
| Scene Memory Scan   | Each time a control signal is input scene memories 1–32 are recalled in order.                           |  |
| PinP&Key 1–4 Scan   | Each time a control signal is input, the<br>PinP&Key 1–4 inset screen videos changes<br>in order.        |  |
| DSK 1, 2 Scan       | Each time a control signal is input, the DSK 1 and 2 caption video changes in order.                     |  |
| Macro Execute       | Executes a macro (a series of recorded operations).                                                      |  |
| Sequencer           | When the sequencer function is on, this works the same as when you press the button selected in "Value". |  |
| GPO (One Shot)      | Outputs a control signal for 0.5 seconds.                                                                |  |
| GPO (Alternate)     | The control signal output is switched on/<br>off each time a control signal is input.                    |  |

fourse the detailed cett

- Configures the detailed settings related to "Category".
- 3. Press the [MENU] button to close the menu.

## Outputting a Tally Signal

Pins 1–16 of the TALLY/GPIO connector can be used to output a tally. A tally signal is output from the connector pins whenever a VIDEO SWITCHER button is selected.

 [MENU] button → "RS-232/Tally/GPO/GPI/Keypad" → "Tally/GPO" → select "Tally/GPO 1"-"Tally/GPO 16", and press the [VALUE] knob.

| Ş          | Tally/GPO 1 | ۲ |
|------------|-------------|---|
| PGM HDMI 1 |             | ~ |
| PGM HDMI 2 |             |   |
| PGM HDMI 3 |             |   |
| PGM HDMI 4 |             |   |
| PGM HDMI 5 |             |   |
| PGM HDMI 6 |             |   |
| PGM SDI 1  |             |   |
| PGM SDI 2  |             |   |
| PGM SDI 3  |             |   |

2. Use the [VALUE] knob to select the tally signal assigned to the connector pins and then press the [VALUE] knob.

| Value               | Explanation                                                                |
|---------------------|----------------------------------------------------------------------------|
| PGM HDMI 1-6        | Video for which the final output is HDMI IN 1–6.                           |
| PGM SDI 1-6         | Video for which the final output is SDI IN 1–6.                            |
| PGM Still 1–16      | The final output is still images 1–16.                                     |
| PGM Video<br>Player | The final output is the video from the video player.                       |
| PGM Input 1–8       | Use the VIDEO SWITCHER [1]–[8] buttons to select the final output video.   |
| PST HDMI 1–6        | Video for which the preview output is HDMI IN 1–6.                         |
| PST SDI 1–6         | Video for which the preview output is SDI IN 1-6.                          |
| PST Still 1–16      | The preview output is still images 1–16.                                   |
| PST Video Player    | The preview output is the video from the video player.                     |
| PST Input 1–8       | Use the VIDEO SWITCHER [1]–[8] buttons to select the preview output video. |

### 3. Press the [MENU] button to close the menu.

### MEMO

• Use a settings template to change the assignments for the connector pins all at once.

Select a template from "Template" in the Tally/GPO menu and then press the [VALUE] knob to apply the settings.

• You can reflect the PinP&Key, DSK, and AUX bus video output status in the tally information.

When you set each "Tally Settings" item in the Tally/GPO menu to "Enable", the status of video output to the relevant bus is reflected in the tally information (p. 147).

### **Outputting a Control Signal**

You can use connector pins 1–16 of the TALLY/GPIO connector as GPOs to output control signals.

### Assigning the GPOs

You can assign pins 1–16 of the TALLY/GPIO connector to the GPOs (1–16) in order to output control signals.

 [MENU] button → "RS-232/Tally/GPO/GPI/Keypad" → "Tally/GPO" → select "Tally/GPO 1"-"Tally/GPO 16", and press the [VALUE] knob.

| P           | Tally/GPO 1 | ۲ |
|-------------|-------------|---|
| PST Input 7 |             |   |
| PST Input 8 |             |   |
| GPO 1       |             | ~ |
| GPO 2       |             |   |
| GPO 3       |             |   |
| GPO 4       |             |   |
| GPO 5       |             |   |
| GPO 6       |             |   |
| GPO 7       |             |   |
| GPO 8       |             |   |

- Use the [VALUE] knob to select one of "GPO 1"-"GPO 16", and press the [VALUE] knob.
- 3. Press the [MENU] button to close the menu.

### MEMO

Use a settings template to change the assignments for the connector pins all at once.

Select a template from "Template" in the Tally/GPO menu and then press the [VALUE] knob to apply the settings.

### Outputting a control signal

Control signals are outputted when you operate a USER button, footswitch or other control to which a GPO output function has been assigned.

### **Using the USER buttons**

The USER buttons light up while control signals are being output. ➡ "Assigning Functions to the USER Buttons" (p. 91)

### **Using a footswitch**

➡ "Using a Footswitch" (p. 94)

### Inputting an external control signal (GPI)

➡ "Inputting a Control Signal" (p. 96)

## Control Using the USB Numeric Keypad

You can connect a USB numeric keypad to the USB HOST port to control video transitions and perform other operations. When you press a USB numeric keypad, the functions assigned to Keypad 0–Enter are executed.

### NOTE

To control using a USB numeric keypad, make sure that Numlock is activated on the USB numeric keypad.

 [MENU] button → "RS-232/Tally/GPO/GPI/Keypad" → "GPI" → select Keypad 0-Enter "CATEGORY" and "VALUE," and press the [VALUE] knob.

| 🔊 🔤 Nu     | meric Keypad        | ۲ |
|------------|---------------------|---|
| Keypad 0   |                     | 1 |
| - Category | PGM Channel Select  | ۲ |
| - Value    | Input 1             | • |
| Keypad 1   |                     |   |
| - Category | AUX Channel Select  | ۲ |
| - Value    | HDMI 1              | ۲ |
| Keypad 2   |                     |   |
| - Category | Video Player Output | ۲ |
| - Value    |                     |   |
| Keypad 3   |                     |   |
|            | 2/22                | - |

 Use the [VALUE] knob to select the functions assigned to Keypad 0–Enter, and then press [VALUE].

### Category

| Category            |                                                                                                    |  |
|---------------------|----------------------------------------------------------------------------------------------------|--|
| Value               | Explanation                                                                                                    |  |
| N/A                 | No function is assigned.                                                                                                    |  |
| PGM Channel Select  | Switches the video sent to the PGM bus.                                                                                                    |  |
| PST Channel Select  | Switches the video sent to the PST bus.                                                                                                    |  |
| AUX Channel Select  | Switches the video sent to the AUX bus.                                                                                                    |  |
| Input 1–8 Assign    | Changes the video assigned to Input 1–8.<br>(*)The analog/digital display changes in the<br>"System → Date&Time → Clock Display<br>Type" setting.                     |  |
| Still Output        | Pauses the normal output, and previews or<br>final outputs a cut of the still image. When<br>a control signal is input again, the signal<br>output returns to normal. |  |
| Video Player Output | Pauses the normal output, and cuts to the preview/final output of the video player image.                                                                             |  |
| PinP&Key 1–4 Source | Switches the video source of the inset screen.                                                                                                    |  |
| DSK 1, 2 Source     | Switches the DSK video source.                                                                                                    |  |
| Button Control      | This works the same as when you press the button selected in "VALUE".                                                                                                 |  |
| Audio Input Mute    | Turns the mute function on/off for the input audio.                                                                                                    |  |
| Audio Output Mute   | Turns the mute function on/off for the output audio.                                                                                                    |  |
| Audio Input Solo    | Turns the solo function on/off for the input audio.                                                                                                    |  |
| Audio Output Solo   | Turns the solo function on/off for the output audio.                                                                                                    |  |
| Voice Changer       | Turns the voice changer on/off.                                                                                                    |  |
| Auto Mixing         | Turns the auto mixing function on/off.                                                                                                    |  |
| Reverb (Momentary)  | Reverb turns on only while a control signal is input.                                                                                                    |  |
| Reverb (Alternate)  | Turns reverb on/off.                                                                                                    |  |
| Output Fade         | The final output video fades in/out.                                                                                                    |  |
| Load Memory         | Recalls a scene memory.                                                                                                    |  |

| Value             | Explanation                                                                                                    |
|-------------------|----------------------------------------------------------------------------------------------------|
| Input Scan        | Each time a control signal is input, the final output switches from Input 1–8 in sequential order.                                                                                     |
| input scan        | Each time a control signal is input, the final output switches from Input 1–8 in reverse order.                                                                                        |
| Scene Memory Scan | The scene memories 1 through 32 are recalled in order each time a control signal is input.                                                                                             |
| Scene Menory Scan | The scene memories are recalled in reverse order from 32 through 1 each time a contro signal is input.                                                                                 |
| PinP&Key 1–4 Scan | The PinP&Key 1–4 inset screen videos<br>switch between HDMI 1 $\rightarrow$ 6, SDI 1 $\rightarrow$ 6 and<br>STILL 1 $\rightarrow$ 16 in order each time you input a<br>control signal. |
|                   | The PinP&Key 1–4 inset screen videos switch between STILL $16 \rightarrow 1$ , SDI $6 \rightarrow 1$ and HDMI $6 \rightarrow 1$ in order each time you input a control signal.         |
| DSK 1, 2 Scan     | The DSK 1 and 2 caption videos switch<br>between HDMI $1 \rightarrow 6$ , SDI $1 \rightarrow 6$ and STILL<br>$1 \rightarrow 16$ in order each time you input a<br>control signal.      |
|                   | The DSK 1 and 2 caption videos switch<br>between STILL $16 \rightarrow 1$ , SDI $6 \rightarrow 1$ and HDMI<br>$6 \rightarrow 1$ in order each time you input a control<br>signal.      |
| Macro Execute     | Executes a macro (a series of recorded operations).                                                                                                    |
| Sequencer         | When the sequencer function is on, this works the same as when you press the button selected in "VALUE".                                                                               |
| GPO (One Shot)    | Outputs a control signal for 0.5 seconds.                                                                                                    |
| GPO (Alternate)   | The control signal output is switched on/off each time a control signal is input.                                                                                                    |

### ● Value

Configures the detailed settings related to "Category."

3. Press the [MENU] button to close the menu.

## **Using Smart Tally**

Roland's own Smart Tally system turns your smart device or computer that's connected to the VR-120HD into a tally box. This lets you access your smart device or computer via a wireless LAN access point to display a tally on that device.

## Connecting via a Wireless LAN Router

Connect your Wi-Fi enabled smart device or computer to the wireless LAN router via Wi-Fi.

- \* If you connect multiple smart devices or computers, operation might be slower.
- 1. Use a LAN cable to connect the LAN port on your wireless LAN master device to the DIRECT STREAM port on the VR-120HD.

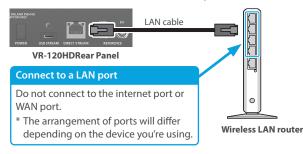

2. Turn on the wireless LAN master device, and connect your smart device or computer via wireless LAN (Wi-Fi).

Enable the DHCP function of the wireless LAN router.

\* For details on how to connect the wireless LAN (Wi-Fi), refer to the manual of the device that you're using.

- 3. Power-on the VR-120HD.
- [MENU] button → "Network" → "LAN Setup" → set "Configure" to "Using DHCP", and press the [VALUE] knob.

The IP address, subnet mask, and default gateway are obtained automatically.

| LAN Setup       | ۲             |
|-----------------|---------------|
| Configure       | Using DHCP    |
| IP Address      | 192.168.11.2  |
| Subnet Mask     | 255.255.255.0 |
| Default Gateway | 192.168.11.1  |
| DNS Server      | 192.168.0.1   |
| Cancel          | Apply         |

- 5. Use the [VALUE] knob to select "Apply", and press the [VALUE] knob.
- Use the [VALUE] knob to select "Network Information", and press the [VALUE] knob.
  - \* Network Information screen appears.

| Network Information | ۲             |
|---------------------|---------------|
| Link Status         | Connected     |
| IP Address          | 192.168.11.2  |
| Subnet Mask         | 255.255.255.0 |
| Default Gateway     | 192.168.11.1  |
| DNS Server          | 192.168.0.1   |

When "Link Status" indicates "Connected", the connection settings are complete.

### MEMO

If you fix the IP address, you'll always be able to start Smart Tally with the same IP address.

For details on how to specify a fixed IP address, refer to the manual of the wireless LAN router that you're using.

## **Starting Smart Tally**

 From the VR-120HD's [MENU] button → "Network" → select "Network Information", and press the [VALUE] knob.

The Network Information screen appears.

| Network Information | ۲             |
|---------------------|---------------|
| Link Status         | Connected     |
| IP Address          | 192.168.11.2  |
| Subnet Mask         | 255.255.255.0 |
| Default Gateway     | 192.168.11.1  |
| DNS Server          | 192.168.0.1   |

- 2. Start a browser on your smart device or computer.
- 3. In the URL input field of your browser, enter the IP address that's shown in the Network Information screen to access the website.

The Smart Tally settings screen appears.

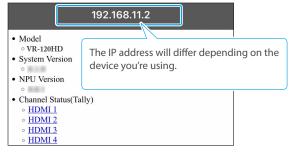

- \* You can also access the website by scanning a QR code. The QR code is shown when you press "2D Code for Smart Tally" on the screen in step 1.
- 4. In "Channel Status (Tally)", select the video source that you want to assign to the smart device or computer.

The device's display switches to the tally information screen.

This shows the tally information corresponding to the video source output from the VR-120HD.

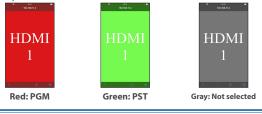

### NOTE

- Depending on the network conditions, the wireless LAN (Wi-Fi) communication speed or connection might be unstable, so that the tally indication is not displayed correctly. In this case, reload the page.
- Depending on the version of the browser that you're using, the tally indication might not be displayed correctly. Use the latest version of the browser whenever possible.

## Preventing Unintended Operation (Panel Lock)

You can disable operation of the panel's buttons and knobs to prevent unintended operations (Panel Lock function).

#### [MENU] button → "System" → select "Panel Lock", and press the [VALUE] knob.

| The Panel Lock menu appears.                           |         |        |
|--------------------------------------------------------|---------|--------|
| Panel Lo                                               | ck      | ۲      |
| All                                                    | All Off | All On |
| Touch Panel                                            |         | OFF    |
| VIDEO SWITCHER All                                     | All Off | All On |
| - VIDEO SWITCHER Button 1<br>- VIDEO SWITCHER Button 2 |         | OFF    |
| - VIDEO SWITCHER Button 3                              |         | OFF    |
| - VIDEO SWITCHER Button 4<br>- VIDEO SWITCHER Button 5 |         | OFF    |
|                                                        |         |        |

2. Use the [VALUE] knob to select a target for panel lock, and press the [VALUE] knob.

| Menu item                    | Explanation                                        |
|------------------------------|----------------------------------------------------|
| All                          | The following settings are turned on/off together. |
| Touch Panel                  | Touch panel operation                              |
| VIDEO SWITCHER All           | Buttons in VIDEO section                           |
| VIDEO SWITCHER 1–8<br>Button | VIDEO SWITCHER [1]–[8] buttons                     |
| CUT Button                   | [CUT] button                                       |
| AUTO Button                  | [AUTO] button                                      |
| MODE AII                     | Buttons in MODE section                            |
| SETUP Button                 | MODE [SETUP] button                                |
| INPUT SELECT Button          | [INPUT SELECT] button                              |
| AUX Button                   | [AUX] button                                       |
| SCENE MEMORY Button          | [SCENE MEMORY] button                              |
| MACRO Button                 | [MACRO] button                                     |
| TRANSITION AII               | Buttons in TRANSITION section                      |
| SETUP Button                 | TRANSITION [SETUP] button                          |
| MIX Button                   | [MIX] button                                       |
| WIPE Button                  | [WIPE] button                                      |
| SPLIT 1 Button               | [SPLIT 1] button                                   |
| SPLIT 2 Button               | [SPLIT 2] button                                   |
| PinP&KEY 1–4 All             | Buttons in PinP&KEY 1–4 section                    |
| SETUP Button                 | PinP&KEY 1–4 [SETUP] button                        |
| PVW Button                   | PinP&KEY 1–4 [PVW] button                          |
| PGM Button                   | PinP&KEY 1–4 [PGM] button                          |
| DSK 1–2 All                  | Buttons in DSK1-2 section                          |
| SETUP Button                 | DSK1–2 [SETUP] button                              |
| PVW Button                   | DSK1–2 [PVW] button                                |
| PGM Button                   | DSK1–2 [PGM] button                                |
| USER Button All              | Buttons in USER section                            |
| SETUP Button                 | USER [SETUP] button                                |
| USER 1–4 Button              | USER [1]–[4] button                                |
| MONITOR Button All           | Buttons in MONITOR section                         |
| SETUP Button                 | MONITOR [SETUP] button                             |
| MONITOR 1–4 Button           | MONITOR [1]–[4] button                             |
| CAPTURE IMAGE Button         | [CAPTURE IMAGE] button                             |
| AUDIO LEVEL Button           | [AUDIO LEVEL] button                               |
| OUTPUT FADE Button           | [OUTPUT FADE] button                               |

| Menu item                  | Explanation                       |
|----------------------------|-----------------------------------|
| AUDIO MIXER 1-9/10 All     | Buttons and knobs in AUDIO INPUT  |
|                            | section                           |
| GAIN 1–9/10 Knob           | GAIN [1]–[9/10] knob              |
| SETUP 1–9/10 Button        | SETUP [1]–[9/10] buttons          |
| SOLO 1–9/10 Button         | SOLO [1]–[9/10] buttons           |
| MUTE 1–9/10 Button         | MUTE [1]–[9/10] buttons           |
| Level 1–9/10 Fader         | Level [1]–[9/10] fader            |
| MAINAII                    | Buttons and knobs in AUDIO OUTPUT |
|                            | section                           |
| SETUP Button               | MAIN [SETUP] button               |
| SOLO Button                | MAIN [SOLO] button                |
| MUTE Button                | MAIN [MUTE] button                |
| Level Fader                | MAIN [Level] fader                |
| AUX 1 Knob                 | [AUX 1] knob                      |
| AUX 2 Knob                 | [AUX 2] knob                      |
| USB OUT Knob               | [USB OUT] knob                    |
| STREAM/RECORD Knob         | [STREAM/RECORD] knob              |
| AUDIO EFFECT All           | Buttons in AUDIO EFFECT section   |
| SETUP Button               | AUDIO EFFECT [SETUP] button       |
| AUDIO EFFECT 1–4<br>Button | AUDIO EFFECT [1]–[4] button       |
| AUDIO PLAYER AII           | Buttons in AUDIO PLAYER section   |
| SETUP Button               | AUDIO PLAYER [SETUP] button       |
| AUDIO PLAYER 1-8 Pad       | AUDIO PLAYER [1]–[8] pads         |
| Level Knob                 | AUDIO PLAYER [LEVEL] knob         |
|                            |                                   |

- **3.** Use the [VALUE] knob to specify whether panel lock is enable (ON) or disable (OFF), and press the [VALUE] knob.
- 4. Press the [MENU] button to close the menu.

#### MEMO

The [MENU] button blinks when you try to operate a locked button, knob or other control.

## Returning to the Factory Settings (Factory Reset)

Here's how you can return the settings of the VR-120HD to their factory-set state.

If following the procedures described in this manual does not cause the result you expect, try executing a factory reset.

### NOTE

- When you execute a factory reset, all the settings you've made as well as the data saved on the VR-120HD (preset memory, macros, sequencer, and still images) is lost.
- Do not turn off the power while the message "Processing..." is shown.
- 1. [MENU] button → "System" → select "Factory Reset", and press the [VALUE] knob.

A confirmation message appears.

| Ş            | System  |              | 8   |
|--------------|---------|--------------|-----|
| - Motion     |         | Off          | ٠   |
| Test Tone    |         |              |     |
| - Level      |         | Off          | •   |
| - Frequency  | r L     | 1kHz         | •   |
| - Frequency  | r R     | 1kHz         | •   |
| Shut Down    |         | Exe          | ec  |
| Factory Rese | ot      | Exe          | 0.0 |
| ractory kese | 1       | EA           | et  |
| System Info  | rmation | un. 1.05.108 | •   |

- \* If you decide to cancel, press the [EXIT] button.
- 2. Use the [VALUE] knob to select "OK", and then press the [VALUE] knob.

Factory reset is executed. When the operation is finished, the message "Completed" appears.

## Remotely Controlling the VR-120HD

To remotely control the VR-120HD, you can use an external device to send control signals to the unit (p. 96), use a dedicated app, or use LAN/RS-232 commands.

# Using the dedicated apps "VR-120HD RCS" and "VR-120HD Remote"

Dedicated apps are available for computers ("VR-120HD RCS") and for the iPad ("VR-120HD Remote").

These apps can be downloaded from the Roland website.

### https://proav.roland.com/

\* For details on operation, refer to the Owner's Manual of "VR-120HD RCS" or "VR-120HD Remote".

### VR-120HD RCS (Windows/Mac)

Use the dedicated "VR-120HD RCS" app to operate the VR-120HD from your computer.

You can connect either wirelessly or via cable.

### Wireless connection

• Connection via wireless LAN master device (Wi-Fi)

### Wired connection (via cable)

- USB connection (USB Type-C cable)
- LAN connection (LAN cable)
- RS-232 connection (RS-232 cable)

### Wireless LAN router

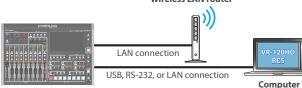

### VR-120HD Remote

Use the dedicated "VR-120HD Remote" app to operate the VR-120HD from your iPad.

You can connect either wirelessly or via cable.

### Wireless connection

- Bluetooth connection
- Connection via wireless LAN master device (Wi-Fi)

### Wired connection (via cable)

USB connection (USB Type-C cable, Lightning to USB camera adapter)

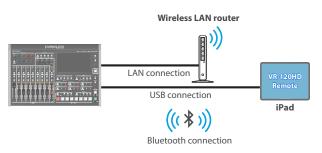

## LAN/RS-232 command

The VR-120HD support two types of remote-interface communication: LAN and RS-232.

Using the DIRECT STREAM port or RS-232 connector to send specific commands to the VR-120HD from a controlling device lets you operate the VR-120HD.

See "Remote Control Guide" (PDF) for details on each interface and for a list of LAN/RS-232 commands.

https://roland.cm/vr-120hd

### MEMO

### MIDI implementation

The VR-120HD supports MIDI remote control.

See "MIDI Implementation" in the "Remote Control Guide" (PDF) for details.

# Menu List

# 1: Video Assign

| Menu item     | Value (bold text: default value)                                                                                                    | Explanation                                                                                                    |  |
|---------------|----------------------------------------------------------------------------------------------------|----------------------------------------------------------------------------------------------------|--|
| Jump To Setup | Enter                                                                                                    | Jumps to the setup screen.                                                                                                    |  |
| Input 1–8     | HDMI 1–6, SDI 1–6,<br>Still 1–16, V.Player,<br>Stream/Record Status 1–2,<br>Date&Time (Analog/Digital (*1)),<br>N/A<br>The default values are as follows.<br>Input 1: HDMI 1<br>Input 2: HDMI 2<br>Input 3: HDMI 3<br>Input 4: HDMI 4<br>Input 5: HDMI 5<br>Input 6: HDMI 6<br>Input 7: Still 1<br>Input 8: Still 2 | Sets the video source (input video and still images) to assign to the VIDEO SWITCHER [1]–[8] buttons.<br>(*1) The analog/digital display changes in the "System → Date&Time → Clock Display Type" setting. |  |
|               | Specifies the video bus that is assig                                                                                                    | ned to the HDMI OUT 1–3 connectors.                                                                                                    |  |
|               | Program                                                                                                    | Final output video. This is the default setting for "HDMI Out 1".                                                                                                    |  |
|               | Sub Program                                                                                                    | Sub Program bus video                                                                                                    |  |
| -             | Preview                                                                                                    | Preview output video. This is the default setting for "HDMI Out 2".                                                                                                    |  |
| HDMI Out 1–3  | AUX                                                                                                    | AUX bus video                                                                                                    |  |
| -             | Multi-View                                                                                                    | Multi-view. This is the default setting for "HDMI Out 3".                                                                                                    |  |
| -             | Input-View                                                                                                    | The input video from the HDMI IN and SDI IN connectors (shown as 16 separate sections on the screen)                                                                                                    |  |
|               | Still-View                                                                                                    | Still images loaded into the unit (shown as 16 separate sections on the screen)                                                                                                    |  |
|               | Specifies the video bus that is assig                                                                                                    | ned to the SDI OUT 1–3 connectors.                                                                                                    |  |
| l l           | Program                                                                                                    | Final output video. This is the default setting for "SDI Out 1".                                                                                                    |  |
| -             | Sub Program                                                                                                    | SUB PROGRAM bus video                                                                                                    |  |
| F             | Preview                                                                                                    | Preview output video. This is the default setting for "SDI Out 2".                                                                                                    |  |
| SDI Out 1–3   | AUX                                                                                                    | AUX bus video                                                                                                    |  |
| F             | Multi-View                                                                                                    | Multi-view. This is the default setting for "SDI Out 3".                                                                                                    |  |
| -             | Input-View                                                                                                    | The input video from the HDMI IN and SDI IN connectors (shown as 16 separate sections on the screen)                                                                                                    |  |
| -             | Still-View                                                                                                    | Still images loaded into the unit (shown as 16 separate sections on the screen)                                                                                                    |  |
|               | Specifies the video bus that is assic                                                                                                    |                                                                                                    |  |
| ŀ             | Program                                                                                                    | Final output video.                                                                                                    |  |
| ŀ             | Sub Program                                                                                                    | SUB PROGRAM bus video                                                                                                    |  |
| F             | Preview                                                                                                    | Preview output video.                                                                                                    |  |
|               | AUX                                                                                                    | AUX bus video                                                                                                    |  |
|               | Multi-View                                                                                                    | AUX bus video<br>Multi-view.                                                                                                    |  |
| -             | Input-View                                                                                                    | The input video from the HDMI IN and SDI IN connectors (shown as 16 separate sections on the screen)                                                                                                    |  |
| -             | Still-View                                                                                                    | Still images loaded into the unit (shown as 16 separate sections on the screen)                                                                                                    |  |
|               | Specifies the video bus that is assic                                                                                                    |                                                                                                    |  |
| ŀ             | Program                                                                                                    | Final output video.                                                                                                    |  |
| -             | Sub Program                                                                                                    | SUB PROGRAM bus video                                                                                                    |  |
|               | Preview                                                                                                    | Preview output video.                                                                                                    |  |
| Stream/       | AUX                                                                                                    | AUX bus video                                                                                                    |  |
| Record        | Multi-View                                                                                                    | Multi-view.                                                                                                    |  |
|               |                                                                                                    |                                                                                                    |  |
| -             | Input-View                                                                                                    | The input video from the HDMI IN and SDI IN connectors (shown as 16 separate sections on the screen)                                                                                                    |  |

### Menu List

| Constant for the state of the state of the s |                                                                                                    | Explanation                                                                                                    |                                                                                                    |  |  |
|----------------------------------------------------------------------------------------------------|----------------------------------------------------------------------------------------------------|----------------------------------------------------------------------------------------------------|----------------------------------------------------------------------------------------------------|--|--|
| Specifies the video bu                                                                                                    | ecifies the video bus to which this unit's display is assigned.                                                                                                    |                                                                                                    |                                                                                                    |  |  |
| Program                                                                                                    |                                                                                                    | Final output                                                                                                    | video.                                                                                                    |  |  |
| Sub Program SUB PROGRAM                                                                                                    |                                                                                                    | SUB PROGRA                                                                                                    | M bus video                                                                                                    |  |  |
| Preview                                                                                                    |                                                                                                    | Preview outp                                                                                                    | ut video.                                                                                                    |  |  |
| AUX                                                                                                    |                                                                                                    | AUX bus vide                                                                                                    | 20                                                                                                    |  |  |
| Multi-View                                                                                                    |                                                                                                    | Multi-view.                                                                                                    |                                                                                                    |  |  |
| Input-View                                                                                                    |                                                                                                    | The input vid<br>screen)                                                                                                    | put video from the HDMI IN and SDI IN connectors (shown as 16 separate sections on the<br>1)                                                                                                    |  |  |
| Still-View                                                                                                    |                                                                                                    | Still images lo                                                                                                    | paded into the unit (shown as 16 separate sections on the screen)                                                                                                    |  |  |
| Enter                                                                                                    |                                                                                                    | Displays the l                                                                                                    | Program Layer menu.                                                                                                    |  |  |
| Menu item                                                                                                    | Value                                                                                                    |                                                                                                    | Explanation                                                                                                    |  |  |
| Jump To Setup                                                                                                    | Enter                                                                                                    |                                                                                                    | Jumps to the setup screen.                                                                                                    |  |  |
| PinP & KEY 1–4                                                                                                    | Disable, <b>Ena</b>                                                                                                    | ble                                                                                                    | Sets whether each layer is displayed (Enable) or hidden (Disable) in the final output                                                                                                    |  |  |
| DSK 1, 2                                                                                                    | Disable, <b>Ena</b>                                                                                                    | ble                                                                                                    | video.                                                                                                    |  |  |
| Enter                                                                                                    |                                                                                                    | Displays the S                                                                                                    | Sub Program Layer menu.                                                                                                    |  |  |
| Menu item                                                                                                    | Value                                                                                                    |                                                                                                    | Explanation                                                                                                    |  |  |
| Jump To Setup                                                                                                    | Enter                                                                                                    |                                                                                                    | Jumps to the setup screen.                                                                                                    |  |  |
| PinP & KEY 1–4                                                                                                    | Disable, <b>Enable</b><br>Disable, <b>Enable</b>                                                                                                    |                                                                                                    | Sets whether each layer is displayed (Enable) or hidden (Disable) in the Sub Program bus video.                                                                                                    |  |  |
| DSK 1, 2                                                                                                    |                                                                                                    |                                                                                                    |                                                                                                    |  |  |
|                                                                                                    |                                                                                                    |                                                                                                    |                                                                                                    |  |  |
|                                                                                                    |                                                                                                    |                                                                                                    | Explanation                                                                                                    |  |  |
| Jump To Setup                                                                                                    | Enter                                                                                                    |                                                                                                    | Jumps to the setup screen.                                                                                                    |  |  |
| <b>HDMI 1</b> –6, SDI 1–6,<br>Still 1–16, V.Player, Inp                                                                                                    | out 1–8                                                                                                    | When "AUX" i                                                                                                    | ideo that is sent to the AUX bus.<br>s selected on the [MODE] button, you can use the VIDEO SWITCHER [1]–[8] buttons to<br>leo that is sent to the AUX bus.                                                                                                    |  |  |
| Enter                                                                                                    |                                                                                                    | Displays the <i>i</i>                                                                                                    | AUX Layer menu.                                                                                                    |  |  |
| Menu item                                                                                                    | Value                                                                                                    |                                                                                                    | Explanation                                                                                                    |  |  |
| Jump To Setup                                                                                                    | Enter                                                                                                    |                                                                                                    | Jumps to the setup screen.                                                                                                    |  |  |
| PinP & KEY 1–4                                                                                                    | Off, PGM Sy                                                                                                    | nc, On                                                                                                    | Sets whether each layer in the AUX bus video is shown (On), synced with PGM (PGM                                                                                                    |  |  |
| DSK 1, 2                                                                                                    | Off, PGM Sync, On                                                                                                    |                                                                                                    | Sync) or hidden (Off).                                                                                                    |  |  |
|                                                                                                    | Sub Program Preview AUX Multi-View Input-View Still-View Enter Menu item Jump To Setup PinP & KEY 1–4 DSK 1, 2 Enter Menu item Jump To Setup PinP & KEY 1–4 DSK 1, 2 Enter Menu item Jump To Setup HDMI 1–6, SDI 1–6, Still 1–16, V.Player, Inp Enter Menu item Jump To Setup PinP & KEY 1–4 | Sub Program Preview AUX Multi-View Input-View Still-View Enter          Menu item       Value         Jump To Setup       Enter         Menu item       Value         Jump To Setup       Enter         PinP & KEY 1–4       Disable, Ena         DSK 1, 2       Disable, Ena         Jump To Setup       Enter         Menu item       Value         Jump To Setup       Enter         PinP & KEY 1–4       Disable, Ena         DSK 1, 2       Disable, Ena         DSK 1, 2       Disable, Ena         DSK 1, 2       Disable, Ena         Menu item       Value         Jump To Setup       Enter         HDMI 1–6, SDI 1–6,       Still 1–16, V.Player, Input 1–8         Enter       Menu item       Value         Jump To Setup       Enter         PinP & KEY 1–4       Off, PGM Synthematical Synthematical | Sub ProgramSUB PROGRAPreviewPreview outpAUXAUX bus videMulti-ViewMulti-view.Input-ViewThe input videStill-ViewStill images laEnterDisplays theMenu itemValueJump To SetupEnterPinP & KEY 1-4Disable, EnableDSK 1, 2Disable, EnableEnterDisplays theMenu itemValueJump To SetupEnterPinP & KEY 1-4Disable, EnableDSK 1, 2Disable, EnableMenu itemValueJump To SetupEnterPinP & KEY 1-4Disable, EnableDSK 1, 2Disable, EnableMenu itemValueJump To SetupEnterPinP & KEY 1-4Disable, EnableMenu itemValueJump To SetupEnterHDMI 1-6, SDI 1-6,<br>Still 1-16, V.Player, Input 1-8Selects the vid<br>select the videEnterDisplays the interHDMI 1-6, SDI 1-6,<br>Still 1-16, V.Player, Input 1-8Selects the videMenu itemValueJump To SetupEnterPinP & KEY 1-4Off, PGM Sync, On |  |  |

# 2: Video Input

| Menu item              | Value (bold text: default value)                                                                                                    | Explanation                                                                                                    |
|------------------------|----------------------------------------------------------------------------------------------------|----------------------------------------------------------------------------------------------------|
| HDMI In 1–6 (SCALER)   | Adjusts the video that is input from                                                                                                    |                                                                                                    |
| Input Status (*2)      | Enter                                                                                                    | Displays information about the incoming video (format, size, etc.).                                                                                                    |
| Test Pattern (*2)      | Off, Color Bars 75%,<br>Color Bars100%, Ramp, Step,<br>Hatch, Diamond,<br>Circle, Color Bars 75%-SP,<br>Color Bars100%-SP, Ramp-SP,<br>Step-SP, Hatch-SP                                                    | Selects the test pattern to display.                                                                                                    |
| Color Space (*2)       | Auto, RGB (0–255), RGB (16–235),<br>YPbPr (SD), YPbPr (HD)                                                                                                    | Specifies the color space.                                                                                                    |
| Flicker Filter (*2)    | OFF, ON                                                                                                    | When this is "ON", flickering is reduced.                                                                                                    |
| Flip H (*2)            | OFF, ON                                                                                                    | When this is "ON", the video is input with left and right flipped.                                                                                                    |
| Flip V (*2)            | OFF, ON                                                                                                    | When this is "ON", the video is input with top and bottom flipped.                                                                                                    |
| EDID (*2, *3)          | Internal<br>SVGA (800 x 600)<br>XGA (1024 x 768)<br>WXGA (1280 x 800)<br>FWXGA (1366 x 768)<br>SXGA (1280 x 1024)<br>SXGA+ (1400 x 1050)<br>UXGA (1600 x 1200)<br>WUXGA (1920 x 1200)<br>720p, 1080i, 1080p | Specifies the input format (EDID).<br>When this is "INTERNAL", EDID information for all formats that can be input to the<br>VR-120HD will be transmitted.<br><b>What is EDID?</b><br>EDID is data that is transmitted from the VR-120HD to the source device when the<br>VR-120HD is connected to a source device. EDID contains data such as the formats that can<br>be input to the VR-120HD (resolution, color space, color depth) and audio information.<br>Based on the EDID information that the source device receives, it will output the most<br>appropriate video format to the VR-120HD. |
| <b>Zoom</b> (*2)       | 10.0– <b>100.0</b> –1000.0% (*4)                                                                                                    | Adjusts the zoom ratio.                                                                                                    |
|                        | Specifies the scaling type.                                                                                                    | · · · · · · · · · · · · · · · · · · ·                                                                                                    |
|                        | Full                                                                                                    | Always displays the picture expanded to full screen, irrespective of the aspect ratio of the input video.                                                                                                    |
| Scaling Type (*2)      | Letterbox                                                                                                    | Enlarges or reduces the incoming video to a full-screen view while keeping the aspect ratio unchanged.                                                                                                    |
|                        | Сгор                                                                                                    | Enlarges or reduces the incoming video so that the output picture has no blank margins while keeping the aspect ratio unchanged. Video extending beyond the borders is cut off.                                                                                                    |
|                        | Dot By Dot                                                                                                    | Performs no scaling.                                                                                                    |
|                        | Manual                                                                                                    | Scale according to the "Manual Size H" and "Manual Size V" settings below.                                                                                                    |
| Manual Size H (*2, *5) | -2000– <b>0</b> –2000 (*4)                                                                                                    | Adjusts the horizontal size.                                                                                                    |
| Manual Size V (*2, *5) | -2000–0–2000 (*4)                                                                                                    | Adjusts the vertical size.                                                                                                    |
| Position H (*2)        | -1920– <b>0</b> –1920                                                                                                    | Adjusts the position in the horizontal direction.                                                                                                    |
| Position V (*2)        | -1200-0-1200                                                                                                    | Adjusts the position in the vertical direction.                                                                                                    |
| Brightness (*2)        | -32-0-31                                                                                                    | Adjusts the brightness.                                                                                                    |
| Contrast (*2)          | -32- <b>0</b> -31                                                                                                    | Adjusts the contrast.                                                                                                    |
| Saturation (*2)        | -32 <b>-0</b> -31                                                                                                    | Adjusts the saturation.                                                                                                    |
| Red (*2)               | -64 <b>-0</b> -63                                                                                                    | Adjusts the red level.                                                                                                    |
| Green (*2)             | -64- <b>0</b> -63                                                                                                    | Adjusts the green level.                                                                                                    |
| Blue (*2)              | -64- <b>0</b> -63                                                                                                    | Adjusts the blue level.                                                                                                    |
| SDI In 1–6             | Adjusts the video that is input from                                                                                                    | n the SDI IN 1–6 connectors.                                                                                                    |
| Input Status           | Enter                                                                                                    | Displays information about the incoming video (format, size, etc.).                                                                                                    |
| Flip H                 | OFF, ON                                                                                                    | When this is "ON", the video is input with left and right flipped.                                                                                                    |
| Flip V                 | OFF, ON                                                                                                    | When this is "ON", the video is input with top and bottom flipped.                                                                                                    |
| Brightness             | -32- <b>0</b> -31                                                                                                    | Adjusts the brightness.                                                                                                    |
| Contrast               | -32-0-31                                                                                                    | Adjusts the contrast.                                                                                                    |
| Saturation             | -32-0-31                                                                                                    | Adjusts the saturation.                                                                                                    |
| Video Player           | Adjusts the video that is input from                                                                                                    |                                                                                                    |
| Flip H                 | OFF, ON                                                                                                    | When this is "ON", the video is input with left and right flipped.                                                                                                    |
| Flip V                 | OFF, ON                                                                                                    | When this is "ON", the video is input with top and bottom flipped.                                                                                                    |
|                        |                                                                                                    |                                                                                                    |

(\*2) When Test Pattern is set to a value besides "Off", the Input Status setting and the settings from Color Space through Blue are disabled.

(\*3) A change in the setting is not applied until you press the [VALUE] knob to confirm.

(\*4) The valid range of setting values depends on conditions such as the input/output format.

(\*5) This can be set if "Scaling Type" Is "Manual".

# 3: Video Output

| Menu item            | Value (bold text: default value)                                                        | Explanation                                                                                                    |  |
|----------------------|-----------------------------------------------------------------------------------------|----------------------------------------------------------------------------------------------------|--|
| HDMI Out 1–3         | Adjusts the video that is output from the HDMI OUT 1–3 connectors.                      |                                                                                                    |  |
| Output Status        | _                                                                                       | Shows the format and an HDCP signal presence. If there is no connection, "Not Connected" is shown.                                                                                                    |  |
| Color Space          | <b>YPbPr (4: 4: 4)</b> , YPbPr (4: 2: 2),<br>RGB (0–255), RGB (16–235)                  | Specifies the color space.                                                                                                    |  |
| DVI-D/HDMI Signal    | HDMI, DVI-D                                                                             | Specifies the type of output signal.                                                                                                    |  |
| Brightness           | -64-0-63                                                                                | Adjusts the brightness.                                                                                                    |  |
| Contrast             | -64– <b>0</b> –63                                                                       | Adjusts the contrast.                                                                                                    |  |
| Saturation           | -64-0-63                                                                                | Adjusts the saturation.                                                                                                    |  |
| Red                  | -64– <b>0</b> –63                                                                       | Adjusts the red level.                                                                                                    |  |
| Green                | -64-0-63                                                                                | Adjusts the green level.                                                                                                    |  |
| Blue                 | -64-0-63                                                                                | Adjusts the blue level.                                                                                                    |  |
| External Rec Control | OFF, <b>ON</b>                                                                          | <ul> <li>Turns the External Rec control on/off. When this is "ON", REC START/STOP commands can be sent to a recorder that supports REC control functionality.</li> <li>To use the External Rec control function, the REC START/STOP functions must be assigned to the USER button. From the System menu → "User Assign" → "User 1"-"User 4" set "Category" to "External Rec Control".</li> </ul> |  |
| SDI Out 1–3          | Adjusts the video that is output f                                                      | rom the SDI OUT 1–3 connectors.                                                                                                    |  |
| Output Status        | _                                                                                       | Shows the format.  * When "HDCP" in the SYSTEM menu is "ON", "HDCP MASKED" is displayed, and video/audio is not outputted from the SDI OUT connectors.                                                                                                    |  |
| 3G-SDI Mapping       | Level-A, Level-B                                                                        | Specifies the mapping structure of the 3G-SDI output.                                                                                                    |  |
| Brightness           | -64-0-63                                                                                | Adjusts the brightness.                                                                                                    |  |
| Contrast             | -64-0-63                                                                                | Adjusts the contrast.                                                                                                    |  |
| Saturation           | -64-0-63                                                                                | Adjusts the saturation.                                                                                                    |  |
| USB Out              | Adjusts the video that is output f<br>* You can edit the USB output vio<br>destination. | from the USB STREAM port.<br>deo format and compression method from the livestreaming app or other app used at the outpu                                                                                                    |  |
| Output Status        | -                                                                                       | <ul> <li>Indicates whether the connection uses USB 2.0 (HIGH SPEED) or USB 3.0 (SUPER SPEED). If no connected to a computer, this indicates "Not Connected".</li> <li>* When "HDCP" in the SYSTEM menu is "ON", "HDCP MASKED" is displayed, and video/audio is not outputted from the USB STREAM port.</li> </ul>                                                                                |  |
|                      | Sets the output destination form                                                        | ats that can be selected from the livestreaming app.                                                                                                    |  |
| Output Format        | YUY2 & MJPEG                                                                            | YUY2 and Motion JPEG are selectable.                                                                                                    |  |
|                      | YUY2                                                                                    | Only YUY2 is selectable.                                                                                                    |  |
| Connection Reset     | Exec                                                                                    | Reconnects the computer and the VR-120HD when the video is garbled or when operation otherwise unstable.                                                                                                    |  |

# 4: Transition

| 8.4 11                           |                                                                                                    |                                                                                                    |  |  |
|----------------------------------|----------------------------------------------------------------------------------------------------|----------------------------------------------------------------------------------------------------|--|--|
| Menu item                        | Value (bold text: default value)                                                                                                  | Explanation                                                                                                    |  |  |
| Mix                              | These are the detailed mix settings.                                                                                              |                                                                                                    |  |  |
| Jump To Setup                    | Enter                                                                                                    | Jumps to the setup screen.                                                                                                    |  |  |
|                                  | Specifies the transition pattern for mix                                                                                          |                                                                                                    |  |  |
|                                  | Mix                                                                                                    | The two videos are mixed as the transition occurs.                                                                                                    |  |  |
| Mix Type                         | Fam                                                                                                    | Video transitions are made with the luminance levels of the two video streams maintained unchanged. This is an abbreviation of "full additive mix".                                                                                                    |  |  |
|                                  | Nam                                                                                                    | The two video streams are compared, and transitions are made with display during transition starting with levels of high luminance. This is an abbreviation of "non-add mix".                                                                                                    |  |  |
| Mix Time                         | 0.0- <b>1.0</b> -4.0sec                                                                                                    | Specifies the video transition time.                                                                                                    |  |  |
| Wipe                             | These are the detailed wipe settings.                                                                                             |                                                                                                    |  |  |
| Jump To Setup                    | Enter                                                                                                    | Jumps to the setup screen.                                                                                                    |  |  |
|                                  | Specifies the transition pattern for wir                                                                                          | pe.                                                                                                    |  |  |
| Wipe Type                        | Horizontal Vertical Uppe                                                                                                    | er Left Upper Right Lower Left Lower Right H-Center V-Center                                                                                                    |  |  |
| Wipe Time                        | 0.0– <b>1.0</b> –4.0sec                                                                                                    | Specifies the video transition time.                                                                                                    |  |  |
| Direction                        | Normal, Reverse, Round Trip                                                                                                    | Specifies the direction of wipe.                                                                                                    |  |  |
| Border Color                     | <b>White</b> , Yellow, Cyan, Green, Magenta, Red, Blue, Black, Soft Edge                                                          | Specifies the color of the border added to the edge of the wipe area.<br>When this is set to "Soft Edge", the wipe border is blurred.                                                                                                    |  |  |
| Border Width                     | 0- <b>3</b> -14                                                                                                    | Specifies the width of the border added to the edge of the wipe area.                                                                                                    |  |  |
| Split 1, 2                       | These are the detailed settings for the                                                                                           | split composite.                                                                                                    |  |  |
| Jump To Setup                    | Enter                                                                                                    | Jumps to the setup screen.                                                                                                    |  |  |
|                                  | These parameters configure the split s                                                                                            | screen layout.                                                                                                    |  |  |
| Split Type                       | Split V                                                                                                    | This vertically crops the center section of the video (split left/right).<br>This is the default setting for "Split 1".<br><b>A B A B</b>                                                                                                    |  |  |
|                                  | Split H                                                                                                    | This horizontally crops the center section of the video (split upper/lower).<br>This is the default setting for "Split 2".                                                                                                    |  |  |
|                                  |                                                                                                    | A + B > A B = B                                                                                                    |  |  |
| PGM Source                       | HDMI 1–6, SDI 1–6, Still 1–16,<br>V.Player, <b>Input 1</b> –8                                                                     | Selects the video source to display on the left or upper side.                                                                                                    |  |  |
| PGM Source<br>PST Source         |                                                                                                    |                                                                                                    |  |  |
|                                  | V.Player, <b>Input 1</b> –8<br>HDMI 1–6, SDI 1–6, Still 1–16,                                                                     | Selects the video source to display on the left or upper side.                                                                                                    |  |  |
| PST Source                       | V.Player, <b>Input 1</b> –8<br>HDMI 1–6, SDI 1–6, Still 1–16,<br>V.Player, Input 1, <b>Input 2–</b> 8                             | Selects the video source to display on the left or upper side. Selects the video source to display on the left or upper side. When at SPLIT V Adjusts the horizontal position of the video placed on the left. When at SPLIT H Adjusts the horizontal position of the video placed above.                                                                                                    |  |  |
| PST Source<br>PGM Center         | V.Player, <b>Input 1</b> –8<br>HDMI 1–6, SDI 1–6, Still 1–16,<br>V.Player, Input 1, <b>Input 2</b> –8<br>-50.0– <b>0.0</b> –50.0% | Selects the video source to display on the left or upper side. Selects the video source to display on the left or upper side. When at SPLIT V Adjusts the horizontal position of the video placed on the left. When at SPLIT H Adjusts the horizontal position of the video placed above. * This positions the PGM bus video to the left or upper side. When at SPLIT V Adjusts the horizontal position of the video placed on the right. When at SPLIT H Adjusts the horizontal position of the video placed on the right. When at SPLIT H Adjusts the horizontal position of the video placed below. * This positions the PST bus video to the right or lower side.                                       |  |  |
| PST Source PGM Center PST Center | V.Player, Input 1–8         HDMI 1–6, SDI 1–6, Still 1–16,         V.Player, Input 1, Input 2–8         -50.0–0.0–50.0%           | Selects the video source to display on the left or upper side. Selects the video source to display on the left or upper side. When at SPLIT V Adjusts the horizontal position of the video placed on the left. When at SPLIT H Adjusts the horizontal position of the video placed above. * This positions the PGM bus video to the left or upper side. When at SPLIT V Adjusts the horizontal position of the video placed on the right. When at SPLIT H Adjusts the horizontal position of the video placed on the right. When at SPLIT H Adjusts the horizontal position of the video placed below. * This positions the PST bus video to the right or lower side. Adjusts the position of the boundary. |  |  |

# 5: PinP & Key

| Menu item        | Value (bold text: default value)                    | Explanation                                                                                                    |  |  |  |  |
|------------------|-----------------------------------------------------|----------------------------------------------------------------------------------------------------|--|--|--|--|
| PinP & Key 1–4   | These are the detailed settings for PinP and key co | These are the detailed settings for PinP and key composition for each PinP and key layer.                                        |  |  |  |  |
| Jump To Setup    | Enter                                               | Jumps to the setup screen.                                                                                                    |  |  |  |  |
|                  | Specifies the type of PinP compositing.             |                                                                                                    |  |  |  |  |
|                  | PinP                                                | Composites the inset screen on top of the background video.                                                                      |  |  |  |  |
|                  |                                                     | A combination of PinP and luminance key (white).                                                                                 |  |  |  |  |
|                  | Luminance-White Key                                 | Makes the white portions of the inset screen transparent, and composites the                                                     |  |  |  |  |
| Туре             |                                                     | image with the background.                                                                                                    |  |  |  |  |
| Type             | Luminance-Black Key                                 | A combination of PinP and luminance key (black).<br>Makes the black portions of the inset screen transparent, and composites the |  |  |  |  |
|                  | Editinance blackkey                                 | image with the background.                                                                                                    |  |  |  |  |
|                  |                                                     | A combination of PinP and chroma key.                                                                                            |  |  |  |  |
|                  | Chroma Key                                          | Makes the specified key color portions of the inset screen transparent, and                                                      |  |  |  |  |
|                  |                                                     | composites the image with the background.                                                                                        |  |  |  |  |
| Source           | HDMI 1–6, SDI 1–6, Still 1–16, V.Player, Input 1–8  | Specifies the video source of the inset screen.                                                                                  |  |  |  |  |
| Time             | 0.0– <b>1.0</b> –4.0sec                             | Specifies the video transition time.                                                                                             |  |  |  |  |
| When Type = PinP |                                                     |                                                                                                    |  |  |  |  |
| Window           | Adjusts the inset screen.                           |                                                                                                    |  |  |  |  |
| Position H       | -50.0- <b>-40.0</b> -50.0%                          | Adjusts the horizontal position of the inset screen.                                                                             |  |  |  |  |
| Position V       | -50.0– <b>-40.0</b> –50.0%                          | Adjusts the vertical position of the inset screen.                                                                               |  |  |  |  |
| Size             | 0.0- <b>35.0</b> -100.0%                            | Adjusts the size of the inset screen.                                                                                            |  |  |  |  |
| Cropping H       | 0.0-100.0%                                          | Adjusts the horizontal size of the inset screen.                                                                                 |  |  |  |  |
| Cropping V       | 0.0-100.0%                                          | Adjusts the vertical size of the inset screen.                                                                                   |  |  |  |  |
| Shape            | Rectangle, Circle, Diamond                          | Specifies the shape of the inset screen.                                                                                         |  |  |  |  |
| Border Color     | White, Yellow, Cyan, Green, Magenta, Red, Blue,     | Specifies the color of the border for the inset screen.                                                                          |  |  |  |  |
|                  | Black, Soft Edge                                    | When this is set to "Soft Edge", the edge of the inset screen is blurred.                                                        |  |  |  |  |
| Border Width     | 0-3-14                                              | Adjusts the width of the border for the inset screen.                                                                            |  |  |  |  |
| View             | Adjusts the video that is shown in the inset screer |                                                                                                    |  |  |  |  |
| Position H       | -50.0 <b>-0.0</b> -50.0%                            | Adjusts the horizontal position at which the inset screen is shown.                                                              |  |  |  |  |
| Position V       | -50.0 <b>-0.0</b> -50.0%                            | Adjusts the vertical position at which the inset screen is shown.                                                                |  |  |  |  |
| Zoom             | <b>100</b> –400%                                    | Adjusts the zoom of the video shown in the inset screen.                                                                         |  |  |  |  |
|                  | nce-White Key or Luminance-Black Key                |                                                                                                    |  |  |  |  |
| Window           | Adjusts the inset screen.                           |                                                                                                    |  |  |  |  |
| Position H       | -50.0- <b>-40.0</b> -50.0%                          | Adjusts the horizontal position of the inset screen.                                                                             |  |  |  |  |
| Position V       | -50.0- <b>-40.0</b> -50.0%                          | Adjusts the vertical position of the inset screen.                                                                               |  |  |  |  |
| Size             | 0.0- <b>35.0</b> -100.0%                            | Adjusts the size of the inset screen.                                                                                            |  |  |  |  |
| Cropping H       | 0.0-100.0%                                          | Adjusts the horizontal size of the inset screen.                                                                                 |  |  |  |  |
| Cropping V       | 0.0-100.0%                                          | Adjusts the vertical size of the inset screen.                                                                                   |  |  |  |  |
| View             | Adjusts the video that is shown in the inset screer |                                                                                                    |  |  |  |  |
| Position H       | -50.0 <b>-0.0</b> -50.0%                            | Adjusts the horizontal position at which the inset screen is shown.                                                              |  |  |  |  |
| Position V       | -50.0 <b>-0.0</b> -50.0%                            | Adjusts the vertical position at which the inset screen is shown.                                                                |  |  |  |  |
| Zoom             | 100-400%                                            | Adjusts the zoom of the video shown in the inset screen.                                                                         |  |  |  |  |
| Key              | Adjusts the key.                                    |                                                                                                    |  |  |  |  |
| Key Level        | 0- <b>64</b> -255                                   | Adjusts the degree of extraction (transparency) for the key.                                                                     |  |  |  |  |
| Key Gain         | 0-255                                               | Adjusts the degree of edge blur (semi-transmissive region) for the key.                                                          |  |  |  |  |
| Mix Level        | 0-255                                               | Adjusts the key's overall density (output level).                                                                                |  |  |  |  |

| Menu item         | Value (bold text: default value)       | Explanation                                                                                                    |  |
|-------------------|----------------------------------------|----------------------------------------------------------------------------------------------------|--|
| When Type = Chrom | na Key                                 |                                                                                                    |  |
| Window            | Adjusts the inset screen.              | Adjusts the inset screen.                                                                                                    |  |
| Position H        | -50.0- <b>-40.0</b> -50.0%             | Adjusts the horizontal position of the inset screen.                                                                                                    |  |
| Position V        | -50.0- <b>-40.0</b> -50.0%             | Adjusts the vertical position of the inset screen.                                                                                                    |  |
| Size              | 0.0- <b>35.0</b> -100.0%               | Adjusts the size of the inset screen.                                                                                                    |  |
| Cropping H        | 0.0-100.0%                             | Adjusts the horizontal size of the inset screen.                                                                                                    |  |
| Cropping V        | 0.0-100.0%                             | Adjusts the vertical size of the inset screen.                                                                                                    |  |
| View              | Adjusts the video that is shown in the | e inset screen.                                                                                                    |  |
| Position H        | -50.0-0.0-50.0%                        | Adjusts the horizontal position at which the inset screen is shown.                                                                                                    |  |
| Position V        | -50.0- <b>0.0</b> -50.0%               | Adjusts the vertical position at which the inset screen is shown.                                                                                                    |  |
| Zoom              | <b>100</b> –400%                       | Adjusts the zoom of the video shown in the inset screen.                                                                                                    |  |
| Кеу               | Adjusts the key.                       | Adjusts the key.                                                                                                    |  |
| Key Level         | 0- <b>64</b> -255                      | Adjusts the degree of extraction (transparency) for the key.                                                                                                    |  |
| Key Gain          | 0-255                                  | Adjusts the degree of edge blur (semi-transmissive region) for the key.                                                                                                    |  |
| Mix Level         | 0-255                                  | Adjusts the key's overall density (output level).                                                                                                    |  |
| Chroma            | Make detailed settings for chroma ke   | у.                                                                                                    |  |
| Color             | Green, <b>Blue</b>                     | Specifies green or blue as the key color (the color to be removed). If you want<br>a color other than green or blue to turn transparent, use "Sampling Marker<br>Mode" to specify the key color. |  |
| Hue Width         | -30- <b>0</b> -30                      | Adjusts the hue width for the key color.                                                                                                    |  |
| Hue Fine          | 0- <b>240</b> -360                     | Adjusts the center position of the hue for the key color.                                                                                                    |  |
| Saturation Width  | -128-0-127                             | Adjusts the saturation width for the key color.                                                                                                    |  |
| Saturation Fine   | 0-255                                  | Adjusts the center position of saturation for the key color.                                                                                                    |  |

| Menu item        | Value (bold text: default value)                                                  | Explanation                                                                                                    |  |
|------------------|-----------------------------------------------------------------------------------|----------------------------------------------------------------------------------------------------|--|
| DSK 1, 2         | These settings configure the DSK composite details for each DSK layer.            |                                                                                                    |  |
| Jump To Setup    | Enter                                                                             | Jumps to the setup screen.                                                                                                    |  |
| <u> </u>         | Sets the DSK mode.                                                                |                                                                                                    |  |
|                  | Self Key                                                                          | Uses the luminance key (brightness) and chroma key (color) to cut out the video image and create a composite by overlaying the video on a background video.                                                                                     |  |
| DSK Mode         | Alpha Key                                                                         | Uses alpha channels (areas which contain transparency data) to cut out still images and place them against different background video as a composite.                                                                                           |  |
|                  | External Key                                                                      | Sets the key signal (the shape to be cut out) and the fill video (the video to be composited) separately (external key). This uses the key signal to cut out the fill video and superimpose it on the background video to create the composite. |  |
|                  | HDMI 1–6, SDI 1–6, <b>Still 1–2</b> –16,<br>V.Player, Input 1–8                   |                                                                                                    |  |
| DSK Source       | * When DSK Mode = Self Key<br><b>Still 1–2–</b> 16<br>* When DSK Mode = Alpha Key | Specifies the source of the caption or video that is overlaid.                                                                                                    |  |
| Key Source (*6)  | HDMI 1–6, SDI 1–6, <b>Still 1–2</b> –16,<br>V.Player, Input 1–8                   | Sets the video to use as the key signal (the shape to be cut out).<br>* Sets the default value to "HDMI 5–6" when you long-press the [VALUE] knob while<br>DSK Mode = "External Key".                                                           |  |
| Fill Source (*6) | HDMI 1–6, SDI 1–6, <b>Still 1–2</b> –16,<br>V.Player, Input 1–8                   | Specifies the fill video (the video to be composited) source.<br>* Sets the default value to "HDMI 5–6" when you long-press the [VALUE] knob while<br>DSK Mode = "External Key".                                                                |  |
| DSK Time         | 0.0- <b>1.0</b> -4.0sec                                                           | Specifies the video transition time.                                                                                                    |  |
| <u> </u>         | Specifies the DSK type used during D                                              |                                                                                                    |  |
|                  | Luminance-White Key                                                               | Composite using luminance key.<br>Makes white portions transparent according to brightness.                                                                                                    |  |
| DSK Type (*7)    | Luminance-Black Key                                                               | Composite using luminance key.<br>Makes black portions transparent according to brightness.                                                                                                    |  |
|                  | Chroma Key                                                                        | Composite using chroma key.<br>Makes the specified key color transparent according to hue.                                                                                                    |  |
| DSK Level (*7)   | 0- <b>64</b> -255                                                                 | Adjusts the degree of extraction (transparency) for the key.                                                                                                    |  |
| DSK Gain (*7)    | 0–255                                                                             | Adjusts the degree of edge blur (semi-transmissive region) for the key.                                                                                                    |  |
| Mix Level        | 0-255                                                                             | Adjusts the key's overall density (output level).                                                                                                    |  |
| Chroma (*7)      | Make detailed settings for chroma ke                                              | у.                                                                                                    |  |
| Color            | Green, <b>Blue</b>                                                                | Specifies green or blue as the key color. If you want a color other than green or blue to turn transparent, use "Sampling Marker Mode" to specify the key color.                                                                                |  |
| Hue Width        | -30-0-30                                                                          | Adjusts the hue width for the key color.                                                                                                    |  |
| Hue Fine         | 0- <b>240</b> -360                                                                | Adjusts the center position of the hue for the key color.                                                                                                    |  |
| Saturation Width | -128- <b>0</b> -127                                                               | Adjusts the saturation width for the key color.                                                                                                    |  |
| Saturation Fine  | 0–255                                                                             | Adjusts the center position of saturation for the key color.                                                                                                    |  |
|                  | Sets the fill material type (the video u                                          |                                                                                                    |  |
| Fill Type        | Bus                                                                               | Uses the video specified in "DSK Source".                                                                                                    |  |
| Fill Type        | Matte                                                                             | Uses the internal color matte (a single-color image). The superimposed caption or video is filled in with the matte color. Specify the matte color using the "Matte Color" setting below.                                                       |  |
| Matte Color (*9) | White, Yellow, Cyan, Green, Magenta,<br><b>Red</b> , Blue, Black                  | Specifies the matte color.                                                                                                    |  |
| Edge Type        | Off, Border, Drop, Shadow, Outline                                                | Specifies the type of edge applied to the superimposed caption or video.                                                                                                    |  |
| Edge Color       | White, Yellow, Cyan, Green, Magenta,<br>Red, Blue, <b>Black</b>                   | Specifies the color of the edge applied to the superimposed caption or video.                                                                                                    |  |
|                  |                                                                                   | Specifies the width of the edge applied to the superimposed caption or video.                                                                                                    |  |

(\*6) This can be set if "DSK Mode" is "External Key".

(\*7) This can be set if "DSK Mode" is "Self Key".

(\*8) This can be set if "DSK Type" is "Chroma Key".

(\*9) This can be set if "Fill Type" is "Matte".

# 7: Audio Fader Assign

|                    | Value (bold text: default value)                                                                                                    | Explanation                |
|--------------------|----------------------------------------------------------------------------------------------------|----------------------------|
| Jump To Setup      | Enter                                                                                                    | Jumps to the setup screen. |
| Input Fader 1–9/10 | Audio In 1–9/10, USB In, Bluetooth<br>In, Audio Player, HDMI 1–6, SDI<br>1–6, V.Player<br>The default values are as follows.<br>Input Fader 1: Audio In 1<br>Input Fader 2: Audio In 2<br>Input Fader 3: Audio In 3<br>Input Fader 4: Audio In 4<br>Input Fader 5: Audio In 5 |                            |
|                    | Input Fader 6: Audio In 6                                                                                                    |                            |
|                    | Input Fader 7/8: Audio In 7/8<br>Input Fader 9/10: Audio In 9/10                                                                                                    |                            |

## 8: Audio Input

| Menu item             | Value (bold text: default value)       | Explanation                                                                                                    |
|-----------------------|----------------------------------------|----------------------------------------------------------------------------------------------------|
| Audio In 1, 2         | Adjusts the audio that is input from   | the AUDIO IN 1 and 2 jacks.                                                                                                    |
| Audio In 1/2 (Linked) | * "Audio In 1/2 (Linked)" is shown wh  | nen "Stereo Link" is "ON".                                                                                                    |
| Jump To Setup         | Enter                                  | Jumps to the setup screen.                                                                                                    |
| Analog Gain           | <b>0</b> –68dB                         | Adjusts the input gain (sensitivity) in the analog domain.                                                                                                    |
| Digital Gain          | -42.0- <b>0.0</b> -42.0dB              | Adjusts the input gain (sensitivity) in the digital domain (after conversion from analog to digital).                                                                                                    |
| Input Level           | -INF-0.0-10.0dB                        | Adjusts the input volume.<br>This can also be adjusted by the [1] or [2] fader. (*10)                                                                                                    |
| Input Mute            | OFF, ON                                | Turns the mute function on/off. When this is "ON", the input audio is temporarily silenced.                                                                                                    |
| Phantom +48V          | OFF, ON                                | Turns the phantom power on/off. When this is "ON", phantom power is supplied via the AUDIO<br>IN jacks (XLR).<br>* Changing "Stereo Link" settings automatically turns "Phantom +48V" settings "OFF".                                                                                                    |
| <b>Pan</b> (*11)      | Left-Center-Right                      | Adjusts the stereo position (pan).                                                                                                    |
| Stereo Link           | OFF, ON                                | Turns the stereo link function on/off. When this is "ON", Audio In 1 and 2 are linked, and operate as a stereo channel.<br>* When stereo link is turned on, the settings of Audio In 1 are applied to Audio In 2.                                                                                               |
| Solo                  | <b>OFF</b> , ON<br><b>0.0</b> –500msec | <ul> <li>Turns the solo function on/off. Only the audio for which this is "ON" is heard in the headphones.</li> <li>* The solo function applies to the headphone output. It does not affect output other than the headphones.</li> <li>Adjusts the delay time of the audio.</li> </ul>                          |
| Delay                 | (0–25.0/29.9/30.0frame)                | Effect Outputs audio with a delay.                                                                                                    |
| Reverb Send           | <b>0</b> –127                          | Adjusts the amount of audio sent to reverb.                                                                                                    |
| Main Bus              | This configures the Main bus.          |                                                                                                    |
| Send                  | OFF, ON                                | When this is "ON", audio is sent to the Main bus.                                                                                                    |
| AUX 1 Bus             | This configures the AUX 1 bus.         | when this is on, addio is sent to the main bus.                                                                                                    |
| Send Level            | 5                                      | These parameters adjust the amount of audio sent to the AUX 1 bus.                                                                                                    |
| Jena Level            | -INF-10.0dB                            | Sends the source audio with no effects applied.                                                                                                    |
|                       | Dry                                    | Sends the effect-applied audio.                                                                                                    |
| Send Point            | Pre Fader                              |                                                                                                    |
| Send Folin            |                                        | The send volume is constant, regardless of the volume (Input Level). Sends the effect-applied audio.                                                                                                    |
|                       | Post Fader                             | The send volume can be changed by adjusting the volume (Input Level).                                                                                                    |
| AUX 2 Bus             | This configures the AUX 2 bus.         | The send volume can be changed by adjusting the volume (input Level).                                                                                                    |
| Send Level            | -INF-10.0dB                            | These parameters adjust the amount of audia cont to the AUV 2 bus                                                                                                    |
| Jena Level            | -                                      | These parameters adjust the amount of audio sent to the AUX 2 bus.<br>Sends the source audio with no effects applied.                                                                                                    |
|                       | Dry                                    | Sends the effect-applied audio.                                                                                                    |
| Send Point            | Pre Fader                              | The send volume is constant, regardless of the volume (Input Level).                                                                                                    |
|                       | Post Fader                             | Sends the effect-applied audio.<br>The send volume can be changed by adjusting the volume (Input Level).                                                                                                    |
| High Pass Filter 80Hz | OFF, ON                                | Turns the high-pass filter on/off.           Effect         Cuts off unneeded low-band audio. The cutoff frequency is 80 Hz.                                                                                                    |
| Echo Canceller        | OFF, ON                                | Turns the echo canceller on/off.         Effect       Suppresses the voice echo that can occur when using a web conferencing system that includes a speaker and mic.                                                                                                    |
| Depth                 | 1-5-10                                 | Adjusts the depth of the echo canceller.                                                                                                    |
| Anti Feedback         | OFF, ON                                | Turns the anti-feedback on/off.       Effect       Suppresses audio feedback.                                                                                                    |
| Noise Gate            | OFF, ON                                | Turns the noise gate on/off.EffectEliminates audio that is lower than the specified threshold level. This is effective<br>when the noise that you want to remove is separate from the audio that you<br>want to keep, and can be used to remove hiss or other noise that is heard<br>during periods of silence. |
| Threshold             | -80– <b>-48</b> –0dB                   | Specifies the level used as the threshold for removing audio. Audio below the level set here is removed.                                                                                                    |
| Release               | 30– <b>500</b> –5000msec               | Adjusts the length of time until the audio is fully attenuated after audio falls below the threshold.                                                                                                    |
| De-Esser              | OFF, ON                                | Turns the de-esser on/off.  Effect Reduces sibilant noise (the sounds you hear when pronouncing "s" words and other hissing sounds).                                                                                                    |

| Menu item     | Value (bold text: default value)                                                                                                    | Explanation                                                                                                    |
|---------------|----------------------------------------------------------------------------------------------------|----------------------------------------------------------------------------------------------------|
| Sens          | 0- <b>80</b> -100                                                                                                    | Adjusts the sensitivity with which sibilants are detected.                                                                                                    |
| Depth         | 0- <b>64</b> -100                                                                                                    | Adjusts the intensity of the effect.                                                                                                    |
|               |                                                                                                    | Turns the compressor on/off.                                                                                                    |
| Compressor    | OFF, ON                                                                                                    | Effect Audio that exceeds the specified threshold level is compressed. This reduces the difference between the maximum volume and minimum volume, making the audio more comfortable for listening.                                                         |
| Threshold     | -50– <b>-8</b> –0dB                                                                                                    | Specifies the level used as the threshold at which the compressor is applied.<br>Compression is applied to audio that exceeds the threshold.                                                                                                    |
| Ratio         | 1.00: 1, 1.12: 1, 1.25: 1, 1.40: 1,<br>1.60: 1, 1.80: 1, 2.00: 1, <b>2.50: 1</b> ,<br>3.20: 1, 4.00: 1, 5.60: 1, 8.00: 1,<br>16.0: 1, INF: 1 | Specifies the degree of compression applied to the audio. The state in which no compression is applied is defined as "1".                                                                                                    |
| Attack        | 0.0- <b>30</b> -100msec                                                                                                    | Specifies the time until compression starts when audio exceeding the threshold is input.                                                                                                    |
| Release       | 30- <b>250</b> -5000msec                                                                                                    | Adjusts the length of time until compression ends after audio falls below the threshold.                                                                                                    |
| Makeup Gain   | -40- <b>0</b> -40dB                                                                                                    | Adjusts the final output volume level after applying the compressor.                                                                                                    |
|               |                                                                                                    | Turns the equalizer on/off.                                                                                                    |
| Equalizer     | OFF, ON                                                                                                    | Effect This is a 4-band parametric equalizer. It lets you shape the character of the sound by boosting or cutting four frequency regions.                                                                                                    |
| Hi Gain       | -12.0- <b>0.0</b> -12.0dB                                                                                                    | Boosts or attenuates the high band.                                                                                                    |
| Hi Freq       | 1.00– <b>10.0</b> –20.0kHz                                                                                                    | Adjusts the center frequency when changing the tone quality in the high band.                                                                                                    |
| Hi-Mid Gain   | -12.0- <b>0.0</b> -12.0dB                                                                                                    | Boosts or attenuates the high-midrange band.                                                                                                    |
| Hi-Mid Freq   | 20.0Hz- <b>2.00kHz</b> -20.0kHz                                                                                                    | Adjusts the center frequency when changing the tone quality in the high-midrange band.                                                                                                    |
| Hi-Mid Q      | 0.5– <b>1.0</b> –16.0                                                                                                    | Adjusts the width of the frequency band when boosting or attenuating high-midrange band.                                                                                                    |
| Lo-Mid Gain   | -12.0- <b>0.0</b> -12.0dB                                                                                                    | Boosts or attenuates the low-midrange band.                                                                                                    |
| Lo-Mid Freq   | 20.0Hz- <b>500Hz</b> -20.0kHz                                                                                                    | Adjusts the center frequency when changing the tone quality in the low-midrange band.                                                                                                    |
| Lo-Mid Q      | 0.5– <b>1.0</b> –16.0                                                                                                    | Adjusts the width of the frequency band when boosting or attenuating low-midrange band.                                                                                                    |
| Lo Gain       | -12.0- <b>0.0</b> -12.0dB                                                                                                    | Boosts or attenuates the low band.                                                                                                    |
| Lo Freq       | 20.0Hz- <b>100Hz</b> -2.00kHz                                                                                                    | Adjusts the center frequency when changing the tone quality in the low band.                                                                                                    |
| Voice Changer | OFF, ON                                                                                                    | Turns the voice changer on/off.         Effect       Transforms the pitch or character of the voice.                                                                                                    |
| Pitch         | -12-+12                                                                                                    | Adjusts the pitch of the voice in semitone steps. A setting of "0" is the original pitch.                                                                                                    |
| Formant       | -10-+4-+10                                                                                                    | Adjusts the character (formant) of the voice. Settings in the negative (–) direction produce a more masculine vocal character, and settings in the positive (+) direction produce a more feminine vocal character. A setting of "0" is the original voice. |
| Robot         | OFF, ON                                                                                                    | If this is "ON", the voice is held at a fixed pitch, creating a mechanical robot-like impression.                                                                                                    |
| Mix           | 0-100                                                                                                    | Adjusts the balance between the unprocessed voice (0) and the voice processed by the effect (100).                                                                                                    |

| Menu item                                                       | Value (bold text: default value)                                           | Explanation                                                                                                    |
|-----------------------------------------------------------------|----------------------------------------------------------------------------|----------------------------------------------------------------------------------------------------|
| Audio In 3–6<br>Audio In 3/4 (Linked),<br>Audio In 5/6 (Linked) | Adjusts the audio that is input from<br>* "Audio In 3/4 (Linked)""Audio In | n the AUDIO IN 3 – 6 jacks.<br>5/6 (Linked)" is shown when "Stereo Link" is "ON".                                                                                                    |
| Jump To Setup                                                   | Enter                                                                      | Jumps to the setup screen.                                                                                                    |
| Analog Gain                                                     | 0–68db                                                                     | Adjusts the input gain (sensitivity) in the analog domain.                                                                                                    |
| Digital Gain                                                    | -42.0- <b>0.0</b> -42.0dB                                                  | Adjusts the input gain (sensitivity) in the digital domain (after conversion from analog to digital).                                                                                                    |
| Input Level                                                     | -INF-0.0-10.0dB                                                            | Adjusts the input volume.<br>This can also be adjusted by the [3]–[6] fader. (*12)                                                                                                    |
| Input Mute                                                      | OFF, ON                                                                    | Turns the mute function on/off. When this is "ON", the input audio is temporarily silenced.                                                                                                    |
| Phantom +48V                                                    | OFF, ON                                                                    | <ul> <li>Turns the phantom power on/off. When this is "ON", phantom power is supplied via the AUDIO IN jacks (XLR).</li> <li>* Changing "Stereo Link" settings automatically turns "Phantom +48V" settings "OFF".</li> </ul>                                                                                    |
| <b>Pan</b> (*11)                                                | Left-Center-Right                                                          | Adjusts the stereo position (pan).                                                                                                    |
| Stereo Link                                                     | OFF, ON                                                                    | Turns the stereo link function on/off. When this is "ON", Audio In 3 and 4 (5 and 6) are linked, and operate as a stereo channel.<br>* When stereo link is turned on, the settings of Audio In 3 (5) are applied to Audio In 4 (6).                                                                             |
| Solo                                                            | OFF, ON                                                                    | <ul> <li>Turns the solo function on/off. Only the audio for which this is "ON" is heard in the headphones.</li> <li>* The solo function applies to the headphone output. It does not affect output other than the headphones.</li> </ul>                                                                        |
| Delay                                                           | <b>0.0</b> –500msec<br>( <b>0</b> –25.0/29.9/30.0frame)                    | Adjusts the delay time of the audio.<br>Effect Outputs audio with a delay.                                                                                                    |
| Reverb Send                                                     | 0-127                                                                      | Adjusts the amount of audio sent to reverb.                                                                                                    |
| Main Bus                                                        | This configures the Main bus.                                              |                                                                                                    |
| Send                                                            | OFF, ON                                                                    | When this is "ON", audio is sent to the Main bus.                                                                                                    |
| AUX 1 Bus                                                       | This configures the AUX 1 bus.                                             |                                                                                                    |
| Send Level                                                      | -INF-10.0dB                                                                | These parameters adjust the amount of audio sent to the AUX 1 bus.                                                                                                    |
|                                                                 | Dry                                                                        | Sends the source audio with no effects applied.                                                                                                    |
| Send Point                                                      | Pre Fader                                                                  | Sends the effect-applied audio.                                                                                                    |
| Send Point                                                      |                                                                            | The send volume is constant, regardless of the volume (Input Level). Sends the effect-applied audio.                                                                                                    |
|                                                                 | Post Fader                                                                 | The send volume can be changed by adjusting the volume (Input Level).                                                                                                    |
| AUX 2 Bus                                                       | This configures the AUX 2 bus.                                             |                                                                                                    |
| Send Level                                                      | -INF-10.0dB                                                                | These parameters adjust the amount of audio sent to the AUX 2 bus.                                                                                                    |
|                                                                 | Dry                                                                        | Sends the source audio with no effects applied.                                                                                                    |
|                                                                 |                                                                            | Sends the effect-applied audio.                                                                                                    |
| Send Point                                                      | Pre Fader                                                                  | The send volume is constant, regardless of the volume (Input Level).                                                                                                    |
|                                                                 | Post Fader                                                                 | Sends the effect-applied audio.<br>The send volume can be changed by adjusting the volume (Input Level).                                                                                                    |
| High Pass Filter 80Hz                                           | OFF, ON                                                                    | Turns the high-pass filter on/off.                                                                                                    |
|                                                                 |                                                                            | Effect Cuts off unneeded low-band audio. The cutoff frequency is 80 Hz.                                                                                                    |
| Noise Gate                                                      | OFF, ON                                                                    | Turns the noise gate on/off.EffectEliminates audio that is lower than the specified threshold level. This is effective<br>when the noise that you want to remove is separate from the audio that you<br>want to keep, and can be used to remove hiss or other noise that is heard<br>during periods of silence. |
| Threshold                                                       | -80- <b>-48</b> -0dB                                                       | Specifies the level used as the threshold for removing audio. Audio below the level set here is removed.                                                                                                    |
| Release                                                         | 30- <b>500</b> -5000msec                                                   | Adjusts the length of time until the audio is fully attenuated after audio falls below the threshold.                                                                                                    |
| De-Esser                                                        | OFF, ON                                                                    | Turns the de-esser on/off.EffectReduces sibilant noise (the sounds you hear when pronouncing "s" words and<br>other hissing sounds).                                                                                                    |
| Sens                                                            | 0– <b>80</b> –100                                                          | Adjusts the sensitivity with which sibilants are detected.                                                                                                    |
| Depth                                                           | 0- <b>64</b> -100                                                          | Adjusts the intensity of the effect.                                                                                                    |
| Compressor                                                      | OFF, ON                                                                    | Turns the compressor on/off.EffectAudio that exceeds the specified threshold level is compressed. This reduces<br>the difference between the maximum volume and minimum volume, making<br>the audio more comfortable for listening.                                                                             |
| Threshold                                                       | -50– <b>-8</b> –0dB                                                        | Specifies the level used as the threshold at which the compressor is applied.<br>Compression is applied to audio that exceeds the threshold.                                                                                                    |

| Menu item   | Value (bold text: default value)                                                                                                    | Explanation                                                                                                    |
|-------------|----------------------------------------------------------------------------------------------------|----------------------------------------------------------------------------------------------------|
| Ratio       | 1.00: 1, 1.12: 1, 1.25: 1, 1.40: 1,<br>1.60: 1, 1.80: 1, 2.00: 1, <b>2.50: 1</b> ,<br>3.20: 1, 4.00: 1, 5.60: 1, 8.00: 1,<br>16.0: 1, INF: 1 | Specifies the degree of compression applied to the audio. The state in which no compression is applied is defined as "1".                                           |
| Attack      | 0.0– <b>30</b> –100msec                                                                                                    | Specifies the time until compression starts when audio exceeding the threshold is input.                                                                            |
| Release     | 30- <b>250</b> -5000msec                                                                                                    | Adjusts the length of time until compression ends after audio falls below the threshold.                                                                            |
| Makeup Gain | -40- <b>0</b> -40dB                                                                                                    | Adjusts the final output volume level after applying the compressor.                                                                                                |
| Equalizer   | OFF, ON                                                                                                    | Turns the equalizer on/off.EffectThis is a 4-band parametric equalizer. It lets you shape the character of the sound by boosting or cutting four frequency regions. |
| Hi Gain     | -12.0- <b>0.0</b> -12.0dB                                                                                                    | Boosts or attenuates the high band.                                                                                                    |
| Hi Freq     | 1.00– <b>10.0</b> –20.0kHz                                                                                                    | Adjusts the center frequency when changing the tone quality in the high band.                                                                                       |
| Hi-Mid Gain | -12.0 <b>-0.0</b> -12.0dB                                                                                                    | Boosts or attenuates the high-midrange band.                                                                                                    |
| Hi-Mid Freq | 20.0Hz- <b>2.00kHz</b> -20.0kHz                                                                                                    | Adjusts the center frequency when changing the tone quality in the high-midrange band.                                                                              |
| Hi-Mid Q    | 0.5– <b>1.0</b> –16.0                                                                                                    | Adjusts the width of the frequency band when boosting or attenuating high-midrange band.                                                                            |
| Lo-Mid Gain | -12.0 <b>-0.0</b> -12.0dB                                                                                                    | Boosts or attenuates the low-midrange band.                                                                                                    |
| Lo-Mid Freq | 20.0Hz- <b>500Hz</b> -20.0kHz                                                                                                    | Adjusts the center frequency when changing the tone quality in the low-midrange band.                                                                               |
| Lo-Mid Q    | 0.5– <b>1.0</b> –16.0                                                                                                    | Adjusts the width of the frequency band when boosting or attenuating low-midrange band.                                                                             |
| Lo Gain     | -12.0 <b>-0.0</b> -12.0dB                                                                                                    | Boosts or attenuates the low band.                                                                                                    |
| Lo Freq     | 20.0Hz- <b>100Hz</b> -2.00kHz                                                                                                    | Adjusts the center frequency when changing the tone quality in the low band.                                                                                        |

| Menu item                      | Value (bold text: default value)                                                                                                    | Explanation                                                                                                    |
|--------------------------------|----------------------------------------------------------------------------------------------------|----------------------------------------------------------------------------------------------------|
| Audio In 7/8, Audio In<br>9/10 | Adjusts the audio that is input fro                                                                                                    | m the AUDIO IN 7/8 – 9/10 jacks.                                                                                                    |
| Jump To Setup                  | Enter                                                                                                    | Jumps to the setup screen.                                                                                                    |
| Digital Gain                   | -42.0- <b>0.0</b> -42.0dB                                                                                                    | Adjusts the input gain (sensitivity) in the digital domain (after conversion from analog to digital).                                                                                                    |
| Input Level                    | -INF-0.0-10.0dB                                                                                                    | Adjusts the input volume.<br>This can also be adjusted by the [7/8]–[9/10] fader. (*11)                                                                                                    |
| Input Mute                     | OFF, ON                                                                                                    | Turns the mute function on/off. When this is "ON", the input audio is temporarily silenced                                                                                                    |
|                                | Converts the input audio from ste                                                                                                    |                                                                                                    |
|                                | Off                                                                                                    | Sends the stereo input audio without change.                                                                                                    |
| Mono                           | LOnly                                                                                                    | The audio of the L channel is sent to both L and R.                                                                                                    |
|                                | R Only                                                                                                    | The audio of the R channel is sent to both L and R.                                                                                                    |
|                                | LR Mix                                                                                                    | The audio of the L channel and R channel is mixed, and sent to both L and R.                                                                                                    |
| Solo                           | OFF, ON                                                                                                    | Turns the solo function on/off. Only the audio for which this is "ON" is heard in the headphones.                                                                                                    |
|                                |                                                                                                    | * The solo function applies to the headphone output. It does not affect output other than the headphones.                                                                                                    |
| Delay                          | <b>0.0</b> –500msec                                                                                                    | Adjusts the delay time of the audio.                                                                                                    |
| -                              | ( <b>0</b> –25.0/29.9/30.0frame)                                                                                                    | Effect Outputs audio with a delay.                                                                                                    |
| Reverb Send                    | 0-127                                                                                                    | Adjusts the amount of audio sent to reverb.                                                                                                    |
| Main Bus                       | This configures the Main bus.                                                                                                    |                                                                                                    |
| Send                           | OFF, ON                                                                                                    | When this is "ON", audio is sent to the Main bus.                                                                                                    |
| AUX 1 Bus                      | This configures the AUX 1 bus.                                                                                                    |                                                                                                    |
| Send Level                     | -INF-10.0dB                                                                                                    | These parameters adjust the amount of audio sent to the AUX 1 bus.                                                                                                    |
|                                | Dry                                                                                                    | Sends the source audio with no effects applied.                                                                                                    |
| Send Point                     | Pre Fader                                                                                                    | Sends the effect-applied audio.<br>The send volume is constant, regardless of the volume (Input Level).                                                                                                    |
|                                | Post Fader                                                                                                    | Sends the effect-applied audio.                                                                                                    |
| AUX 2 Bus                      |                                                                                                    | The send volume can be changed by adjusting the volume (Input Level).                                                                                                    |
| Send Level                     | This configures the AUX 2 bus.                                                                                                    |                                                                                                    |
|                                | -INF-10.0dB                                                                                                    | These parameters adjust the amount of audio sent to the AUX 2 bus. Sends the source audio with no effects applied.                                                                                                    |
|                                | Dry                                                                                                    | Sends the effect-applied audio.                                                                                                    |
| Send Point                     | Pre Fader                                                                                                    | The send volume is constant, regardless of the volume (Input Level).                                                                                                    |
|                                |                                                                                                    | Sends the effect-applied audio.                                                                                                    |
|                                | Post Fader                                                                                                    | The send volume can be changed by adjusting the volume (Input Level).                                                                                                    |
| High Pass Filter 80Hz          |                                                                                                    | Turns the high-pass filter on/off.                                                                                                    |
| Thyn Pass Ther ouriz           | OFF, ON                                                                                                    | Effect Cuts off unneeded low-band audio. The cutoff frequency is 80 Hz.                                                                                                    |
| Noise Gate                     | OFF, ON                                                                                                    | Turns the noise gate on/off.EffectEliminates audio that is lower than the specified threshold level. This is effective<br>when the noise that you want to remove is separate from the audio that you<br>want to keep, and can be used to remove hiss or other noise that is heard<br>during periods of silence. |
| Threshold                      | -80- <b>-48</b> -0dB                                                                                                    | Specifies the level used as the threshold for removing audio. Audio below the level set here is removed.                                                                                                    |
| Release                        | 30- <b>500</b> -5000msec                                                                                                    | Adjusts the length of time until the audio is fully attenuated after audio falls below the threshold.                                                                                                    |
| Compressor                     | OFF, ON                                                                                                    | Turns the compressor on/off.EffectAudio that exceeds the specified threshold level is compressed. This reduces<br>the difference between the maximum volume and minimum volume, making<br>the audio more comfortable for listening.                                                                             |
| Threshold                      | -50– <b>-8</b> –0dB                                                                                                    | Specifies the level used as the threshold at which the compressor is applied.<br>Compression is applied to audio that exceeds the threshold.                                                                                                    |
| Ratio                          | 1.00: 1, 1.12: 1, 1.25: 1, 1.40: 1,<br>1.60: 1, 1.80: 1, 2.00: 1, <b>2.50: 1</b> ,<br>3.20: 1, 4.00: 1, 5.60: 1, 8.00: 1,<br>16.0: 1, INF: 1 | Specifies the degree of compression applied to the audio. The state in which no compression is applied is defined as "1".                                                                                                    |
| Attack                         | 0.0– <b>30</b> –100msec                                                                                                    | Specifies the time until compression starts when audio exceeding the threshold is input.                                                                                                    |
| Release                        | 30- <b>250</b> -5000msec                                                                                                    | Adjusts the length of time until compression ends after audio falls below the threshold.                                                                                                    |
|                                |                                                                                                    | Adjusts the final output volume level after applying the compressor.                                                                                                    |

| Menu item   | Value (bold text: default value) | Explanation                                                                                                    |
|-------------|----------------------------------|----------------------------------------------------------------------------------------------------|
| Equalizer   | OFF, ON                          | Turns the equalizer on/off.<br>Effect This is a 4-band parametric equalizer. It lets you shape the character of the sound by boosting or cutting four frequency regions. |
| Hi Gain     | -12.0 <b>-0.0</b> -12.0dB        | Boosts or attenuates the high band.                                                                                                    |
| Hi Freq     | 1.00– <b>10.0</b> –20.0kHz       | Adjusts the center frequency when changing the tone quality in the high band.                                                                                            |
| Hi-Mid Gain | -12.0- <b>0.0</b> -12.0dB        | Boosts or attenuates the high-midrange band.                                                                                                    |
| Hi-Mid Freq | 20.0Hz- <b>2.00kHz</b> -20.0kHz  | Adjusts the center frequency when changing the tone quality in the high-midrange band.                                                                                   |
| Hi-Mid Q    | 0.5– <b>1.0</b> –16.0            | Adjusts the width of the frequency band when boosting or attenuating high-midrange band.                                                                                 |
| Lo-Mid Gain | -12.0- <b>0.0</b> -12.0dB        | Boosts or attenuates the low-midrange band.                                                                                                    |
| Lo-Mid Freq | 20.0Hz- <b>500Hz</b> -20.0kHz    | Adjusts the center frequency when changing the tone quality in the low-midrange band.                                                                                    |
| Lo-Mid Q    | 0.5– <b>1.0</b> –16.0            | Adjusts the width of the frequency band when boosting or attenuating low-midrange band.                                                                                  |
| Lo Gain     | -12.0- <b>0.0</b> -12.0dB        | Boosts or attenuates the low band.                                                                                                    |
| Lo Freq     | 20.0Hz- <b>100Hz</b> -2.00kHz    | Adjusts the center frequency when changing the tone quality in the low band.                                                                                             |

| Menu item             | Value (bold text: default value)                                                                                                    | Explanation                                                                                                    |  |
|-----------------------|----------------------------------------------------------------------------------------------------|----------------------------------------------------------------------------------------------------|--|
| USB In                | Adjusts the audio that is input from                                                                                                    | n the USB STREAM port.                                                                                                    |  |
| Jump To Setup         | Enter                                                                                                    | Jumps to the setup screen.                                                                                                    |  |
| Digital Gain          | -42.0- <b>0.0</b> -42.0dB                                                                                                    | Adjusts the input gain (sensitivity) in the digital domain (after conversion from analog to digital).                                                                                                    |  |
| Input Level           | -INF- <b>0.0</b> -10.0dB                                                                                                    | Adjusts the input volume.                                                                                                    |  |
|                       | -INF- <b>0.0</b> -10.00B                                                                                                    | This can also be adjusted by the [7/8]–[9/10] fader. (*11)                                                                                                    |  |
| Input Mute            | OFF, ON                                                                                                    | Turns the mute function on/off. When this is "ON", the input audio is temporarily silenced.                                                                                                    |  |
|                       | Converts the input audio from stereo to mono.                                                                                                    |                                                                                                    |  |
|                       | Off                                                                                                    | Sends the stereo input audio without change.                                                                                                    |  |
| Mono                  | L Only                                                                                                    | The audio of the L channel is sent to both L and R.                                                                                                    |  |
|                       | R Only                                                                                                    | The audio of the R channel is sent to both L and R.                                                                                                    |  |
|                       | LR Mix                                                                                                    | The audio of the L channel and R channel is mixed, and sent to both L and R.                                                                                                    |  |
| Solo                  | OFF, ON                                                                                                    | <ul> <li>Turns the solo function on/off. Only the audio for which this is "ON" is heard in the headphones.</li> <li>* The solo function applies to the headphone output. It does not affect output other than the headphones.</li> </ul>                                           |  |
| Delay                 | 0.0–500msec                                                                                                    | Adjusts the delay time of the audio.                                                                                                    |  |
| Citay                 | (0-25.0/29.9/30.0frame)                                                                                                    | Effect Outputs audio with a delay.                                                                                                    |  |
| Reverb Send           | <b>0</b> –127                                                                                                    | Adjusts the amount of audio sent to reverb.                                                                                                    |  |
| Main Bus              | This configures the Main bus.                                                                                                    |                                                                                                    |  |
| Send                  | OFF, ON                                                                                                    | When this is "ON", audio is sent to the Main bus.                                                                                                    |  |
| AUX 1 Bus             | This configures the AUX 1 bus.                                                                                                    |                                                                                                    |  |
| Send Level            | -INF-10.0dB                                                                                                    | These parameters adjust the amount of audio sent to the AUX 1 bus.                                                                                                    |  |
|                       | Dry                                                                                                    | Sends the source audio with no effects applied.                                                                                                    |  |
|                       | Pre Fader                                                                                                    | Sends the effect-applied audio.                                                                                                    |  |
| Send Point            | Pre Fader                                                                                                    | The send volume is constant, regardless of the volume (Input Level).                                                                                                    |  |
|                       | Post Fader                                                                                                    | Sends the effect-applied audio.<br>The send volume can be changed by adjusting the volume (Input Level).                                                                                                    |  |
| AUX 2 Bus             | This configures the AUX 2 bus.                                                                                                    |                                                                                                    |  |
| Send Level            | -INF-10.0dB                                                                                                    | These parameters adjust the amount of audio sent to the AUX 2 bus.                                                                                                    |  |
|                       | Dry                                                                                                    | Sends the source audio with no effects applied.                                                                                                    |  |
|                       | Pre Fader                                                                                                    | Sends the effect-applied audio.                                                                                                    |  |
| Send Point            |                                                                                                    | The send volume is constant, regardless of the volume (Input Level).                                                                                                    |  |
|                       | Post Fader                                                                                                    | Sends the effect-applied audio.                                                                                                    |  |
|                       | lostradel                                                                                                    | The send volume can be changed by adjusting the volume (Input Level).                                                                                                    |  |
| High Pass Filter 80Hz | OFF, ON                                                                                                    | Turns the high-pass filter on/off.  Effect Cuts off unneeded low-band audio. The cutoff frequency is 80 Hz.                                                                                                    |  |
|                       |                                                                                                    | Turns the noise gate on/off.                                                                                                    |  |
| Noise Gate            | OFF, ON                                                                                                    | Effect Effect Eliminates audio that is lower than the specified threshold level. This is effective when the noise that you want to remove is separate from the audio that you want to keep, and can be used to remove hiss or other noise that is heard during periods of silence. |  |
| Threshold             | -80– <b>-48</b> –0dB                                                                                                    | Specifies the level used as the threshold for removing audio. Audio below the level set here is removed.                                                                                                    |  |
| Release               | 30- <b>500</b> -5000msec                                                                                                    | Adjusts the length of time until the audio is fully attenuated after audio falls below the threshold.                                                                                                    |  |
| Compressor            | OFF, ON                                                                                                    | Turns the compressor on/off.EffectAudio that exceeds the specified threshold level is compressed. This reduces<br>the difference between the maximum volume and minimum volume, making<br>the audio more comfortable for listening.                                                |  |
| Threshold             | -50– <b>-8</b> –0dB                                                                                                    | Specifies the level used as the threshold at which the compressor is applied.<br>Compression is applied to audio that exceeds the threshold.                                                                                                    |  |
| Ratio                 | 1.00: 1, 1.12: 1, 1.25: 1, 1.40: 1,         1.60: 1, 1.80: 1, 2.00: 1, <b>2.50: 1</b> ,         3.20: 1, 4.00: 1, 5.60: 1, 8.00: 1,         16.0: 1, INF: 1 | Specifies the degree of compression applied to the audio. The state in which no compression is applied is defined as "1".                                                                                                    |  |
| Attack                | 0.0– <b>30</b> –100msec                                                                                                    | Specifies the time until compression starts when audio exceeding the threshold is input.                                                                                                    |  |
| Release               | 30- <b>250</b> -5000msec                                                                                                    | Adjusts the length of time until compression ends after audio falls below the threshold.                                                                                                    |  |
| Makeup Gain           | -40- <b>0</b> -40dB                                                                                                    | Adjusts the final output volume level after applying the compressor.                                                                                                    |  |

| Menu item   | Value (bold text: default value) | Explanation                                                                                                    |
|-------------|----------------------------------|----------------------------------------------------------------------------------------------------|
| Equalizer   | OFF, ON                          | Turns the equalizer on/off.         Effect         This is a 4-band parametric equalizer. It lets you shape the character of the sound by boosting or cutting four frequency regions. |
| Hi Gain     | -12.0- <b>0.0</b> -12.0dB        | Boosts or attenuates the high band.                                                                                                    |
| Hi Freq     | 1.00- <b>10.0</b> -20.0kHz       | Adjusts the center frequency when changing the tone quality in the high band.                                                                                                    |
| Hi-Mid Gain | -12.0- <b>0.0</b> -12.0dB        | Boosts or attenuates the high-midrange band.                                                                                                    |
| Hi-Mid Freq | 20.0Hz– <b>2.00kHz</b> –20.0kHz  | Adjusts the center frequency when changing the tone quality in the high-midrange band.                                                                                                |
| Hi-Mid Q    | 0.5– <b>1.0</b> –16.0            | Adjusts the width of the frequency band when boosting or attenuating high-midrange band.                                                                                              |
| Lo-Mid Gain | -12.0- <b>0.0</b> -12.0dB        | Boosts or attenuates the low-midrange band.                                                                                                    |
| Lo-Mid Freq | 20.0Hz- <b>500Hz</b> -20.0kHz    | Adjusts the center frequency when changing the tone quality in the low-midrange band.                                                                                                 |
| Lo-Mid Q    | 0.5– <b>1.0</b> –16.0            | Adjusts the width of the frequency band when boosting or attenuating low-midrange band.                                                                                               |
| Lo Gain     | -12.0- <b>0.0</b> -12.0dB        | Boosts or attenuates the low band.                                                                                                    |
| Lo Freq     | 20.0Hz- <b>100Hz</b> -2.00kHz    | Adjusts the center frequency when changing the tone quality in the low band.                                                                                                    |

| Menu item             | Value (bold text: default value)                                                                                                    | Explanation                                                                                                    |
|-----------------------|----------------------------------------------------------------------------------------------------|----------------------------------------------------------------------------------------------------|
| Bluetooth In          | These parameters adjust the audio                                                                                                    | o input via Bluetooth.                                                                                                    |
| Jump To Setup         | Enter                                                                                                    | Jumps to the setup screen.                                                                                                    |
| Digital Gain          | -42.0- <b>0.0</b> -42.0dB                                                                                                    | Adjusts the input gain (sensitivity) in the digital domain (after conversion from analog to digital).                                                                                                    |
| Input Level           | -INF- <b>0.0</b> -10.0dB                                                                                                    | Adjusts the input volume.                                                                                                    |
|                       | -INF-0.0-10.00B                                                                                                    | This can also be adjusted by the [7/8]–[9/10] fader. (*11)                                                                                                    |
| Input Mute            | OFF, ON                                                                                                    | Turns the mute function on/off. When this is "ON", the input audio is temporarily silenced                                                                                                    |
|                       | Converts the input audio from ste                                                                                                    | reo to mono.                                                                                                    |
|                       | Off                                                                                                    | Sends the stereo input audio without change.                                                                                                    |
| Mono                  | L Only                                                                                                    | The audio of the L channel is sent to both L and R.                                                                                                    |
|                       | R Only                                                                                                    | The audio of the R channel is sent to both L and R.                                                                                                    |
|                       | LR Mix                                                                                                    | The audio of the L channel and R channel is mixed, and sent to both L and R.                                                                                                    |
| Solo                  | OFF, ON                                                                                                    | <ul> <li>Turns the solo function on/off. Only the audio for which this is "ON" is heard in the headphones.</li> <li>* The solo function applies to the headphone output. It does not affect output other than the headphones.</li> </ul> |
| Delay                 | 0.0–500msec                                                                                                    | Adjusts the delay time of the audio.                                                                                                    |
| Delay                 | (0–25.0/29.9/30.0frame)                                                                                                    | Effect Outputs audio with a delay.                                                                                                    |
| Reverb Send           | 0-127                                                                                                    | Adjusts the amount of audio sent to reverb.                                                                                                    |
| Main Bus              | This configures the Main bus.                                                                                                    |                                                                                                    |
| Send                  | OFF, ON                                                                                                    | When this is "ON", audio is sent to the Main bus.                                                                                                    |
| AUX 1 Bus             | This configures the AUX 1 bus.                                                                                                    |                                                                                                    |
| Send Level            | -INF-10.0dB                                                                                                    | These parameters adjust the amount of audio sent to the AUX 1 bus.                                                                                                    |
|                       | Dry                                                                                                    | Sends the source audio with no effects applied.                                                                                                    |
|                       |                                                                                                    | Sends the effect-applied audio.                                                                                                    |
| Send Point            | Pre Fader                                                                                                    | The send volume is constant, regardless of the volume (Input Level).                                                                                                    |
|                       | Post Fader                                                                                                    | Sends the effect-applied audio.<br>The send volume can be changed by adjusting the volume (Input Level).                                                                                                    |
| AUX 2 Bus             | This configures the AUX 2 bus.                                                                                                    |                                                                                                    |
| Send Level            | -INF-10.0dB                                                                                                    | These parameters adjust the amount of audio sent to the AUX 2 bus.                                                                                                    |
|                       | Dry                                                                                                    | Sends the source audio with no effects applied.                                                                                                    |
| Send Point            | Pre Fader                                                                                                    | Sends the effect-applied audio.<br>The send volume is constant, regardless of the volume (Input Level).                                                                                                    |
|                       | Post Fader                                                                                                    | Sends the effect-applied audio.<br>The send volume can be changed by adjusting the volume (Input Level).                                                                                                    |
| High Pass Filter 80Hz | OFF, ON                                                                                                    | Turns the high-pass filter on/off.<br>Effect Cuts off unneeded low-band audio. The cutoff frequency is 80 Hz.                                                                                                    |
| Noise Gate            | OFF, ON                                                                                                    | Turns the noise gate on/off.EffectEffectEffectUp to the noise that you want to remove is separate from the audio that you want to keep, and can be used to remove hiss or other noise that is heard during periods of silence.           |
| Threshold             | -80– <b>-48</b> –0dB                                                                                                    | Specifies the level used as the threshold for removing audio. Audio below the level set here is removed.                                                                                                    |
| Release               | 30- <b>500</b> -5000msec                                                                                                    | Adjusts the length of time until the audio is fully attenuated after audio falls below the threshold.                                                                                                    |
| Compressor            | OFF, ON                                                                                                    | Turns the compressor on/off.EffectAudio that exceeds the specified threshold level is compressed. This reduces<br>the difference between the maximum volume and minimum volume, making<br>the audio more comfortable for listening.      |
| Threshold             | -50– <b>-8</b> –0dB                                                                                                    | Specifies the level used as the threshold at which the compressor is applied.<br>Compression is applied to audio that exceeds the threshold.                                                                                             |
| Ratio                 | 1.00: 1, 1.12: 1, 1.25: 1, 1.40: 1,<br>1.60: 1, 1.80: 1, 2.00: 1, <b>2.50: 1</b> ,<br>3.20: 1, 4.00: 1, 5.60: 1, 8.00: 1,<br>16.0: 1, INF: 1 | Specifies the degree of compression applied to the audio. The state in which no compression is applied is defined as "1".                                                                                                    |
| Attack                | 0.0– <b>30</b> –100msec                                                                                                    | Specifies the time until compression starts when audio exceeding the threshold is input.                                                                                                    |
| Release               | 30– <b>250</b> –5000msec                                                                                                    | Adjusts the length of time until compression ends after audio falls below the threshold.                                                                                                    |
|                       |                                                                                                    | Adjusts the final output volume level after applying the compressor.                                                                                                    |

| Menu item   | Value (bold text: default value) | Explanation                                                                                                    |
|-------------|----------------------------------|----------------------------------------------------------------------------------------------------|
| Equalizer   | OFF, ON                          | Turns the equalizer on/off.         Effect       This is a 4-band parametric equalizer. It lets you shape the character of the sound by boosting or cutting four frequency regions. |
| Hi Gain     | -12.0- <b>0.0</b> -12.0dB        | Boosts or attenuates the high band.                                                                                                    |
| Hi Freq     | 1.00– <b>10.0</b> –20.0kHz       | Adjusts the center frequency when changing the tone quality in the high band.                                                                                                    |
| Hi-Mid Gain | -12.0- <b>0.0</b> -12.0dB        | Boosts or attenuates the high-midrange band.                                                                                                    |
| Hi-Mid Freq | 20.0Hz– <b>2.00kHz</b> –20.0kHz  | Adjusts the center frequency when changing the tone quality in the high-midrange band.                                                                                              |
| Hi-Mid Q    | 0.5– <b>1.0</b> –16.0            | Adjusts the width of the frequency band when boosting or attenuating high-midrange band.                                                                                            |
| Lo-Mid Gain | -12.0- <b>0.0</b> -12.0dB        | Boosts or attenuates the low-midrange band.                                                                                                    |
| Lo-Mid Freq | 20.0Hz- <b>500Hz</b> -20.0kHz    | Adjusts the center frequency when changing the tone quality in the low-midrange band.                                                                                               |
| Lo-Mid Q    | 0.5– <b>1.0</b> –16.0            | Adjusts the width of the frequency band when boosting or attenuating low-midrange band.                                                                                             |
| Lo Gain     | -12.0- <b>0.0</b> -12.0dB        | Boosts or attenuates the low band.                                                                                                    |
| Lo Freq     | 20.0Hz- <b>100Hz</b> -2.00kHz    | Adjusts the center frequency when changing the tone quality in the low band.                                                                                                    |

| Menu item             | Value (bold text: default value)                                                                                                    | Explanation                                                                                                    |
|-----------------------|----------------------------------------------------------------------------------------------------|----------------------------------------------------------------------------------------------------|
| Audio Player          | These parameters adjust the audic                                                                                                    | input from the audio player.                                                                                                    |
| Jump To Setup         | Enter                                                                                                    | Jumps to the setup screen.                                                                                                    |
| Digital Gain          | -42.0- <b>0.0</b> -42.0dB                                                                                                    | Adjusts the input gain (sensitivity) in the digital domain (after conversion from analog to digital).                                                                                                    |
| Input Level           | -INF- <b>0.0</b> -10.0dB                                                                                                    | Adjusts the input volume.                                                                                                    |
| ·                     | 10.00D                                                                                                    | This can also be adjusted by the [7/8]–[9/10] fader. (*11)                                                                                                    |
| Input Mute            | OFF, ON                                                                                                    | Turns the mute function on/off. When this is "ON", the input audio is temporarily silenced.                                                                                                    |
|                       | Converts the input audio from ster                                                                                                    |                                                                                                    |
|                       | Off                                                                                                    | Sends the stereo input audio without change.                                                                                                    |
| Mono                  | LOnly                                                                                                    | The audio of the L channel is sent to both L and R.                                                                                                    |
|                       | R Only                                                                                                    | The audio of the R channel is sent to both L and R.                                                                                                    |
|                       | LR Mix                                                                                                    | The audio of the L channel and R channel is mixed, and sent to both L and R.                                                                                                    |
| Solo                  | OFF, ON                                                                                                    | <ul> <li>Turns the solo function on/off. Only the audio for which this is "ON" is heard in the headphones.</li> <li>* The solo function applies to the headphone output. It does not affect output other than the headphones.</li> </ul>                                                                        |
| Dolay                 | <b>0.0</b> –500msec                                                                                                    | Adjusts the delay time of the audio.                                                                                                    |
| Delay                 | (0–25.0/29.9/30.0frame)                                                                                                    | Effect Outputs audio with a delay.                                                                                                    |
| Reverb Send           | 0-127                                                                                                    | Adjusts the amount of audio sent to reverb.                                                                                                    |
| Main Bus              | This configures the Main bus.                                                                                                    |                                                                                                    |
| Send                  | OFF, ON                                                                                                    | When this is "ON", audio is sent to the Main bus.                                                                                                    |
| AUX 1 Bus             | This configures the AUX 1 bus.                                                                                                    |                                                                                                    |
| Send Level            | -INF-10.0dB                                                                                                    | These parameters adjust the amount of audio sent to the AUX 1 bus.                                                                                                    |
|                       | Dry                                                                                                    | Sends the source audio with no effects applied.                                                                                                    |
|                       |                                                                                                    | Sends the effect-applied audio.                                                                                                    |
| Send Point            | Pre Fader                                                                                                    | The send volume is constant, regardless of the volume (Input Level).                                                                                                    |
|                       | Post Fader                                                                                                    | Sends the effect-applied audio.<br>The send volume can be changed by adjusting the volume (Input Level).                                                                                                    |
| AUX 2 Bus             | This configures the AUX 2 bus.                                                                                                    |                                                                                                    |
| Send Level            | -INF-10.0dB                                                                                                    | These parameters adjust the amount of audio sent to the AUX 2 bus.                                                                                                    |
|                       | Dry                                                                                                    | Sends the source audio with no effects applied.                                                                                                    |
| Send Point            | Pre Fader                                                                                                    | Sends the effect-applied audio.<br>The send volume is constant, regardless of the volume (Input Level).                                                                                                    |
|                       | Post Fader                                                                                                    | Sends the effect-applied audio.<br>The send volume can be changed by adjusting the volume (Input Level).                                                                                                    |
| High Pass Filter 80Hz | OFF, ON                                                                                                    | Turns the high-pass filter on/off.         Effect       Cuts off unneeded low-band audio. The cutoff frequency is 80 Hz.                                                                                                    |
| Noise Gate            | OFF, ON                                                                                                    | Turns the noise gate on/off.EffectEliminates audio that is lower than the specified threshold level. This is effective<br>when the noise that you want to remove is separate from the audio that you<br>want to keep, and can be used to remove hiss or other noise that is heard<br>during periods of silence. |
| Threshold             | -80- <b>-48</b> -0dB                                                                                                    | Specifies the level used as the threshold for removing audio. Audio below the level set here is removed.                                                                                                    |
| Release               | 30– <b>500</b> –5000msec                                                                                                    | Adjusts the length of time until the audio is fully attenuated after audio falls below the threshold.                                                                                                    |
| Compressor            | OFF, ON                                                                                                    | Turns the compressor on/off.EffectAudio that exceeds the specified threshold level is compressed. This reduces<br>the difference between the maximum volume and minimum volume, making<br>the audio more comfortable for listening.                                                                             |
| Threshold             | -50– <b>-8</b> –0dB                                                                                                    | Specifies the level used as the threshold at which the compressor is applied.<br>Compression is applied to audio that exceeds the threshold.                                                                                                    |
| Ratio                 | 1.00: 1, 1.12: 1, 1.25: 1, 1.40: 1,<br>1.60: 1, 1.80: 1, 2.00: 1, <b>2.50: 1</b> ,<br>3.20: 1, 4.00: 1, 5.60: 1, 8.00: 1,<br>16.0: 1, INF: 1 | Specifies the degree of compression applied to the audio. The state in which no compression is applied is defined as "1".                                                                                                    |
| Attack                | 0.0– <b>30</b> –100msec                                                                                                    | Specifies the time until compression starts when audio exceeding the threshold is input.                                                                                                    |
| Release               | 30- <b>250</b> -5000msec                                                                                                    | Adjusts the length of time until compression ends after audio falls below the threshold.                                                                                                    |
| Makeup Gain           | -40- <b>0</b> -40dB                                                                                                    | Adjusts the final output volume level after applying the compressor.                                                                                                    |

| Menu item   | Value (bold text: default value) | Explanation                                                                                                    |
|-------------|----------------------------------|----------------------------------------------------------------------------------------------------|
| Equalizer   | OFF, ON                          | Turns the equalizer on/off.         Effect         This is a 4-band parametric equalizer. It lets you shape the character of the sound by boosting or cutting four frequency regions. |
| Hi Gain     | -12.0- <b>0.0</b> -12.0dB        | Boosts or attenuates the high band.                                                                                                    |
| Hi Freq     | 1.00– <b>10.0</b> –20.0kHz       | Adjusts the center frequency when changing the tone quality in the high band.                                                                                                    |
| Hi-Mid Gain | -12.0- <b>0.0</b> -12.0dB        | Boosts or attenuates the high-midrange band.                                                                                                    |
| Hi-Mid Freq | 20.0Hz– <b>2.00kHz</b> –20.0kHz  | Adjusts the center frequency when changing the tone quality in the high-midrange band.                                                                                                |
| Hi-Mid Q    | 0.5– <b>1.0</b> –16.0            | Adjusts the width of the frequency band when boosting or attenuating high-midrange band.                                                                                              |
| Lo-Mid Gain | -12.0- <b>0.0</b> -12.0dB        | Boosts or attenuates the low-midrange band.                                                                                                    |
| Lo-Mid Freq | 20.0Hz- <b>500Hz</b> -20.0kHz    | Adjusts the center frequency when changing the tone quality in the low-midrange band.                                                                                                 |
| Lo-Mid Q    | 0.5– <b>1.0</b> –16.0            | Adjusts the width of the frequency band when boosting or attenuating low-midrange band.                                                                                               |
| Lo Gain     | -12.0- <b>0.0</b> -12.0dB        | Boosts or attenuates the low band.                                                                                                    |
| Lo Freq     | 20.0Hz- <b>100Hz</b> -2.00kHz    | Adjusts the center frequency when changing the tone quality in the low band.                                                                                                    |

| Menu item                 | Value (bold text: default value)                                                                                                    | Explanation                                                                                                    |
|---------------------------|----------------------------------------------------------------------------------------------------|----------------------------------------------------------------------------------------------------|
| HDMI In 1–6               | Adjusts the audio that is input fror                                                                                                    | n the HDMI IN 1–6 connectors.                                                                                                    |
| Jump To Setup             | Enter                                                                                                    | Jumps to the setup screen.                                                                                                    |
| Embedded Audio<br>Channel | 1/2, 3/4, 5/6, 7/8                                                                                                    | Selects the channel used for embedded audio.                                                                                                    |
| Digital Gain              | -42.0- <b>0.0</b> -42.0dB                                                                                                    | Adjusts the digital gain.                                                                                                    |
| Input Level               | -INF- <b>0.0</b> -10.0dB                                                                                                    | Adjusts the input volume.                                                                                                    |
| Input Mute                | OFF, ON                                                                                                    | Turns the mute function on/off. When this is "ON", the input audio is temporarily silenced.                                                                                                    |
|                           | Converts the input audio from ste                                                                                                    | reo to mono.                                                                                                    |
|                           | Off                                                                                                    | Sends the stereo input audio without change.                                                                                                    |
| Mono                      | L Only                                                                                                    | The audio of the L channel is sent to both L and R.                                                                                                    |
|                           | R Only                                                                                                    | The audio of the R channel is sent to both L and R.                                                                                                    |
|                           | LR Mix                                                                                                    | The audio of the L channel and R channel is mixed, and sent to both L and R.                                                                                                    |
| Solo                      | OFF, ON                                                                                                    | <ul> <li>Turns the solo function on/off. Only the audio for which this is "ON" is heard in the headphones.</li> <li>* The solo function applies to the headphone output. It does not affect output other than the headphones.</li> </ul>                                    |
| Delau                     | <b>0.0</b> –500msec                                                                                                    | Adjusts the delay time of the audio.                                                                                                    |
| Delay                     | (0–25.0/29.9/30.0frame)                                                                                                    | Effect Outputs audio with a delay.                                                                                                    |
| Reverb Send               | 0-127                                                                                                    | Adjusts the amount of audio sent to reverb.                                                                                                    |
| Main Bus                  | This configures the Main bus.                                                                                                    |                                                                                                    |
| Send                      | OFF, ON                                                                                                    | When this is "ON", audio is sent to the Main bus.                                                                                                    |
| AUX 1 Bus                 | This configures the AUX 1 bus.                                                                                                    |                                                                                                    |
| Send Level                | -INF-10.0dB                                                                                                    | These parameters adjust the amount of audio sent to the AUX 1 bus.                                                                                                    |
|                           | Dry                                                                                                    | Sends the source audio with no effects applied.                                                                                                    |
|                           |                                                                                                    | Sends the effect-applied audio.                                                                                                    |
| Send Point                | Pre Fader                                                                                                    | The send volume is constant, regardless of the volume (Input Level).                                                                                                    |
|                           |                                                                                                    | Sends the effect-applied audio.                                                                                                    |
|                           | Post Fader                                                                                                    | The send volume can be changed by adjusting the volume (Input Level).                                                                                                    |
| AUX 2 Bus                 | This configures the AUX 2 bus.                                                                                                    |                                                                                                    |
| Send Level                | -INF-10.0dB                                                                                                    | These parameters adjust the amount of audio sent to the AUX 2 bus.                                                                                                    |
|                           | Dry                                                                                                    | Sends the source audio with no effects applied.                                                                                                    |
|                           |                                                                                                    | Sends the effect-applied audio.                                                                                                    |
| Send Point                | Pre Fader                                                                                                    | The send volume is constant, regardless of the volume (Input Level).                                                                                                    |
|                           | De et Ferder                                                                                                    | Sends the effect-applied audio.                                                                                                    |
|                           | Post Fader                                                                                                    | The send volume can be changed by adjusting the volume (Input Level).                                                                                                    |
|                           |                                                                                                    | Turns the high-pass filter on/off.                                                                                                    |
| High Pass Filter 80Hz     | OFF, ON                                                                                                    | Effect Cuts off unneeded low-band audio. The cutoff frequency is 80 Hz.                                                                                                    |
|                           |                                                                                                    | Turns the noise gate on/off.                                                                                                    |
| Noise Gate                | OFF, ON                                                                                                    | Effect Eliminates audio that is lower than the specified threshold level. This is effective when the noise that you want to remove is separate from the audio that you want to keep, and can be used to remove hiss or other noise that is heard during periods of silence. |
| Threshold                 | -80- <b>-48</b> -0dB                                                                                                    | Specifies the level used as the threshold for removing audio. Audio below the level set here is removed.                                                                                                    |
| Release                   | 30- <b>500</b> -5000msec                                                                                                    | Adjusts the length of time until the audio is fully attenuated after audio falls below the threshold.                                                                                                    |
| Compressor                | OFF, ON                                                                                                    | Turns the compressor on/off.EffectAudio that exceeds the specified threshold level is compressed. This reduces<br>the difference between the maximum volume and minimum volume, making<br>the audio more comfortable for listening.                                         |
| Threshold                 | -50– <b>-8</b> –0dB                                                                                                    | Specifies the level used as the threshold at which the compressor is applied.<br>Compression is applied to audio that exceeds the threshold.                                                                                                    |
| Ratio                     | 1.00: 1, 1.12: 1, 1.25: 1, 1.40: 1,<br>1.60: 1, 1.80: 1, 2.00: 1, <b>2.50: 1</b> ,<br>3.20: 1, 4.00: 1, 5.60: 1, 8.00: 1,<br>16.0: 1, INF: 1 | Specifies the degree of compression applied to the audio. The state in which no compression is applied is defined as "1".                                                                                                    |
| Attack                    | 0.0– <b>30</b> –100msec                                                                                                    | Specifies the time until compression starts when audio exceeding the threshold is input.                                                                                                    |
| Release                   | 30- <b>250</b> -5000msec                                                                                                    | Adjusts the length of time until compression ends after audio falls below the threshold.                                                                                                    |
|                           |                                                                                                    | Adjusts the final output volume level after applying the compressor.                                                                                                    |

| Menu item   | Value (bold text: default value) | Explanation                                                                                                    |
|-------------|----------------------------------|----------------------------------------------------------------------------------------------------|
| Equalizer   | OFF, ON                          | Turns the equalizer on/off.         Effect         This is a 4-band parametric equalizer. It lets you shape the character of the sound by boosting or cutting four frequency regions. |
| Hi Gain     | -12.0- <b>0.0</b> -12.0dB        | Boosts or attenuates the high band.                                                                                                    |
| Hi Freq     | 1.00– <b>10.0</b> –20.0kHz       | Adjusts the center frequency when changing the tone quality in the high band.                                                                                                    |
| Hi-Mid Gain | -12.0- <b>0.0</b> -12.0dB        | Boosts or attenuates the high-midrange band.                                                                                                    |
| Hi-Mid Freq | 20.0Hz– <b>2.00kHz</b> –20.0kHz  | Adjusts the center frequency when changing the tone quality in the high-midrange band.                                                                                                |
| Hi-Mid Q    | 0.5– <b>1.0</b> –16.0            | Adjusts the width of the frequency band when boosting or attenuating high-midrange band.                                                                                              |
| Lo-Mid Gain | -12.0- <b>0.0</b> -12.0dB        | Boosts or attenuates the low-midrange band.                                                                                                    |
| Lo-Mid Freq | 20.0Hz- <b>500Hz</b> -20.0kHz    | Adjusts the center frequency when changing the tone quality in the low-midrange band.                                                                                                 |
| Lo-Mid Q    | 0.5– <b>1.0</b> –16.0            | Adjusts the width of the frequency band when boosting or attenuating low-midrange band.                                                                                               |
| Lo Gain     | -12.0- <b>0.0</b> -12.0dB        | Boosts or attenuates the low band.                                                                                                    |
| Lo Freq     | 20.0Hz- <b>100Hz</b> -2.00kHz    | Adjusts the center frequency when changing the tone quality in the low band.                                                                                                    |

| Menu item                 | Value (bold text: default value)                                                                                                    | Explanation                                                                                                    |
|---------------------------|----------------------------------------------------------------------------------------------------|----------------------------------------------------------------------------------------------------|
| SDI In 1–6                | Adjusts the audio that is input fron                                                                                                    | n the SDI IN 1–6 connectors.                                                                                                    |
| Jump To Setup             | Enter                                                                                                    | Jumps to the setup screen.                                                                                                    |
| Embedded Audio<br>Channel | 1/2, 3/4, 5/6, 7/8                                                                                                    | Selects the channel used for embedded audio.                                                                                                    |
| Digital Gain              | -42.0- <b>0.0</b> -42.0dB                                                                                                    | Adjusts the digital gain.                                                                                                    |
| Input Level               | -INF- <b>0.0</b> -10.0dB                                                                                                    | Adjusts the input volume.                                                                                                    |
| Input Mute                | OFF, ON                                                                                                    | Turns the mute function on/off. When this is "ON", the input audio is temporarily silenced.                                                                                                    |
|                           | Converts the input audio from ster                                                                                                    | eo to mono.                                                                                                    |
|                           | Off                                                                                                    | Sends the stereo input audio without change.                                                                                                    |
| Mono                      | L Only                                                                                                    | The audio of the L channel is sent to both L and R.                                                                                                    |
|                           | R Only                                                                                                    | The audio of the R channel is sent to both L and R.                                                                                                    |
|                           | LR Mix                                                                                                    | The audio of the L channel and R channel is mixed, and sent to both L and R.                                                                                                    |
| Solo                      | OFF, ON                                                                                                    | <ul> <li>Turns the solo function on/off. Only the audio for which this is "ON" is heard in the headphones.</li> <li>* The solo function applies to the headphone output. It does not affect output other than the headphones.</li> </ul>                                    |
| Dalaa                     | <b>0.0</b> –500msec                                                                                                    | Adjusts the delay time of the audio.                                                                                                    |
| Delay                     | (0–25.0/29.9/30.0frame)                                                                                                    | Effect Outputs audio with a delay.                                                                                                    |
| Reverb Send               | <b>0</b> –127                                                                                                    | Adjusts the amount of audio sent to reverb.                                                                                                    |
| Main Bus                  | This configures the Main bus.                                                                                                    |                                                                                                    |
| Send                      | OFF, ON                                                                                                    | When this is "ON", audio is sent to the Main bus.                                                                                                    |
| AUX 1 Bus                 | This configures the AUX 1 bus.                                                                                                    |                                                                                                    |
| Send Level                | -INF-10.0dB                                                                                                    | These parameters adjust the amount of audio sent to the AUX 1 bus.                                                                                                    |
|                           | Dry                                                                                                    | Sends the source audio with no effects applied.                                                                                                    |
|                           |                                                                                                    | Sends the effect-applied audio.                                                                                                    |
| Send Point                | Pre Fader                                                                                                    | The send volume is constant, regardless of the volume (Input Level).                                                                                                    |
|                           | Post Fader                                                                                                    | Sends the effect-applied audio.<br>The send volume can be changed by adjusting the volume (Input Level).                                                                                                    |
| AUX 2 Bus                 | This configures the AUX 2 bus.                                                                                                    |                                                                                                    |
| Send Level                | -INF-10.0dB                                                                                                    | These parameters adjust the amount of audio sent to the AUX 2 bus.                                                                                                    |
|                           | Dry                                                                                                    | Sends the source audio with no effects applied.                                                                                                    |
|                           |                                                                                                    | Sends the effect-applied audio.                                                                                                    |
| Send Point                | Pre Fader                                                                                                    | The send volume is constant, regardless of the volume (Input Level).                                                                                                    |
|                           |                                                                                                    | Sends the effect-applied audio.                                                                                                    |
|                           | Post Fader                                                                                                    | The send volume can be changed by adjusting the volume (Input Level).                                                                                                    |
|                           |                                                                                                    | Turns the high-pass filter on/off.                                                                                                    |
| High Pass Filter 80Hz     | OFF, ON                                                                                                    | Effect Cuts off unneeded low-band audio. The cutoff frequency is 80 Hz.                                                                                                    |
|                           |                                                                                                    | Turns the noise gate on/off.                                                                                                    |
| Noise Gate                | OFF, ON                                                                                                    | Effect Eliminates audio that is lower than the specified threshold level. This is effective when the noise that you want to remove is separate from the audio that you want to keep, and can be used to remove hiss or other noise that is heard during periods of silence. |
| Threshold                 | -80- <b>-48</b> -0dB                                                                                                    | Specifies the level used as the threshold for removing audio. Audio below the level set here is removed.                                                                                                    |
| Release                   | 30- <b>500</b> -5000msec                                                                                                    | Adjusts the length of time until the audio is fully attenuated after audio falls below the threshold.                                                                                                    |
| Compressor                |                                                                                                    | Turns the compressor on/off.<br>Audio that exceeds the specified threshold level is compressed. This reduces                                                                                                    |
| Compressor                | OFF, ON                                                                                                    | Effect the difference between the maximum volume and minimum volume, making the audio more comfortable for listening.                                                                                                    |
| Threshold                 | -50– <b>-8</b> –0dB                                                                                                    | Specifies the level used as the threshold at which the compressor is applied.<br>Compression is applied to audio that exceeds the threshold.                                                                                                    |
| Ratio                     | 1.00: 1, 1.12: 1, 1.25: 1, 1.40: 1,<br>1.60: 1, 1.80: 1, 2.00: 1, <b>2.50: 1</b> ,<br>3.20: 1, 4.00: 1, 5.60: 1, 8.00: 1,<br>16.0: 1, INF: 1 | Specifies the degree of compression applied to the audio. The state in which no compression is applied is defined as "1".                                                                                                    |
| Attack                    | 0.0– <b>30</b> –100msec                                                                                                    | Specifies the time until compression starts when audio exceeding the threshold is input.                                                                                                    |
| Release                   | 30– <b>250</b> –5000msec                                                                                                    | Adjusts the length of time until compression ends after audio falls below the threshold.                                                                                                    |
|                           |                                                                                                    |                                                                                                    |

| Menu item   | Value (bold text: default value) | Explanation                                                                                                    |
|-------------|----------------------------------|----------------------------------------------------------------------------------------------------|
| Equalizer   | OFF, ON                          | Turns the equalizer on/off.         Effect         This is a 4-band parametric equalizer. It lets you shape the character of the sound by boosting or cutting four frequency regions. |
| Hi Gain     | -12.0- <b>0.0</b> -12.0dB        | Boosts or attenuates the high band.                                                                                                    |
| Hi Freq     | 1.00– <b>10.0</b> –20.0kHz       | Adjusts the center frequency when changing the tone quality in the high band.                                                                                                    |
| Hi-Mid Gain | -12.0- <b>0.0</b> -12.0dB        | Boosts or attenuates the high-midrange band.                                                                                                    |
| Hi-Mid Freq | 20.0Hz– <b>2.00kHz</b> –20.0kHz  | Adjusts the center frequency when changing the tone quality in the high-midrange band.                                                                                                |
| Hi-Mid Q    | 0.5– <b>1.0</b> –16.0            | Adjusts the width of the frequency band when boosting or attenuating high-midrange band.                                                                                              |
| Lo-Mid Gain | -12.0- <b>0.0</b> -12.0dB        | Boosts or attenuates the low-midrange band.                                                                                                    |
| Lo-Mid Freq | 20.0Hz- <b>500Hz</b> -20.0kHz    | Adjusts the center frequency when changing the tone quality in the low-midrange band.                                                                                                 |
| Lo-Mid Q    | 0.5– <b>1.0</b> –16.0            | Adjusts the width of the frequency band when boosting or attenuating low-midrange band.                                                                                               |
| Lo Gain     | -12.0- <b>0.0</b> -12.0dB        | Boosts or attenuates the low band.                                                                                                    |
| Lo Freq     | 20.0Hz- <b>100Hz</b> -2.00kHz    | Adjusts the center frequency when changing the tone quality in the low band.                                                                                                    |

| Menu item             | Value (bold text: default value)                                                                                                    | Explanation                                                                                                    |
|-----------------------|----------------------------------------------------------------------------------------------------|----------------------------------------------------------------------------------------------------|
| Video Player          | Adjusts the audio input from the v                                                                                                    | ideo player.                                                                                                    |
| Jump To Setup         | Enter                                                                                                    | Jumps to the setup screen.                                                                                                    |
| Digital Gain          | -42.0- <b>0.0</b> -42.0dB                                                                                                    | Adjusts the digital gain.                                                                                                    |
| Input Level           | -INF- <b>0.0</b> -10.0dB                                                                                                    | Adjusts the input volume.                                                                                                    |
| Input Mute            | OFF, ON                                                                                                    | Turns the mute function on/off. When this is "ON", the input audio is temporarily silenced                                                                                                    |
| <u> </u>              | Converts the input audio from ster                                                                                                    |                                                                                                    |
|                       | Off                                                                                                    | Sends the stereo input audio without change.                                                                                                    |
| Mono                  | L Only                                                                                                    | The audio of the L channel is sent to both L and R.                                                                                                    |
| Mono                  | R Only                                                                                                    | The audio of the E channel is sent to both L and R.                                                                                                    |
|                       | LR Mix                                                                                                    | The audio of the L channel and R channel is mixed, and sent to both L and R.                                                                                                    |
| Solo                  | OFF, ON                                                                                                    | Turns the solo function on/off. Only the audio for which this is "ON" is heard in the headphones.  * The solo function applies to the headphone output. It does not affect output other than the headphones.                                                                                                    |
| Delay                 | <b>0.0</b> –500msec<br>( <b>0</b> –25.0/29.9/30.0frame)                                                                                      | Adjusts the delay time of the audio.<br>Effect Outputs audio with a delay.                                                                                                    |
| Reverb Send           | <b>0</b> -127                                                                                                    | Adjusts the amount of audio sent to reverb.                                                                                                    |
| Main Bus              | This configures the Main bus.                                                                                                    |                                                                                                    |
| Send                  | OFF, ON                                                                                                    | When this is "ON", audio is sent to the Main bus.                                                                                                    |
| AUX 1 Bus             | This configures the AUX 1 bus.                                                                                                    |                                                                                                    |
| Send Level            | -INF-10.0dB                                                                                                    | Those parameters adjust the amount of audio cont to the AUX 1 hus                                                                                                    |
|                       | -                                                                                                    | These parameters adjust the amount of audio sent to the AUX 1 bus.                                                                                                    |
|                       | Dry                                                                                                    | Sends the source audio with no effects applied.         Sends the effect-applied audio.                                                                                                    |
| Send Point            | Pre Fader                                                                                                    | The send volume is constant, regardless of the volume (Input Level).                                                                                                    |
| Send Fornt            |                                                                                                    | Sends the effect-applied audio.                                                                                                    |
|                       | Post Fader                                                                                                    | The send volume can be changed by adjusting the volume (Input Level).                                                                                                    |
| AUX 2 Bus             |                                                                                                    | The send volume can be changed by adjusting the volume (input Level).                                                                                                    |
| Send Level            | This configures the AUX 2 bus.                                                                                                    |                                                                                                    |
| Send Level            | -INF-10.0dB                                                                                                    | These parameters adjust the amount of audio sent to the AUX 2 bus.                                                                                                    |
|                       | Dry                                                                                                    | Sends the source audio with no effects applied.                                                                                                    |
| Send Point            | Pre Fader                                                                                                    | Sends the effect-applied audio.<br>The send volume is constant, regardless of the volume (Input Level).                                                                                                    |
| Sena Point            |                                                                                                    | Sends the effect-applied audio.                                                                                                    |
|                       | Post Fader                                                                                                    | The send volume can be changed by adjusting the volume (Input Level).                                                                                                    |
|                       |                                                                                                    | Turns the high-pass filter on/off.                                                                                                    |
| High Pass Filter 80Hz | OFF, ON                                                                                                    |                                                                                                    |
|                       | · ·                                                                                                    | Effect Cuts off unneeded low-band audio. The cutoff frequency is 80 Hz.                                                                                                    |
| Noise Gate            | OFF, ON                                                                                                    | Turns the noise gate on/off.EffectEliminates audio that is lower than the specified threshold level. This is effective<br>when the noise that you want to remove is separate from the audio that you<br>want to keep, and can be used to remove hiss or other noise that is heard<br>during periods of silence. |
| Threshold             | -80- <b>-48</b> -0dB                                                                                                    | Specifies the level used as the threshold for removing audio. Audio below the level set here is removed.                                                                                                    |
| Release               | 30- <b>500</b> -5000msec                                                                                                    | Adjusts the length of time until the audio is fully attenuated after audio falls below the threshold.                                                                                                    |
| Compressor            | OFF, ON                                                                                                    | Turns the compressor on/off.EffectAudio that exceeds the specified threshold level is compressed. This reduces<br>the difference between the maximum volume and minimum volume, making<br>the audio more comfortable for listening.                                                                             |
| Threshold             | -50- <b>-8</b> -0dB                                                                                                    | Specifies the level used as the threshold at which the compressor is applied.<br>Compression is applied to audio that exceeds the threshold.                                                                                                    |
| Ratio                 | 1.00: 1, 1.12: 1, 1.25: 1, 1.40: 1,<br>1.60: 1, 1.80: 1, 2.00: 1, <b>2.50: 1</b> ,<br>3.20: 1, 4.00: 1, 5.60: 1, 8.00: 1,<br>16.0: 1, INF: 1 | Specifies the degree of compression applied to the audio. The state in which no compression is applied is defined as "1".                                                                                                    |
| Attack                | 0.0– <b>30</b> –100msec                                                                                                    | Specifies the time until compression starts when audio exceeding the threshold is input.                                                                                                    |
| Release               | 30- <b>250</b> -5000msec                                                                                                    | Adjusts the length of time until compression ends after audio falls below the threshold.                                                                                                    |
|                       | -40- <b>0</b> -40dB                                                                                                    | Adjusts the final output volume level after applying the compressor.                                                                                                    |

| Menu item   | Value (bold text: default value) | Explanation                                                                                                    |
|-------------|----------------------------------|----------------------------------------------------------------------------------------------------|
| Equalizer   | OFF, ON                          | Turns the equalizer on/off.         Effect         This is a 4-band parametric equalizer. It lets you shape the character of the sound by boosting or cutting four frequency regions. |
| Hi Gain     | -12.0- <b>0.0</b> -12.0dB        | Boosts or attenuates the high band.                                                                                                    |
| Hi Freq     | 1.00– <b>10.0</b> –20.0kHz       | Adjusts the center frequency when changing the tone quality in the high band.                                                                                                    |
| Hi-Mid Gain | -12.0- <b>0.0</b> -12.0dB        | Boosts or attenuates the high-midrange band.                                                                                                    |
| Hi-Mid Freq | 20.0Hz– <b>2.00kHz</b> –20.0kHz  | Adjusts the center frequency when changing the tone quality in the high-midrange band.                                                                                                |
| Hi-Mid Q    | 0.5– <b>1.0</b> –16.0            | Adjusts the width of the frequency band when boosting or attenuating high-midrange band.                                                                                              |
| Lo-Mid Gain | -12.0- <b>0.0</b> -12.0dB        | Boosts or attenuates the low-midrange band.                                                                                                    |
| Lo-Mid Freq | 20.0Hz- <b>500Hz</b> -20.0kHz    | Adjusts the center frequency when changing the tone quality in the low-midrange band.                                                                                                 |
| Lo-Mid Q    | 0.5– <b>1.0</b> –16.0            | Adjusts the width of the frequency band when boosting or attenuating low-midrange band.                                                                                               |
| Lo Gain     | -12.0- <b>0.0</b> -12.0dB        | Boosts or attenuates the low band.                                                                                                    |
| Lo Freq     | 20.0Hz- <b>100Hz</b> -2.00kHz    | Adjusts the center frequency when changing the tone quality in the low band.                                                                                                    |

(\*10) The [2] fader is disabled when "Stereo Link" is "ON".

(\*11) This can be set if "Stereo Link" is "OFF".

(\*12) The [4] [6] fader is disabled when "Stereo Link" is "ON".

## 9: Audio Output

| Menu item          | Value (bold text: default value)                        | Explanation                                                                                                    |
|--------------------|---------------------------------------------------------|----------------------------------------------------------------------------------------------------|
| Output Assign      | Specifies the audio bus that is assign                  | ned to each connector.                                                                                                    |
| Jump To Setup      | Enter                                                   | Jumps to the setup screen.                                                                                                    |
| Audio Out 1 (XLR)  | Main Bus, AUX 1 Bus, AUX 2 Bus,<br>Monitor              |                                                                                                    |
| Audio Out 2 (XLR)  | Main Bus, AUX 1 Bus, AUX 2 Bus,<br>Monitor              |                                                                                                    |
| Audio Out 3 (RCA)  | Main Bus, AUX 1 Bus, AUX 2 Bus,<br>Monitor              | Main Bus:                                                                                                    |
| Phones Out/Monitor | Main Bus, AUX 1 Bus, AUX 2 Bus                          | All input audio is mixed and output (master output).<br>AUX 1 Bus, AUX 2 Bus:                                                                                                    |
| USB Out            | Main Bus, AUX 1 Bus, AUX 2 Bus                          | Only the input audio sent to the AUX bus is mixed and output. This allows you to output<br>audio that is different than the master output.                                                                                               |
| Stream/Record      | Main Bus, AUX 1 Bus, AUX 2 Bus                          | Monitor:                                                                                                    |
| Audio Record       | Main Bus, AUX 1 Bus, AUX 2 Bus                          | This outputs the same audio as what you hear in the headphones.                                                                                                    |
| HDMI Out 1–3       | Main Bus, AUX 1 Bus, AUX 2 Bus,<br>Monitor              |                                                                                                    |
| SDI Out 1–3        | Main Bus, AUX 1 Bus, AUX 2 Bus,<br>Monitor              |                                                                                                    |
| Main Bus           | Adjusts the audio of the MAIN bus.                      |                                                                                                    |
| Jump To Setup      | Enter                                                   | Jumps to the setup screen.                                                                                                    |
| Level              | -INF- <b>0.0</b> -10.0dB                                | Adjusts the output volume.                                                                                                    |
| Muto               |                                                         | This can also be adjusted by the [MAIN] fader.                                                                                                    |
| Mute               | OFF, ON                                                 | Turns the mute function on/off. When this is "ON", the input audio is temporarily silenced.                                                                                                    |
| Solo               | OFF, ON                                                 | <ul> <li>Turns the solo function on/off. Only the audio for which this is "ON" is heard in the headphones.</li> <li>* The solo function applies to the headphone output. It does not affect output other than the headphones.</li> </ul> |
| Delay              | <b>0.0</b> –500msec<br>( <b>0</b> –25.0/29.9/30.0frame) | Adjusts the delay time of the audio.<br>Effect Outputs audio with a delay.                                                                                                    |
| Reverb             | OFF, ON                                                 | Turns reverb on/off.         Effect       Adds reverberation to the sound.                                                                                                    |
| Level              | 0-127                                                   | This adjusts the depth of the overall reverb.                                                                                                    |
|                    | Specifies the reverb type.                              |                                                                                                    |
| Туре               | Room                                                    | Produces the natural-sounding reverberation of a room.                                                                                                    |
|                    | Hall                                                    | Produces the reverberation that is typical of a performance in a concert hall.                                                                                                    |
| Size               | 1-10-20                                                 | Specifies the size of the room. The larger the value, the longer the reverb time.                                                                                                    |
| Return Level       | -INF- <b>0.0</b> -10.0dB                                | Adjusts how much reverb is sent back to the main bus.                                                                                                    |
| Equalizer          | OFF, ON                                                 | Turns the equalizer on/off.         Effect         This is a 4-band parametric equalizer. It lets you shape the character of the sound by boosting or cutting four frequency regions.                                                    |
| Hi Gain            | -12.0- <b>0.0</b> -12.0dB                               | Boosts or attenuates the high band.                                                                                                    |
| Hi Freq            | 1.00– <b>10.0</b> –20.0kHz                              | Adjusts the center frequency when changing the tone quality in the high band.                                                                                                    |
| Hi-Mid Gain        | -12.0- <b>0.0</b> -12.0dB                               | Boosts or attenuates the high-midrange band.                                                                                                    |
| Hi-Mid Freq        | 20.0Hz- <b>2.00kHz</b> -20.0kHz                         | Adjusts the center frequency when changing the tone quality in the high-midrange band.                                                                                                    |
| Hi-Mid Q           | 0.5– <b>1.0</b> –16.0                                   | Adjusts the width of the frequency band when boosting or attenuating high-midrange band.                                                                                                    |
| Lo-Mid Gain        | -12.0- <b>0.0</b> -12.0dB                               | Boosts or attenuates the low-midrange band.                                                                                                    |
| Lo-Mid Freq        | 20.0Hz- <b>500Hz</b> -20.0kHz                           | Adjusts the center frequency when changing the tone quality in the low-midrange band.                                                                                                    |
| Lo-Mid Q           | 0.5– <b>1.0</b> –16.0                                   | Adjusts the width of the frequency band when boosting or attenuating low-midrange band                                                                                                    |
| Lo Gain            | -12.0- <b>0.0</b> -12.0dB                               | Boosts or attenuates the low band.                                                                                                    |

| Menu item                     | Value (bold text: default value)                                                                                                    | Explanation                                                                                                    |
|-------------------------------|----------------------------------------------------------------------------------------------------|----------------------------------------------------------------------------------------------------|
| Lo Freq                       | 20.0Hz-100Hz-2.00kHz                                                                                                    | Adjusts the center frequency when changing the tone quality in the low band.                                                                                                    |
| Compressor/Limiter            | OFF, ON                                                                                                    | Turns the compressor or limiter on/off.                                                                                                    |
|                               | Selects the compressor or limiter.                                                                                                    |                                                                                                    |
| Туре                          | Compressor                                                                                                    | Effect Audio that exceeds the specified threshold level is compressed. This reduces the difference between the maximum volume and minimum volume, making the audio more comfortable for listening                                   |
|                               | Limiter                                                                                                    | Effect Compresses the audio so that the mixed audio does not exceed the specified threshold level.<br>* Distortion will occur if audio that exceeds the allowable range of the limiter is input.                                    |
| Compressor                    |                                                                                                    |                                                                                                    |
| Threshold                     | -50– <b>-8</b> –0dB                                                                                                    | Specifies the level used as the threshold at which the compressor is applied. Compression is applied to audio that exceeds the threshold.                                                                                           |
| Ratio                         | 1.00: 1, 1.12: 1, 1.25: 1, 1.40: 1,<br>1.60: 1, 1.80: 1, 2.00: 1, <b>2.50: 1</b> ,<br>3.20: 1, 4.00: 1, 5.60: 1, 8.00: 1,<br>16.0: 1, INF: 1 | Specifies the degree of compression applied to the audio. The state in which no compression is applied is defined as "1".                                                                                                    |
| Attack                        | 0.0– <b>30</b> –100ms                                                                                                    | Specifies the time until compression starts when audio exceeding the threshold is input.                                                                                                    |
| Release                       | 30– <b>250</b> –5000ms                                                                                                    | Adjusts the length of time until compression ends after audio falls below the threshold.                                                                                                    |
| Makeup Gain                   | -40- <b>0</b> -40dB                                                                                                    | Adjusts the final output volume level after applying the compressor.                                                                                                    |
| Limiter                       |                                                                                                    |                                                                                                    |
| Threshold                     | -40- <b>-6</b> -0dB                                                                                                    | Adjusts the level that becomes the threshold at which the limiter is applied. Compression is applied to audio that exceeds the threshold. The volume level of audio that is output is limited so as to stay to below the threshold. |
| Loudness Auto Gain<br>Control | OFF, ON                                                                                                    | Turns loudness auto gain control on/off.         Effect       The long-term average loudness is measured, and the volume is adjusted so that it is appropriate overall.                                                             |
| Integrated Gain<br>Control    | Disable, <b>Enable</b>                                                                                                    | Specifies whether the extended interval auto control is enabled (Enable) or disabled (Disable).                                                                                                    |
| Sens                          | 0- <b>80</b> -127                                                                                                    | Adjusts the speed at which the target level (Target LKFS) is approached.                                                                                                    |
| Momentary Gain<br>Control     | Disable, <b>Enable</b>                                                                                                    | Specifies whether the momentary auto control is enabled (Enable) or disabled (Disable).                                                                                                    |
| Sens                          | 0– <b>80</b> –127                                                                                                    | Adjusts the speed at which the target level (Target LKFS) is approached.                                                                                                    |
| Target LKFS                   | -34– <b>-24</b> –-10dB                                                                                                    | Specifies the target loudness value.                                                                                                    |
| Forget Learning               | Exec                                                                                                    | Resets the learned parameters.<br>Reset applies to the parameters of loudness auto gain control.                                                                                                    |
| Adaptive Noise<br>Reduction   | OFF, ON                                                                                                    | Turns Adaptive Noise Reduction on/off.         Effect       By continuously monitoring the input audio to detect noise during periods of silence, this removes only the noise component.                                            |
| Depth                         | 0- <b>80</b> -127                                                                                                    | Specifies the strength at which noise reduction is applied.                                                                                                    |
| Talking Detector              | 0- <b>80</b> -127                                                                                                    | Specifies the sensitivity of the talking detector.<br>Higher values raise the sensitivity, so that it will be easier to detect the presence or absence of talking even in a noisy environment.                                      |
| Auto Learn                    | Disable, Enable                                                                                                    | Enables automatic noise detection.                                                                                                    |
| Manual Measure                | Exec                                                                                                    | Performs noise detection manually.                                                                                                    |
| Forget Learning               | Exec                                                                                                    | Resets the learned parameters.<br>Reset applies to the parameters of adaptive noise reduction.                                                                                                    |
| Lo Frequency Cut              | OFF, ON                                                                                                    | Turns Lo Frequency Cut on/off.                                                                                                    |

| Menu item | Value (bold text: default value) | Explanation                                                                                                    |
|-----------|----------------------------------|----------------------------------------------------------------------------------------------------|
| GEQ       | OFF, ON                          | These are the settings for the graphic equalizer.         Effect       It lets you shape the character of the sound by boosting or cutting each of the 15 frequency regions into which the sound is divided. |
| All Flat  | Exec                             | Sets the equalizer settings to flat (0.0 dB).                                                                                                    |
| 25Hz      |                                  |                                                                                                    |
| 40Hz      |                                  |                                                                                                    |
| 60Hz      |                                  |                                                                                                    |
| 100Hz     |                                  |                                                                                                    |
| 160Hz     |                                  |                                                                                                    |
| 250Hz     |                                  |                                                                                                    |
| 400Hz     |                                  |                                                                                                    |
| 630Hz     | -15.0 <b>–0.0</b> –+15.0dB       | Boost/cut each frequency region.                                                                                                    |
| 1kHz      |                                  |                                                                                                    |
| 1.6kHz    |                                  |                                                                                                    |
| 2.5kHz    |                                  |                                                                                                    |
| 4kHz      |                                  |                                                                                                    |
| 6.3kHz    |                                  |                                                                                                    |
| 10kHz     |                                  |                                                                                                    |
| 16kHz     |                                  |                                                                                                    |

| Menu item            | Value (bold text: default value)                                                                                                    | Explanation                                                                                                    |
|----------------------|----------------------------------------------------------------------------------------------------|----------------------------------------------------------------------------------------------------|
| AUX 1 Bus            | Adjusts the audio of the AUX 1 bus.                                                                                                    |                                                                                                    |
| Jump To Setup        | Enter                                                                                                    | Jumps to the setup screen.                                                                                                    |
| Level                | -INF- <b>0.0</b> -10.0dB                                                                                                    | Adjusts the output volume.                                                                                                    |
| Level                | -INF- <b>0.0</b> -10.00B                                                                                                    | This can also be adjusted by the [AUX 1] knob.                                                                                                    |
| Mute                 | OFF, ON                                                                                                    | Turns the mute function on/off. When this is "ON", the input audio is temporarily silenced.                                                                                  |
|                      |                                                                                                    | Turns the solo function on/off. Only the audio for which this is "ON" is heard in the                                                                                        |
| Solo                 | OFF, ON                                                                                                    | headphones.                                                                                                    |
|                      |                                                                                                    | * The solo function applies to the headphone output. It does not affect output other than the headphones.                                                                    |
|                      | 0.0.500                                                                                                    | Adjusts the delay time of the audio.                                                                                                    |
| Delay                | <b>0.0</b> –500msec<br>( <b>0</b> –25.0/29.9/30.0frame)                                                                                      | Effect Outputs audio with a delay.                                                                                                    |
| Reverb Return Level  | -INF- <b>0.0</b> -10.0dB                                                                                                    | Adjusts how much reverb is sent back to the AUX 1 Bus.                                                                                                    |
| AUX 1 Bus Send Level | 10.000                                                                                                    | Agusts now much revelo is sent back to the NoX 1 bus.                                                                                                    |
| Audio In 1–6         |                                                                                                    |                                                                                                    |
| Audio In 7/8–9/10    |                                                                                                    |                                                                                                    |
| USB In               |                                                                                                    |                                                                                                    |
| Bluetooth In         |                                                                                                    |                                                                                                    |
| Audio Player         | -INF-10.0dB                                                                                                    | Adjusts the amount of audio sent to the AUX bus for each audio input.                                                                                                    |
| HDMI In 1–6          |                                                                                                    |                                                                                                    |
| SDI In 1–6           |                                                                                                    |                                                                                                    |
| Video Player         |                                                                                                    |                                                                                                    |
| AUX 1 Bus Send Point |                                                                                                    |                                                                                                    |
| Audio In 1–6         |                                                                                                    |                                                                                                    |
| Audio In 7/8–9/10    |                                                                                                    | Dry:                                                                                                    |
| USB In               |                                                                                                    | Sends the source audio with no effects applied.                                                                                                    |
| Bluetooth In         | Dry,                                                                                                    | Pre Fader:                                                                                                    |
| Audio Player         | Pre Fader,                                                                                                    | Sends the effect-applied audio.                                                                                                    |
| HDMI In 1–6          | Post Fader                                                                                                    | The send volume is constant, regardless of the volume (Input Level). Post Fader:                                                                                             |
| SDI In 1–6           |                                                                                                    | Sends the effect-applied audio.                                                                                                    |
|                      |                                                                                                    | The send volume can be changed by adjusting the volume (Input Level).                                                                                                    |
| Video Player         |                                                                                                    |                                                                                                    |
|                      | OFF, ON                                                                                                    | Turns the equalizer on/off.                                                                                                    |
| Equalizer            |                                                                                                    | Effect This is a 4-band parametric equalizer. It lets you shape the character of the sound by boosting or cutting four frequency regions.                                    |
|                      | 12.0.0.12.0.10                                                                                                    |                                                                                                    |
| Hi Gain              | -12.0- <b>0.0</b> -12.0dB                                                                                                    | Boosts or attenuates the high band.                                                                                                    |
| Hi Freq              | 1.00– <b>10.0</b> –20.0kHz                                                                                                    | Adjusts the center frequency when changing the tone quality in the high band.                                                                                                |
| Hi-Mid Gain          | -12.0– <b>0.0</b> –12.0dB<br>20.0Hz– <b>2.00kHz</b> –20.0kHz                                                                                 | Boosts or attenuates the high-midrange band.                                                                                                    |
| Hi-Mid Freq          | 20.0H2- <b>2.00KH2</b> -20.0KH2                                                                                                    | Adjusts the center frequency when changing the tone quality in the high-midrange band.<br>Adjusts the width of the frequency band when boosting or attenuating high-midrange |
| Hi-Mid Q             | 0.5– <b>1.0</b> –16.0                                                                                                    | band.                                                                                                    |
| Lo-Mid Gain          | -12.0- <b>0.0</b> -12.0dB                                                                                                    | Boosts or attenuates the low-midrange band.                                                                                                    |
| Lo-Mid Freq          | 20.0Hz- <b>500Hz</b> -20.0kHz                                                                                                    | Adjusts the center frequency when changing the tone quality in the low-midrange band.                                                                                        |
| Lo-Mid Q             | 0.5– <b>1.0</b> –16.0                                                                                                    | Adjusts the width of the frequency band when boosting or attenuating low-midrange band.                                                                                      |
| Lo Gain              | -12.0 <b>–0.0</b> –12.0dB                                                                                                    | Boosts or attenuates the low band.                                                                                                    |
| Lo Freq              | 20.0Hz- <b>100Hz</b> -2.00kHz                                                                                                    | Adjusts the center frequency when changing the tone quality in the low band.                                                                                                 |
| Compressor/Limiter   | OFF, ON                                                                                                    | Turns the compressor or limiter on/off.                                                                                                    |
|                      | Selects the compressor or limiter.                                                                                                    | · ·                                                                                                    |
|                      | · · · · · · · · · · · · · · · · · · ·                                                                                                    | Audio that exceeds the specified threshold level is compressed. This reduces the difference                                                                                  |
| Town                 | Compressor                                                                                                    | Effect between the maximum volume and minimum volume, making the audio more comfortable                                                                                      |
| Туре                 |                                                                                                    | for listening                                                                                                    |
|                      | Limiter                                                                                                    | Effect Compresses the audio so that the mixed audio does not exceed the specified threshold level.                                                                           |
|                      |                                                                                                    | * Distortion will occur if audio that exceeds the allowable range of the limiter is input.                                                                                   |
| Compressor           |                                                                                                    |                                                                                                    |
|                      | -50– <b>-8</b> –0dB                                                                                                    | Specifies the level used as the threshold at which the compressor is applied. Compression is applied to audio that exceeds the threshold.                                    |
| Threshold            |                                                                                                    | applied to dadio that enceeds the threshold.                                                                                                    |
| Threshold            |                                                                                                    |                                                                                                    |
|                      | 1.00: 1, 1.12: 1, 1.25: 1, 1.40: 1,                                                                                                    | Specifies the degree of compression applied to the audio. The state in which no compression                                                                                  |
| Threshold<br>Ratio   | 1.00: 1, 1.12: 1, 1.25: 1, 1.40: 1,<br>1.60: 1, 1.80: 1, 2.00: 1, <b>2.50: 1</b> ,                                                           | Specifies the degree of compression applied to the audio. The state in which no compression is applied is defined as "1".                                                    |
|                      | 1.00: 1, 1.12: 1, 1.25: 1, 1.40: 1,                                                                                                    | Specifies the degree of compression applied to the audio. The state in which no compression is applied is defined as "1".                                                    |
|                      | 1.00: 1, 1.12: 1, 1.25: 1, 1.40: 1,<br>1.60: 1, 1.80: 1, 2.00: 1, <b>2.50: 1</b> ,<br>3.20: 1, 4.00: 1, 5.60: 1, 8.00: 1,                    |                                                                                                    |
| Ratio                | 1.00: 1, 1.12: 1, 1.25: 1, 1.40: 1,<br>1.60: 1, 1.80: 1, 2.00: 1, <b>2.50: 1</b> ,<br>3.20: 1, 4.00: 1, 5.60: 1, 8.00: 1,<br>16.0: 1, INF: 1 | is applied is defined as "1".                                                                                                    |

| Menu item | Value (bold text: default value)                                                                                                    | Explanation                                                                                                    |
|-----------|----------------------------------------------------------------------------------------------------|----------------------------------------------------------------------------------------------------|
| Limiter   |                                                                                                    |                                                                                                    |
| Threshold | -406-0dB Adjusts the level that becomes the threshold at which the limiter is applied. Co<br>is applied to audio that exceeds the threshold. The volume level of audio that is<br>limited so as to stay to below the threshold. |                                                                                                    |
|           |                                                                                                    | These are the settings for the graphic equalizer.                                                                                            |
| GEQ       | OFF, ON                                                                                                    | Effect It lets you shape the character of the sound by boosting or cutting each of the 15 frequency regions into which the sound is divided. |
| All Flat  | Exec                                                                                                    | Sets the equalizer settings to flat (0.0 dB).                                                                                                |
| 25Hz      |                                                                                                    |                                                                                                    |
| 40Hz      |                                                                                                    |                                                                                                    |
| 60Hz      |                                                                                                    |                                                                                                    |
| 100Hz     |                                                                                                    |                                                                                                    |
| 160Hz     |                                                                                                    |                                                                                                    |
| 250Hz     |                                                                                                    |                                                                                                    |
| 400Hz     |                                                                                                    |                                                                                                    |
| 630Hz     | -15.0– <b>-0.0</b> –+15.0dB                                                                                                    | Boost/cut each frequency region.                                                                                                    |
| 1kHz      |                                                                                                    |                                                                                                    |
| 1.6kHz    |                                                                                                    |                                                                                                    |
| 2.5kHz    |                                                                                                    |                                                                                                    |
| 4kHz      |                                                                                                    |                                                                                                    |
| 6.3kHz    |                                                                                                    |                                                                                                    |
| 10kHz     |                                                                                                    |                                                                                                    |
| 16kHz     |                                                                                                    |                                                                                                    |

| Menu item            | Value (bold text: default value)                                                   | Explanation                                                                                                    |  |
|----------------------|------------------------------------------------------------------------------------|----------------------------------------------------------------------------------------------------|--|
| AUX 2 Bus            | Adjusts the audio of the AUX 2 bus.                                                |                                                                                                    |  |
| Jump To Setup        | Enter                                                                              | Jumps to the setup screen.                                                                                                    |  |
|                      |                                                                                    | Adjusts the output volume.                                                                                                    |  |
| Level                | -INF- <b>0.0</b> -10.0dB                                                           | This can also be adjusted by the [AUX 2] knob.                                                                                                    |  |
| Mute                 | OFF, ON                                                                            | Turns the mute function on/off. When this is "ON", the input audio is temporarily silenced.                                                                                                    |  |
|                      |                                                                                    | Turns the solo function on/off. Only the audio for which this is "ON" is heard in the                                                                                                    |  |
| Solo                 | OFF, ON                                                                            | headphones.                                                                                                    |  |
| 3010                 | OFF, ON                                                                            | * The solo function applies to the headphone output. It does not affect output other than                                                                                                    |  |
|                      |                                                                                    | the headphones.                                                                                                    |  |
| Delay                | <b>0.0</b> –500msec                                                                | Adjusts the delay time of the audio.                                                                                                    |  |
| Delay                | (0–25.0/29.9/30.0frame)                                                            | Effect Outputs audio with a delay.                                                                                                    |  |
| Reverb Return Level  | -INF- <b>0.0</b> -10.0dB                                                           | Adjusts how much reverb is sent back to the AUX 2 Bus.                                                                                                    |  |
| AUX 1 Bus Send Level |                                                                                    |                                                                                                    |  |
| Audio In 1–6         |                                                                                    |                                                                                                    |  |
| Audio In 7/8–9/10    |                                                                                    |                                                                                                    |  |
| USB In               |                                                                                    |                                                                                                    |  |
| Bluetooth In         |                                                                                    |                                                                                                    |  |
| Audio Player         | -INF-10.0dB                                                                        | Adjusts the amount of audio sent to the AUX bus for each audio input.                                                                                                    |  |
| HDMI In 1–6          |                                                                                    |                                                                                                    |  |
| SDI In 1–6           |                                                                                    |                                                                                                    |  |
| Video Player         |                                                                                    |                                                                                                    |  |
| AUX 1 Bus Send Point |                                                                                    |                                                                                                    |  |
| Audio In 1–6         |                                                                                    |                                                                                                    |  |
| Audio In 7/8–9/10    |                                                                                    | Dry:                                                                                                    |  |
| USB In               |                                                                                    | Sends the source audio with no effects applied.                                                                                                    |  |
| Bluetooth In         | Dry,                                                                               | Pre Fader:<br>Sends the effect-applied audio.                                                                                                    |  |
|                      | Pre Fader,                                                                         | The send volume is constant, regardless of the volume (Input Level).                                                                                                    |  |
| Audio Player         | Post Fader                                                                         | Post Fader:                                                                                                    |  |
| HDMI In 1–6          |                                                                                    | Sends the effect-applied audio.                                                                                                    |  |
| SDI In 1–6           |                                                                                    | The send volume can be changed by adjusting the volume (Input Level).                                                                                                    |  |
| Video Player         |                                                                                    |                                                                                                    |  |
| Equalizer            | OFF, ON                                                                            | Turns the equalizer on/off.         Effect       This is a 4-band parametric equalizer. It lets you shape the character of the sound by boosting or cutting four frequency regions.               |  |
| Hi Gain              | -12.0- <b>0.0</b> -12.0dB                                                          | Boosts or attenuates the high band.                                                                                                    |  |
| Hi Freg              | 1.00– <b>10.0</b> –20.0kHz                                                         | Adjusts the center frequency when changing the tone quality in the high band.                                                                                                    |  |
| Hi-Mid Gain          | -12.0- <b>0.0</b> -12.0dB                                                          | Boosts or attenuates the high-midrange band.                                                                                                    |  |
| Hi-Mid Freq          | 20.0Hz– <b>2.00kHz</b> –20.0kHz                                                    | Adjusts the center frequency when changing the tone quality in the high-midrange band.                                                                                                    |  |
| · · · · ·            |                                                                                    | Adjusts the width of the frequency band when boosting or attenuating high-midrange                                                                                                    |  |
| Hi-Mid Q             | 0.5– <b>1.0</b> –16.0                                                              | band.                                                                                                    |  |
| Lo-Mid Gain          | -12.0- <b>0.0</b> -12.0dB                                                          | Boosts or attenuates the low-midrange band.                                                                                                    |  |
| Lo-Mid Freq          | 20.0Hz- <b>500Hz</b> -20.0kHz                                                      | Adjusts the center frequency when changing the tone quality in the low-midrange band.                                                                                                    |  |
| Lo-Mid Q             | 0.5– <b>1.0</b> –16.0                                                              | Adjusts the width of the frequency band when boosting or attenuating low-midrange band.                                                                                                    |  |
| Lo Gain              | -12.0- <b>0.0</b> -12.0dB                                                          | Boosts or attenuates the low band.                                                                                                    |  |
| Lo Freq              | 20.0Hz– <b>100Hz</b> –2.00kHz                                                      | Adjusts the center frequency when changing the tone quality in the low band.                                                                                                    |  |
| Compressor/Limiter   | OFF, ON                                                                            | Turns the compressor or limiter on/off.                                                                                                    |  |
|                      | Selects the compressor or limiter.                                                 |                                                                                                    |  |
| Туре                 | Compressor                                                                         | Effect Audio that exceeds the specified threshold level is compressed. This reduces the difference between the maximum volume and minimum volume, making the audio more comfortable for listening |  |
|                      | Limiter                                                                            | Effect Compresses the audio so that the mixed audio does not exceed the specified threshold level.                                                                                                |  |
|                      | <u> </u>                                                                           | * Distortion will occur if audio that exceeds the allowable range of the limiter is input.                                                                                                    |  |
| Compressor           |                                                                                    |                                                                                                    |  |
| Threshold            | -50– <b>-8</b> –0dB                                                                | Specifies the level used as the threshold at which the compressor is applied. Compression is applied to audio that exceeds the threshold.                                                         |  |
|                      | 1.00: 1, 1.12: 1, 1.25: 1, 1.40: 1,<br>1.60: 1, 1.80: 1, 2.00: 1, <b>2.50: 1</b> , | Specifies the degree of compression applied to the audio. The state in which no compression is applied is defined as "1".                                                                         |  |
| Ratio                | 3.20: 1, 4.00: 1, 5.60: 1, 8.00: 1,<br>16.0: 1, INF: 1                             |                                                                                                    |  |
| Ratio<br>Attack      |                                                                                    | Specifies the time until compression starts when audio exceeding the threshold is input.                                                                                                    |  |
|                      | 16.0: 1, INF: 1                                                                    |                                                                                                    |  |

| Menu item | Value (bold text: default value)                                                                                                    | Explanation                                                                                                    |
|-----------|----------------------------------------------------------------------------------------------------|----------------------------------------------------------------------------------------------------|
| Limiter   |                                                                                                    |                                                                                                    |
| Threshold | -406-0dB Adjusts the level that becomes the threshold at which the limiter is applied. Con is applied to audio that exceeds the threshold. The volume level of audio that is limited so as to stay to below the threshold. |                                                                                                    |
|           |                                                                                                    | These are the settings for the graphic equalizer.                                                                                            |
| GEQ       | OFF, ON                                                                                                    | Effect It lets you shape the character of the sound by boosting or cutting each of the 15 frequency regions into which the sound is divided. |
| All Flat  | Exec                                                                                                    | Sets the equalizer settings to flat (0.0 dB).                                                                                                |
| 25Hz      |                                                                                                    |                                                                                                    |
| 40Hz      |                                                                                                    |                                                                                                    |
| 60Hz      |                                                                                                    |                                                                                                    |
| 100Hz     |                                                                                                    |                                                                                                    |
| 160Hz     |                                                                                                    |                                                                                                    |
| 250Hz     |                                                                                                    |                                                                                                    |
| 400Hz     |                                                                                                    |                                                                                                    |
| 630Hz     | -15.0- <b>0.0</b> -+15.0dB                                                                                                    | Boost/cut each frequency region.                                                                                                    |
| 1kHz      |                                                                                                    |                                                                                                    |
| 1.6kHz    |                                                                                                    |                                                                                                    |
| 2.5kHz    |                                                                                                    |                                                                                                    |
| 4kHz      |                                                                                                    |                                                                                                    |
| 6.3kHz    |                                                                                                    |                                                                                                    |
| 10kHz     |                                                                                                    |                                                                                                    |
| 16kHz     |                                                                                                    |                                                                                                    |

| Menu item                                                                                                    | Value (bold text: default value)                                                                                                    | Explanation                                                                                                    |  |
|----------------------------------------------------------------------------------------------------|----------------------------------------------------------------------------------------------------|----------------------------------------------------------------------------------------------------|--|
| Phones Out/Monitor                                                                                                    | Adjusts the audio that is output from                                                                                                    | the PHONES jack.                                                                                                    |  |
| Dhamaa Laurah                                                                                                    |                                                                                                    | Adjusts the output volume.                                                                                                    |  |
| Phones Level                                                                                                    | -INF-10.0dB                                                                                                    | This can also be adjusted by the [PHONES] knob.                                                                                                    |  |
| Monitor Level                                                                                                    | -INF-10.0dB                                                                                                    | Adjust the monitor volume.                                                                                                    |  |
| USB Out                                                                                                    | Adjusts the audio that's output from                                                                                                    | the USB STREAM port.                                                                                                    |  |
| Jump To Setup                                                                                                    | Enter                                                                                                    | Jumps to the setup screen.                                                                                                    |  |
|                                                                                                    |                                                                                                    | Adjusts the output volume.                                                                                                    |  |
| Level                                                                                                    | -INF- <b>0.0</b> -10.0dB                                                                                                    | This can also be adjusted by the [USB OUT] knob.                                                                                                    |  |
| Mute                                                                                                    | OFF, ON                                                                                                    | Turns the mute function on/off. When this is "ON", the input audio is temporarily silenced.                                                                                                    |  |
|                                                                                                    | <b>0.0</b> –500msec                                                                                                    | Adjusts the delay time of the audio.                                                                                                    |  |
| Delay                                                                                                    | (0–25.0/29.9/30.0frame)                                                                                                    | Effect Outputs audio with a delay.                                                                                                    |  |
|                                                                                                    |                                                                                                    | Turns the equalizer on/off.                                                                                                    |  |
| Equalizer                                                                                                    | OFF, ON                                                                                                    | Effect This is a 4-band parametric equalizer. It lets you shape the character of the sound by boosting or cutting four frequency regions.                                                                                                    |  |
| Hi Gain                                                                                                    | -12.0- <b>0.0</b> -12.0dB                                                                                                    | Boosts or attenuates the high band.                                                                                                    |  |
| Hi Freq                                                                                                    | 1.00- <b>10.0</b> -20.0kHz                                                                                                    | Adjusts the center frequency when changing the tone quality in the high band.                                                                                                    |  |
| Hi-Mid Gain                                                                                                    | -12.0- <b>0.0</b> -12.0dB                                                                                                    | Boosts or attenuates the high-midrange band.                                                                                                    |  |
| Hi-Mid Freq                                                                                                    | 20.0Hz- <b>2.00kHz</b> -20.0kHz                                                                                                    | Adjusts the center frequency when changing the tone quality in the high-midrange band.                                                                                                    |  |
| Hi-Mid Q                                                                                                    | 0.5– <b>1.0</b> –16.0                                                                                                    | Adjusts the width of the frequency band when boosting or attenuating high-midrange band.                                                                                                    |  |
| Lo-Mid Gain                                                                                                    | -12.0- <b>0.0</b> -12.0dB                                                                                                    | Boosts or attenuates the low-midrange band.                                                                                                    |  |
| Lo-Mid Freq                                                                                                    | 20.0Hz- <b>500Hz</b> -20.0kHz                                                                                                    | Adjusts the center frequency when changing the tone quality in the low-midrange band.                                                                                                    |  |
| Lo-Mid Q                                                                                                    | 0.5– <b>1.0</b> –16.0                                                                                                    | Adjusts the width of the frequency band when boosting or attenuating low-midrange band.                                                                                                    |  |
| Lo Gain                                                                                                    | -12.0- <b>0.0</b> -12.0dB                                                                                                    | Boosts or attenuates the low band.                                                                                                    |  |
| Lo Freq                                                                                                    | 20.0Hz- <b>100Hz</b> -2.00kHz                                                                                                    | Adjusts the center frequency when changing the tone quality in the low band.                                                                                                    |  |
| Stream/Record                                                                                                    | Adjusts the audio that's output from                                                                                                    |                                                                                                    |  |
| Jump To Setup                                                                                                    | Enter                                                                                                    | Jumps to the setup screen.                                                                                                    |  |
|                                                                                                    |                                                                                                    |                                                                                                    |  |
| Laural                                                                                                    |                                                                                                    | Adjusts the output volume.                                                                                                    |  |
| Level                                                                                                    | -INF <b>-0.0</b> -10.0dB                                                                                                    | Adjusts the output volume.<br>This can also be adjusted by the [STREAM/RECORD] knob.                                                                                                    |  |
| Level<br>Mute                                                                                                    | -INF- <b>0.0</b> -10.0dB<br><b>OFF</b> , ON                                                                                                    |                                                                                                    |  |
| Mute                                                                                                    |                                                                                                    | This can also be adjusted by the [STREAM/RECORD] knob.                                                                                                    |  |
|                                                                                                    | OFF, ON                                                                                                    | This can also be adjusted by the [STREAM/RECORD] knob.<br>Turns the mute function on/off. When this is "ON", the input audio is temporarily silenced.                                                                                                    |  |
| Mute                                                                                                    | OFF, ON<br>0.0–500msec                                                                                                    | This can also be adjusted by the [STREAM/RECORD] knob.<br>Turns the mute function on/off. When this is "ON", the input audio is temporarily silenced.<br>Adjusts the delay time of the audio.                                                                                                    |  |
| Mute                                                                                                    | OFF, ON<br>0.0–500msec                                                                                                    | This can also be adjusted by the [STREAM/RECORD] knob.<br>Turns the mute function on/off. When this is "ON", the input audio is temporarily silenced.<br>Adjusts the delay time of the audio.<br>Effect Outputs audio with a delay.                                                                                                    |  |
| Mute<br>Delay                                                                                                    | OFF, ON<br>0.0–500msec<br>(0–25.0/29.9/30.0frame)                                                                                                    | This can also be adjusted by the [STREAM/RECORD] knob.<br>Turns the mute function on/off. When this is "ON", the input audio is temporarily silenced.<br>Adjusts the delay time of the audio.<br>Effect Outputs audio with a delay.<br>Turns the equalizer on/off.<br>Effect This is a 4-band parametric equalizer. It lets you shape the character of the sound by boosting                                                                                                    |  |
| Mute<br>Delay<br>Equalizer                                                                                                    | OFF, ON<br>0.0–500msec<br>(0–25.0/29.9/30.0frame)<br>OFF, ON                                                                                                    | This can also be adjusted by the [STREAM/RECORD] knob.<br>Turns the mute function on/off. When this is "ON", the input audio is temporarily silenced.<br>Adjusts the delay time of the audio.<br>Effect Outputs audio with a delay.<br>Turns the equalizer on/off.<br>Effect This is a 4-band parametric equalizer. It lets you shape the character of the sound by boosting or cutting four frequency regions.                                                                                                    |  |
| Mute<br>Delay<br>Equalizer<br>Hi Gain                                                                                                    | OFF, ON<br>0.0–500msec<br>(0–25.0/29.9/30.0frame)<br>OFF, ON<br>-12.0–0.0–12.0dB                                                                                                    | This can also be adjusted by the [STREAM/RECORD] knob.<br>Turns the mute function on/off. When this is "ON", the input audio is temporarily silenced.<br>Adjusts the delay time of the audio.<br>Effect Outputs audio with a delay.<br>Turns the equalizer on/off.<br>Effect This is a 4-band parametric equalizer. It lets you shape the character of the sound by boosting<br>or cutting four frequency regions.<br>Boosts or attenuates the high band.                                                                                                    |  |
| Mute<br>Delay<br>Equalizer<br>Hi Gain<br>Hi Freq                                                                                                    | OFF, ON           0.0-500msec           (0-25.0/29.9/30.0frame)           OFF, ON           -12.0-0.0-12.0dB           1.00-10.0-20.0kHz                                                                                                    | This can also be adjusted by the [STREAM/RECORD] knob.<br>Turns the mute function on/off. When this is "ON", the input audio is temporarily silenced.<br>Adjusts the delay time of the audio.<br>Effect Outputs audio with a delay.<br>Turns the equalizer on/off.<br>Effect This is a 4-band parametric equalizer. It lets you shape the character of the sound by boosting<br>or cutting four frequency regions.<br>Boosts or attenuates the high band.<br>Adjusts the center frequency when changing the tone quality in the high band.                                                                                                    |  |
| Mute<br>Delay<br>Equalizer<br>Hi Gain<br>Hi Freq<br>Hi-Mid Gain                                                                                                    | OFF, ON           0.0-500msec         (0-25.0/29.9/30.0frame)           OFF, ON         -12.0-0.0-12.0dB           1.00-10.0-20.0kHz         -12.0-0.0-12.0dB                                                                                                    | This can also be adjusted by the [STREAM/RECORD] knob.<br>Turns the mute function on/off. When this is "ON", the input audio is temporarily silenced.<br>Adjusts the delay time of the audio.<br>Effect Outputs audio with a delay.<br>Turns the equalizer on/off.<br>Effect This is a 4-band parametric equalizer. It lets you shape the character of the sound by boosting<br>or cutting four frequency regions.<br>Boosts or attenuates the high band.<br>Adjusts the center frequency when changing the tone quality in the high band.<br>Boosts or attenuates the high-midrange band.                                                                                                    |  |
| Mute<br>Delay<br>Equalizer<br>Hi Gain<br>Hi Freq<br>Hi-Mid Gain<br>Hi-Mid Freq                                                                                                    | OFF, ON           0.0-500msec           (0-25.0/29.9/30.0frame)           OFF, ON           -12.0-0.0-12.0dB           1.00-10.0-20.0kHz           -12.0-0.0-12.0dB           20.0Hz-2.00kHz                                                                                                    | This can also be adjusted by the [STREAM/RECORD] knob.<br>Turns the mute function on/off. When this is "ON", the input audio is temporarily silenced.<br>Adjusts the delay time of the audio.<br>Effect Outputs audio with a delay.<br>Turns the equalizer on/off.<br>Effect This is a 4-band parametric equalizer. It lets you shape the character of the sound by boosting<br>or cutting four frequency regions.<br>Boosts or attenuates the high band.<br>Adjusts the center frequency when changing the tone quality in the high band.<br>Boosts or attenuates the high-midrange band.<br>Adjusts the center frequency when changing the tone quality in the high-midrange band.<br>Adjusts the width of the frequency band when boosting or attenuating high-midrange                                                                                                    |  |
| Mute<br>Delay<br>Equalizer<br>Hi Gain<br>Hi Freq<br>Hi-Mid Gain<br>Hi-Mid Freq<br>Hi-Mid Q                                                                                                    | OFF, ON           0.0-500msec<br>(0-25.0/29.9/30.0frame)           OFF, ON           -12.0-0.0-12.0dB           1.00-10.0-20.0kHz           -12.0-0.0-12.0dB           20.0Hz-2.00kHz           0.5-1.0-16.0                                                                                                    | This can also be adjusted by the [STREAM/RECORD] knob.<br>Turns the mute function on/off. When this is "ON", the input audio is temporarily silenced.<br>Adjusts the delay time of the audio.<br>Effect Outputs audio with a delay.<br>Turns the equalizer on/off.<br>Effect This is a 4-band parametric equalizer. It lets you shape the character of the sound by boosting<br>or cutting four frequency regions.<br>Boosts or attenuates the high band.<br>Adjusts the center frequency when changing the tone quality in the high band.<br>Boosts or attenuates the high-midrange band.<br>Adjusts the center frequency when changing the tone quality in the high-midrange band.<br>Adjusts the width of the frequency band when boosting or attenuating high-midrange<br>band.                                                                                                    |  |
| Mute<br>Delay<br>Equalizer<br>Hi Gain<br>Hi Freq<br>Hi-Mid Gain<br>Hi-Mid Freq<br>Hi-Mid Q<br>Lo-Mid Gain                                                                                                    | OFF, ON           0.0-500msec<br>(0-25.0/29.9/30.0frame)           OFF, ON           -12.0-0.0-12.0dB           1.00-10.0-20.0kHz           -12.0-0.0-12.0dB           20.0Hz-2.00kHz-20.0kHz           0.5-1.0-16.0           -12.0-0.0-12.0dB                                                                                                    | This can also be adjusted by the [STREAM/RECORD] knob.<br>Turns the mute function on/off. When this is "ON", the input audio is temporarily silenced.<br>Adjusts the delay time of the audio.<br>Effect Outputs audio with a delay.<br>Turns the equalizer on/off.<br>Effect This is a 4-band parametric equalizer. It lets you shape the character of the sound by boosting<br>or cutting four frequency regions.<br>Boosts or attenuates the high band.<br>Adjusts the center frequency when changing the tone quality in the high band.<br>Boosts or attenuates the high-midrange band.<br>Adjusts the center frequency when changing the tone quality in the high-midrange band.<br>Adjusts the width of the frequency band when boosting or attenuating high-midrange<br>band.<br>Boosts or attenuates the low-midrange band.                                                                                                    |  |
| Mute<br>Delay<br>Equalizer<br>Hi Gain<br>Hi Freq<br>Hi-Mid Gain<br>Hi-Mid Freq<br>Hi-Mid Q<br>Lo-Mid Gain<br>Lo-Mid Freq                                                                                                    | OFF, ON           0.0-500msec         (0-25.0/29.9/30.0frame)           OFF, ON         -12.0-0.0-12.0dB           1.00-10.0-20.0kHz         -12.0-0.0-12.0dB           20.0Hz-2.00kHz-20.0kHz         0.5-1.0-16.0           -12.0-0.0-12.0dB         20.0Hz-20.0kHz                                                                                                    | This can also be adjusted by the [STREAM/RECORD] knob.<br>Turns the mute function on/off. When this is "ON", the input audio is temporarily silenced.<br>Adjusts the delay time of the audio.<br>Effect Outputs audio with a delay.<br>Turns the equalizer on/off.<br>Effect This is a 4-band parametric equalizer. It lets you shape the character of the sound by boosting<br>or cutting four frequency regions.<br>Boosts or attenuates the high band.<br>Adjusts the center frequency when changing the tone quality in the high band.<br>Boosts or attenuates the high-midrange band.<br>Adjusts the center frequency when changing the tone quality in the high-midrange band.<br>Adjusts the width of the frequency band when boosting or attenuating high-midrange<br>band.<br>Boosts or attenuates the low-midrange band.<br>Adjusts the center frequency when changing the tone quality in the high-midrange band.<br>Adjusts the width of the frequency band when boosting or attenuating high-midrange<br>band.<br>Boosts or attenuates the low-midrange band.                                                                                                    |  |
| Mute<br>Delay<br>Equalizer<br>Hi Gain<br>Hi Freq<br>Hi-Mid Gain<br>Hi-Mid Freq<br>Hi-Mid Q<br>Lo-Mid Gain<br>Lo-Mid Freq                                                                                                    | OFF, ON           0.0-500msec         (0-25.0/29.9/30.0frame)           OFF, ON         -12.0-0.0-12.0dB           1.00-10.0-20.0kHz         -12.0-0.0-12.0dB           20.0Hz-2.00kHz-20.0kHz         -12.0-0.0-12.0dB           20.0Hz-2.00kHz-20.0kHz         0.5-1.0-16.0           -12.0-0.0-12.0dB         20.0Hz-500Hz-20.0kHz                                                                                                    | This can also be adjusted by the [STREAM/RECORD] knob.<br>Turns the mute function on/off. When this is "ON", the input audio is temporarily silenced.<br>Adjusts the delay time of the audio.<br>Effect Outputs audio with a delay.<br>Turns the equalizer on/off.<br>Effect This is a 4-band parametric equalizer. It lets you shape the character of the sound by boosting<br>or cutting four frequency regions.<br>Boosts or attenuates the high band.<br>Adjusts the center frequency when changing the tone quality in the high band.<br>Boosts or attenuates the high-midrange band.<br>Adjusts the center frequency when changing the tone quality in the high-midrange band.<br>Adjusts the width of the frequency band when boosting or attenuating high-midrange<br>band.<br>Boosts or attenuates the low-midrange band.<br>Adjusts the center frequency when changing the tone quality in the high-midrange band.<br>Adjusts the width of the frequency band when boosting or attenuating high-midrange<br>band.<br>Adjusts the center frequency when changing the tone quality in the low-midrange band.<br>Adjusts the center frequency band when boosting or attenuating high-midrange band.<br>Adjusts the width of the frequency band when boosting or attenuating band.<br>Adjusts the width of the frequency band when boosting or attenuating low-midrange band.                                                                                                    |  |
| Mute<br>Delay<br>Equalizer<br>Hi Gain<br>Hi Freq<br>Hi-Mid Gain<br>Hi-Mid Freq<br>Hi-Mid Q<br>Lo-Mid Gain<br>Lo-Mid Freq<br>Lo-Mid Q                                                                                                    | OFF, ON           0.0-500msec<br>(0-25.0/29.9/30.0frame)           OFF, ON           -12.0-0.0-12.0dB           1.00-10.0-20.0kHz           -12.0-0.0-12.0dB           20.0Hz-2.00kHz-20.0kHz           0.5-1.0-16.0           -12.0-0.0-12.0dB           20.0Hz-2.00kHz           0.5-1.0-16.0           -12.0-0.0-12.0dB           20.0Hz-500Hz-20.0kHz           0.5-1.0-16.0           -12.0-0.0-12.0dB           20.0Hz-10.0Hz-2.00kHz                                                                                                    | This can also be adjusted by the [STREAM/RECORD] knob.<br>Turns the mute function on/off. When this is "ON", the input audio is temporarily silenced.<br>Adjusts the delay time of the audio.<br>Effect Outputs audio with a delay.<br>Turns the equalizer on/off.<br>Effect This is a 4-band parametric equalizer. It lets you shape the character of the sound by boosting<br>or cutting four frequency regions.<br>Boosts or attenuates the high band.<br>Adjusts the center frequency when changing the tone quality in the high band.<br>Boosts or attenuates the high-midrange band.<br>Adjusts the center frequency when changing the tone quality in the high-midrange band.<br>Adjusts the width of the frequency band when boosting or attenuating high-midrange<br>band.<br>Boosts or attenuates the low-midrange band.<br>Adjusts the center frequency when changing the tone quality in the high-midrange band.<br>Adjusts the width of the frequency band when boosting or attenuating high-midrange<br>band.<br>Boosts or attenuates the low-midrange band.<br>Adjusts the center frequency when changing the tone quality in the low-midrange band.<br>Adjusts the width of the frequency band when boosting or attenuating high-midrange band.<br>Adjusts the width of the frequency band when boosting or attenuating low-midrange band.<br>Adjusts the width of the frequency band when boosting or attenuating low-midrange band.<br>Boosts or attenuates the low band.                                                                                                    |  |
| Mute<br>Delay<br>Equalizer<br>Hi Gain<br>Hi Freq<br>Hi-Mid Gain<br>Hi-Mid Freq<br>Hi-Mid Q<br>Lo-Mid Gain<br>Lo-Mid Freq<br>Lo-Mid Q<br>Lo Gain<br>Lo Freq                                                                                                    | OFF, ON           0.0-500msec<br>(0-25.0/29.9/30.0frame)           OFF, ON           -12.0-0.0-12.0dB           1.00-10.0-20.0kHz           -12.0-0.0-12.0dB           20.0Hz-2.00kHz-20.0kHz           0.5-1.0-16.0           -12.0-0.0-12.0dB           20.0Hz-2.00kHz           0.5-1.0-16.0           -12.0-0.0-12.0dB           20.0Hz-500Hz-20.0kHz           0.5-1.0-16.0           -12.0-0.0-12.0dB           20.0Hz-100Hz-2.00kHz                                                                                                    | This can also be adjusted by the [STREAM/RECORD] knob.<br>Turns the mute function on/off. When this is "ON", the input audio is temporarily silenced.<br>Adjusts the delay time of the audio.<br>Effect Outputs audio with a delay.<br>Turns the equalizer on/off.<br>Effect This is a 4-band parametric equalizer. It lets you shape the character of the sound by boosting<br>or cutting four frequency regions.<br>Boosts or attenuates the high band.<br>Adjusts the center frequency when changing the tone quality in the high band.<br>Boosts or attenuates the high-midrange band.<br>Adjusts the center frequency when changing the tone quality in the high-midrange band.<br>Adjusts the width of the frequency band when boosting or attenuating high-midrange<br>band.<br>Boosts or attenuates the low-midrange band.<br>Adjusts the center frequency when changing the tone quality in the high-midrange band.<br>Adjusts the width of the frequency band when boosting or attenuating high-midrange<br>band.<br>Boosts or attenuates the low-midrange band.<br>Adjusts the center frequency when changing the tone quality in the low-midrange band.<br>Adjusts the center frequency when changing the tone quality in the low-midrange band.<br>Adjusts the center frequency when changing the tone quality in the low-midrange band.<br>Adjusts the width of the frequency band when boosting or attenuating low-midrange band.<br>Adjusts the center frequency when changing the tone quality in the low-midrange band.<br>Adjusts the width of the frequency band when boosting or attenuating low-midrange band.<br>Boosts or attenuates the low band.<br>Adjusts the center frequency when changing the tone quality in the low band.                                                                                                    |  |
| Mute<br>Delay<br>Equalizer<br>Hi Gain<br>Hi Freq<br>Hi-Mid Gain<br>Hi-Mid Freq<br>Hi-Mid Q<br>Lo-Mid Gain<br>Lo-Mid Gain<br>Lo-Mid Freq<br>Lo-Mid Q<br>Lo-Gain<br>Lo Freq<br>HDMI/SDI Audio Embe                                                                                           | OFF, ON           0.0-500msec           (0-25.0/29.9/30.0frame)           OFF, ON           -12.0-0.0-12.0dB           1.00-10.0-20.0kHz           -12.0-0.0-12.0dB           20.0Hz-2.00kHz-20.0kHz           0.5-1.0-16.0           -12.0-0.0-12.0dB           20.0Hz-500Hz-20.0kHz           0.5-1.0-16.0           -12.0-0.0-12.0dB           20.0Hz-500Hz-20.0kHz           0.5-1.0-16.0           -12.0-0.0-12.0dB           20.0Hz-100Hz-2.00kHz           0.5-1.0-16.0           -12.0-0.0-12.0dB           20.0Hz-100Hz-2.00kHz                                                                                                    | This can also be adjusted by the [STREAM/RECORD] knob.<br>Turns the mute function on/off. When this is "ON", the input audio is temporarily silenced.<br>Adjusts the delay time of the audio.<br>Effect Outputs audio with a delay.<br>Turns the equalizer on/off.<br>Effect This is a 4-band parametric equalizer. It lets you shape the character of the sound by boosting<br>or cutting four frequency regions.<br>Boosts or attenuates the high band.<br>Adjusts the center frequency when changing the tone quality in the high band.<br>Boosts or attenuates the high-midrange band.<br>Adjusts the center frequency when changing the tone quality in the high-midrange band.<br>Adjusts the center frequency band when boosting or attenuating high-midrange<br>band.<br>Boosts or attenuates the low-midrange band.<br>Adjusts the width of the frequency band when boosting or attenuating high-midrange<br>band.<br>Boosts or attenuates the low-midrange band.<br>Adjusts the center frequency when changing the tone quality in the low-midrange band.<br>Adjusts the center frequency when changing the tone quality in the low-midrange band.<br>Adjusts the center frequency when changing the tone quality in the low-midrange band.<br>Adjusts the center frequency when changing the tone quality in the low-midrange band.<br>Adjusts the center frequency when changing the tone quality in the low-midrange band.<br>Adjusts the center frequency when changing the tone quality in the low-midrange band.<br>Adjusts the center frequency when changing the tone quality in the low band.<br>Boosts or attenuates the low band.<br>Adjusts the center frequency when changing the tone quality in the low band.<br>Settings related to embedded audio for the HDMI/SDI output.                                                                                             |  |
| Mute<br>Delay<br>Equalizer<br>Hi Gain<br>Hi Freq<br>Hi-Mid Gain<br>Hi-Mid Freq<br>Hi-Mid Q<br>Lo-Mid Gain<br>Lo-Mid Freq<br>Lo-Mid Freq<br>Lo-Mid Freq<br>Lo-Mid Freq<br>Lo-Mid Preq<br>HOMI Q<br>Lo Freq<br>HDMI/SDI Audio Ember<br>HDMI Out 1-3 Send                                     | OFF, ON           0.0-500msec           (0-25.0/29.9/30.0frame)           OFF, ON           -12.0-0.0-12.0dB           1.00-10.0-20.0kHz           -12.0-0.0-12.0dB           20.0Hz-2.00kHz-20.0kHz           0.5-1.0-16.0           -12.0-0.0-12.0dB           20.0Hz-2.00kHz-20.0kHz           0.5-1.0-16.0           -12.0-0.0-12.0dB           20.0Hz-500Hz-20.0kHz           0.5-1.0-16.0           -12.0-0.0-12.0dB           20.0Hz-100Hz-2.00kHz           Cded           These parameters set the input audio           N/A, Audio In 1/2-Audio In 9/10,                                                                                                    | This can also be adjusted by the [STREAM/RECORD] knob.<br>Turns the mute function on/off. When this is "ON", the input audio is temporarily silenced.<br>Adjusts the delay time of the audio.<br>Effect Outputs audio with a delay.<br>Turns the equalizer on/off.<br>Effect This is a 4-band parametric equalizer. It lets you shape the character of the sound by boosting<br>or cutting four frequency regions.<br>Boosts or attenuates the high band.<br>Adjusts the center frequency when changing the tone quality in the high band.<br>Boosts or attenuates the high-midrange band.<br>Adjusts the center frequency when changing the tone quality in the high-midrange band.<br>Adjusts the center frequency band when boosting or attenuating high-midrange<br>band.<br>Boosts or attenuates the low-midrange band.<br>Adjusts the center frequency band when boosting or attenuating high-midrange<br>band.<br>Boosts or attenuates the low-midrange band.<br>Adjusts the center frequency when changing the tone quality in the low-midrange band.<br>Adjusts the center frequency band when boosting or attenuating high-midrange<br>band.<br>Boosts or attenuates the low-midrange band.<br>Adjusts the center frequency when changing the tone quality in the low-midrange band.<br>Adjusts the center frequency when changing the tone quality in the low-midrange band.<br>Adjusts the center frequency when changing the tone quality in the low band.<br>Boosts or attenuates the low band.<br>Adjusts the center frequency when changing the tone quality in the low band.<br>Boosts or attenuates the low band.<br>Adjusts the center frequency when changing the tone quality in the low band.<br>Settings related to embedded audio for the HDMI/SDI output.<br>Do to send to HDMI embedded audio channels 3–8.                                                             |  |
| Mute<br>Delay<br>Equalizer<br>Hi Gain<br>Hi Freq<br>Hi-Mid Gain<br>Hi-Mid Freq<br>Hi-Mid Q<br>Lo-Mid Gain<br>Lo-Mid Freq<br>Lo-Mid Gain<br>Lo-Mid Freq<br>Lo-Mid Freq<br>Lo-Mid Sain<br>Channel 3/4                                                                                        | OFF, ON           0.0-500msec           (0-25.0/29.9/30.0frame)           OFF, ON           -12.0-0.0-12.0dB           1.00-10.0-20.0kHz           -12.0-0.0-12.0dB           20.0Hz-2.00kHz-20.0kHz           0.5-1.0-16.0           -12.0-0.0-12.0dB           20.0Hz-500Hz-20.0kHz           0.5-1.0-16.0           -12.0-0.0-12.0dB           20.0Hz-500Hz-20.0kHz           0.5-1.0-16.0           -12.0-0.0-12.0dB           20.0Hz-100Hz-2.00kHz           0.5-1.0-16.0           -12.0-0.0-12.0dB           20.0Hz-100Hz-2.00kHz                                                                                                    | This can also be adjusted by the [STREAM/RECORD] knob.<br>Turns the mute function on/off. When this is "ON", the input audio is temporarily silenced.<br>Adjusts the delay time of the audio.<br>Effect Outputs audio with a delay.<br>Turns the equalizer on/off.<br>Effect This is a 4-band parametric equalizer. It lets you shape the character of the sound by boosting<br>or cutting four frequency regions.<br>Boosts or attenuates the high band.<br>Adjusts the center frequency when changing the tone quality in the high band.<br>Boosts or attenuates the high-midrange band.<br>Adjusts the center frequency when changing the tone quality in the high-midrange band.<br>Adjusts the center frequency band when boosting or attenuating high-midrange<br>band.<br>Boosts or attenuates the low-midrange band.<br>Adjusts the width of the frequency band when boosting or attenuating high-midrange<br>band.<br>Adjusts the center frequency when changing the tone quality in the low-midrange band.<br>Adjusts the center frequency when changing the tone quality in the low-midrange band.<br>Adjusts the width of the frequency band when boosting or attenuating high-midrange band.<br>Adjusts the center frequency when changing the tone quality in the low-midrange band.<br>Adjusts the width of the frequency band when boosting or attenuating low-midrange band.<br>Adjusts the center frequency when changing the tone quality in the low band.<br>Soots or attenuates the low band.<br>Adjusts the center frequency when changing the tone quality in the low band.<br>Settings related to embedded audio for the HDMI/SDI output.<br>to to send to HDMI embedded audio channels 3–8.<br>When this is set to "N/A", no audio is sent.                                                                                                    |  |
| Mute<br>Delay<br>Equalizer<br>Hi Gain<br>Hi Freq<br>Hi-Mid Gain<br>Hi-Mid Freq<br>Hi-Mid Q<br>Lo-Mid Gain<br>Lo-Mid Gain<br>Lo-Mid Gain<br>Lo-Mid Freq<br>Lo-Mid Q<br>Lo-Mid Q<br>Lo-Mid Q<br>Lo-Mid Q<br>Channel 3/4<br>Channel 5/6                                                       | OFF, ON           0.0-500msec           (0-25.0/29.9/30.0frame)           OFF, ON           -12.0-0.0-12.0dB           1.00-10.0-20.0kHz           -12.0-0.0-12.0dB           20.0Hz-2.00kHz-20.0kHz           0.5-1.0-16.0           -12.0-0.0-12.0dB           20.0Hz-2.00kHz-20.0kHz           0.5-1.0-16.0           -12.0-0.0-12.0dB           20.0Hz-500Hz-20.0kHz           0.5-1.0-16.0           -12.0-0.0-12.0dB           20.0Hz-100Hz-2.00kHz           dded           These parameters set the input audio           N/A, Audio In 1/2-Audio In 9/10,           USB In, Bluetooth In, Audio Player,           HDMI 1-6, SDI 1-6, Video Player                                                                                                    | This can also be adjusted by the [STREAM/RECORD] knob.<br>Turns the mute function on/off. When this is "ON", the input audio is temporarily silenced.<br>Adjusts the delay time of the audio.<br>Effect Outputs audio with a delay.<br>Turns the equalizer on/off.<br>Effect This is a 4-band parametric equalizer. It lets you shape the character of the sound by boosting<br>or cutting four frequency regions.<br>Boosts or attenuates the high band.<br>Adjusts the center frequency when changing the tone quality in the high band.<br>Boosts or attenuates the high-midrange band.<br>Adjusts the center frequency when changing the tone quality in the high-midrange band.<br>Adjusts the center frequency band when boosting or attenuating high-midrange<br>band.<br>Boosts or attenuates the low-midrange band.<br>Adjusts the width of the frequency band when boosting or attenuating high-midrange<br>band.<br>Boosts or attenuates the low-midrange band.<br>Adjusts the center frequency when changing the tone quality in the low-midrange band.<br>Adjusts the center frequency band when boosting or attenuating high-midrange<br>band.<br>Boosts or attenuates the low-midrange band.<br>Adjusts the center frequency when changing the tone quality in the low-midrange band.<br>Adjusts the center frequency band when boosting or attenuating low-midrange band.<br>Adjusts the center frequency when changing the tone quality in the low band.<br>Settings related to embedded audio for the HDMI/SDI output.<br>to send to HDMI embedded audio channels 3–8.<br>When this is set to "N/A", no audio is sent.<br>* The following audio buses are assigned for channels 1 and 2.<br>Channel 1: Main Bus (L) or AUX 1 Bus (L)                                                                                                    |  |
| Mute<br>Delay<br>Equalizer<br>Hi Gain<br>Hi Freq<br>Hi-Mid Gain<br>Hi-Mid Freq<br>Hi-Mid Gain<br>Lo-Mid Gain<br>Lo-Mid Gain<br>Lo-Mid Gain<br>Lo-Mid Gain<br>Channel 3/4<br>Channel 5/6<br>Channel 7/8                                                                                     | OFF, ON           0.0-500msec           (0-25.0/29.9/30.0frame)           OFF, ON           -12.0-0.0-12.0dB           1.00-10.0-20.0kHz           -12.0-0.0-12.0dB           20.0Hz-2.00kHz-20.0kHz           0.5-1.0-16.0           -12.0-0.0-12.0dB           20.0Hz-2.00kHz-20.0kHz           0.5-1.0-16.0           -12.0-0.0-12.0dB           20.0Hz-500Hz-20.0kHz           0.5-1.0-16.0           -12.0-0.0-12.0dB           20.0Hz-100Hz-2.00kHz           dded           These parameters set the input audio           N/A, Audio In 1/2-Audio In 9/10,           USB In, Bluetooth In, Audio Player,           HDMI 1-6, SDI 1-6, Video Player           These parameters set the input audio                                                                                                    | This can also be adjusted by the [STREAM/RECORD] knob.Turns the mute function on/off. When this is "ON", the input audio is temporarily silenced.Adjusts the delay time of the audio.EffectOutputs audio with a delay.Turns the equalizer on/off.EffectThis is a 4-band parametric equalizer. It lets you shape the character of the sound by boosting or cutting four frequency regions.Boosts or attenuates the high band.Adjusts the center frequency when changing the tone quality in the high band.Boosts or attenuates the high-midrange band.Adjusts the center frequency when changing the tone quality in the high-midrange band.Adjusts the width of the frequency band when boosting or attenuating high-midrange band.Adjusts the center frequency when changing the tone quality in the high-midrange band.Adjusts the center frequency when changing the tone quality in the low-midrange band.Adjusts the width of the frequency band when boosting or attenuating high-midrange band.Adjusts the center frequency when changing the tone quality in the low-midrange band.Adjusts the center frequency when changing the tone quality in the low-midrange band.Adjusts the center frequency when changing the tone quality in the low band.Adjusts the center frequency when changing the tone quality in the low band.Soots or attenuates the low band.Adjusts the center frequency when changing the tone quality in the low band.Adjusts the center frequency when changing the tone quality in the low band.Soots or attenuates the low band.Adjusts the center frequency when changing the tone quality in the low band.Soot                                                                                                    |  |
| Mute<br>Delay<br>Equalizer<br>Hi Gain<br>Hi Freq<br>Hi-Mid Gain<br>Hi-Mid Freq<br>Hi-Mid Q<br>Lo-Mid Gain<br>Lo-Mid Gain<br>Lo-Mid Gain<br>Lo-Mid Gain<br>Lo-Mid Freq<br>HDMI/SDI Audio Embe<br>HDMI/SDI Audio Embe<br>HDMI Out 1-3 Send<br>Channel 3/4<br>Channel 7/8<br>SDI Out 1-3 Send | OFF, ON           0.0-500msec           (0-25.0/29.9/30.0frame)           OFF, ON           -12.0-0.0-12.0dB           1.00-10.0-20.0kHz           -12.0-0.0-12.0dB           20.0Hz-2.00kHz-20.0kHz           0.5-1.0-16.0           -12.0-0.0-12.0dB           20.0Hz-2.00kHz-20.0kHz           0.5-1.0-16.0           -12.0-0.0-12.0dB           20.0Hz-500Hz-20.0kHz           0.5-1.0-16.0           -12.0-0.0-12.0dB           20.0Hz-100Hz-2.00kHz           0.5-1.0-16.0           -12.0-0.0-12.0dB           20.0Hz-100Hz-2.00kHz           0.5-1.0-16.0           -12.0-0.0-12.0dB           20.0Hz-100Hz-2.00kHz           0.5-1.0-16.0           -12.0-0.0-12.0dB           20.0Hz-100Hz-2.00kHz           0.5-1.0-16.0           -12.0-0.0-12.0dB           20.0Hz-100Hz-2.00kHz           Cded           These parameters set the input audio           N/A, Audio In 1/2-Audio In 9/10,           USB In, Bluetooth In, Audio Player           These parameters set the input audio           N/A, Audio In 1/2-Audio In 9/10, | This can also be adjusted by the [STREAM/RECORD] knob.<br>Turns the mute function on/off. When this is "ON", the input audio is temporarily silenced.<br>Adjusts the delay time of the audio.<br>Effect Outputs audio with a delay.<br>Turns the equalizer on/off.<br>Effect This is a 4-band parametric equalizer. It lets you shape the character of the sound by boosting<br>or cutting four frequency regions.<br>Boosts or attenuates the high band.<br>Adjusts the center frequency when changing the tone quality in the high band.<br>Boosts or attenuates the high-midrange band.<br>Adjusts the center frequency when changing the tone quality in the high-midrange band.<br>Adjusts the width of the frequency band when boosting or attenuating high-midrange<br>band.<br>Boosts or attenuates the low-midrange band.<br>Adjusts the center frequency when changing the tone quality in the low-midrange band.<br>Adjusts the center frequency when changing the tone quality in the low-midrange band.<br>Adjusts the center frequency when changing the tone quality in the low-midrange band.<br>Adjusts the center frequency when changing the tone quality in the low-midrange band.<br>Adjusts the center frequency when changing the tone quality in the low-midrange band.<br>Adjusts the center frequency when changing the tone quality in the low band.<br>Settings related to embedded audio for the HDMI/SDI output.<br>To to send to HDMI embedded audio channels 3–8.<br>When this is set to "N/A", no audio is sent.<br>* The following audio buses are assigned for channels 1 and 2.<br>Channel 1: Main Bus (L) or AUX 1 Bus (L)<br>Channel 2: Main Bus (R) or AUX 2 Bus (R)<br>to to send to SDI embedded audio channels 3–8.                                                                                                    |  |
| Mute<br>Delay<br>Equalizer<br>Hi Gain<br>Hi Freq<br>Hi-Mid Gain<br>Hi-Mid Freq<br>Hi-Mid Gain<br>Lo-Mid Gain<br>Lo-Mid Gain<br>Lo-Mid Gain<br>Lo-Mid Q<br>Lo-Mid Q<br>Lo-Mid Q<br>Channel 3/4<br>Channel 3/4<br>Channel 3/4                                                                | OFF, ON           0.0-500msec           (0-25.0/29.9/30.0frame)           OFF, ON           -12.0-0.0-12.0dB           1.00-10.0-20.0kHz           -12.0-0.0-12.0dB           20.0Hz-2.00kHz-20.0kHz           0.5-1.0-16.0           -12.0-0.0-12.0dB           20.0Hz-2.00kHz-20.0kHz           0.5-1.0-16.0           -12.0-0.0-12.0dB           20.0Hz-500Hz-20.0kHz           0.5-1.0-16.0           -12.0-0.0-12.0dB           20.0Hz-100Hz-2.00kHz           dded           These parameters set the input audio           N/A, Audio In 1/2-Audio In 9/10,           USB In, Bluetooth In, Audio Player,           HDMI 1-6, SDI 1-6, Video Player           These parameters set the input audio                                                                                                    | This can also be adjusted by the [STREAM/RECORD] knob.<br>Turns the mute function on/off. When this is "ON", the input audio is temporarily silenced.<br>Adjusts the delay time of the audio.<br>Effect Outputs audio with a delay.<br>Turns the equalizer on/off.<br>Effect This is a 4-band parametric equalizer. It lets you shape the character of the sound by boosting<br>or cutting four frequency regions.<br>Boosts or attenuates the high band.<br>Adjusts the center frequency when changing the tone quality in the high band.<br>Boosts or attenuates the high-midrange band.<br>Adjusts the center frequency when changing the tone quality in the high-midrange band.<br>Adjusts the center frequency band when boosting or attenuating high-midrange<br>band.<br>Boosts or attenuates the low-midrange band.<br>Adjusts the width of the frequency band when boosting or attenuating high-midrange<br>band.<br>Boosts or attenuates the low-midrange band.<br>Adjusts the center frequency when changing the tone quality in the low-midrange band.<br>Adjusts the center frequency when changing the tone quality in the low-midrange band.<br>Adjusts the width of the frequency band when boosting or attenuating high-midrange band.<br>Adjusts the width of the frequency band when boosting or attenuating low-midrange band.<br>Boosts or attenuates the low band.<br>Adjusts the center frequency when changing the tone quality in the low band.<br>Settings related to embedded audio for the HDMI/SDI output.<br>to send to HDMI embedded audio channels 3–8.<br>When this is set to "N/A", no audio is sent.<br>* The following audio buses are assigned for channels 1 and 2.<br>Channel 1: Main Bus (L) or AUX 1 Bus (L)<br>Channel 2: Main Bus (R) or AUX 2 Bus (R)<br>to send to SDI embedded audio channels 3–8.<br>When this is set to "N/A", no audio is sent. |  |

| Menu item       | Value (bold text: default value)                                                                                | Explanation                                                           |
|-----------------|----------------------------------------------------------------------------------------------------|-----------------------------------------------------------------------|
| Audio In 1–9/10 | Sets whether to send audio with effects applied, from each input to the HDMI/SDI embedded audio channels (3–8). |                                                                       |
| USB In          | Off                                                                                                    | Audio is not sent.                                                    |
| Bluetooth In    | Dry                                                                                                    | Sends the source audio with no effects applied.                       |
| Audio Player    |                                                                                                    | Sends the effect-applied audio.                                       |
| HDMI In 1–6     | Pre Fader                                                                                                    | The send volume is constant, regardless of the volume (Input Level).  |
| SDI In 1–6      |                                                                                                    | Sends the effect-applied audio.                                       |
| Video Player    | Post Fader                                                                                                    | The send volume can be changed by adjusting the volume (Input Level). |

## 10: Audio Follow

| Menu item           | Value (bold text: default value)                                                                                   | Explanation                                                                                                    |
|---------------------|----------------------------------------------------------------------------------------------------|----------------------------------------------------------------------------------------------------|
| All Audio Follow    | All Off, All On Turns on/off the audio follow function for HDMI 1–6, SDI 1–6, and Video Player in a single action. |                                                                                                    |
|                     | Turns the audio follow function on/off.                                                                            |                                                                                                    |
| HDMI In 1–6         | Audio follow is a function that au                                                                                 | tomatically switches the audio output in tandem with video switching.                                                                                                    |
| SDI In 1–6          | OFF                                                                                                    | The audio is always output regardless of the video selection.                                                                                                    |
| Video Player        | ON                                                                                                    | The audio is output only when the video is selected. The audio is automatically muted if another video is selected.                                                                 |
| Audio in 1–9/10     |                                                                                                    |                                                                                                    |
| USB In              |                                                                                                    | For each audio source, these settings specify the input video (Input 1–8) that will use the audio follow function. Audio is output only when the specified input video is selected. |
| Bluetooth In        | Still 1–16, V.Player, Input 1–8                                                                                    | When this is "Off", the audio is always output regardless of the video selection.                                                                                                   |
| Audio Player        |                                                                                                    |                                                                                                    |
| PinP&Key 1–4 Follow | OFF, ON                                                                                                    | When PinP&KEY 1–4 is "ON", this sets whether the audio is linked to the source video.                                                                                               |
| DSK 1, 2 Follow     | OFF, <b>ON</b>                                                                                                    | When DSK 1, 2 is "ON", this sets whether the audio is linked to the source video.                                                                                                   |

# 11: Audio Auto Mixing

| Menu item                 | Value (bold text: default value) | Explanation                                                                   |  |
|---------------------------|----------------------------------|-------------------------------------------------------------------------------|--|
| Jump To Setup             | Enter                            | Jumps to the setup screen.                                                    |  |
| And the Ander Ministry of |                                  | Turns the auto mixing function on/off.                                        |  |
| Audio Auto Mixing         | OFF, ON                          | Auto mixing is a function that automatically controls the volume adjustments. |  |
| Audio In 1–6              | Disable, Enable                  | Specifies whether Auto Mixing is applied (Enable) or not applied (Disable).   |  |
| Waight                    | 0- <b>100%</b>                   | Specifies the weight level (the priority of volume distribution).             |  |
| Weight                    | 0-100%                           | * Setting the weight level to "0" results in no audio output.                 |  |
| Audio In 7/8–9/10         | Disable, Enable                  | Specifies whether Auto Mixing is applied (Enable) or not applied (Disable).   |  |
| Weight                    | 0- <b>100%</b>                   | Specifies the weight level (the priority of volume distribution).             |  |
| weight                    | 0-100%                           | * Setting the weight level to "0" results in no audio output.                 |  |
| USB In                    | Disable, Enable                  | Specifies whether Auto Mixing is applied (Enable) or not applied (Disable).   |  |
| Weight                    | 0- <b>100%</b>                   | Specifies the weight level (the priority of volume distribution).             |  |
| weight                    | 0-100%                           | * Setting the weight level to "0" results in no audio output.                 |  |
| Bluetooth In              | Disable, Enable                  | Specifies whether Auto Mixing is applied (Enable) or not applied (Disable).   |  |
| Wainht                    | 0-100%                           | Specifies the weight level (the priority of volume distribution).             |  |
| Weight                    |                                  | * Setting the weight level to "0" results in no audio output.                 |  |
| Audio Player              | Disable, Enable                  | Specifies whether Auto Mixing is applied (Enable) or not applied (Disable).   |  |
| Waight                    | 0-100%                           | Specifies the weight level (the priority of volume distribution).             |  |
| Weight                    | 0-100%                           | * Setting the weight level to "0" results in no audio output.                 |  |
| HDMI In 1–6               | Disable, Enable                  | Specifies whether Auto Mixing is applied (Enable) or not applied (Disable).   |  |
|                           | 0-100%                           | Specifies the weight level (the priority of volume distribution).             |  |
| Weight                    |                                  | * Setting the weight level to "0" results in no audio output.                 |  |
| SDI In 1–6                | Disable, Enable                  | Specifies whether Auto Mixing is applied (Enable) or not applied (Disable).   |  |
| Wainht                    | 0.100%                           | Specifies the weight level (the priority of volume distribution).             |  |
| Weight                    | 0-100%                           | * Setting the weight level to "0" results in no audio output.                 |  |
| Video Player              | Disable, Enable                  | Specifies whether Auto Mixing is applied (Enable) or not applied (Disable).   |  |
|                           | 0.000                            | Specifies the weight level (the priority of volume distribution).             |  |
| Weight                    | 0-100%                           | * Setting the weight level to "0" results in no audio output.                 |  |

# 12: Audio Player

| Menu item         | Value (bold text: default value)                                                           | Explanation                                                                                                    |  |
|-------------------|--------------------------------------------------------------------------------------------|----------------------------------------------------------------------------------------------------|--|
| Jump To Setup     | Enter                                                                                      | Jumps to the setup screen.                                                                                                    |  |
| Audio Player Bank | Bank A, Bank B                                                                             | Selects the audio player bank.                                                                                                    |  |
| Audio Player 1–8  | Specifies the audio player.                                                                |                                                                                                    |  |
| Import            | Enter                                                                                      | Imports the audio.                                                                                                    |  |
| Name              | Enter                                                                                      | Sets the name for an audio clip.                                                                                                    |  |
| Duration          | Display only                                                                               | Shows the length of an audio clip.                                                                                                    |  |
| Offset Time       | <b>0.0</b> – (length of audio clip)                                                        | Sets the playback start position of the audio clip.                                                                                         |  |
| Level             | -INF- <b>0.0</b> -10.0dB                                                                   | Sets the volume of the audio clip.                                                                                                    |  |
| Fade In Time      | <b>0.0</b> –10.0sec                                                                        | Sets the fade-in time.                                                                                                    |  |
| Fade Out Time     | 0.0-10.0sec                                                                                | Sets the fade-out time.                                                                                                    |  |
| Repeat            | OFF, ON                                                                                    | When this is set to "ON", the audio clip plays back in a loop.                                                                              |  |
|                   | Latch                                                                                      | Toggles between playback and stop each time you press the pad. The audio plays back fro<br>the beginning.                                   |  |
| Pad Mode          | Pause                                                                                      | Toggles between playback and stop each time you press the pad. The audio plays back from where it last stopped.                             |  |
|                   | Replay                                                                                     | Plays back from the beginning when you press the pad.                                                                                       |  |
|                   | Momentary                                                                                  | Plays back audio while the pad is pressed.                                                                                                  |  |
| Pad Color         | White, Red, Green, Blue, Yellow,<br>Magenta, Cyan, Dark Orange,<br>Turquoise Green, Purple | Specifies the color of the corresponding pad when it lights up.                                                                             |  |
| Dia ta Mada       | BGM                                                                                        | Stops the BGM audio clip that's currently playing, and plays back the new BGM audio clip (only one BGM audio clip can play back at a time). |  |
| Playing Mode      | SE                                                                                         | Plays back without stopping the other audio clips.                                                                                          |  |
|                   | Solo                                                                                       | Stops all audio clips, and plays back only the soloed audio clip.                                                                           |  |

## 13: Stream/Record

| Menu item          | Value (bold text: default value)                                | Explanation                      |                                                                |  |
|--------------------|-----------------------------------------------------------------|----------------------------------|----------------------------------------------------------------|--|
| Jump To Setup      | Enter Jumps to the setup screen.                                |                                  | n.                                                             |  |
| Stream/Record      | Stop, On Air         Starts (stops) streaming/recording.        |                                  | rding.                                                         |  |
|                    | Sets which platform is used for livestreaming.                  |                                  |                                                                |  |
|                    | Off                                                             | Livestreaming is not used        |                                                                |  |
|                    | Custom                                                          | Custom settings are used         | for streaming.                                                 |  |
|                    | YouTube Live                                                    | Uses YouTube Live for stre       | aming.                                                         |  |
|                    | Facebook Live                                                   | Uses Facebook Live for str       | eaming.                                                        |  |
| Service 1, 2 Setup | Twitch                                                          | Uses Twitch for streaming        |                                                                |  |
|                    |                                                                 |                                  |                                                                |  |
|                    | Menu item                                                       | Value (bold text: default value) | Explanation                                                    |  |
|                    | URL                                                             |                                  | Specifies the URL of the streaming server.                     |  |
|                    | Stream Key                                                      |                                  | Specifies the stream key.                                      |  |
|                    | Use Web Application                                             | Enter                            | Uses a Web app to set the streaming server URL and stream key. |  |
| Target Bitrate     | Specifies the target bitrate of enco                            | oding.                           |                                                                |  |
| Video              | 1,000–5,000, <b>6,000</b> ,<br>7,000–20,000kbps                 | Specifies the target bitrate of  | video encoding.                                                |  |
| Audio              | 32, 48, 64, 96, <b>128</b> ,<br>160, 192, 224, 256,<br>320, 384 | Specifies the target bitrate of  | audio encoding.                                                |  |
| Video Rec          | OFF, ON                                                         | Sets whether to record an MP     | 4 file (ON) or not (OFF).                                      |  |
| Audio Rec          | OFF, ON                                                         | Sets whether to record a WAV     | file (ON) or not (OFF).                                        |  |
| Encode Profile     | High, Main, Baseline                                            | Specifies the profile of video   | encoding.                                                      |  |
|                    | This sets the optimal encoding method for the video.            |                                  |                                                                |  |
| Encode Mode        | Resolution                                                      | Suitable for presentations and   | d other video contents that don't have a lot of motion.        |  |
|                    | Motion                                                          | Suitable for sports programs,    | gaming videos and the like that have a lot of motion.          |  |
| Safety Delay       | <b>Off</b> , 5–60sec                                            | Sets the streaming delay t       | time that's used by the safety delay function.                 |  |
| Import Still Image | Exec                                                            | Loads the still image used       | l for safety delay.                                            |  |
| File Name          | Display only                                                    | Shows the filename used          | for the safety delay's still image.                            |  |
|                    |                                                                 |                                  |                                                                |  |

### 14: Scene Memory

| Menu item                    | Value (bold text: default value)                                                                                                    | Explanation                                                                                                    |  |
|------------------------------|----------------------------------------------------------------------------------------------------|----------------------------------------------------------------------------------------------------|--|
| Jump To Setup                | Enter                                                                                                    | Jumps to the setup screen.                                                                                                    |  |
|                              | Specifies the settings load                                                                                                    |                                                                                                    |  |
| Start Up                     | Last Memory                                                                                                    | Restores the state that was in effect immediately before the power was turned off (Last Memory feature).                                                                          |  |
| Start Op                     |                                                                                                    | The current settings (Last Memory values) are saved every 4 seconds, and when you exit a menu.                                                                                    |  |
|                              | 1: MEMORY 1–<br>32: MEMORY 32 (*13)                                                                                                    | Recall the settings at the selected scene memory.                                                                                                    |  |
| Priority                     | Memory, Panel                                                                                                    | Sets whether to give the scene memory or the panel state priority.                                                                                                    |  |
| Memory Protect               | OFF, ON                                                                                                    | When this is "ON", prohibits settings from being saved or initialized. This protects the scene memories.<br>* Protected scene memories are erased if you perform a factory reset. |  |
| Load From Storage            | Enter                                                                                                    | Shows a list of scene memory setting files (.VR120SCENE) on the storage media.<br>You can select a scene memory setting file to recall a scene memory (1–32) on this unit.        |  |
| Save To Storage              | Enter                                                                                                    | Shows a list of scene memory setting files (.VR120SCENE) on the storage media.<br>You can select a scene memory setting file to save a scene memory (1–32) to the storage media.  |  |
| Button Assign                | Enter                                                                                                    | This shows the Button Assign menu.                                                                                                    |  |
|                              | 1: MEMORY 1–<br>32: MEMORY 32 (*13)                                                                                                    |                                                                                                    |  |
| VIDEO SWITCHER Button<br>1–8 | The default values are as<br>follows.<br>1: MEMORY 1<br>2: MEMORY 2<br>3: MEMORY 2<br>3: MEMORY 3<br>4: MEMORY 4<br>5: MEMORY 5<br>6: MEMORY 5<br>6: MEMORY 6<br>7: MEMORY 7<br>8: MEMORY 8 | Selects the scene memories that are assigned to the VIDEO SWITCHER buttons.                                                                                                    |  |
|                              |                                                                                                    | Sets how long the transition to the next video takes when recalling a scene memory.                                                                                               |  |
| Fade Time                    | <b>0.0</b> –4.0sec                                                                                                    | * The time you set is used for the parameters below.                                                                                                    |  |
| Mix/Wipe                     | OFF, ON                                                                                                    | When this is "ON", the transition effect is applied when the scene memory is recalled.                                                                                            |  |
| PinP & Key 1–4               | OFF, ON                                                                                                    | When this is "ON", the inset screen fades in when you recall a scene memory that includes a PinP composite.                                                                       |  |
| DSK 1, 2                     | OFF, ON                                                                                                    | When this is "ON", the superimposed caption and video fades in when you recall a scene memory that includes a DSK composite.                                                      |  |
| Load Parameters              |                                                                                                    | the following items when recalling a scene memory.<br>re excluded from the preset memories that are recalled.                                                                     |  |
| Video Assign                 | OFF, <b>ON</b>                                                                                                    | Video Assign menu                                                                                                    |  |
| Video Input                  | OFF, ON                                                                                                    | Video Input menu                                                                                                    |  |
| Video Output                 | OFF, ON                                                                                                    | Video Output menu                                                                                                    |  |
| Transition                   | Transition settings                                                                                                    |                                                                                                    |  |
| Transition Type              | OFF, ON                                                                                                    | Transition menu                                                                                                    |  |
| Mix                          | OFF, ON                                                                                                    | Mix menu                                                                                                    |  |
| Wipe                         | OFF, ON                                                                                                    | Wipe menu                                                                                                    |  |
| Split 1                      | OFF, ON                                                                                                    | Split 1 menu                                                                                                    |  |
| Split 2                      | OFF, ON                                                                                                    | Split 2 menu                                                                                                    |  |
| PinP & Key                   | PinP & settings                                                                                                    |                                                                                                    |  |
| PinP & Key 1                 | OFF, ON                                                                                                    | PinP & Key 1 menu                                                                                                    |  |
| PinP & Key 2                 | OFF, ON                                                                                                    | PinP & Key 2 menu                                                                                                    |  |
|                              |                                                                                                    | PinP & Key 3 menu                                                                                                    |  |
| PinP & Key 3                 | OFF, ON                                                                                                    |                                                                                                    |  |
| PinP & Key 4                 | OFF, ON                                                                                                    | PinP & Key 4 menu                                                                                                    |  |
| DSK                          | DSK settings                                                                                                    |                                                                                                    |  |
| DSK 1                        | OFF, ON                                                                                                    | DSK 1 menu                                                                                                    |  |
| DSK 2                        | OFF, ON                                                                                                    | DSK 2 menu                                                                                                    |  |
| Video Switcher Button        | OFF, ON                                                                                                    | VIDEO SWITCHER button state                                                                                                    |  |
| Audio Fader Assign           | OFF, ON                                                                                                    | Audio Fader Assign menu                                                                                                    |  |
| Audio Input                  | OFF, ON                                                                                                    | Audio Input menu                                                                                                    |  |
| Audio Output                 | OFF, ON                                                                                                    | Audio Output menu                                                                                                    |  |
| Audio Follow                 | OFF, ON                                                                                                    | Audio Follow menu                                                                                                    |  |
| Audio Auto Mixing            | OFF, ON                                                                                                    | Audio Auto Mixing menu                                                                                                    |  |

(\*13) If you edited a scene memory's name using "Name Edit" from the setup screen, the edited name is shown.

# 15: Macro

| Menu item                 | <b>Value</b> (bold text: default value)                                                                                                    | Explanation                                                                                                    |
|---------------------------|----------------------------------------------------------------------------------------------------|----------------------------------------------------------------------------------------------------|
| Jump To Setup             | Enter                                                                                                    | Jumps to the setup screen.                                                                                                    |
| Load From Storage         | Enter                                                                                                    | Shows a list of the macro setting files (.RMC) that are on the storage.<br>You can select a macro setting file and load the macro (1–100) into the unit.         |
| Save To Storage           | Enter                                                                                                    | Shows a list of the macro setting files (.RMC) that are on the storage.<br>You can select the macro settings file used to save the macro (1–100) to the storage. |
| Button Assign             | Enter                                                                                                    | This shows the Button Assign menu.                                                                                                    |
| VIDEO SWITCHER Button 1–8 | 1: MACRO 1–<br>100: MACRO 100 (*14)<br>The default values are as<br>follows.<br>1: MACRO 1<br>2: MACRO 2<br>3: MACRO 3<br>4: MACRO 3<br>4: MACRO 4<br>5: MACRO 5<br>6: MACRO 5<br>6: MACRO 6<br>7: MACRO 7<br>8: MACRO 8 | Selects the scene macro that are assigned to the VIDEO SWITCHER buttons.                                                                                         |
| Initialize                | Enter                                                                                                    | Initializes the macro.                                                                                                    |

(\*14) If you edited a macro's name using "Name Edit" from the setup screen, the edited name is shown.

### 16: Sequencer

| Menu item Value (bold text: default value) |                                 | Explanation                                                                                                    |  |  |
|--------------------------------------------|---------------------------------|----------------------------------------------------------------------------------------------------|--|--|
| Jump To Setup                              | Enter                           | Jumps to the setup screen.                                                                                                    |  |  |
| Sequencer OFF, ON Turns the                |                                 | Turns the sequencer function on/off.                                                                                                    |  |  |
| Repeat Execute OFF, ON When this i         |                                 | When this is "ON", the recorded operation is repeatedly executed.                                                                                                    |  |  |
| Auto Sequence                              | OFF, ON                         | When this is "ON", the recorded operation is automatically executed.                                                                                                    |  |  |
| Load From Storage                          | Enter                           | Shows a list of the sequence files (.RSQ) that are on the storage.<br>You can select a sequence file to load the sequencer settings into this unit. The current<br>sequencer settings are overwritten. |  |  |
| Save To Storage                            | Enter                           | Shows a list of the sequence files (.RSQ) that are on the USB flash drive.<br>You can select a sequence file to save the current sequencer settings to storage.                                        |  |  |
| Initialize                                 | Exec Initializes the sequencer. |                                                                                                    |  |  |

### 17: Still Image

| Menu item                | <b>Value</b> (bold text: default value) | Explanation                                                                                                    |                                                                                                    |  |
|--------------------------|-----------------------------------------|----------------------------------------------------------------------------------------------------|----------------------------------------------------------------------------------------------------|--|
| Load From Storage        | This loads a still image f              | s a still image from the storage media.                                                                                                    |                                                                                                    |  |
| Still Image              | <b>Still 1</b> –16                      | Specifies where to save still images imported from a storage to this unit's internal memory.<br>* A " * " symbol is displayed for internal memory where a still image is already saved. |                                                                                                    |  |
|                          |                                         | Shows a list of still image files on the storage media.<br>Select still images in the list to load them from the storage media.<br>Formats supported for loading                        |                                                                                                    |  |
| Load                     | Enter                                   | Format                                                                                                    | Bitmap file (.bmp), 24-bit color, uncompressed<br>PNG file (.png), 24-bit color<br>* Alpha channel supported<br>JPEG file (.jpg), 24-bit color                                                                                                    |  |
|                          |                                         | Resolution                                                                                                    | In conformity with system format                                                                                                    |  |
|                          |                                         | File name                                                                                                    | No more than 64 single-byte alphanumeric characters<br>* The extension ".bmp", ".png", ".jpg", or ".jpeg" must be added.                                                                                                    |  |
| Save To Storage          | This exports a still imag               | mage to storage media.                                                                                                    |                                                                                                    |  |
| Still Image              | <b>Still 1</b> –16                      | Press the [VALU<br>subdirectory).<br>* A " <b>*</b> " symbol<br>* The file forma<br>for loading", a<br>* You can't expo<br>* When "HDCP"<br>image.                                      | <ul> <li>* A " * " symbol is displayed for internal memory where a still image is already saved.</li> <li>* The file formats of the still images that can be saved are the same as in "Formats supported for loading", above.</li> <li>* You can't export still images that were created while "HDCP" in the System menu was "ON".</li> <li>* When "HDCP" in the System menu is "ON", the text ", (HDCP)" is shown for the captured still</li> </ul> |  |
| Save                     | Enter                                   | Shows a list of still image files on the storage media.<br>Select still images in the list to export them to the storage media.                                                         |                                                                                                    |  |
| Save To Internal Storage | Enable, Disable                         | You can set the method of saving still images to "temporarily save". When you turn off the power while the status is "Disable", the captured still image is deleted.                    |                                                                                                    |  |
| Delete Still Image       | Deletes the still image.                |                                                                                                    |                                                                                                    |  |
| Still Image              | All, <b>Still 1</b> –16                 |                                                                                                    | Selects the still images to delete.<br>* A " * " symbol is displayed for internal memory where a still image is already saved.                                                                                                    |  |
| Delete                   | Exec                                    | Deletes the selected still image(s).                                                                                                    |                                                                                                    |  |

## 18: Video Player

| Menu item          | Value (bold text: default value) | Explanation                                         |  |
|--------------------|----------------------------------|-----------------------------------------------------|--|
| Jump To Setup      | Enter                            | Jumps to the setup screen.                          |  |
| Import             | Enter                            | Loads a video from the storage media.               |  |
| Name               | —                                | Shows the filename of the video that was loaded.    |  |
| Duration           | Display only                     | Shows the length of the video that was loaded.      |  |
| Skip Forward Time  | 0.0–5.0sec                       | Sets how much the video fast-forwards each time.    |  |
| Skip Backward Time | <b>0.0</b> –5.0sec               | Sets how much the video rewinds each time.          |  |
| Level              | -INF- <b>0.0</b> -10.0dB         | Adjusts the output volume.                          |  |
| Repeat             | OFF, ON                          | When this is "ON", the video plays back repeatedly. |  |

### 19: Freeze

| Ν                                         | lenu item            | Value (bold text: default value) | Explanation                                                                                 |  |
|-------------------------------------------|----------------------|----------------------------------|---------------------------------------------------------------------------------------------|--|
| J                                         | ump To Setup         | Enter                            | Jumps to the setup screen.                                                                  |  |
| F                                         | reeze                | OFF, ON                          | Turns the freeze function on/off. When this is "ON", the input video is temporarily frozen. |  |
| Specifies the operation mode for freezes. |                      | de for freezes.                  |                                                                                             |  |
| Т                                         | ype                  | All                              | Freezes all video that is being input.                                                      |  |
|                                           |                      | Select                           | Freezes only the specified input video.                                                     |  |
|                                           | HDMI 1–6 (*15)       | Disable, <b>Enable</b>           | For each input, specifies whether the freeze function is enabled (Enable) or disabled       |  |
|                                           | <b>SDI 1–6</b> (*15) | Disable, Enable                  | (Disable).                                                                                  |  |

(\*15) This can be set if "Type" is "Select".

# 20: Auto Switching

| Menu item                                             | enu item Value (bold text: default value) Explanation                                              |                                                                                                    |  |  |  |
|-------------------------------------------------------|----------------------------------------------------------------------------------------------------|----------------------------------------------------------------------------------------------------|--|--|--|
| Jump To Setup                                         | Enter                                                                                              | Jumps to the setup screen.                                                                                                    |  |  |  |
| Auto Switching                                        | OFF, ON                                                                                            | Turns the auto switching function on/off. When this is "ON", the video or scene memory switched automatically.                                                     |  |  |  |
|                                                       | Specifies the operation mod                                                                        | Specifies the operation mode for auto switching.                                                                                                    |  |  |  |
|                                                       | Input Scan                                                                                         | Automatically switches to the video of Input 1-8 when the specified interval.                                                                                      |  |  |  |
| -                                                     | Scene Memory Scan                                                                                  | Automatically recalls scene memories 1–32 at the specified interval. The video and audio a switched according to the settings that are saved in each scene memory. |  |  |  |
| Туре                                                  | Beat Sync                                                                                          | The video switches in time with the beat of the song.                                                                                                    |  |  |  |
|                                                       | Video Follows Audio                                                                                | The video switches along with the audio from the mic.                                                                                                    |  |  |  |
|                                                       | PinP&Key 1–4 Scan                                                                                  | Automatically switches to the video of PinP&KEY when the specified interval.                                                                                       |  |  |  |
|                                                       | DSK 1, 2 Scan                                                                                      | Automatically switches to the video of DSK when the specified interval.                                                                                            |  |  |  |
| When Type = Input Scan                                |                                                                                                    |                                                                                                    |  |  |  |
| Specifies the order in which video signals are shown. |                                                                                                    |                                                                                                    |  |  |  |
|                                                       | * If there is no video input,                                                                      | this is skipped.                                                                                                    |  |  |  |
| Scan Sequence                                         | Normal                                                                                             | Switches in the order of Input $1 \rightarrow 8$ .                                                                                                    |  |  |  |
|                                                       | Reverse                                                                                            | Switches in the order of Input 8 $\rightarrow$ 1.                                                                                                    |  |  |  |
|                                                       | Random                                                                                             | Switches randomly.                                                                                                    |  |  |  |
| Scan Transition Time                                  | 0.0-1.0-4.0sec                                                                                     | Specifies the video transition time.                                                                                                    |  |  |  |
|                                                       | Sets the video to which aut                                                                        | Sets the video to which auto switching is applied.                                                                                                    |  |  |  |
|                                                       | Video Input                                                                                        | Final output video and preview video                                                                                                    |  |  |  |
| Scan Target                                           | PinP & Key 1–4                                                                                     | PinP and key layer (inset screen) video                                                                                                    |  |  |  |
|                                                       | DSK 1–2                                                                                            | DSK and key layer video                                                                                                    |  |  |  |
|                                                       |                                                                                                    | Specifies the time that the video is shown. Turn this "OFF" to skip.                                                                                               |  |  |  |
| When Type =Scene Memory                               | Scan                                                                                               |                                                                                                    |  |  |  |
|                                                       | Specifies the order in which scene memories are switched.                                          |                                                                                                    |  |  |  |
|                                                       | * Scene memories in which                                                                          | * Scene memories in which no settings have been saved are skipped.                                                                                                 |  |  |  |
| Scan Sequence                                         | Normal                                                                                             | Switches in the order of scene memory $1 \rightarrow 32$ .                                                                                                    |  |  |  |
|                                                       | Reverse                                                                                            | Switches in the order of scene memory $32 \rightarrow 1$ .                                                                                                    |  |  |  |
|                                                       | Random                                                                                             | Switches randomly.                                                                                                    |  |  |  |
| Memory 1–32 Time Off, 1–5–120sec S                    |                                                                                                    | Specifies the time it takes to switch to the next scene memory. Turn this "OFF" to skip.                                                                           |  |  |  |
| When Type =Beat Sync                                  |                                                                                                    |                                                                                                    |  |  |  |
| Sync Source                                           | Audio In 1–Audio In 9/10,<br>USB In, Bluetooth In, Audio<br>Player, HDMI 1–6, SDI 1–6,<br>V.Player |                                                                                                    |  |  |  |
|                                                       | Specifies the order in which                                                                       | n video signals are shown.                                                                                                    |  |  |  |
|                                                       | * If there is no video input,                                                                      | this is skipped.                                                                                                    |  |  |  |
| Scan Sequence                                         | Normal                                                                                             | Switches in the order of Input $1 \rightarrow 8$ .                                                                                                    |  |  |  |
|                                                       | Reverse                                                                                            | Switches in the order of Input $8 \rightarrow 1$ .                                                                                                    |  |  |  |
|                                                       | Random                                                                                             | Switches randomly.                                                                                                    |  |  |  |
| Scan Transition Time                                  | 0.0- <b>1.0</b> -4.0sec                                                                            | Specifies the video transition time.                                                                                                    |  |  |  |
| Scan Cycle                                            | 1- <b>4</b> -10                                                                                    | Sets the beat number on which the video switches to the next one.                                                                                                  |  |  |  |
| Scan Target                                           | Video Input, PinP & Key<br>1–4, DSK 1–2                                                            | ey Sets the video to which auto switching is applied.                                                                                                    |  |  |  |

| Menu item                                    | Value (bold text: default value)            | Explanation                                                                                                    |                                                     |  |
|----------------------------------------------|---------------------------------------------|----------------------------------------------------------------------------------------------------|-----------------------------------------------------|--|
| When Type =Video Follows Audi                | 0                                           | •                                                                                                    |                                                     |  |
| Audio In 1–9/10 Target,<br>USB In Target,    | Off, Input 1–8, Memory 1–32,<br>Macro 1–100 | Sets what happens when audio is detected.                                                                                                    |                                                     |  |
| Bluetooth In Target,<br>Audio Player Target, |                                             | Input 1–8                                                                                                    | Switches the output video.                          |  |
| HDMI 1–6 Target,                             |                                             | Memory 1–32                                                                                                    | Recalls a scene memory.                             |  |
| SDI 1–6 Target,                              |                                             | Macro 1–100                                                                                                    | Executes a macro (a series of recorded operations). |  |
| Video Player Target                          |                                             |                                                                                                    |                                                     |  |
| Threshold                                    | -50– <b>16</b> –0dB                         | Specifies the reference level at which the Video Follows Audio function operates. When audio that exceeds this threshold is detected, the video is switched. |                                                     |  |
| Audio Mix Target                             | Off, Input 1–8                              | Specifies the video that is output when audio is detected in multiple mics. If this is "Off", video is switched in the order in which audio is detected.     |                                                     |  |
| Audio Silent Target                          | Off, Input 1–8                              | Specifies the video that is output when there is no audio input from any mic. If this is "Off", the last selected video continues to be output.              |                                                     |  |
| Audio Redetection Time                       | 0.0- <b>4.0</b> -30.0sec                    | Specifies the time after the video has switched until audio detection resumes.                                                                               |                                                     |  |
| Scan Transition Time                         | 0.0– <b>1.0</b> –4.0sec                     | Specifies the video transition time.                                                                                                    |                                                     |  |
| When Type =PinP&Key 1–4 Scan, DSK 1, 2 Scan  |                                             |                                                                                                    |                                                     |  |
|                                              | Specifies the order in which                | which video signals are shown.                                                                                                    |                                                     |  |
| Scon Somuonco                                | Normal                                      | Switches in the order of HDMI $1 \rightarrow 6$ , SDI $1 \rightarrow 6$ , Still $1 \rightarrow 16$ .                                                         |                                                     |  |
| Scan Sequence                                | Reverse                                     | Switches in the order of Still $16 \rightarrow 1$ , SDI $6 \rightarrow 1$ , HDMI $6 \rightarrow 1$ .                                                         |                                                     |  |
|                                              | Random                                      |                                                                                                    | Switches randomly.                                  |  |
| HDMI 1–6 Time                                | Off, 1– <b>5</b> –120sec                    | Specifies the time that the video is shown. Turn this "Off" to skip.                                                                                         |                                                     |  |
| SDI 1–6 Time                                 | Off, 1– <b>5</b> –120sec                    | Specifies the time that the video is shown. Turn this "Off" to skip.                                                                                         |                                                     |  |
| Still 1–16 Time                              | Off, 1– <b>5</b> –120sec                    | Specifies the time that the still image is shown. Turn this "Off" to skip.                                                                                   |                                                     |  |
| V.Player Time                                | Off, 1– <b>5</b> –120sec                    | Specifies the time that the video is shown. Turn this "Off" to skip.                                                                                         |                                                     |  |

# 21: Ctl/Exp

| Menu item           | Value (bold text: default value)                                                               | Explanation                                                                                                    |                                                                                                    |  |  |  |
|---------------------|------------------------------------------------------------------------------------------------|----------------------------------------------------------------------------------------------------|----------------------------------------------------------------------------------------------------|--|--|--|
| Ctl/Exp 1, 2        | These settings for the foc                                                                     | e footswitch or expression pedal connected to the CTL/EXP 1, 2 jacks.                                               |                                                                                                    |  |  |  |
|                     | Settings for the devices (footswitch or expression pedal) connected to the CTL/EXP 1, 2 jacks. |                                                                                                    |                                                                                                    |  |  |  |
| Ctl/Exp Type        | Off                                                                                            | Disables the CTL/EXP jack.                                                                                          |                                                                                                    |  |  |  |
| Cu/Exp Type         | Ctl A & Ctl B                                                                                  | Choose this if a footswitch is connected.                                                                           |                                                                                                    |  |  |  |
|                     | Exp                                                                                            | Choose this if an expression pedal is connected.                                                                    |                                                                                                    |  |  |  |
| When Ctl/Exp Type = | Ctl A & Ctl B                                                                                  |                                                                                                    |                                                                                                    |  |  |  |
| Assign              | Specifies the functions that are assigned to Ctl A and Ctl B of the footswitch.                |                                                                                                    |                                                                                                    |  |  |  |
|                     | Category                                                                                       | Value                                                                                                    | Explanation                                                                                                    |  |  |  |
|                     | N/A                                                                                            |                                                                                                    | No function is assigned.                                                                                                    |  |  |  |
|                     | PGM Channel Select                                                                             | Input 1–8                                                                                                    | Switches the video sent to the PGM bus.                                                                                                    |  |  |  |
|                     | PST Channel Select                                                                             | Input 1–8                                                                                                    | Switches the video sent to the PST bus.                                                                                                    |  |  |  |
|                     | AUX Channel Select                                                                             | HDMI 1–6, SDI 1–6, Still 1–16,<br>V.Player, Input 1–8                                                               | Switches the video sent to the AUX bus.                                                                                                    |  |  |  |
| Ctl A<br>Ctl B      | Input 1–8 Assign                                                                               | HDMI 1–6, SDI 1–6, Still 1–16,<br>V.Player,<br>Stream/Record Status<br>1–2, Date&Time(Analog/<br>Digital(*16)), N/A | Changes the video assigned to Input 1–8.<br>(*16) The analog/digital display changes in the "System → Date&Time →<br>Clock Display Type" setting. |  |  |  |
|                     | Still Output                                                                                   | Still 1–16                                                                                                    | Pauses the normal output, and previews or final outputs a cut of the still image. Press the footswitch again to return to normal output.          |  |  |  |
|                     | Video Player Output                                                                            |                                                                                                    | Pauses the normal output, and cuts to the preview/final output of the video player image.                                                         |  |  |  |
|                     | PinP&Key 1–4 Source                                                                            | HDMI 1–6, SDI 1–6, Still 1–16,<br>V.Player, Input 1–8                                                               | Switches the video source of the inset screen.                                                                                                    |  |  |  |
|                     | DSK 1, 2 Source                                                                                | HDMI 1–6, SDI 1–6, Still 1–16,<br>V.Player, Input 1–8                                                               | Switches the DSK video source.                                                                                                    |  |  |  |

| Menu item | Value (bold text: default value) | Explanation                                                                                                    | Explanation                                                                                                    |  |  |  |
|-----------|----------------------------------|----------------------------------------------------------------------------------------------------|----------------------------------------------------------------------------------------------------|--|--|--|
|           | Button Control                   | CUT Button, AUTO Button<br>MIX Button<br>WIPE Button<br>SPLIT 1 Button<br>SPLIT 2 Button<br>PinP&KEY 1–4 PVW Button<br>PinP&KEY 1–4 PGM Button<br>DSK 1, 2 PVW Button<br>DSK 1, 2 PGM Button<br>USER 1–4 Button<br>AUDIO EFFECT 1–4 Button<br>AUDIO PLAYER 1–8 Pad | This works the same as when you press the button selected in "VALUE".                                                                                                    |  |  |  |
|           | Audio Input Mute                 | Audio In 1–9/10, USB In,<br>Bluetooth In, Audio Player,<br>HDMI 1–6, SDI 1–6, V.Player                                                                                                    | Turns the mute function on/off for the input audio.                                                                                                    |  |  |  |
|           | Audio Output Mute                | Main Bus, AUX 1 Bus, AUX 2<br>Bus, USB Out, Stream/Record                                                                                                    | Turns the mute function on/off for the output audio.                                                                                                    |  |  |  |
|           | Audio Input Solo                 | Audio ln 1–9/10, USB ln,<br>Bluetooth ln, Audio Player,<br>HDMI 1–6, SDI 1–6, V.Player                                                                                                    | Turns the solo function on/off for the input audio.                                                                                                    |  |  |  |
|           | Audio Output Solo                | Main Bus, AUX 1 Bus, AUX 2<br>Bus                                                                                                    | Turns the solo function on/off for the output audio.                                                                                                    |  |  |  |
|           | Voice Changer                    | Audio In 1, 2                                                                                                    | Turns the voice changer on/off.                                                                                                    |  |  |  |
|           | Auto Mixing                      |                                                                                                    | Turns the auto mixing function on/off.                                                                                                    |  |  |  |
| Ctl A     | Reverb (Momentary)               |                                                                                                    | Reverb turns on only while you press the footswitch.                                                                                                    |  |  |  |
| Ctl B     | Reverb (Alternate)               |                                                                                                    | Turns reverb on/off.                                                                                                    |  |  |  |
|           | Output Fade                      |                                                                                                    | The final output video fades in/out.                                                                                                    |  |  |  |
|           | Load Memory                      | Memory 1–32                                                                                                    | Recalls a scene memory.                                                                                                    |  |  |  |
|           | Input Scan                       | Normal                                                                                                    | Each time you press the footswitch, the final output switches from Input 1–8 in sequential order.                                                                            |  |  |  |
|           |                                  | Reverse                                                                                                    | Each time you press the footswitch, the final output switches from Input 1–8 in reverse order.                                                                               |  |  |  |
|           | Scene Memory Scan                | Normal                                                                                                    | Each time you press the footswitch, scene memories 1–32 are recalled in sequential order.                                                                                    |  |  |  |
|           |                                  | Reverse                                                                                                    | Each time you press the footswitch, scene memories are recalled in reverse order from 32 through 1.                                                                          |  |  |  |
|           | PinP&Key 1–4 Scan                | Normal                                                                                                    | The PinP&Key 1–4 inset screen videos switch between HDMI 1 $\rightarrow$ 6, SDI 1 $\rightarrow$ 6 and Still 1 $\rightarrow$ 16 in order each time you press the footswitch.  |  |  |  |
|           |                                  | Reverse                                                                                                    | The PinP&Key 1–4 inset screen videos switch between Still $16 \rightarrow 1$ , SDI $6 \rightarrow 1$ and HDMI $6 \rightarrow 1$ in order each time you press the footswitch. |  |  |  |
|           | DSK 1–2 Scan                     | Normal                                                                                                    | The DSK 1 and 2 caption videos switch between HDMI $1 \rightarrow 6$ , SDI $1 \rightarrow 6$ and Still $1 \rightarrow 16$ in order each time you press the footswitch.       |  |  |  |
|           |                                  | Reverse                                                                                                    | The DSK 1 and 2 caption videos switch between Still $16 \rightarrow 1$ , SDI $6 \rightarrow 1$ and HDMI $6 \rightarrow 1$ in order each time you press the footswitch.       |  |  |  |
|           | Macro Execute                    | Macro 1–100                                                                                                    | Executes a macro (a series of recorded operations).                                                                                                    |  |  |  |
|           | Sequencer                        | Mode On/Off, Next, Previous,<br>Auto Sequence                                                                                                    | When the sequencer function is on, this works the same as when you press the button selected in "VALUE".                                                                     |  |  |  |
|           | GPO (One Shot)                   | GPO 1-16                                                                                                    | Outputs a control signal for 0.5 seconds.                                                                                                    |  |  |  |
|           | GPO (Alternate)                  | GPO 1–16                                                                                                    | The control signal output is switched on/off with each press of the footswitch.                                                                                              |  |  |  |

| Menu item        | Value (bold text: default value) | Explanation                                                                                                    |                                                                                                    |  |  |
|------------------|----------------------------------|----------------------------------------------------------------------------------------------------|----------------------------------------------------------------------------------------------------|--|--|
| When Ctl/Exp Typ | be = Exp                         |                                                                                                    |                                                                                                    |  |  |
| Assign           | Specifies the function t         | hat is assigned to the expression p                                                                                                    | pedal.                                                                                             |  |  |
|                  | Category                         | Value                                                                                                    | Explanation                                                                                        |  |  |
|                  | N/A                              |                                                                                                    | No function is assigned.                                                                           |  |  |
|                  | Video Fader                      | Fade, Cut                                                                                                    | Fade:<br>Operates the video fader.                                                                 |  |  |
|                  | Video rader                      | Tade, cut                                                                                                    | <b>Cut:</b><br>Cuts between the final output video and the preview video.                          |  |  |
|                  | Still Output Still 1–16          | Still 1–16                                                                                                    | Pauses the normal output, and previews or final outputs a cut of the still image.                  |  |  |
|                  | Video Player Output              |                                                                                                    | Pauses the normal output, and cuts to the preview/final output of the video player image.          |  |  |
| Ехр              | Audio Input Level                | Audio In 1–9/10, USB In,<br>Bluetooth In, Audio Player<br>HDMI 1–6, SDI 1–6, V.Player                                                                                                    | Adjusts the input volume.                                                                          |  |  |
|                  | Audio Output Level               | Main Bus, AUX 1 Bus, AUX 2<br>Bus, USB Out, Stream/Record                                                                                                    | Adjusts the output volume.                                                                         |  |  |
|                  | Voice Changer                    | Audio In 1 Pitch,<br>Audio In 1 Formant,<br>Audio In 1 Mix,<br>Audio In 2 Pitch,<br>Audio In 2 Formant,<br>Audio In 2 Mix                                                                                                    | Adjusts the balance between the unprocessed voice (0) and the voice processed by the effect (100). |  |  |
|                  | Reverb Level                     |                                                                                                    | Adjusts the amount of sound that is returned from the reverb (return level).                       |  |  |
| Exp Calibration  | Enter                            | Displays the Exp Calibrate screen.<br>Following the direction on the screen, calibrate (adjust) the expression pedal.<br>The first time you use the expression pedal, be sure to execute calibration so that the pedal will ope<br>optimally. |                                                                                                    |  |  |
|                  |                                  | In some cases, the expression pedal might no longer be operating optimally because of the passage of time or the conditions of use. In such cases you should also execute expression pedal calibration.                                       |                                                                                                    |  |  |

# 22: RS-232/Tally/GPO/GPI/Keypad

| Menu item      | Value (bold text: default value)                                 | Explanation                                                                                                    |
|----------------|------------------------------------------------------------------|----------------------------------------------------------------------------------------------------|
| RS-232         | These are the settings for tr                                    | ransmitting/receiving RS-232 commands.                                                                                                    |
| RS-232         | OFF, ON                                                          | When this is "ON", RS-232 commands can be transmitted and received.                                                                          |
| Baudrate       | 9600, 38400, <b>115200</b>                                       | Specifies the communication speed (bps) of the RS-232 connector.                                                                             |
| Tally/GPO      | These are settings for tally s                                   | signals or control signals that are output from the TALLY/GPIO connector.                                                                    |
| Template       | HDMI Tally, SDI Tally, GPO,<br>HDMI Tally/GPO, SDI Tally/<br>GPO | Selects a TALLY/GPO 1–16 settings template.<br>Press the [VALUE] knob to apply the template settings to "TALLY/GPO 1–16".                    |
|                | Assigns the tally signal to T                                    | ALLY/GPIO connector pins 1–16.                                                                                                    |
|                | PGM HDMI 1–6<br>PGM SDI 1–6                                      | A tally signal is output when the video sent from the connector in question is the final output.                                             |
|                | PGM Still 1–16                                                   | A tally signal is output when the still image in question is the final output.                                                               |
|                | PGM Video Player                                                 | A tally signal is output when the video sent from the video player in question is the final output.                                          |
|                | PGM Input 1–8                                                    | A tally signal is output when the final output video is selected using the VIDEO SWITCHER button in question (the button lights up red).     |
| TALLY/GPO 1-16 | PST HDMI 1–6                                                     | A tally signal is output when the video sent from the connector in question is the preview output.                                           |
| TALLI/GPO 1-10 | PST SDI 1–6                                                      |                                                                                                    |
|                | PST Still 1–16                                                   | A tally signal is output when the still image in question is the preview output.                                                             |
|                | PST Video Player                                                 | A tally signal is output when the video sent from the video player in question is the preview output.                                        |
|                | PST Input 1–8                                                    | A tally signal is output when the preview output video is selected using the VIDEO SWITCHER button in question (the button lights up green). |
|                | Assigns the GPO to TALLY/C                                       | GPIO connector pins 1–16.                                                                                                    |
|                | GPO 1-16                                                         | A control signal is output when you press a USER button or the footswitch, or assign a GPO output function to a GPI pin.                     |

| Menu item                                     | Value (bold text: default value) | Explanation                                                                                                    |                                                                                                    |
|-----------------------------------------------|----------------------------------|----------------------------------------------------------------------------------------------------|----------------------------------------------------------------------------------------------------|
| Tally Settings                                |                                  |                                                                                                    |                                                                                                    |
| AUX(PGM)                                      | -                                |                                                                                                    |                                                                                                    |
| PinP&Key 1–4<br>(PGM/PST)                     | Disable, <b>Enable</b>           | When set to "Enable", the output status of                                                                                                    | of the relevant video bus is reflected in the tally information.                                                                                                    |
| DSK 1, 2(PGM/PST)                             |                                  |                                                                                                    |                                                                                                    |
| iPI, Numeric Keypad                           | These settings assign the        | functions to the GPI or a numeric keypad.                                                                                                    |                                                                                                    |
|                                               | When an external control         | signal is input or you press a key, the assig                                                                                                    | ned functions are executed.                                                                                                    |
|                                               | Category                         | Value                                                                                                    | Explanation                                                                                                    |
|                                               | N/A                              |                                                                                                    | No function is assigned.                                                                                                    |
|                                               | PGM Channel Select               | Input 1–8                                                                                                    | Switches the video sent to the PGM bus.                                                                                                    |
|                                               | PST Channel Select               | Input 1–8                                                                                                    | Switches the video sent to the PST bus.                                                                                                    |
|                                               | AUX Channel Select               | HDMI 1–6, SDI 1–6, Still 1–16, V.Player,<br>Input 1–8                                                                                                    | Switches the video sent to the AUX bus.                                                                                                    |
|                                               | Input 1–8 Assign                 | HDMI 1–6, SDI 1–6, Still 1–16, V.Player,<br>Stream/Record Status 1–2,<br>Date&Time(Analog/Digital(*17)), N/A                                                                                                    | Changes the video assigned to Input 1–8.<br>(*17) The analog/digital display changes in the "System →<br>Date&Time → Clock Display Type" setting.                              |
|                                               | Still Output                     | Still 1–16                                                                                                    | Pauses the normal output, and previews or final outputs a cut of the still image. When a control signal is input again, th signal output returns to normal.                    |
|                                               | Video Player Output              |                                                                                                    | Pauses the normal output, and cuts to the preview/final output of the video player image.                                                                                      |
|                                               | PinP&Key 1–4 Source              | HDMI 1–6, SDI 1–6, Still 1–16, V.Player,<br>Input 1–8                                                                                                    | Switches the video source of the inset screen.                                                                                                    |
|                                               | DSK 1, 2 Source                  | HDMI 1–6, SDI 1–6, Still 1–16, V.Player,<br>Input 1–8                                                                                                    | Switches the DSK video source.                                                                                                    |
| GPI 1–8<br>Keypad 0–9, +, -, *, /,<br>, Enter | Button Control                   | CUT Button, AUTO Button<br>MIX Button<br>WIPE Button<br>SPLIT 1 Button<br>SPLIT 2 Button<br>PinP&KEY 1–4 PVW Button<br>PinP&KEY 1–4 PGM Button<br>DSK 1, 2 PVW Button<br>DSK 1, 2 PGM Button<br>USER 1–4 Button<br>AUDIO EFFECT 1–4 Button<br>AUDIO PLAYER 1–8 Pad | This works the same as when you press the button selected "VALUE".                                                                                                    |
|                                               | Audio Input Mute                 | Audio In 1–9/10, USB In, Bluetooth In,<br>Audio Player, HDMI 1–6, SDI 1–6, V.Player                                                                                                    | Turns the mute function on/off for the input audio.                                                                                                    |
|                                               | Audio Output Mute                | Main Bus, AUX 1 Bus, AUX 2 Bus, USB<br>Out, Stream/Record                                                                                                    | Turns the mute function on/off for the output audio.                                                                                                    |
|                                               | Audio Input Solo                 | Audio In 1–9/10, USB In, Bluetooth In,<br>Audio Player, HDMI 1–6, SDI 1–6, V.Player                                                                                                    | Turns the solo function on/off for the input audio.                                                                                                    |
|                                               | Audio Output Solo                | Main Bus, AUX 1 Bus, AUX 2 Bus                                                                                                    | Turns the solo function on/off for the output audio.                                                                                                    |
|                                               | Voice Changer                    | Audio In 1, 2                                                                                                    | Turns the voice changer on/off.                                                                                                    |
|                                               | Auto Mixing                      |                                                                                                    | Turns the auto mixing function on/off.                                                                                                    |
|                                               | Reverb (Momentary)               |                                                                                                    | Reverb turns on only while a control signal is input.                                                                                                    |
|                                               | Reverb (Alternate)               |                                                                                                    | Turns reverb on/off.                                                                                                    |
|                                               | Output Fade                      |                                                                                                    | The final output video fades in/out.                                                                                                    |
|                                               | Load Memory                      | Memory 1–32                                                                                                    | Recalls a scene memory.                                                                                                    |
|                                               | Input Scan                       | Normal                                                                                                    | Each time a control signal is input, the final output switches from Input 1–8 in sequential order.                                                                             |
|                                               |                                  | Reverse                                                                                                    | Each time a control signal is input, the final output switches from Input 1–8 in reverse order.                                                                                |
|                                               | Scene Memory Scan                | Normal                                                                                                    | The scene memories 1 through 32 are recalled in order each time a control signal is input.                                                                                     |
|                                               |                                  | Reverse                                                                                                    | The scene memories are recalled in reverse order from 32 through 1 each time a control signal is input.                                                                        |
|                                               | PinP&Key 1–4 Scan                | Normal                                                                                                    | The PinP&Key 1–4 inset screen videos switch between HDMI $1 \rightarrow 6$ , SDI $1 \rightarrow 6$ and STILL $1 \rightarrow 16$ in order each time you input a control signal. |
|                                               |                                  | Reverse                                                                                                    | The PinP&Key 1–4 inset screen videos switch between STILL $16 \rightarrow 1$ , SDI $6 \rightarrow 1$ and HDMI $6 \rightarrow 1$ in order each time you input a control signal. |

| Menu item               | Value (bold text: default value) | Explanation                                   |                                                                                                    |
|-------------------------|----------------------------------|-----------------------------------------------|----------------------------------------------------------------------------------------------------|
|                         | DSK 1, 2 Scan                    | Normal                                        | The DSK 1 and 2 caption videos switch between HDMI $1 \rightarrow 6$ , SDI $1 \rightarrow 6$ and STILL $1 \rightarrow 16$ in order each time you input a control signal. |
| GPI 1–8                 | D3K 1, 2 3Call                   | Reverse                                       | The DSK 1 and 2 caption videos switch between STILL $16 \rightarrow 1$ , SDI $6 \rightarrow 1$ and HDMI $6 \rightarrow 1$ in order each time you input a control signal. |
| Keypad 0–9, +, -, *, /, | Macro Execute                    | Macro 1–100                                   | Executes a macro (a series of recorded operations).                                                                                                    |
| ., Enter                | Sequencer                        | Mode On/Off, Next, Previous,<br>Auto Sequence | When the sequencer function is on, this works the same as when you press the button selected in "VALUE".                                                                 |
|                         | GPO (One Shot)                   | GPO 1-16                                      | Outputs a control signal for 0.5 seconds.                                                                                                    |
|                         | GPO (Alternate)                  | GPO 1-16                                      | The control signal output is switched on/off each time a control signal is input.                                                                                        |

# 23: Network

| Menu item                         | Value (bold text: default value) | Explanation                                                                                                    |  |  |
|-----------------------------------|----------------------------------|----------------------------------------------------------------------------------------------------|--|--|
| Jump To Setup                     | Enter                            | Jumps to the setup screen.                                                                                                    |  |  |
| Priority                          | LAN, Tethering                   | Sets whether to prioritize the LAN connection or your smartphone tethering when streaming.                                                            |  |  |
| LAN Setup                         | Enter                            | Accesses the LAN settings.                                                                                                    |  |  |
|                                   | Selects how settings are made    | for the IP address, subnet mask, and default gateway.                                                                                                 |  |  |
| Configure                         | Manual                           | This is to be configured manually.                                                                                                    |  |  |
|                                   | Using DHCP                       | The IP address and other information needed for connecting to the network is obtained automatically from the DHCP server of the LAN.                  |  |  |
| IP Address (*18)                  |                                  | Specifies the IP address as appropriate for the network to which the unit is connected.                                                               |  |  |
| Subnet Mask (*18)                 |                                  | Specifies the subnet mask as appropriate for the network to which the unit is connected.                                                              |  |  |
| Default Gateway (*18)             |                                  | Specifies the default gateway as appropriate for the network to which the unit is connected.                                                          |  |  |
| DNS Server (*18)                  |                                  | Specifies the DNS server address as appropriate for the network to which the unit is connected.                                                       |  |  |
| Start Tethering<br>Stop Tethering | Exec                             | Starts/stops tethering with your smartphone.                                                                                                    |  |  |
|                                   | Enter                            | Displays the Network Information screen.                                                                                                    |  |  |
|                                   | Displays the following informa   | ation.                                                                                                    |  |  |
|                                   | Item                             | Explanation                                                                                                    |  |  |
| Network Information               | Link Status                      | Connection status                                                                                                    |  |  |
| Network information               | IP Address                       | IP address                                                                                                    |  |  |
|                                   | Subnet Mask                      | Subnet mask.                                                                                                    |  |  |
|                                   | Default Gateway                  | Default gateway                                                                                                    |  |  |
|                                   | DNS Server                       | DNS server                                                                                                    |  |  |
|                                   |                                  |                                                                                                    |  |  |
| 2D Code for Smart Tally           | Enter                            | QR code for accessing the Smart Tally settings screen (Web)<br>* Note that the QR code is not shown if the VR-120HD is disconnected from the network. |  |  |
|                                   |                                  | Displays the Network Password screen.                                                                                                    |  |  |
|                                   |                                  | Set the necessary password for network connection, using four characters.                                                                             |  |  |
|                                   |                                  | Show password                                                                                                    |  |  |
| Network Password                  | Enter                            | Password not set                                                                                                    |  |  |
|                                   |                                  | Password set ****                                                                                                    |  |  |
|                                   |                                  | <ul> <li>Input the password that's set here when connecting a computer or other device on the same network to access the VR-120HD.</li> </ul>         |  |  |
|                                   |                                  |                                                                                                    |  |  |

(\*18) This can be set if "Configure" is "Manual".

# 24: Camera Control

| Menu item                         | Value (bold text: default value)                                       | Explanation                                                                                                    |  |
|-----------------------------------|------------------------------------------------------------------------|----------------------------------------------------------------------------------------------------|--|
| Jump To Setup                     | Enter                                                                  | Jumps to the setup screen.                                                                                                    |  |
| Camera ID                         | <b>Camera 1</b> –12                                                    | Selects the camera to be controlled.                                                                                                    |  |
| Protocol                          | N/A, JVC, Panasonic, Canon<br>PTZ, VISCA over IP, PTZOptics,<br>Avonic | Specifies the camera's protocol.                                                                                                    |  |
| IP Address                        | 192.168.0.101                                                          | Input the camera's IP address.                                                                                                    |  |
| Legin Neme                        | Enter                                                                  | Displays the Login Name screen.                                                                                                    |  |
| Login Name                        | Enter                                                                  | Enter the log-in name needed to connect with the camera when "Protocol" is "JVC".                                                                           |  |
| Password                          | Enter                                                                  | Displays the Password screen.                                                                                                    |  |
| Password                          | Enter                                                                  | Enter the password needed to connect with the camera when "Protocol" is "JVC".                                                                              |  |
| Camera Preset                     | Preset 1–8                                                             | Selects the preset used when recalling or registering the settings.                                                                                         |  |
|                                   |                                                                        | By pressing the [VALUE] knob you can recall a preset from the camera.                                                                                       |  |
| Recall                            | Exec                                                                   | By assigning a USER button to the camera control function, you can recall presets using the buttons (p. 93).                                                |  |
|                                   | OFF                                                                    | Recall presets from the camera that is being controlled.                                                                                                    |  |
| All Cameras Recall                | ON                                                                     | Simultaneously recall presets from all cameras (Camera 1–12).                                                                                               |  |
| Chana                             | Free                                                                   | By pressing the [VALUE] knob you can register the camera settings to a preset.                                                                              |  |
| Store                             | Exec                                                                   | * Presets are saved in the camera itself.                                                                                                    |  |
| Tally Channel   HDMI 1–6, SDI 1–6 |                                                                        | Specifies the connector from which the camera video is input. When the camera video from the VR-120HD is the final output, the camera's tally light is lit. |  |

# 25: SD Card/USB Memory

| Menu item            | Value (bold text: default value) | Explanation                                                                                                    |
|----------------------|----------------------------------|----------------------------------------------------------------------------------------------------|
| SD Card              | These are the SD card-related    | l parameters.                                                                                                    |
| Eject                | Exec                             | Safely ejects and allows you to remove the SD card.                                                                                                    |
| Format               | Exec                             | Formats the SD card.                                                                                                    |
| Speed Test           | Exec                             | Measures the data write speed to the SD card.                                                                                                    |
| USB Memory           | These are the USB flash drive    | -related parameters.                                                                                                    |
| Eject                | Exec                             | Safely ejects and allows you to remove the USB flash drive.                                                                                                    |
| Format               | Exec                             | Formats the USB flash drive.                                                                                                    |
| Speed Test           | Exec                             | Measures the data write speed to the USB flash drive.                                                                                                    |
| Restore All Settings | Enter                            | Shows a list of the setting files (.VR120) that are on the USB flash drive.<br>You can select a setting file and restore the settings into the unit. The current settings are<br>overwritten.                                                                                                    |
| Backup All Settings  | Enter                            | <ul> <li>Shows a list of the setting files (.VR120) that are on the USB flash drive.</li> <li>You can select the settings file used to back up the current settings to the USB flash drive.</li> <li>* Some settings are not saved to the file, such as the "Test Pattern" and "Test Tone" settings in the System menu.</li> </ul> |

## 26: System

| M                | enu item            | Value (bold text: de                              | fault value)                  | Explanation                                                                                                    | 1                                                                                                    |                                                              |  |
|------------------|---------------------|---------------------------------------------------|-------------------------------|----------------------------------------------------------------------------------------------------|----------------------------------------------------------------------------------------------------|--------------------------------------------------------------|--|
|                  |                     | Specifies whether HDCP is en                      |                               | abled (ON) or disabled (OFF).                                                                                                    |                                                                                                    |                                                              |  |
|                  |                     | OFF                                               |                               | Copy-protected (HDCP) video cannot be input.                                                                                      |                                                                                                    |                                                              |  |
| н                | DCP                 | ON                                                | ON                            |                                                                                                    | Copy-protected (HDCP) video can be input. HDCP is also added to the video that is output.<br>* Video/audio from the SDI OUT connectors and the USB STREAM port are not outputted. |                                                              |  |
| 0                | utput Format        | Specifies the out                                 | out format.                   |                                                                                                    |                                                                                                    |                                                              |  |
| Sy               | stem Format (*22)   | <b>1080p</b> , 720p                               |                               | Specifies the                                                                                                    | e system format.                                                                                                    |                                                              |  |
|                  | HDMI Out 1–3        | <b>1080p</b> , 1080i, 72                          | 0p                            | Sets the out                                                                                                    | put format for the H                                                                                                    | IDMI OUT 1–3 connectors.                                     |  |
|                  | SDI Out 1–3         | <b>1080p</b> , 1080i, 720p                        |                               | Sets the out                                                                                                    | put format for the S                                                                                                    | 5DI OUT 1–3 connectors.                                      |  |
|                  | USB Out             | <b>1080p</b> , 720p                               |                               | Specifies the                                                                                                    | e output format of t                                                                                                    | he USB STREAM port.                                          |  |
| Stream/Record    |                     | <b>1080p</b> , 720p                               |                               | Specifies the                                                                                                    | e output format of t                                                                                                    | he DIRECT STREAM port.                                       |  |
| Frame Rate (*22) |                     | 60, <b>59.94</b> , 50, 30, 29.97, 25, 24, 23.98Hz |                               | Specifies the                                                                                                    | e frame rate.                                                                                                    |                                                              |  |
|                  |                     | 30, 60Hz                                          |                               | Specifies the                                                                                                    | e frame rate of the l                                                                                                    | JSB STREAM port.                                             |  |
|                  | USB Out (*22)       | 29.97, <b>59.94Hz</b>                             |                               |                                                                                                    |                                                                                                    | on the "Frame Rate" setting.                                 |  |
|                  |                     | 25, 50Hz                                          |                               |                                                                                                    |                                                                                                    | 5                                                            |  |
|                  |                     | 30, 60Hz                                          |                               | Specifies the                                                                                                    | e frame rate of the [                                                                                                    | DIRECT STREAM port.                                          |  |
|                  | Stream/Record (*22) | 29.97, <b>59.94Hz</b>                             |                               |                                                                                                    |                                                                                                    | on the "Frame Rate" setting.                                 |  |
|                  |                     | 25, 50Hz                                          |                               |                                                                                                    |                                                                                                    |                                                              |  |
|                  |                     | Specifies the refe                                | rence clock                   |                                                                                                    |                                                                                                    |                                                              |  |
|                  |                     | Internal                                          |                               |                                                                                                    |                                                                                                    | s used as the reference clock                                |  |
|                  |                     | <b>F</b>                                          |                               |                                                                                                    | 5 5 1                                                                                                    | a the REFERENCE IN connector is used as the reference clock. |  |
| Re               | ference             | External                                          |                               | Black-burst<br>supported.                                                                                                    | (frame synchronizat                                                                                                    | tion), bi-level, and tri-level synchronizing signals are     |  |
|                  |                     | SDI 1–6                                           |                               |                                                                                                    | ut via one of the SD                                                                                                    | I IN 1–6 connectors is used as the reference clock.          |  |
|                  |                     |                                                   |                               | The VSYNC (vertical synchronizing) signal output from the VR-120HD is synchronized to the                                         |                                                                                                    |                                                              |  |
|                  |                     |                                                   |                               | VSYNC signal input via SDI.                                                                                                    |                                                                                                    |                                                              |  |
|                  |                     |                                                   |                               | This adjusts the phase horizontally.                                                                                              |                                                                                                    |                                                              |  |
|                  | Clock Adjust        |                                                   |                               | Adjust this when output is horizontally out of sync with the operation of other devices using                                     |                                                                                                    |                                                              |  |
|                  |                     |                                                   |                               | the same clock.                                                                                                    |                                                                                                    |                                                              |  |
|                  | Line Adjust         | -1200- <b>0</b> -1200                             |                               | This adjusts the phase vertically.                                                                                                |                                                                                                    |                                                              |  |
|                  | Line Aujust         | -1200-0-1200                                      |                               | Adjust this when output is vertically out of sync with or field-shifted from the operation of other devices using the same clock. |                                                                                                    |                                                              |  |
|                  | Lock Status         |                                                   |                               | Indicate the                                                                                                    | 5                                                                                                    |                                                              |  |
|                  |                     |                                                   |                               |                                                                                                    |                                                                                                    |                                                              |  |
|                  |                     | Menu item                                         | Value                         |                                                                                                    | Explanation                                                                                                    |                                                              |  |
|                  |                     | Bluetooth                                         | OFF, ON                       |                                                                                                    | Turns the Bluetoor                                                                                                    | th function on/off.                                          |  |
|                  |                     | Pairing                                           | Exec                          |                                                                                                    |                                                                                                    | h a Bluetooth device.                                        |  |
| BI               | uetooth Pairing     |                                                   | Displays the Bluetoot         |                                                                                                    | uetooth connection status.                                                                                                    |                                                              |  |
|                  | j                   |                                                   | Off                           |                                                                                                    | Bluetooth off                                                                                                    |                                                              |  |
|                  |                     | Status                                            | Pairing Mode<br>Not Connected |                                                                                                    |                                                                                                    |                                                              |  |
|                  |                     |                                                   |                               |                                                                                                    | ed Waiting for connection Connected                                                                                                    |                                                              |  |
|                  |                     |                                                   | Connected                     | 1                                                                                                    | Connected                                                                                                    |                                                              |  |
|                  |                     | Manus itana                                       |                               | Malara                                                                                                    |                                                                                                    | Providence of an                                             |  |
|                  |                     | Menu item                                         |                               | Value                                                                                                    | ow the time is set.                                                                                                    | Explanation                                                  |  |
|                  |                     | <b>C C</b>                                        |                               |                                                                                                    | ow the time is set.                                                                                                    |                                                              |  |
|                  |                     | Configure                                         |                               | Manual                                                                                                    |                                                                                                    | The time is set manually.                                    |  |
|                  |                     |                                                   |                               | Using NTF                                                                                                    | )                                                                                                    | The time is set by retrieving the time from an NTP server.   |  |
|                  |                     | Time Zone                                         |                               | -                                                                                                    |                                                                                                    | Sets the time zone.                                          |  |
| Da               | ate&Time            |                                                   |                               | Month/Da                                                                                                    |                                                                                                    |                                                              |  |
|                  |                     | Date Format                                       |                               | Day/Mont                                                                                                    |                                                                                                    | Sets the format used for displaying the date.                |  |
|                  |                     | Clock Display                                     | Type                          | Year/Mon<br>Analog, D                                                                                                    |                                                                                                    | Sets the type of time display used.                          |  |
|                  |                     |                                                   | ype                           | Andlog, L                                                                                                    | nyitai                                                                                                    |                                                              |  |
|                  |                     | NTP Server                                        |                               | -                                                                                                    |                                                                                                    | Specifies the default NTP server.                            |  |
|                  |                     | Manual                                            |                               | Enter                                                                                                    |                                                                                                    | The time is set manually.                                    |  |
| La               | nguage/言語/语言        | <b>English</b> ,日本語, 简                            | 奇体中文                          | Changes th                                                                                                    | e language that's us                                                                                                    | sed on the Menu screens and the Setup screens.               |  |
|                  |                     |                                                   |                               |                                                                                                    |                                                                                                    |                                                              |  |

| Menu item               | Value (bold text: default value) | Explanation                                                                                                    |                                                             |                                                                                                    |  |
|-------------------------|----------------------------------|----------------------------------------------------------------------------------------------------|-------------------------------------------------------------|----------------------------------------------------------------------------------------------------|--|
|                         | Specifies the operation mod      | de for video transitions.                                                                                                 |                                                             |                                                                                                    |  |
| Panel Operation         | Dissolve                         | This mode selects the video to our                                                                                        | tput and immediately outputs it                             | to the PGM bus.                                                                                                    |  |
|                         | PGM/PST                          | In this mode, the PST video is displayed in the PVW bus, and you can check the video before outputting it to the PGM bus. |                                                             |                                                                                                    |  |
|                         |                                  | Sets whether the PinP/DSK con<br>transitions.                                                                             | mposites are switched on an                                 | d off in tandem with the video                                                                                                    |  |
| Effects Transition Sync | OFF, ON                          | When this is "ON", the PinP/DS<br>The composited result that is<br>different video.<br>* Enabled when Panel Operat        | previewed is sent to final ou                               | n tandem with the video transitior<br>Itput when transitioning to a                                                                    |  |
| Effects Spot            | OFF, <b>ON</b>                   | Specifies whether the spot fun<br>disabled (Disable).                                                                     | nction for the [PVW] and [PC<br>pressing the [PVW] or [PGM] | GM] buttons is enabled (Enable) or button for each layer shows only on is pressed.                                                     |  |
| Analog Fader/Knob Mode  | Catch                            | value of the parameter, the or value.                                                                                     | peration is ignored until the                               | der or knob does not match the<br>position matches the parameter's<br>operations are being ignored. The clos<br>ter the button blinks. |  |
|                         | Direct                           | fader or knob when you oper                                                                                               |                                                             | ges to match the position of the                                                                                                    |  |
|                         | Enable (ON) or disable (OFF      | / I                                                                                                    | 8.4 1                                                       | <b>F</b> 1                                                                                                    |  |
|                         | Menu item                        | Explanation                                                                                                    | Menu item                                                   | Explanation                                                                                                    |  |
|                         | All                              | The following settings are                                                                                                | MONITOR Button All                                          | Buttons in MONITOR section                                                                                                    |  |
|                         |                                  | turned on/off together.                                                                                                   | SETUP Button                                                | MONITOR [SETUP] button                                                                                                    |  |
|                         | Touch Panel                      | Touch panel operation                                                                                                    | MONITOR 1–4 Button                                          | MONITOR [1]–[4] button                                                                                                    |  |
|                         | VIDEO SWITCHER All               | Buttons in VIDEO section                                                                                                  | CAPTURE IMAGE Button                                        | [CAPTURE IMAGE] button                                                                                                    |  |
|                         | VIDEO SWITCHER 1–8               | VIDEO SWITCHER [1]–[8]                                                                                                    | AUDIO LEVEL Button                                          | [AUDIO LEVEL] button                                                                                                    |  |
|                         | Button                           | buttons                                                                                                    | OUTPUT FADE Button                                          | [OUTPUT FADE] button                                                                                                    |  |
|                         | CUT Button                       | [CUT] button                                                                                                    | AUDIO MIXER 1-9/10 All                                      | Buttons and knobs in AUDIO                                                                                                    |  |
|                         | AUTO Button                      | [AUTO] button                                                                                                    |                                                             | INPUT section                                                                                                    |  |
|                         | MODE All                         | Buttons in MODE section                                                                                                   | GAIN 1–9/10 Knob                                            | GAIN [1]–[9/10] knob                                                                                                    |  |
|                         | SETUP Button                     | MODE [SETUP] button                                                                                                    | SETUP 1–9/10 Button                                         | SETUP [1]–[9/10] buttons                                                                                                    |  |
|                         | INPUT SELECT Button              | [INPUT SELECT] button                                                                                                    | SOLO 1–9/10 Button                                          | SOLO [1]–[9/10] buttons                                                                                                    |  |
|                         | AUX Button                       | [AUX] button                                                                                                    | MUTE 1–9/10 Button                                          | MUTE [1]–[9/10] buttons                                                                                                    |  |
|                         | SCENE MEMORY Button              | [SCENE MEMORY] button                                                                                                    | Level 1–9/10 Fader                                          | Level [1]–[9/10] fader                                                                                                    |  |
|                         | MACRO Button                     | [MACRO] button<br>Buttons in TRANSITION                                                                                   | MAIN AII                                                    | Buttons and knobs in AUDIO<br>OUTPUT section                                                                                           |  |
|                         |                                  | section                                                                                                    | SETUP Button                                                | MAIN [SETUP] button                                                                                                    |  |
| Panel Lock              | SETUP Button                     | TRANSITION [SETUP] button                                                                                                 | SOLO Button                                                 | MAIN [SOLO] button                                                                                                    |  |
|                         | MIX Button                       | [MIX] button                                                                                                    | MUTE Button                                                 | MAIN [MUTE] button                                                                                                    |  |
|                         | WIPE Button                      | [WIPE] button                                                                                                    | Level Fader                                                 | MAIN [Level] fader                                                                                                    |  |
|                         | SPLIT 1 Button                   | [SPLIT 1] button                                                                                                    | AUX 1 Knob                                                  | [AUX 1] knob                                                                                                    |  |
|                         | SPLIT 2 Button                   | [SPLIT 2] button                                                                                                    | AUX 2 Knob                                                  | [AUX 2] knob                                                                                                    |  |
|                         |                                  | Buttons in PinP&KEY 1–4                                                                                                   | USB OUT Knob                                                | [USB OUT] knob                                                                                                    |  |
|                         | PinP&KEY 1–4 All                 | section                                                                                                    | STREAM/RECORD Knob                                          | [STREAM/RECORD] knob                                                                                                    |  |
|                         | SETUP Button                     | PinP&KEY 1–4 [SETUP] button                                                                                               |                                                             | Buttons in AUDIO EFFECT                                                                                                    |  |
|                         | PVW Button                       | PinP&KEY 1–4 [PVW] button                                                                                                 | AUDIO EFFECT All                                            | section                                                                                                    |  |
|                         | PGM Button                       | PinP&KEY 1–4 [PGM] button                                                                                                 |                                                             | AUDIO EFFECT [SETUP]                                                                                                    |  |
|                         | DSK 1–2 All                      | Buttons in DSK1-2 section                                                                                                 | SETUP Button                                                | button                                                                                                    |  |
|                         | SETUP Button                     | DSK1-2 [SETUP] button                                                                                                    | AUDIO EFFECT 1–4                                            | AUDIO EFFECT [1]–[4] button                                                                                                    |  |
|                         | PVW Button                       | DSK1–2 [PVW] button                                                                                                    | Button                                                      |                                                                                                    |  |
|                         | PGM Button                       | DSK1–2 [PGM] button                                                                                                    | AUDIO PLAYER AII                                            | Buttons in AUDIO PLAYER                                                                                                    |  |
|                         | USER Button All                  | Buttons in USER section                                                                                                   |                                                             |                                                                                                    |  |
|                         |                                  | USER [SETUP] button                                                                                                    | SETUP Button                                                | AUDIO PLAYER [SETUP]                                                                                                    |  |
|                         | SETUP Button                     | USEN [SETUR] DULLON                                                                                                    |                                                             | Dutton                                                                                                    |  |
|                         | USER 1–4 Button                  | USER [1]–[4] button                                                                                                    | AUDIO PLAYER 1–8 Pad                                        | button<br>AUDIO PLAYER [1]–[8] pads                                                                                                    |  |

| Menu item          | Value (bold text: default value   |                            |                                                                                                    |
|--------------------|-----------------------------------|----------------------------|----------------------------------------------------------------------------------------------------|
|                    | Specifies whether the san         |                            | out is sent to the AUX bus (AUX link).                                                                                                    |
|                    | Off                               |                            | TCHER [1]–[8] buttons to select the video of the AUX bus.<br>ideo that is not assigned to Input 1–8, set this in "AUX Source" under the<br>I. |
|                    |                                   | AUX link is enabled        | l, and the same video as the final output is sent to the AUX bus.                                                                             |
|                    |                                   | Temporarily disab          | ling AUX link                                                                                                    |
| AUX Linked PGM     |                                   | When you press a           | /IDEO SWITCHER [1]-[8] button, the selection of the VIDEO SWITCHER [1]                                                                        |
| AUX LINKEU FOM     |                                   | [8] button is enable       | ed (lit green). You can select the video you want to send to the AUX bus.                                                                     |
|                    | Auto Link                         | Re-enabling AUX            | ink                                                                                                    |
|                    | Manual Link                       |                            |                                                                                                    |
|                    |                                   |                            | When you operate the [AUTO] button etc. to switch the final output video<br>AUX link is automatically enabled.                                |
|                    |                                   | 1                          | When you press the VIDEO SWITCHER [1]–[8] button that is currently                                                                            |
|                    |                                   |                            | elected (lit green), AUX link is enabled.                                                                                                    |
| Output Fada Accien | Specifies the function of t       |                            |                                                                                                    |
| Output Fade Assign |                                   |                            |                                                                                                    |
| Time               | 0.0-1.0-4.0sec                    | Sets the fade-in/ou        |                                                                                                    |
| Video Fade         | N/A, <b>Black</b> , White, AUX (* | 19) .                      | deo is faded-in/out to the specified video.                                                                                                   |
|                    |                                   |                            | rce" setting is shown.                                                                                                    |
| Audio Fade         | OFF, ON                           |                            | "ON", the output audio also fades in/out along with the video.                                                                                |
| Jser Assign        | Specifies the function that       | it is assigned to the USEF | { [1]–[4] button.                                                                                                    |
| Jump To Setup      | Enter                             | Jumps to the setup         | o screen.                                                                                                    |
|                    | Category                          | Value                      | Explanation                                                                                                    |
|                    | N/A                               |                            | No function is assigned.                                                                                                    |
|                    | Freeze                            |                            | Turns the freeze function on/off.                                                                                                    |
|                    | Auto Switching                    |                            | Turns the auto switching function on/off.         Each time you press a button, the video source assigned to the                              |
|                    | Input Assign                      | Input 1–8                  | specified VIDEO SWITCHER button switches to the following sources                                                                             |
|                    | Input Assign                      | input 1–6                  | in order: $ \text{HDM} 1 \rightarrow 6 \rightarrow \text{SD} 1 \rightarrow 6 \rightarrow \text{STILL} 1 \rightarrow 16$ .                     |
|                    |                                   |                            | Pauses the normal output, and previews or final outputs a cut of the                                                                          |
|                    | Still Output                      | Still 1–16                 | still image.                                                                                                    |
|                    | Video Player Output               |                            | Pauses the normal output, and cuts to the preview/final output of th                                                                          |
|                    |                                   |                            | video player image.                                                                                                    |
|                    | Load Memory                       | Memory 1–32                | Recalls a scene memory.                                                                                                    |
|                    |                                   | Normal                     | Each time you press a button, the final output switches from Input 1–8 in sequential order.                                                   |
|                    | Input Scan                        |                            | Each time you press a button, the final output switches from Input                                                                            |
|                    |                                   | Reverse                    | 1–8 in reverse order.                                                                                                    |
|                    |                                   | Normal                     | Each time you press a button, scene memories 1–32 are recalled in                                                                             |
|                    | Scene Memory Scan                 | Normai                     | sequential order.                                                                                                    |
|                    |                                   | Reverse                    | Each time you press a button, scene memories are recalled in reverse                                                                          |
|                    |                                   |                            | order from 32 through 1.<br>The PinP&Key 1–4 inset screen videos switch between HDMI 1 $\rightarrow$ 6,                                       |
|                    |                                   | Normal                     | SDI 1 $\rightarrow$ 6 and STILL 1 $\rightarrow$ 16 in order each time you press the button.                                                   |
|                    | PinP&Key 1–4 Scan                 |                            | The PinP&Key 1–4 inset screen videos switch between STILL $16 \rightarrow 1$ ,                                                                |
| Lleor 1 4          |                                   | Reverse                    | SDI $6 \rightarrow 1$ and HDMI $6 \rightarrow 1$ in order each time you press the button.                                                     |
| User 1–4           |                                   | Normal                     | The DSK 1 and 2 caption videos switch between HDMI 1→6, SDI                                                                                   |
|                    | DSK 1, 2 Scan                     | Normal                     | $1 \rightarrow 6$ and STILL $1 \rightarrow 16$ in order each time you press the button.                                                       |
|                    | DSIX 1, 2 SCall                   | Reverse                    | The DSK 1 and 2 caption videos switch between STILL $16 \rightarrow 1$ , SDI                                                                  |
|                    |                                   | neverse                    | $6 \rightarrow 1$ and HDMI $6 \rightarrow 1$ in order each time you press the button.                                                         |
|                    | External Rec Control              |                            | Controls the recorder's video record start/stop if a recorder that                                                                            |
|                    | Macro Execute                     | Macro 1–100                | supports REC control functionality is connected.<br>Executes a macro (a series of recorded operations).                                       |
|                    | Sequencer                         |                            | Turns the sequencer function on/off.                                                                                                    |
|                    |                                   | Setup                      | Shows the streaming/recording setup screen.                                                                                                   |
|                    | Stream/Record                     | Start/Stop                 | Starts/stops streaming or recording.                                                                                                    |
|                    |                                   | Safety Image               | Turns the safety delay function on/off.                                                                                                    |
|                    |                                   | Setup                      | Shows the video player setup screen.                                                                                                    |
|                    | Video Player                      | Start/Pause/Stop           | Starts/pauses video playback.                                                                                                    |
|                    | GPO (One Shot)                    | GPO 1–16                   | Long-press the button to stop playback.<br>Outputs a control signal for 0.5 seconds.                                                          |
|                    |                                   |                            | The control signal output is switched on/off while the button is                                                                              |
|                    | GPO (Alternate)                   | GPO 1–16                   | pressed.                                                                                                    |
|                    | Comoro Control                    |                            | Turns the camera control function on/off. When this is on, the VIDEO                                                                          |
|                    | Camera Control                    |                            | SWITCHER [1]–[8] buttons can be used to recall the presets.                                                                                   |
|                    |                                   | Bluetooth Control          | Press the button to toggle Bluetooth on/off.                                                                                                  |
|                    | System                            |                            | Long-press the button to pair with a Bluetooth device.                                                                                        |
|                    | System                            | Effects Transition Syno    |                                                                                                    |
|                    |                                   | Panel Operation            | Press the button to switch the Panel Operation.                                                                                               |

|                                                                                                    | Specifies the function the                                                                                                    | Explanation                                                                                                    | IDIO FFFECT [1]–[4] button                                                                                                    |  |
|----------------------------------------------------------------------------------------------------|----------------------------------------------------------------------------------------------------|----------------------------------------------------------------------------------------------------|----------------------------------------------------------------------------------------------------|--|
| Audio Effect Assign                                                                                                    | Specifies the function that is assigned to the AUDIO EFFECT [1]–[4] button.         Enter       Jumps to the setup screen.                                                                                                    |                                                                                                    |                                                                                                    |  |
| Jump To Setup                                                                                                    | Enter                                                                                                    | · ·                                                                                                    |                                                                                                    |  |
|                                                                                                    | Category                                                                                                    | Value                                                                                                    | Explanation                                                                                                    |  |
|                                                                                                    | N/A                                                                                                    |                                                                                                    | No function is assigned.                                                                                                    |  |
|                                                                                                    | Audio Input Mute                                                                                                    | (*20)<br>Main Bus                                                                                                    | Turns the mute function on/off for the input audio.                                                                                                    |  |
|                                                                                                    |                                                                                                    | AUX 1–2 Bus                                                                                                    |                                                                                                    |  |
|                                                                                                    | Audio Output Mute                                                                                                    | USB Out                                                                                                    | Turns the mute function on/off for the output audio.                                                                                                    |  |
|                                                                                                    |                                                                                                    | Stream/Record                                                                                                    |                                                                                                    |  |
|                                                                                                    | Audio Input Solo                                                                                                    | (*20)                                                                                                    | Turns the solo function on/off for the input audio.                                                                                                    |  |
|                                                                                                    | Audio Output Solo                                                                                                    | Main Bus                                                                                                    | Turns the solo function on/off for the output audio.                                                                                                    |  |
|                                                                                                    |                                                                                                    | AUX 1–2 Bus                                                                                                    |                                                                                                    |  |
|                                                                                                    | High Pass Filter 80Hz<br>Echo Canceller                                                                                                    | (*20)<br>Audio In 1–2                                                                                                    | Turns the high pass filter function on/off. Turns the echo canceller function on/off.                                                                                                    |  |
|                                                                                                    | Anti-Feedback                                                                                                    | Audio In 1–2<br>Audio In 1–2                                                                                                    | Turns the anti-feedback function on/off.                                                                                                    |  |
|                                                                                                    | Noise Gate                                                                                                    | (*20)                                                                                                    | Turns the noise gate function on/off.                                                                                                    |  |
|                                                                                                    | De-Esser                                                                                                    | Audio In 1–6                                                                                                    | Turns the de-esser function on/off.                                                                                                    |  |
|                                                                                                    | Compressor                                                                                                    | (*20)                                                                                                    | Turns the compressor function on/off.                                                                                                    |  |
| Audio Effect 1–4                                                                                                    | Audio Input Equalizer                                                                                                    | (*20)                                                                                                    | Turns the equalizer function on/off for the output audio.                                                                                                    |  |
|                                                                                                    |                                                                                                    | Main Bus                                                                                                    |                                                                                                    |  |
|                                                                                                    | Audio Output Equalizer                                                                                                    | AUX 1–2 Bus                                                                                                    | Turns the equalizer function on/off for the input audio.                                                                                                    |  |
|                                                                                                    |                                                                                                    | USB Out                                                                                                    | Tamb the equalizer function on, on for the input dualo.                                                                                                    |  |
|                                                                                                    |                                                                                                    | Stream/Record                                                                                                    |                                                                                                    |  |
|                                                                                                    | Audio Output GEQ                                                                                                    | Main Bus                                                                                                    | Turns the graphic equalizer function on/off.                                                                                                    |  |
|                                                                                                    | Voice Changer                                                                                                    | AUX 1–2 Bus<br>Audio In 1–2                                                                                                    | Turns the voice changer function on/off.                                                                                                    |  |
|                                                                                                    | Auto Mixing                                                                                                    | Audio III 1-2                                                                                                    | Turns the auto mixing function on/off.                                                                                                    |  |
|                                                                                                    | Reverb(Momentary)                                                                                                    |                                                                                                    | Reverb turns on only while you press the button.                                                                                                    |  |
|                                                                                                    | Reverb(Alternate)                                                                                                    |                                                                                                    | Turns reverb on/off.                                                                                                    |  |
|                                                                                                    |                                                                                                    | Main Bus                                                                                                    |                                                                                                    |  |
|                                                                                                    | Compressor/Limiter                                                                                                    | AUX 1–2 Bus                                                                                                    | Turns the compressor/limiter function on/off.                                                                                                    |  |
|                                                                                                    | Loudness AGC                                                                                                    |                                                                                                    | Turns Loudness AGC on/off.                                                                                                    |  |
|                                                                                                    | Adaptive NR                                                                                                    |                                                                                                    | Turns Adaptive NR on/off.                                                                                                    |  |
|                                                                                                    |                                                                                                    | In Plustaath In Aud                                                                                                    | io Player, HDMI 1–6, SDI 1–6, V.Player                                                                                                    |  |
|                                                                                                    | (*20) Audio In 1–9/10, USE                                                                                                    | ) III, DIUELOOLII III, AUU                                                                                                    |                                                                                                    |  |
| Aonitor Assign                                                                                                    |                                                                                                    |                                                                                                    |                                                                                                    |  |
|                                                                                                    | Specifies the function that                                                                                                    | t is assigned to the M                                                                                                    | ONITOR [1]–[4] button.                                                                                                    |  |
| Ionitor Assign<br>Jump To Setup                                                                                                    | Specifies the function that<br>Enter                                                                                                    | t is assigned to the M<br>Jumps to the set                                                                                                    | ONITOR [1]–[4] button.                                                                                                    |  |
|                                                                                                    | Specifies the function that<br>Enter<br>Value                                                                                                    | t is assigned to the M<br>Jumps to the set<br>Explanation                                                                                                    | ONITOR [1]–[4] button.<br>up screen.                                                                                                    |  |
|                                                                                                    | Specifies the function that<br>Enter<br>Value<br>N/A                                                                                                    | t is assigned to the M<br>Jumps to the set<br>Explanation<br>No video is assigned                                                                                                    | ONITOR [1]–[4] button.<br>up screen.                                                                                                    |  |
|                                                                                                    | Specifies the function that<br>Enter<br>Value                                                                                                    | t is assigned to the M<br>Jumps to the set<br>Explanation<br>No video is assigned<br>The final output vide<br>[1]–[8] buttons are sl                                                                                                    | ONITOR [1]–[4] button.<br>up screen.                                                                                                    |  |
|                                                                                                    | Specifies the function that<br>Enter<br>Value<br>N/A                                                                                                    | t is assigned to the M<br>Jumps to the set<br>Explanation<br>No video is assigned<br>The final output vide<br>[1]–[8] buttons are sl<br>The input video from                                                                                                    | ONITOR [1]–[4] button.<br>up screen.                                                                                                    |  |
|                                                                                                    | Specifies the function that<br>Enter<br>Value<br>N/A<br>Multi-View<br>Input-View                                                                                                    | t is assigned to the M<br>Jumps to the set<br>Explanation<br>No video is assigned<br>The final output vide<br>[1]–[8] buttons are sl<br>The input video from<br>separate sections on                                                                                                    | ONITOR [1]–[4] button.<br>up screen.<br>eo, preview output video and the videos allocated to the VIDEO SWITCHE<br>nown in sections of the display (multi-view).<br>In the HDMI IN connectors and the SDI IN connectors are shown as 16<br>the screen                                                                                                    |  |
| Jump To Setup                                                                                                    | Specifies the function that<br>Enter<br>Value<br>N/A<br>Multi-View<br>Input-View<br>Still-View                                                                                                    | t is assigned to the M<br>Jumps to the set<br>Explanation<br>No video is assigned<br>The final output vide<br>[1]–[8] buttons are sl<br>The input video from<br>separate sections on<br>Shows the loaded st                                                                                                    | ONITOR [1]–[4] button.<br>up screen.<br>eo, preview output video and the videos allocated to the VIDEO SWITCHE<br>nown in sections of the display (multi-view).<br>In the HDMI IN connectors and the SDI IN connectors are shown as 16<br>the screen<br>Il images in 16 separate sections on the screen.                                                                                                    |  |
| Jump To Setup                                                                                                    | Specifies the function that<br>Enter<br>Value<br>N/A<br>Multi-View<br>Input-View<br>Still-View<br>Program                                                                                                    | t is assigned to the M<br>Jumps to the set<br>Explanation<br>No video is assigned<br>The final output vide<br>[1]–[8] buttons are sl<br>The input video from<br>separate sections on<br>Shows the loaded st<br>Shows the final outp                                                                                                    | ONITOR [1]–[4] button.<br>up screen.<br>co, preview output video and the videos allocated to the VIDEO SWITCHE<br>hown in sections of the display (multi-view).<br>In the HDMI IN connectors and the SDI IN connectors are shown as 16<br>the screen<br>III images in 16 separate sections on the screen.<br>ut video.                                                                                                    |  |
| Jump To Setup                                                                                                    | Specifies the function that<br>Enter<br>Value<br>N/A<br>Multi-View<br>Input-View<br>Still-View                                                                                                    | t is assigned to the M<br>Jumps to the set<br>Explanation<br>No video is assigned<br>The final output vide<br>[1]–[8] buttons are sl<br>The input video from<br>separate sections on<br>Shows the loaded st                                                                                                    | ONITOR [1]–[4] button.<br>up screen.                                                                                                    |  |
| Jump To Setup                                                                                                    | Specifies the function that<br>Enter<br>Value<br>N/A<br>Multi-View<br>Input-View<br>Still-View<br>Program<br>Sub Program                                                                                                    | t is assigned to the M<br>Jumps to the set<br>Explanation<br>No video is assigned<br>The final output vide<br>[1]–[8] buttons are sl<br>The input video from<br>separate sections on<br>Shows the loaded st<br>Shows the final outp<br>Shows the Sub Progr                                                                                                    | ONITOR [1]–[4] button.<br>up screen.                                                                                                    |  |
| Jump To Setup<br>Monitor 1–4                                                                                                    | Specifies the function that<br>Enter<br>Value<br>N/A<br>Multi-View<br>Input-View<br>Still-View<br>Program<br>Sub Program<br>Preview                                                                                                    | t is assigned to the M<br>Jumps to the set<br>Explanation<br>No video is assigned<br>The final output vide<br>[1]–[8] buttons are sl<br>The input video from<br>separate sections on<br>Shows the loaded st<br>Shows the final outp<br>Shows the Sub Progr<br>Shows the preview of<br>Shows the AUX bus v                                                                                                    | ONITOR [1]–[4] button.<br>up screen.<br>eo, preview output video and the videos allocated to the VIDEO SWITCHE<br>nown in sections of the display (multi-view).<br>In the HDMI IN connectors and the SDI IN connectors are shown as 16<br>the screen<br>III images in 16 separate sections on the screen.<br>ut video.<br>ram bus video.<br>ram bus video.                                                                                                    |  |
| Jump To Setup<br>Monitor 1–4<br>ED Dimmer                                                                                                    | Specifies the function that<br>Enter<br>Value<br>N/A<br>Multi-View<br>Input-View<br>Still-View<br>Program<br>Sub Program<br>Preview<br>AUX                                                                                             | t is assigned to the M<br>Jumps to the set<br>Explanation<br>No video is assigned<br>The final output vide<br>[1]–[8] buttons are sl<br>The input video from<br>separate sections on<br>Shows the loaded st<br>Shows the final outp<br>Shows the Sub Progr<br>Shows the preview of<br>Shows the AUX bus video for<br>Adjusts the bright                                                                                                    | ONITOR [1]–[4] button.<br>up screen.                                                                                                    |  |
| Jump To Setup<br>Monitor 1–4<br>ED Dimmer<br>CD Dimmer                                                                                                   | Specifies the function that<br>Enter<br>Value<br>N/A<br>Multi-View<br>Input-View<br>Still-View<br>Program<br>Sub Program<br>Preview<br>AUX<br>1-8                                                                                      | t is assigned to the M<br>Jumps to the set<br>Explanation<br>No video is assigned<br>The final output vide<br>[1]–[8] buttons are sl<br>The input video from<br>separate sections on<br>Shows the loaded st<br>Shows the final outp<br>Shows the Sub Progr<br>Shows the preview of<br>Shows the AUX bus video for<br>Adjusts the brigh                                                                                                    | ONITOR [1]–[4] button.<br>up screen.                                                                                                    |  |
| Jump To Setup<br>Monitor 1–4<br>ED Dimmer<br>CD Dimmer<br>CD Menu                                                                                        | Specifies the function that<br>Enter<br>Value<br>N/A<br>Multi-View<br>Input-View<br>Still-View<br>Program<br>Sub Program<br>Preview<br>AUX<br>1-8<br>1-8                                                                               | t is assigned to the M<br>Jumps to the set<br>Explanation<br>No video is assigned<br>The final output vide<br>[1]–[8] buttons are sl<br>The input video from<br>separate sections on<br>Shows the loaded st<br>Shows the final outpu<br>Shows the final outpu<br>Shows the AUX bus video<br>Shows the AUX bus video<br>Adjusts the bright<br>Adjusts the bright                                                                                                    | ONITOR [1]–[4] button.<br>up screen.                                                                                                    |  |
| Jump To Setup<br>Monitor 1–4<br>ED Dimmer<br>CD Dimmer<br>CD Menu                                                                                        | Specifies the function that<br>Enter<br>Value<br>N/A<br>Multi-View<br>Input-View<br>Still-View<br>Program<br>Preview<br>AUX<br>1-8<br>1-8<br>Left, Right                                                                               | t is assigned to the M<br>Jumps to the set<br>Explanation<br>No video is assigned<br>The final output vide<br>[1]–[8] buttons are sl<br>The input video from<br>separate sections on<br>Shows the loaded st<br>Shows the final outpu<br>Shows the final outpu<br>Shows the AUX busy<br>Adjusts the brigh<br>Adjusts the brigh<br>This sets where t<br>e tally frame or not in                                                                                                    | ONITOR [1]–[4] button.<br>up screen.                                                                                                    |  |
| Jump To Setup<br>Monitor 1–4<br>ED Dimmer<br>CD Dimmer<br>CD Menu<br>ally Frame                                                                          | Specifies the function that<br>Enter<br>Value<br>N/A<br>Multi-View<br>Input-View<br>Still-View<br>Program<br>Sub Program<br>Preview<br>AUX<br>1–8<br>1–8<br>1–8<br>1–8<br>1–8                                                          | t is assigned to the M<br>Jumps to the set<br>Explanation<br>No video is assigned<br>The final output vide<br>[1]–[8] buttons are sl<br>The input video from<br>separate sections on<br>Shows the loaded st<br>Shows the final outp<br>Shows the final outp<br>Shows the AUX bus<br>Majusts the bright<br>Adjusts the bright<br>This sets where t<br>e tally frame or not in<br>Turns the tally frame                                                                                                    | ONITOR [1]–[4] button.<br>up screen.<br>to, preview output video and the videos allocated to the VIDEO SWITCHE<br>nown in sections of the display (multi-view).<br>In the HDMI IN connectors and the SDI IN connectors are shown as 16<br>the screen<br>Ill images in 16 separate sections on the screen.<br>ut video.<br>'am bus video.<br>output video.<br>video.<br>thress when the buttons or indicators are lit.<br>Intness of this unit's monitor.<br>he menu is displayed.<br>the monitor.                                                                                                    |  |
| Jump To Setup<br>Monitor 1–4<br>ED Dimmer<br>CD Dimmer<br>CD Dimmer<br>CD Menu<br>ally Frame<br>Multi-View                                               | Specifies the function that<br>Enter<br>Value<br>N/A<br>Multi-View<br>Input-View<br>Still-View<br>Program<br>Sub Program<br>Preview<br>AUX<br>1-8<br>1-8<br>1-8<br>1-8<br>1-8<br>Left, Right<br>Sets whether to display the<br>OFF, ON | t is assigned to the M<br>Jumps to the set<br>Explanation<br>No video is assigned<br>The final output vide<br>[1]–[8] buttons are sl<br>The input video from<br>separate sections on<br>Shows the loaded st<br>Shows the final output<br>Shows the Sub Progression<br>Shows the AUX bussion<br>Adjusts the bright<br>Adjusts the bright<br>Adjusts the bright<br>This sets where the<br>te tally frame or not in<br>Turns the tally frame<br>Turns the tally frame                                                                                                    | ONITOR [1]–[4] button.<br>up screen.<br>to, preview output video and the videos allocated to the VIDEO SWITCHE<br>nown in sections of the display (multi-view).<br>In the HDMI IN connectors and the SDI IN connectors are shown as 16<br>the screen<br>III images in 16 separate sections on the screen.<br>ut video.<br>aram bus video.<br>tram bus video.<br>tram bus video.<br>transs when the buttons or indicators are lit.<br>Intness of this unit's monitor.<br>he menu is displayed.<br>the monitor.<br>ame on/off in the Multi-view.                                                         |  |
| Jump To Setup<br>Monitor 1–4<br>ED Dimmer<br>CD Dimmer<br>CD Dimmer<br>CD Menu<br>fally Frame<br>Multi-View<br>Input-View                                | Specifies the function that<br>Enter<br>Value<br>N/A<br>Multi-View<br>Input-View<br>Still-View<br>Program<br>Sub Program<br>Preview<br>AUX<br>1–8<br>1–8<br>1–8<br>Left, Right<br>Sets whether to display the<br>OFF, ON               | t is assigned to the M<br>Jumps to the set<br>Explanation<br>No video is assigned<br>The final output vide<br>[1]–[8] buttons are sl<br>The input video from<br>separate sections on<br>Shows the loaded st<br>Shows the final output<br>Shows the Sub Progression<br>Shows the AUX bus of<br>Adjusts the bright<br>Adjusts the bright<br>Adjusts the bright<br>This sets where the<br>te tally frame or not in<br>Turns the tally frame<br>Turns the tally frame                           | ONITOR [1]–[4] button.<br>up screen.<br>too, preview output video and the videos allocated to the VIDEO SWITCHE<br>hown in sections of the display (multi-view).<br>In the HDMI IN connectors and the SDI IN connectors are shown as 16<br>the screen<br>ill images in 16 separate sections on the screen.<br>ut video.<br>Tam bus video.<br>Putput video.<br>video.<br>Attness when the buttons or indicators are lit.<br>Intress of this unit's monitor.<br>he menu is displayed.<br>the monitor.<br>ame on/off in the Multi-view.<br>ame on/off in the Input-view.<br>ame on/off in the Still-view. |  |
| Jump To Setup<br>Monitor 1–4<br>ED Dimmer<br>CD Dimmer<br>CD Dimmer<br>CD Menu<br>fally Frame<br>Multi-View<br>Input-View                                | Specifies the function that<br>Enter<br>Value<br>N/A<br>Multi-View<br>Input-View<br>Still-View<br>Program<br>Sub Program<br>Preview<br>AUX<br>1–8<br>1–8<br>1–8<br>Left, Right<br>Sets whether to display the<br>OFF, ON<br>OFF, ON    | t is assigned to the M<br>Jumps to the set<br>Explanation<br>No video is assigned<br>The final output vide<br>[1]–[8] buttons are sl<br>The input video from<br>separate sections on<br>Shows the loaded st<br>Shows the final outp<br>Shows the final outp<br>Shows the Sub Progr<br>Shows the AUX bus vide<br>Adjusts the brigh<br>Adjusts the brigh<br>Adjusts the brigh<br>This sets where t<br>e tally frame or not in<br>Turns the tally fra<br>e AUX/Source indicat                                                                                                    | ONITOR [1]–[4] button.<br>up screen.                                                                                                    |  |
| Monitor 1–4<br>ED Dimmer<br>CD Dimmer<br>CD Menu<br>Fally Frame<br>Multi-View<br>Input-View<br>Still-View                                                | Specifies the function that<br>Enter<br>Value<br>N/A<br>Multi-View<br>Input-View<br>Still-View<br>Program<br>Sub Program<br>Preview<br>AUX<br>1–8<br>1–8<br>1–8<br>Left, Right<br>Sets whether to display the<br>OFF, ON<br>OFF, ON    | t is assigned to the M<br>Jumps to the set<br>Explanation<br>No video is assigned<br>The final output vide<br>[1]–[8] buttons are sl<br>The input video from<br>separate sections on<br>Shows the loaded st<br>Shows the loaded st<br>Shows the Sub Progr<br>Shows the Sub Progr<br>Shows the AUX bus vide<br>Adjusts the bright<br>Adjusts the bright<br>Adjusts the bright<br>This sets where to<br>the tally frame or not in<br>Turns the tally fra-<br>te AUX/Source indicat<br>Color Explanat                                                                                                    | ONITOR [1]–[4] button.<br>up screen.                                                                                                    |  |
| Jump To Setup<br>Monitor 1–4<br>ED Dimmer<br>CD Dimmer<br>CD Dimmer<br>CD Menu<br>Fally Frame<br>Multi-View<br>Input-View                                | Specifies the function that<br>Enter<br>Value<br>N/A<br>Multi-View<br>Input-View<br>Still-View<br>Program<br>Sub Program<br>Preview<br>AUX<br>1–8<br>1–8<br>1–8<br>Left, Right<br>Sets whether to display the<br>OFF, ON<br>OFF, ON    | t is assigned to the M<br>Jumps to the set<br>Explanation<br>No video is assigned<br>The final output vide<br>[1]–[8] buttons are sl<br>The input video from<br>separate sections on<br>Shows the loaded st<br>Shows the final output<br>Shows the Sub Progr<br>Shows the Sub Progr<br>Shows the AUX bus of<br>Adjusts the bright<br>Adjusts the bright<br>Adjusts the bright<br>This sets where to<br>the tally frame or not in<br>Turns the tally fra-<br>te AUX/Source indicat<br>Color Explanat<br>Yellow Shows the                                                                                                    | ONITOR [1]–[4] button.<br>up screen.<br>                                                                                                    |  |
| Jump To Setup<br>Jump To Setup<br>Monitor 1–4<br>ED Dimmer<br>CD Dimmer<br>CD Dimmer<br>CD Menu<br>Fally Frame<br>Multi-View<br>Input-View<br>Still-View | Specifies the function that<br>Enter<br>Value<br>N/A<br>Multi-View<br>Input-View<br>Still-View<br>Program<br>Sub Program<br>Preview<br>AUX<br>1–8<br>1–8<br>1–8<br>Left, Right<br>Sets whether to display the<br>OFF, ON<br>OFF, ON    | t is assigned to the M<br>Jumps to the set<br>Explanation<br>No video is assigned<br>The final output vide<br>[1]-[8] buttons are sl<br>The input video from<br>separate sections on<br>Shows the loaded st<br>Shows the final output<br>Shows the Sub Progr<br>Shows the Sub Progr<br>Shows the AUX bus vide<br>Adjusts the bright<br>Adjusts the bright<br>Adjusts the bright<br>Adjusts the bright<br>This sets where to<br>the tally frame or not in<br>Turns the tally fra<br>trurns the tally fra<br>e AUX/Source indicate<br>Yellow<br>Shows the<br>Shows the<br>Shows the<br>Shows the<br>Shows the Sub Progr<br>Shows the Jumps<br>Shows the AUX bus vide<br>Shows the AUX bus vide<br>Shows the Sub Progr<br>Shows the AUX bus vide<br>Shows the AUX bus vide<br>Shows the Sub Progr<br>Shows the AUX bus vide<br>Adjusts the bright<br>Adjusts the bright<br>Adjusts the bright<br>Adjusts the bright<br>Adjusts the bright<br>Shows the Sub vide<br>Shows the Sub vide<br>Sh | ONITOR [1]–[4] button.<br>up screen.                                                                                                    |  |

| Value (bold text: default value)                                                               | )                                                                                                    | Explanation                                                                                                    |                                                                                                    |  |  |  |  |
|------------------------------------------------------------------------------------------------|----------------------------------------------------------------------------------------------------|----------------------------------------------------------------------------------------------------|----------------------------------------------------------------------------------------------------|--|--|--|--|
| OFF, ON                                                                                        |                                                                                                    | Turns the indicator on/off for Input-view.                                                                                                    |                                                                                                    |  |  |  |  |
| OFF, ON                                                                                        |                                                                                                    | Turns the indicator on/off for Still-view.                                                                                                    |                                                                                                    |  |  |  |  |
| Sets whether to display th                                                                     | ne Ex                                                                                                    | External Rec indicator in the monitor.                                                                                                    |                                                                                                    |  |  |  |  |
| When this is "ON", a REC in                                                                    | dica                                                                                                    | tor showing that the ca                                                                                                    | amera's REC button has been pressed is displayed, if the unit is                                                                                                    |  |  |  |  |
|                                                                                                |                                                                                                    |                                                                                                    |                                                                                                    |  |  |  |  |
| OFF, <b>ON</b>                                                                                 |                                                                                                    | Turns the indicator on/off for multi-view.                                                                                                    |                                                                                                    |  |  |  |  |
| OFF, ON                                                                                        |                                                                                                    | Turns the indicator on/off for Input-view.                                                                                                    |                                                                                                    |  |  |  |  |
| Specifies whether to displ                                                                     | ay th                                                                                                    | the audio level meter in the monitor.                                                                                                    |                                                                                                    |  |  |  |  |
| OFF, <b>ON</b>                                                                                 |                                                                                                    | Turns the indicator on/off for multi-view.                                                                                                    |                                                                                                    |  |  |  |  |
| OFF, <b>ON</b>                                                                                 |                                                                                                    | Turns the indicator on/off for Input-view.                                                                                                    |                                                                                                    |  |  |  |  |
|                                                                                                |                                                                                                    |                                                                                                    |                                                                                                    |  |  |  |  |
|                                                                                                |                                                                                                    |                                                                                                    |                                                                                                    |  |  |  |  |
|                                                                                                |                                                                                                    |                                                                                                    |                                                                                                    |  |  |  |  |
|                                                                                                |                                                                                                    |                                                                                                    |                                                                                                    |  |  |  |  |
|                                                                                                |                                                                                                    |                                                                                                    |                                                                                                    |  |  |  |  |
| Pre Fader(PEL)                                                                                 |                                                                                                    |                                                                                                    |                                                                                                    |  |  |  |  |
| . ,                                                                                            |                                                                                                    | Sets the display positi                                                                                                    | on of the audio level meter.                                                                                                    |  |  |  |  |
|                                                                                                |                                                                                                    |                                                                                                    |                                                                                                    |  |  |  |  |
|                                                                                                |                                                                                                    |                                                                                                    |                                                                                                    |  |  |  |  |
|                                                                                                |                                                                                                    |                                                                                                    |                                                                                                    |  |  |  |  |
|                                                                                                |                                                                                                    |                                                                                                    |                                                                                                    |  |  |  |  |
|                                                                                                |                                                                                                    |                                                                                                    |                                                                                                    |  |  |  |  |
| Specifies whether to displ                                                                     | ay th                                                                                                    | ne label in the monitor.                                                                                                    |                                                                                                    |  |  |  |  |
| Enter                                                                                          |                                                                                                    | Jumps to the setup sc                                                                                                    | reen.                                                                                                    |  |  |  |  |
| OFF, ON                                                                                        |                                                                                                    | Turns the label view o                                                                                                    | n/off in the Multi-view.                                                                                                    |  |  |  |  |
| OFF, ON                                                                                        |                                                                                                    | Turns the label view o                                                                                                    | n/off in the Input-view.                                                                                                    |  |  |  |  |
| OFF, ON                                                                                        |                                                                                                    | Turns the label view o                                                                                                    |                                                                                                    |  |  |  |  |
| Menu item                                                                                      | Valı                                                                                                    |                                                                                                    | Explanation                                                                                                    |  |  |  |  |
|                                                                                                |                                                                                                    |                                                                                                    | Jumps to the setup screen.                                                                                                    |  |  |  |  |
|                                                                                                | HDI                                                                                                    | MI 1-HDMI 6                                                                                                    | ··· [·····                                                                                                    |  |  |  |  |
| SDI In 1–SDI In 6                                                                              | SDI                                                                                                    | 1-SDI 6                                                                                                    |                                                                                                    |  |  |  |  |
| Still 1–Still 16                                                                               | Still                                                                                                    | 1–Still 16                                                                                                    |                                                                                                    |  |  |  |  |
| Video Player                                                                                   | V.PI                                                                                                    | ayer                                                                                                    | Edit the label name shown in the monitor.                                                                                                    |  |  |  |  |
| Program                                                                                        | PGN                                                                                                    | Λ                                                                                                    | Press the [VALUE] knob to access the Label Edit screen.                                                                                                    |  |  |  |  |
| Sub Program                                                                                    | SUB                                                                                                    | PGM                                                                                                    |                                                                                                    |  |  |  |  |
| Preview                                                                                        |                                                                                                    |                                                                                                    |                                                                                                    |  |  |  |  |
| AUX                                                                                            | AUX                                                                                                    | (                                                                                                    |                                                                                                    |  |  |  |  |
| Small, Normal                                                                                  |                                                                                                    | Specifies the text size                                                                                                    | of the label shown in the monitor.                                                                                                    |  |  |  |  |
| Specifies the videos to be                                                                     | sho                                                                                                    | wn in the PVW section                                                                                                    | (Left) and PGM section (Right) in the multi-view.                                                                                                    |  |  |  |  |
| Program                                                                                        |                                                                                                    | Final output video. This is the default setting for "Right".                                                                                                    |                                                                                                    |  |  |  |  |
| Sub Program                                                                                    |                                                                                                    | Sub Program bus video                                                                                                    |                                                                                                    |  |  |  |  |
| Preview                                                                                        |                                                                                                    | Preview output video. This is the default setting for "Left".                                                                                                    |                                                                                                    |  |  |  |  |
| AUX                                                                                            |                                                                                                    | AUX bus video                                                                                                    |                                                                                                    |  |  |  |  |
| Black                                                                                          |                                                                                                    | Black screen                                                                                                    |                                                                                                    |  |  |  |  |
| Configures the layout in ir                                                                    | nput                                                                                                    | -view.                                                                                                    |                                                                                                    |  |  |  |  |
| Enter                                                                                          |                                                                                                    | Jumps to the setup sc                                                                                                    | reen.                                                                                                    |  |  |  |  |
| HDMI 1–6                                                                                       |                                                                                                    |                                                                                                    |                                                                                                    |  |  |  |  |
|                                                                                                |                                                                                                    |                                                                                                    |                                                                                                    |  |  |  |  |
| Still 1–16                                                                                     |                                                                                                    |                                                                                                    |                                                                                                    |  |  |  |  |
|                                                                                                |                                                                                                    |                                                                                                    | Sets the video to display for Input 1–16.                                                                                                    |  |  |  |  |
| V.Player                                                                                       |                                                                                                    |                                                                                                    |                                                                                                    |  |  |  |  |
| V.Player<br>Input 1–8                                                                          |                                                                                                    | (*21) The analog/digit                                                                                                    |                                                                                                    |  |  |  |  |
| V.Player<br>Input 1–8<br>Stream/Record Status 1–2                                              | 2                                                                                                    |                                                                                                    |                                                                                                    |  |  |  |  |
| V.Player<br>Input 1–8<br>Stream/Record Status 1–2<br>Date&Time(Analog/                         | 2                                                                                                    | (*21) The analog/digit                                                                                                    |                                                                                                    |  |  |  |  |
| V.Player<br>Input 1–8<br>Stream/Record Status 1–2                                              | 2                                                                                                    | (*21) The analog/digit                                                                                                    |                                                                                                    |  |  |  |  |
| V.Player<br>Input 1–8<br>Stream/Record Status 1–2<br>Date&Time(Analog/<br>Digital(*21))        | 2                                                                                                    | (*21) The analog/digit<br>setting.                                                                                                    | al display changes in the "System $ ightarrow$ Date&Time $ ightarrow$ Clock Display Type                                                                                                    |  |  |  |  |
| V.Player<br>Input 1–8<br>Stream/Record Status 1–2<br>Date&Time(Analog/<br>Digital(*21))        | 2                                                                                                    | (*21) The analog/digit setting.<br>Turns the auto input d                                                                                                    | al display changes in the "System $ ightarrow$ Date&Time $ ightarrow$ Clock Display Type                                                                                                    |  |  |  |  |
| V.Player<br>Input 1–8<br>Stream/Record Status 1–2<br>Date&Time(Analog/<br>Digital(*21))<br>N/A | 2                                                                                                    | (*21) The analog/digit setting.<br>Turns the auto input d                                                                                                    | al display changes in the "System $\rightarrow$ Date&Time $\rightarrow$ Clock Display Type<br>letect function on/off.<br>It is automatically detected, and the video is switched when input                                                                                                    |  |  |  |  |
| V.Player<br>Input 1–8<br>Stream/Record Status 1–2<br>Date&Time(Analog/<br>Digital(*21))<br>N/A | 2                                                                                                    | (*21) The analog/digit<br>setting.<br>Turns the auto input d<br>When this is "ON", input                                                                                                    | al display changes in the "System $\rightarrow$ Date&Time $\rightarrow$ Clock Display Type<br>letect function on/off.<br>It is automatically detected, and the video is switched when input<br>video is interrupted.                                                                                                    |  |  |  |  |
|                                                                                                | OFF, ON         OFF, ON         Sets whether to display th         When this is "ON", a REC in         connected to a camera th         OFF, ON         OFF, ON | OFF, ON Sets whether to display the Ex When this is "ON", a REC indica connected to a camera that su OFF, ON OFF, ON OFF, ON OFF, ON Pre Fader(PFL) Post Fader(AFL) Post Fader(AFL) Specifies whether to display th Enter OFF, ON OFF, ON OFF, ON OFF, ON OFF, ON OFF, ON OFF, ON OFF, ON Sub Program Sub Program Sub Program Sub Program Sub Program Sub Program Sub Program Sub Program Sub Program Sub Program Sub Program Sub Program Sub Program Sub Program Sub Program Sub Program Sub Program Sub Program Sub Program Configures the layout in input Enter HDMI 1–6 | OFF, ONTurns the indicator onOFF, ONTurns the indicator onSets whether to display the External Rec indicator in twWhen this is "ON", a REC indicator showing that the caconnected to a camera that supports the REC status 1OFF, ONTurns the indicator onOFF, ONTurns the indicator onOFF, ONTurns |  |  |  |  |

| Menu item          | Value (bold text: default value)                                                                                                    | Explanation                                                 |  |  |
|--------------------|----------------------------------------------------------------------------------------------------|-------------------------------------------------------------|--|--|
| Test Pattern       | Specifies the test pattern.                                                                                                    |                                                             |  |  |
| Pattern            | Off, Color Bars 75%,<br>Color Bars100%, Ramp, Step,<br>Hatch, Diamond,<br>Circle, Color Bars 75%-SP,<br>Color Bars100%-SP, Ramp-SP,<br>Step-SP, Hatch-SP | Selects the test pattern to display.                        |  |  |
| Motion             | Off, Slow, Fast                                                                                                    | Specifies the scroll speed of the test pattern.             |  |  |
| Test Tone          | Specifies the test tone.                                                                                                    |                                                             |  |  |
| Level              | <b>Off</b> , -20, -10, 0dB                                                                                                    | Adjusts the test tone volume.                               |  |  |
| Frequency L        | 500Hz, <b>1kHz</b> , 2kHz                                                                                                    | Specifies the frequency of the test tone for the L-channel. |  |  |
| Frequency R        | 500Hz, <b>1kHz</b> , 2kHz                                                                                                    | Specifies the frequency of the test tone for the R-channel. |  |  |
| Shut Down          | Exec                                                                                                    | Shuts down this unit.                                       |  |  |
| Factory Reset      | Exec                                                                                                    | Returns the unit to its factory defaults.                   |  |  |
| System Information | —                                                                                                    | Displays the version of the system program.                 |  |  |

(\*22) A change in the setting is not applied until you press the [VALUE] knob to confirm.

# Appendix

## About Rack Mounting

Attaching the included rack-mount angles lets you install the VR-120HD in a 19-inch rack.

## Attaching the Rack-Mount Angles

- 1. Turn off the power to the VR-120HD and disconnect the power cord and all connection cables.
- 2. Use the included mounting screws (three per side) to attach the rack-mount angles.

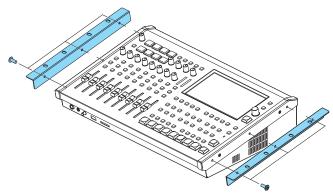

\* Both of the rack-mount angles have the same shape; there is no difference between left and right.

#### NOTE

#### When uninstalling the rack-mount angles

Before uninstalling the rack-mount angles, turn off the power to the VR-120HD and disconnect the power cord and all connector cables.

## Important Notes on Rack Mounting

- Before mounting, turn off the power to the VR-120HD and detach the power cord and all connection cables.
- When mounting the unit, take care not to pinch your fingers etc.
- To prevent incorrect operation or malfunction, take care not to subject areas protruding beyond the rack to accidental impact.
- To ensure room for connectors and cables, leave 2U of clearance above the unit.
- Use all threaded holes (at 2 locations on each side, for a total of 4) to secure the unit to the rack using screws. Screws for rack mounting are not included.
- Never transport the rack with the unit installed in it. The impact of shaking or vibration might deform the rack-mount angles.
- When mounting the VR-120HD in a rack, pay attention to the following points to ensure efficient cooling.
  - Install in a well-ventilated location.
  - Avoid blocking the cooling-fan intake and exhaust ports on the side panels of the VR-120HD.
  - Avoid mounting the unit in a sealed-type rack. Warm air within the rack cannot escape, making efficient cooling impossible.
  - If the back of the rack cannot be opened, install an exhaust port or ventilation fan at the top back surface of the rack where warm air collects.
- Also read the "Placement" (the leaflet "USING THE UNIT SAFELY" and the "Startup Guide") under "IMPORTANT NOTES".

# Main Specifications

| Video                       |                                                                           |                                                                                                    |                                   |                         |              |                       |  |  |  |
|-----------------------------|---------------------------------------------------------------------------|----------------------------------------------------------------------------------------------------|-----------------------------------|-------------------------|--------------|-----------------------|--|--|--|
| /ideo Processing            | 4:2:2 (Y/Pb/Pr), 8-bit                                                    |                                                                                                    |                                   |                         |              |                       |  |  |  |
| Number of Video<br>Channels | 12 channels                                                               |                                                                                                    |                                   |                         |              |                       |  |  |  |
| Input Connectors            | HDMI IN 1–6 HDMI type A x 6<br>* HDCP Supported, Multi-format Supported   |                                                                                                    |                                   |                         |              |                       |  |  |  |
|                             | SDI IN 1–6 BNC type x 6<br>* Conforms to SMPTE 424M (SMPTE 425M-AB), 292M |                                                                                                    |                                   |                         |              |                       |  |  |  |
| Output Connectors           | HDMI OUT 1–3 HDMI type A x 3<br>* HDCP Supported                          |                                                                                                    |                                   |                         |              |                       |  |  |  |
|                             | SDI OUT 1–3                                                               | BNC type x 3<br>* Conforms to SMPTE 424M (SMPTE 425M-AB), 292M                                                                                                    |                                   |                         |              |                       |  |  |  |
|                             | USB STREAM                                                                |                                                                                                    |                                   |                         |              |                       |  |  |  |
|                             |                                                                           |                                                                                                    |                                   | Frame Rate              |              |                       |  |  |  |
|                             |                                                                           | 59.                                                                                                    | 94 Hz, 60 Hz                      |                         | 50 Hz        |                       |  |  |  |
|                             |                                                                           | 480/59.94i                                                                                                    | 480/59.94p                        | 576/50i                 | 57           | 76/50p                |  |  |  |
|                             |                                                                           | 720/59.94p                                                                                                    |                                   | 720/50p                 |              |                       |  |  |  |
|                             |                                                                           | 1080/59.94i                                                                                                    | 1080/59.94p                       | 1080/50i                | 10           | )80/50p               |  |  |  |
|                             |                                                                           | 1080/60p                                                                                                    |                                   | 1080/25p                |              |                       |  |  |  |
|                             |                                                                           | 1080/29.97p                                                                                                    | 1080/30p                          | 1080/23.9               |              | )80/24p               |  |  |  |
|                             |                                                                           | 1080/23.98p                                                                                                    | 1080/24p                          |                         | 0×480/60 Hz) |                       |  |  |  |
|                             |                                                                           | VGA (640×480/60 H                                                                                                    | · ·                               | SVGA (800×600/60 Hz)    |              |                       |  |  |  |
|                             |                                                                           | SVGA (800×600/60                                                                                                    | ,                                 | XGA (1024×768/60 Hz)    |              |                       |  |  |  |
|                             |                                                                           | XGA (1024×768/60                                                                                                    |                                   | WXGA (1280×800/60 Hz)   |              |                       |  |  |  |
|                             | HDMI IN 1–6                                                               | WXGA (1280×800/6                                                                                                    |                                   | SXGA (1280×1024/60 Hz)  |              |                       |  |  |  |
|                             |                                                                           | SXGA (1280×1024/                                                                                                    |                                   | FWXGA (1366×768/60 Hz)  |              |                       |  |  |  |
|                             |                                                                           | FWXGA (1366×768/                                                                                                    |                                   | SXGA+ (1400×1050/60 Hz) |              |                       |  |  |  |
|                             |                                                                           | SXGA+ (1400×1050                                                                                                    |                                   | UXGA (1600×1200/60 Hz)  |              |                       |  |  |  |
| /ideo Input Formats         |                                                                           | UXGA (1600×1200/                                                                                                    |                                   | WUXGA (1920×1200/60 Hz) |              |                       |  |  |  |
|                             |                                                                           |                                                                                                    | WUXGA (1920×1200/60 Hz)           |                         |              |                       |  |  |  |
|                             |                                                                           | <ul> <li>* The refresh rate is the maximum value of each resolution.</li> <li>* Conforms to CEA-861-E,VESA DMT Version 1.0 Revision 11.</li> <li>* 1920 x 1200/60 Hz: Reduced blanking</li> <li>* The input interlaced video signal is converted to progressive video signal by internal processing.</li> <li>* The input refresh rates of SVGA (800 x 600)–SXGA+ (1400 x 1050) are 75 Hz when the unit's frame rate settin 50 Hz.</li> </ul> |                                   |                         |              |                       |  |  |  |
|                             |                                                                           | Output Format : 720                                                                                                    | Output Format : 720p Output Forma |                         |              | rmat : 1080i or 1080p |  |  |  |
|                             |                                                                           | Frame                                                                                                    | Frame Rate                        |                         | Frame Rate   |                       |  |  |  |
|                             |                                                                           | 59.94 Hz, 60 Hz                                                                                                    | 50 Hz                             | 59.94                   | Hz, 60 Hz    | 50 Hz                 |  |  |  |
|                             |                                                                           | 720/59.94p                                                                                                    | 720/50p                           | 1080/59.94i             | 1080/59.94p  | 1080/50i              |  |  |  |
|                             | SDI IN 1–6                                                                |                                                                                                    |                                   | 1080/60p                |              | 1080/50p              |  |  |  |
|                             |                                                                           |                                                                                                    |                                   | 1080/29.97p             | 1080/30p     | 1080/25p              |  |  |  |
|                             |                                                                           |                                                                                                    |                                   | 1080/23.98p             | 1080/24p     | 1080/23.98p           |  |  |  |
|                             |                                                                           | 1                                                                                                    |                                   |                         |              |                       |  |  |  |

## Appendix

|                       |                                                                                                    |                                                                                                    |                                                          |               | _              |             |              |                       |  |  |
|-----------------------|----------------------------------------------------------------------------------------------------|----------------------------------------------------------------------------------------------------|----------------------------------------------------------|---------------|----------------|-------------|--------------|-----------------------|--|--|
|                       |                                                                                                    | Output Format                                                                                                    |                                                          | Frame Rate    |                |             |              |                       |  |  |
|                       |                                                                                                    |                                                                                                    | 59.94 H                                                  |               | 60 Hz          |             |              | 50 Hz                 |  |  |
|                       |                                                                                                    | 720p                                                                                                    | 720/59.94p                                               |               | 20/60p         |             | 720/         |                       |  |  |
|                       | HDMI OUT 1-3                                                                                                    | 1080i                                                                                                    | 1080/59.94i                                              |               | 080/60i        |             |              | 0/50i                 |  |  |
|                       | SDI OUT 1-3                                                                                                    | 1080p                                                                                                    | 1080/59.94p                                              | 1             | 080/60p        |             | 1080         | )/50p                 |  |  |
|                       |                                                                                                    |                                                                                                    | Frame Rate                                               |               |                |             |              |                       |  |  |
|                       |                                                                                                    | Output Format                                                                                                    | 29.97 Hz                                                 | 30 Hz         |                | Hz          | 23.98 Hz     | z 24 Hz               |  |  |
|                       |                                                                                                    | 1080p                                                                                                    | 1080/29.97p                                              | 1080/30p      | 1080           | /25p 1      | 080/23.98    | p 1080/24p            |  |  |
|                       |                                                                                                    |                                                                                                    | 1000/25                                                  |               |                |             |              |                       |  |  |
| Video Output Formats  |                                                                                                    | Frame Rate (USB OUT)                                                                                                    |                                                          |               |                |             |              |                       |  |  |
| video output i onnats |                                                                                                    | 59.94 Hz                                                                                                    | Hz 60 Hz 29.97 Hz                                        |               |                |             | 30 Hz        |                       |  |  |
|                       |                                                                                                    | 1080/59.94p                                                                                                    | 1080/60p                                                 |               | 1080/29.       | .97p        | 10           | 80/30p                |  |  |
|                       |                                                                                                    | 720/59.94p                                                                                                    | 720/60p                                                  |               | 720/29.9       | 97p         | 72           | 0/30p                 |  |  |
|                       |                                                                                                    | 640×480/59.94p                                                                                                    | 640×480/60                                               | C             | 640×480        | )/29.97p    | 64           | 0×480/30p             |  |  |
|                       | USB STREAM                                                                                                    |                                                                                                    |                                                          | Frame Rate    |                | т)          |              |                       |  |  |
|                       |                                                                                                    | 50 Hz                                                                                                    | 25 ŀ                                                     |               | 1              | 3.98 Hz     |              | 24 Hz                 |  |  |
|                       |                                                                                                    | 1080/50p                                                                                                    | 1080/25p                                                 | 12            |                |             | 10           | 80/24p                |  |  |
|                       |                                                                                                    | 720/50p                                                                                                    | 720/25p                                                  |               |                | 1080/23.98p |              | 0/24p                 |  |  |
|                       |                                                                                                    | 640×480/50p                                                                                                    | 640×480/25                                               | h             | 720/23.98p     |             |              | 0/24p<br>0×480/24p    |  |  |
|                       |                                                                                                    |                                                                                                    |                                                          |               | 640×480/23.98p |             |              | 0λ+00/2+ρ             |  |  |
|                       |                                                                                                    | * Uncompressed form                                                                                                    | at (1012) and Compre                                     |               | ·              |             |              |                       |  |  |
|                       |                                                                                                    | Output Format                                                                                                    | Frame Rate (Stream/Record)                               |               |                |             |              |                       |  |  |
|                       |                                                                                                    |                                                                                                    | 59.94 Hz                                                 |               | Hz             |             | 97 Hz        | 30 Hz                 |  |  |
|                       |                                                                                                    | 720p                                                                                                    | 720/59.94p                                               | 720/60p       |                | 720/29.9    |              | 720/30p               |  |  |
|                       |                                                                                                    | 1080p                                                                                                    | 1080/59.94p                                              | 1080/60p      | )              | 1080/29     | 9/p          | 1080/30p              |  |  |
|                       |                                                                                                    |                                                                                                    | Frame Rate (Stream/Record)                               |               |                |             |              |                       |  |  |
| Stream and Record     |                                                                                                    | Output Format                                                                                                    | 50 Hz 25 I                                               |               | Hz 23.98 Hz    |             | 98 Hz        | 24 Hz                 |  |  |
| formats               |                                                                                                    | 720p                                                                                                    | 720/50p 720/25p                                          |               |                |             |              |                       |  |  |
|                       |                                                                                                    | 1080p                                                                                                    | 1080/50p                                                 | 1080/25p      | )              | 1080/23     | .98p         | 1080/24p              |  |  |
|                       |                                                                                                    | Codec: H.264, target bitrate up to 20,000 kbps                                                                                             |                                                          |               |                |             |              |                       |  |  |
|                       | File Format                                                                                                    | MP4 AAC-LC, 16 bits, 48 kHz, stereo, target bitrate up to 384 kbps                                                                         |                                                          |               |                |             |              |                       |  |  |
|                       | WAV Codec: Linear PCM, 16 bits, 48 kHz, stereo                                                                                                    |                                                                                                    |                                                          |               |                |             |              |                       |  |  |
|                       | * If either the streaming and recording format or the file played by the video player exceeds 1080/30p, the streaming and recording and video player functions cannot be used simultaneously. |                                                                                                    |                                                          |               |                |             |              |                       |  |  |
|                       | * If the bitrate setting for Stream                                                                                                    | ,                                                                                                    | the bitrate of the file r                                | played on Vid | eo Plaver e    | xceeds 20.0 | )00 kbps. St | reaming and Recording |  |  |
|                       | and Video player cannot be u                                                                                                    | 5                                                                                                    |                                                          |               |                |             |              | ·                     |  |  |
|                       | File Format                                                                                                    | rmat MP4 Codec: H.264, Average bit rate of 20,000 kbps or less, Maximum 1                                                                  |                                                          |               |                |             |              | /laximum 1080/60p     |  |  |
|                       | AAC-LC, 16 bits, 48 kHz, stereo                                                                                                    |                                                                                                    |                                                          |               |                |             |              |                       |  |  |
| Video Player          | * If either the streaming and recording format or the file played by the video player exceeds 1080/30p, the streaming and recording and video player functions cannot be used simultaneously. |                                                                                                    |                                                          |               |                |             |              |                       |  |  |
|                       | * If the bitrate setting for Streaming and Recording and the bitrate of the file played on Video Player exceeds 20,000 kbps, Streaming and Recording                                          |                                                                                                    |                                                          |               |                |             |              |                       |  |  |
|                       | and Video player cannot be used simultaneously.                                                                                                    |                                                                                                    |                                                          |               |                |             |              |                       |  |  |
|                       |                                                                                                    | Bitmap File (.bmp) Maximum 1920 x 1080 pixels, 24-bit color, uncompressed.<br>PNG File (.png) Maximum 1920 x 1080 pixels, 24-bit color     |                                                          |               |                |             |              |                       |  |  |
| <b>C</b>              | File Ferment                                                                                                    | JPEG File (.jpg, .jpeg) Maximum 1920 x 1080 pixels, 24-bit color                                                                           |                                                          |               |                |             |              |                       |  |  |
| Still Image           | File Format                                                                                                    | * It can be stored up to 16 files in the internal memory.                                                                                  |                                                          |               |                |             |              |                       |  |  |
|                       |                                                                                                    |                                                                                                    | * It can be exported in the SD Card and USB flash drive. |               |                |             |              |                       |  |  |
|                       | * PNG alpha channel supported.                                                                                                    |                                                                                                    |                                                          |               |                |             |              |                       |  |  |
|                       | Transition                                                                                                    | Cut, Mix (Dissolve/F                                                                                                    |                                                          | <b>//</b>     |                | <u></u>     |              |                       |  |  |
| Video Effects         | Composition                                                                                                    | PinP x 4 (Square, Circle, Diamond), Keyer x 4 (Luminance Key, Chroma Key),<br>DSK x 2 (Luminance Key, Chroma Key, Alpha Key, External Key) |                                                          |               |                |             |              |                       |  |  |
|                       | Other                                                                                                    | Multi-View (3 types)                                                                                                    | , Flip horizontal, Fli                                   | o vertical, S | till Image     | capture, S  |              | playback,             |  |  |
|                       |                                                                                                    | Output fade (Audio, Video: White or Black), Test pattern output, Stream Delay                                                              |                                                          |               |                |             |              |                       |  |  |

| Audio                       |                                              |                                                                                                    |  |  |  |  |  |
|-----------------------------|----------------------------------------------|----------------------------------------------------------------------------------------------------|--|--|--|--|--|
| Audio Processing            | Sample rate                                  | 24 bits, 48 kHz                                                                                                    |  |  |  |  |  |
| Number of Audio<br>Channels | 42 channels                                  |                                                                                                    |  |  |  |  |  |
|                             | USB STREAM (input/output):                   | Linear PCM, 24 bits, 48 kHz, 2 ch                                                                                                    |  |  |  |  |  |
| Audio Formats               | Bluetooth In (input):                        | Linear PCM, 24 bits, 48 kHz, 2 ch                                                                                                    |  |  |  |  |  |
|                             | HDMIIN                                       | Linear PCM, 24 bits, 48 kHz, 2 ch                                                                                                    |  |  |  |  |  |
|                             | HDMI OUT                                     | Linear PCM, 24 bits, 48 kHz, 8 ch                                                                                                    |  |  |  |  |  |
|                             | SDI IN                                       | Linear PCM, 24 bits, 48 kHz, 2 ch (Conforms to SMPTE 299M)                                                                                   |  |  |  |  |  |
|                             | SDI OUT                                      | Linear PCM, 24 bits, 48 kHz, 8 ch (Conforms to SMPTE 299M)                                                                                   |  |  |  |  |  |
| Audio Player                | File Format                                  | WAV (Linear PCM, 16 bits, 48 kHz/44.1 kHz, stereo)<br>* It can be stored up to 16 tracks in the internal memory.                             |  |  |  |  |  |
|                             | Channel Effects                              | High pass filter, Echo canceller, Anti-feedback, Noise gate, De-esser, Compressor, 4-Band equaliz<br>Voice changer, Delay, Auto mixing       |  |  |  |  |  |
| Audio Effects               | Master Effects                               | Reverb, 4-Band equalizer, Compressor/Limiter, Loudness Auto Gain Control, Adaptive Noise<br>Reduction, Low Frequency Cut, 15-Band GEQ, Delay |  |  |  |  |  |
|                             | Other                                        | Output fade, Test tone output                                                                                                    |  |  |  |  |  |
|                             | AUDIO IN 1–6                                 | Combo type (XLR, 1/4-inch TRS phone), phantom power DC 48 V (unloaded maximum), 14 mA (maximum load)                                         |  |  |  |  |  |
| Analog                      | AUDIO IN 7/L, 8/R                            | RCA phono type                                                                                                    |  |  |  |  |  |
| Input                       | AUDIO IN 9/L, 10/R                           | RCA phono type                                                                                                    |  |  |  |  |  |
| Input<br>Connectors         | USB STREAM                                   | USB Type-C°                                                                                                    |  |  |  |  |  |
|                             | Bluetooth In                                 | ·                                                                                                    |  |  |  |  |  |
| Digital                     | HDMI IN 1–6                                  | HDMI type A x 6                                                                                                    |  |  |  |  |  |
|                             | SDI IN 1-6                                   | BNC type x 6                                                                                                    |  |  |  |  |  |
|                             | AUDIO OUT 1                                  | VI D to an a                                                                                                    |  |  |  |  |  |
|                             | AUDIO OUT 2                                  | - XLR type                                                                                                    |  |  |  |  |  |
| Analog                      | AUDIO OUT 3                                  | RCA phono type                                                                                                    |  |  |  |  |  |
| Output<br>Connectors        | PHONES                                       | Stereo 1/4-inch phone type, Stereo miniature phone type                                                                                      |  |  |  |  |  |
|                             | USB STREAM                                   | USB Type-C°                                                                                                    |  |  |  |  |  |
| Digital                     | HDMI OUT 1-3                                 | HDMI type A x 3                                                                                                    |  |  |  |  |  |
|                             | SDI OUT 1–3                                  | BNC type x 3                                                                                                    |  |  |  |  |  |
|                             | AUDIO IN 1-6                                 | -64–+4 dBu (Maximum: +24 dBu)                                                                                                    |  |  |  |  |  |
| Nominal Input Level         | AUDIO IN 7/L, 8/R                            | -10 dBu (Maximum: ±10 dBu)                                                                                                    |  |  |  |  |  |
|                             | AUDIO IN 9/L, 10/R                           | – -10 dBu (Maximum: +10 dBu)                                                                                                    |  |  |  |  |  |
|                             | AUDIO IN 1-6                                 | 30 kΩ                                                                                                    |  |  |  |  |  |
| Input Impedance             | AUDIO IN 7/L, 8/R                            | - 7 kΩ                                                                                                    |  |  |  |  |  |
|                             | AUDIO IN 9/L, 10/R                           |                                                                                                    |  |  |  |  |  |
|                             | AUDIO OUT 1 (XLR)                            | +4 dBu (Maximum: +24 dBu)                                                                                                    |  |  |  |  |  |
| Nominal Output Level        | AUDIO OUT 2 (XLR)                            |                                                                                                    |  |  |  |  |  |
| Nominal Output Level        | AUDIO OUT 3 (RCA)                            | -10 dBu (Maximum: +10 dBu)                                                                                                    |  |  |  |  |  |
|                             | PHONES                                       | 92 mW + 92 mW (32 Ω)                                                                                                    |  |  |  |  |  |
| Output Impedance            | AUDIO OUT 1 (XLR)                            | 600 Ω                                                                                                    |  |  |  |  |  |
|                             | AUDIO OUT 2 (XLR)                            |                                                                                                    |  |  |  |  |  |
|                             | AUDIO OUT 3 (RCA)                            | 1 kΩ                                                                                                    |  |  |  |  |  |
|                             | PHONES                                       | 56Ω                                                                                                    |  |  |  |  |  |
|                             | AUDIO OUT 1 (XLR)                            | -92 dBu (All faders: Min)                                                                                                    |  |  |  |  |  |
|                             | AUDIO OUT 2 (XLR)                            | -89 dBu ([MAIN] Fader: Unity, Input faders: Unity only one AUDIO IN 1 Connector, Analog gain: Min)                                           |  |  |  |  |  |
| Residual Noise Level        | * Input 150 Ω terminate                      | -62 dBu ([MAIN] Fader: Unity, Input faders: Unity only one AUDIO IN 1 Connector, Analog gain: Max)                                           |  |  |  |  |  |
| (IHF-A, typ.)               |                                              | -101 dBu (All faders: Min)                                                                                                    |  |  |  |  |  |
|                             | AUDIO OUT 3 (RCA)<br>* Input 150 Ω terminate | -100 dBu ([MAIN] Fader: Unity, Input faders: Unity only one AUDIO IN 1 jack, Analog gain: Min)                                               |  |  |  |  |  |
|                             | AUDIO OUT 3 (RCA)<br>* Input 150 Ω terminate | -100 dBu ([MAIN] Fader: Unity, Input faders: Unity only one AUDIO IN 1 jack, Analog gain: Min)                                               |  |  |  |  |  |

### Appendix

| Other                |                                                                                                    |                                                                                   |  |  |  |  |
|----------------------|----------------------------------------------------------------------------------------------------|-----------------------------------------------------------------------------------|--|--|--|--|
| Recording Media      | SDHC/SDXC card<br>(commercially available)<br>USB flash drive<br>(commercially available)                                                                                                    | - * SDXC card is required for video recording.                                    |  |  |  |  |
|                      | USB HOST                                                                                                    | USB A type (for USB flash drive, for remote control from USB numeric keypad)      |  |  |  |  |
| Other Connectors     | USB STREAM                                                                                                    | USB Type-C° (for remote control from PC and iPad)                                 |  |  |  |  |
|                      | Bluetooth connection                                                                                                    | for remote control from iPad                                                      |  |  |  |  |
|                      | CTL/EXP 1, 2                                                                                                    | 1/4-inch TRS phone type (for remote control from footswitch and expression pedal) |  |  |  |  |
|                      | TALLY/GPIO                                                                                                    | DB-25 type (Female)(Tally/GPO: 16, GPI: 8)                                        |  |  |  |  |
|                      | RS-232                                                                                                    | DB-9 type (Male) (for Remote Control)                                             |  |  |  |  |
|                      | DIRECT STREAM                                                                                                    | RJ45, 1000BASE-TX (for Live Streaming and Remote Control)                         |  |  |  |  |
|                      | REFERENCE IN/THRU                                                                                                    | BNC type<br>* Black Burst (Sync to frames), Bi-Level, Tri-Level                   |  |  |  |  |
| Other Functions      | Scene Memory (32 types), Macro Control (100 types), Sequencer Control (1,000 steps), Panel lock function, EDID Emulator,<br>Auto Switching, Auto Input Detect, Smart Tally, Remote Camera Control (Up to 12 units), External Rec Control, Menu language<br>(English, Japanese, Simplified chinese) |                                                                                   |  |  |  |  |
|                      | Ver 5.0                                                                                                    |                                                                                   |  |  |  |  |
| Bluetooth Function   | Profile Support                                                                                                    | A2DP (Audio), GATT (MIDI over Bluetooth Low Energy)                               |  |  |  |  |
|                      | Codec                                                                                                    | SBC (Support to the content protection of the SCMS-T method)                      |  |  |  |  |
| Display              | Graphic Type, 7", Wide VGA (8                                                                                                    | 00 x 480 dots), backlite LCD (Color/Touch screen)                                 |  |  |  |  |
| Power Supply         | AC adaptor                                                                                                    |                                                                                   |  |  |  |  |
| Current Draw         | 3.0 A                                                                                                    |                                                                                   |  |  |  |  |
| Power<br>Consumption | 69 W                                                                                                    |                                                                                   |  |  |  |  |
| Operation            | +0 to +40 degrees Celsius                                                                                                    |                                                                                   |  |  |  |  |
| Temperature          | +32 to +104 degrees Fahrenh                                                                                                    |                                                                                   |  |  |  |  |
|                      | 437 (W) x 304 (D) x 109 (H) mm<br>17-1/4 (W) x 12 (D) x 4-5/16 (H) inches                                                                                                    |                                                                                   |  |  |  |  |
| Dimensions           | 482 (W) x 304 (D) x 109 (H) mm<br>19 (W) x 10 (D) x 4-1/16 (H) inches<br>* When rack mount angles are fitted.                                                                                                    |                                                                                   |  |  |  |  |
| Weight               | 5.3 kg, 11 lbs 11 oz<br>(excluding AC adaptor)                                                                                                    |                                                                                   |  |  |  |  |
| Accessories          | Startup Guide, Leaflet "USING THE UNIT SAFELY", AC adaptor, Power cord, Rack-mount angle x 2<br>Rack-mount angle mounting screw x 6                                                                                                    |                                                                                   |  |  |  |  |
| Options              | Footswitch: BOSS FS-5U, FS-6, FS-7<br>Expression Pedal: EV-5, EV-30, BOSS FV-500L, FV-500H                                                                                                    |                                                                                   |  |  |  |  |

\* 0 dBu = 0.775 Vrms

\* This product is a Class A digital device under FCC part 15.

\* This document explains the specifications of the product at the time that the document was issued. For the latest information, refer to the Roland website.

## Dimensions

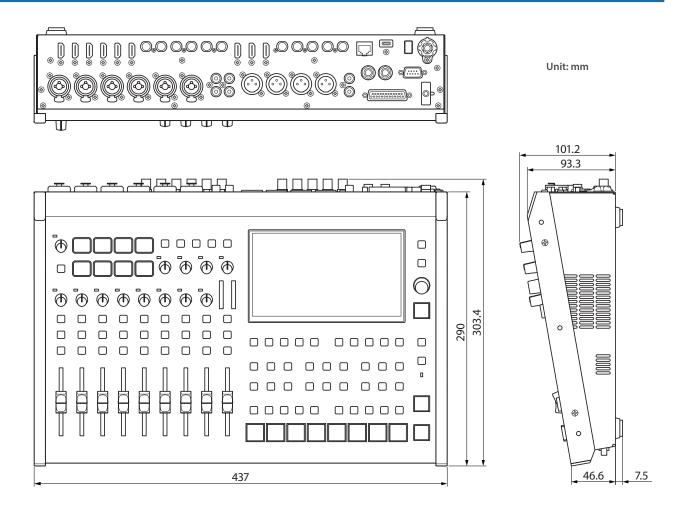

### When rack-mount angles are attached

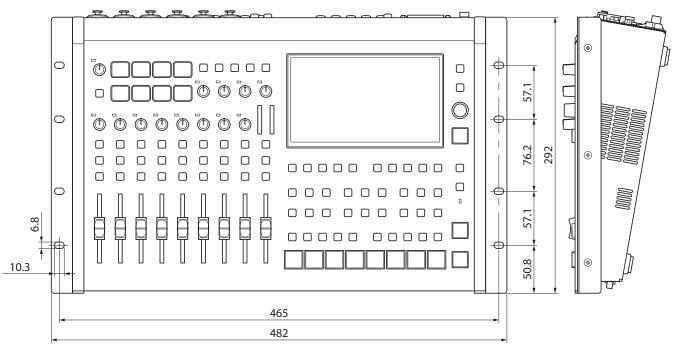

## Video Block Diagram

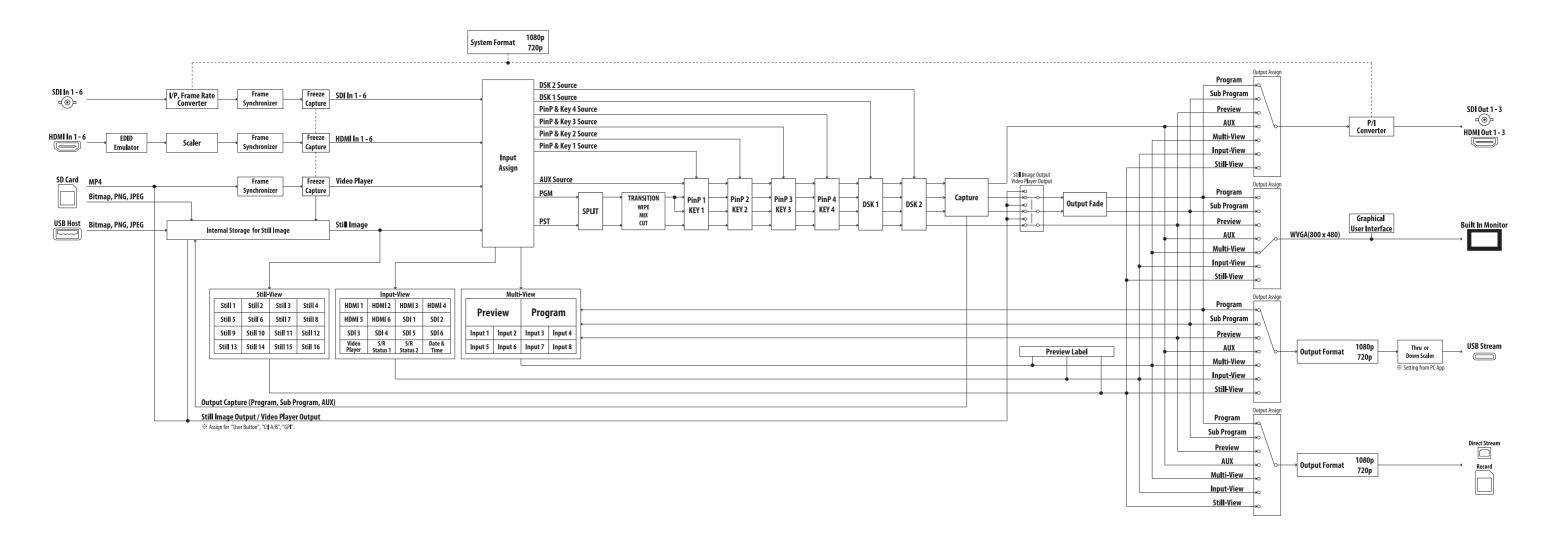

## Audio Block Diagram

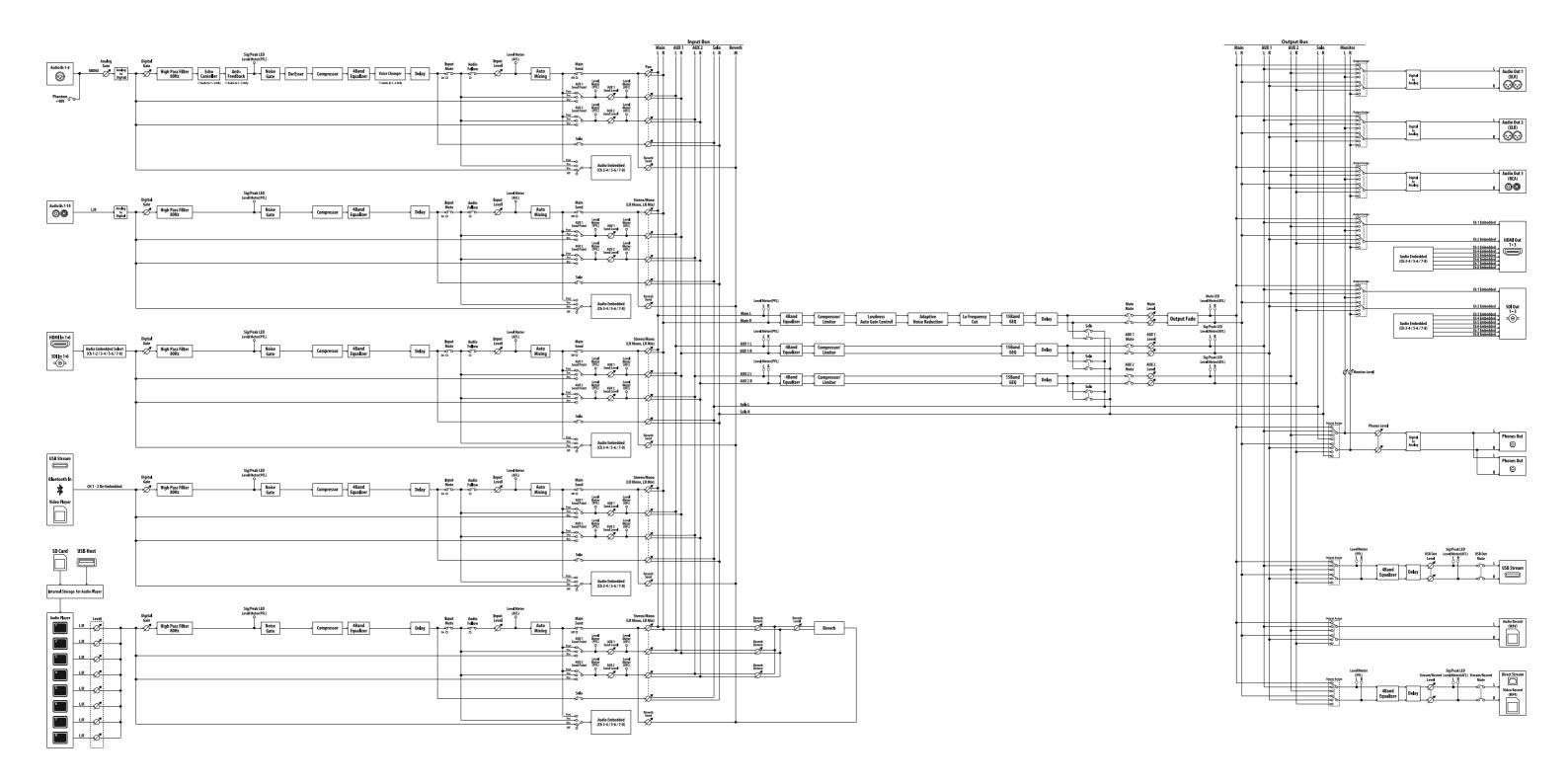